# **SAMSUNG**

# E-MANUAL

Благодарим за приобретение данного устройства Samsung. Для наилучшего обслуживания зарегистрируйте свое устройство по адресу:

www.samsung.com

Модель\_\_\_\_\_\_\_\_\_\_\_\_\_\_\_\_\_\_ Серийный номер\_\_\_\_\_\_\_\_\_\_\_\_\_\_\_\_\_\_

Чтобы напрямую перейти на страницу с информацией о том, как пользователи с нарушениями зрения могут пользоваться руководством, нажмите на ссылку Подробнее об экранном меню ниже. Ссылка «[Подробнее об экранном меню](#page-160-0)»

# Содержание

# [Краткое руководство](#page-6-0)

[Подключение интеллектуального пульта ДУ Samsung к](#page-6-0)  [телевизору](#page-6-0)

[Использование Smart Hub](#page-7-0)

[Использование руководства Ambient Mode](#page-9-0)

- 10 [Состояния экрана в режиме Ambient Mode](#page-9-0)
- 11 [Изменение содержимого и настроек для Ambient Mode](#page-10-0)

#### [Использование Голосовое управление](#page-12-0)

- 13 [Запуск функции Голосовое управление](#page-12-0)
- 14 [Основные сведения о Гид по голосовым командам](#page-13-0)
- 15 [Голосовое управление: важная информация](#page-14-0)

#### [Обновление программного обеспечения телевизора](#page-15-0)

- 16 [Обновление программного обеспечения телевизора до](#page-15-0)  [последней версии](#page-15-0)
- 16 [Автоматическое обновление ПО телевизора](#page-15-0)

#### [Поддержка](#page-16-0)

- 17 [Поддержка через Удаленное управление](#page-16-0)
- 18 [Поиск контактной информации службы](#page-17-0)
- 18 [Запрос на обслуживание](#page-17-0)

# [Подключения](#page-18-0)

#### [Указания по подключению](#page-18-0)

[Подключение антенны \(Антенна\)](#page-19-0)

[Подключение к сети Интернет](#page-20-0)

- 21 [Подключение к Интернету](#page-20-0)
- 23 [Проверка состояния сетевого подключения](#page-22-0)
- 23 [Сброс сети](#page-22-0)
- 23 [Включение телевизора с помощью Мобильное устройство](#page-22-0)
- 23 [Подключение устройства управления IP к телевизору](#page-22-0)
- 23 [Настройка подключения к сети Интернет через протокол](#page-22-0)  [IPv6](#page-22-0)
- 24 [Изменение названия телевизора в списке сети](#page-23-0)

#### [Устранение проблем с подключением к сети Интернет](#page-23-0)

24 [Устранение проблем с подключением к сети Интернет](#page-23-0)

#### [Подключение видеоустройств](#page-25-0)

- 26 [Подключение через кабель HDMI](#page-25-0)
- 27 [Подключение с помощью компонентного кабеля \(только](#page-26-0)  [для моделей с разъемами COMPONENT IN / AV IN\)](#page-26-0)
- 28 [Подключение с помощью композитного кабеля \(только](#page-27-0)  [для моделей с разъемами COMPONENT IN / AV IN\)](#page-27-0)

#### [Подключения аудиовхода и аудиовыхода](#page-28-0)

- 29 [Подключение через кабель HDMI \(ARC\)](#page-28-0)
- 29 [Подключение через цифровой \(оптический\) аудиокабель](#page-28-0)
- 29 [Подключение через беспроводную сеть](#page-28-0)
- 30 [Подключение устройств Bluetooth](#page-29-0)

#### [Подключение компьютера](#page-29-0)

30 [Подключение через порт HDML для совместного](#page-29-0)  [использования экрана \(HDMI\)](#page-29-0)

#### [Подключение Мобильное устройство](#page-30-0)

- 31 [Подключение к телевизору с помощью приложения](#page-30-0)  [SmartThings](#page-30-0)
- 32 [Дублирование экрана телевизора и мобильного](#page-31-0)  [устройства с помощью приложения SmartThings](#page-31-0)
- 32 [Управление мобильным устройством](#page-31-0)

[Переключение между подключенными к телевизору](#page-32-0)  [внешними устройствами](#page-32-0)

- 33 [Изменение входного сигнала](#page-32-0)
- 33 [Изменение названия и значка внешнего устройства](#page-32-0)
- 34 [Использование дополнительных функций](#page-33-0)

#### [Примечания по подключению](#page-34-0)

- 35 [Примечания относительно подключения через порт HDMI](#page-34-0)
- 36 [Примечания по подключению для аудиоустройств](#page-35-0)
- 37 [Примечания по подключению для компьютеров](#page-36-0)
- 37 [Примечания относительно подключения мобильных](#page-36-0)  [устройств](#page-36-0)

# [Пульт ДУ и периферийные](#page-37-0)  [устройства](#page-37-0)

[Сведения об Интеллектуальный пульт ДУ Samsung \(для](#page-37-0)  [телевизоров QLED\)](#page-37-0)

[Сведения об Интеллектуальный пульт ДУ Samsung \(для](#page-40-0)  [телевизоров UHD\)](#page-40-0)

[Подключение интеллектуального пульта ДУ Samsung к](#page-43-0)  [телевизору](#page-43-0)

[Управление внешними устройствами с помощью](#page-44-0)  [интеллектуального пульта ДУ Samsung: использование](#page-44-0)  [функции универсального пульта ДУ](#page-44-0)

[Использование Anynet+ \(HDMI-CEC\)](#page-45-0)

46 [Подключение внешнего устройства с помощью Anynet+ и](#page-45-0)  [использование меню](#page-45-0)

[Управление телевизором с помощью клавиатуры или](#page-46-0)  [мыши](#page-46-0)

- 47 [Подключение клавиатуры или мыши USB](#page-46-0)
- 47 [Подключение клавиатуры или мыши Bluetooth](#page-46-0)
- 48 [Работа с клавиатурой и мышью](#page-47-0)
- 49 [Настройка устройств ввода](#page-48-0)

[Ввод текста с помощью экранной виртуальной клавиатуры](#page-49-0)

51 [Ввод текста с помощью микрофона на пульте ДУ и](#page-50-0)  [экранной виртуальной клавиатуры](#page-50-0)

# [Функции SMART](#page-51-0)

#### [Smart Hub](#page-51-0)

- 53 [Отображение первоначального экрана](#page-52-0)
- 57 [Автоматический запуск Smart Hub](#page-56-0)
- 57 [Автоматический запуск последнего использованного](#page-56-0)  [приложения](#page-56-0)
- 57 [Тестирование подключений Smart Hub](#page-56-0)
- 57 [Сброс настроек Smart Hub](#page-56-0)

#### [Использование учетной записи Samsung](#page-57-0)

- 58 [Создание учетной записи Samsung и управление ею](#page-57-0)
- 59 [Вход в учетную запись Samsung](#page-58-0)

#### [Использование Ambient Mode](#page-60-0)

- 61 [Состояния экрана в режиме Ambient Mode](#page-60-0)
- 62 [Изменение содержимого и настроек для Ambient Mode](#page-61-0)

#### [Использование службы Приложения](#page-63-0)

- 65 [Установка и запуск приложения](#page-64-0)
- 66 [Управление приобретенными или установленными](#page-65-0)  [приложениями](#page-65-0)

[Работа с приложением Галерея](#page-67-0)

[Работа с приложением Универсальная программа](#page-68-0)

[Работа с приложением SmartThings](#page-69-0)

[Использование руководства e-Manual](#page-70-0)

- 71 [Запуск e-Manual](#page-70-0)
- 72 [Функции кнопок в e-Manual](#page-71-0)

[Использование руководства Internet](#page-71-0)

[Воспроизведение изображений/видео/музыки](#page-72-0)

74 [Воспроизведение мультимедиа](#page-73-0)

[Использование Голосовое управление](#page-74-0)

- 75 [Запуск функции Голосовое управление](#page-74-0)
- 76 [Основные сведения о Гид по голосовым командам](#page-75-0)
- 77 [Голосовое управление: важная информация](#page-76-0)

## [Просмотр телевизора](#page-77-0)

[Обзор информации о цифровой транслируемой программе](#page-77-0)

78 [Использование телегида](#page-77-0)

#### [Запись программ](#page-79-0)

- 80 [Запись программ](#page-79-0)
- 81 [Управление настройками списка записи по расписанию](#page-80-0)
- 82 [Просмотр записанных программ](#page-81-0)
- 82 [Настройка времени запуска записи по расписанию](#page-81-0)

#### [Настройка Просмотр по расписанию](#page-81-0)

- 82 [Настройка просмотра по расписанию для канала](#page-81-0)
- 83 [Изменение настроек просмотра по расписанию](#page-82-0)

#### [Использование Timeshift](#page-83-0)

[Кнопки и функции, доступные во время записи программы](#page-83-0)  [или использования функции Timeshift](#page-83-0)

[Использование руководства Список каналов](#page-85-0)

[Редактирование каналов](#page-86-0)

- [Удаление зарегистрированных каналов](#page-86-0)
- [Редактирование зарегистрированных каналов](#page-86-0)

[Создание личного списка избранного](#page-87-0)

- [Регистрация каналов в списке избранного](#page-87-0)
- [Выбор и просмотр только списков избранных каналов](#page-87-0)

#### [Редактирование списка избранного](#page-88-0)

- [Добавление каналов в список избранных](#page-88-0)
- [Удаление каналов из списка избранного](#page-88-0)
- [Упорядочивание элементов списка избранного](#page-88-0)
- [Переименование списка избранного](#page-88-0)

#### [Вспомогательные функции для просмотра](#page-89-0)

- [Переключение сигнала вещания](#page-89-0)
- [Поиск доступных каналов](#page-89-0)
- [Просмотр информации о сигнале и мощности сигнала](#page-90-0)  [цифрового канала](#page-90-0)
- [Ограничение возможности просмотра определенных](#page-90-0)  [каналов](#page-90-0)
- [Использование Отмет. каналы для взросл.](#page-90-0)
- [Выбор параметра передачи звука](#page-90-0)
- [Использование Блокировка программ](#page-91-0)
- [Изменение расширенных настроек вещания](#page-91-0)
- [Чтение цифрового текста](#page-91-0)
- [Выбор языка аудио для каналов вещания](#page-92-0)
- [Ручная настройка сигналов вещания](#page-92-0)
- [Точная настройка аналогового вещания](#page-93-0)
- [Передача списка каналов](#page-93-0)
- [Включение/выключение функции изменения номера](#page-93-0)  [канала](#page-93-0)
- [Удаление профиля оператора CAM](#page-93-0)
- [Настройка спутниковой системы](#page-94-0)
- [Изменение языка телетекста](#page-94-0)
- [Отображение меню параметров Интерфейс TVkey](#page-94-0)
- [Отображение меню параметров COMMON INTERFACE](#page-95-0)

## [Изображение и Звук](#page-96-0)

[Настройка качества изображения](#page-96-0)

- [Выбор режима изображения](#page-96-0)
- [Изменение расширенных настроек изображения](#page-97-0)

#### [Настройка параметров среды просмотра для внешних](#page-98-0)  [устройств](#page-98-0)

- [Игры на оптимизированном экране](#page-98-0)
- [Настройка параметров игрового режима](#page-99-0)
- [Просмотр видео в формате UHD](#page-99-0)
- [Использование параметра уровня черного HDMI](#page-99-0)

#### [Дополнительные настройки изображения](#page-100-0)

- [Использование режима «картинка в картинке» \(picture-in](#page-100-0)[picture, PIP\)](#page-100-0)
- [Изменение размера изображения](#page-100-0)
- [Автоматическое изменение размера изображения](#page-101-0)
- [Изменение размера изображения в формате 4:3 или](#page-101-0)  [режим "По размеру экрана"](#page-101-0)
- [Регулировка размера изображения относительно экрана](#page-101-0)
- [Регулировка размера и/или положения изображения](#page-101-0)

#### [Настройка Режим звука и Дополнительные настройки](#page-102-0)

- [Выбор режима звука](#page-102-0)
- [Изменение расширенных настроек звука](#page-102-0)

#### [Использование дополнительных настроек звука](#page-103-0)

- [Выбор динамиков](#page-103-0)
- [Воспроизведение звука телевизора через устройства](#page-103-0)  [Bluetooth](#page-103-0)
- [Прослушивание звука телевизора через звуковое](#page-104-0)  [устройство Samsung с поддержкой функции Wi-Fi](#page-104-0)

## [Система и Поддержка](#page-105-0)

[Использование функций настройки времени и таймеров](#page-105-0)

- [Установка текущего времени](#page-105-0)
- [Использование таймеров](#page-106-0)

[Использование функций Автозащита и энергосбережения](#page-107-0)

- [Установка Автозащита](#page-107-0)
- [Уменьшение потребления энергии телевизором](#page-107-0)

#### [Обновление программного обеспечения телевизора](#page-108-0)

- 109 [Обновление программного обеспечения телевизора до](#page-108-0)  [последней версии](#page-108-0)
- 109 [Автоматическое обновление ПО телевизора](#page-108-0)

#### [Защита телевизора от взлома и вредоносного кода](#page-109-0)

110 [Поиск вредоносного кода в памяти телевизора и на](#page-109-0)  [подключенных накопителях](#page-109-0)

#### [Использование других функций](#page-109-0)

- 110 [Запуск специальных функций](#page-109-0)
- 110 [Запуск функции Ссылки доступности](#page-109-0)
- 111 [Включение голосовых подсказок для людей с нарушением](#page-110-0)  [зрения](#page-110-0)
- 111 [Описание аудио](#page-110-0)
- 112 [Белый шрифт на черном фоне \(высокий контраст\)](#page-111-0)
- 112 [Настройка черного и белого цветов экрана](#page-111-0)
- 112 [Инверсия цветов на экране](#page-111-0)
- 112 [Увеличение шрифта \(для людей с нарушениями зрения\)](#page-111-0)
- 113 [Обучение обращению с пультом ДУ \(для людей с](#page-112-0)  [нарушенным зрением\)](#page-112-0)
- 113 [Информация о меню телевизора](#page-112-0)
- 113 [Просмотр телепередач с субтитрами](#page-112-0)
- 114 [Прослушивание звука телевизора через устройства](#page-113-0)  [Bluetooth \(для людей с нарушением слуха\)](#page-113-0)
- 114 [Изменение расширенных настроек системы](#page-113-0)
- 115 [Восстановление заводских настроек телевизора](#page-114-0)

#### [HbbTV](#page-115-0)

[Использование карты для просмотра телевизора \(CI или](#page-116-0)   $($  $|$ + $)$ 

- 117 [Подключение карты CI или CI+ к слоту COMMON](#page-116-0)  [INTERFACE с помощью адаптера карты CI](#page-116-0)
- 118 [Подключение карты CI или CI+ к через гнездо COMMON](#page-117-0)  [INTERFACE](#page-117-0)
- 118 [Использование карты CI или CI+](#page-117-0)

#### [Функция "Телетекст"](#page-118-0)

- 119 [На Интеллектуальный пульт ДУ Samsung](#page-118-0)
- 121 [На стандартном пульте ДУ](#page-120-0)
- 122 [Стандартная страница телетекста](#page-121-0)

## [Поиск и устранение](#page-122-0)  [неисправностей](#page-122-0)

#### [Поддержка](#page-122-0)

- 123 [Получение поддержки по каналу удаленного управления](#page-122-0)
- 124 [Поиск контактной информации службы](#page-123-0)
- 125 [Запрос на обслуживание](#page-124-0)

#### [Диагностика проблем в работе телевизора](#page-124-0)

#### [Проблема с изображением](#page-125-0)

126 [Тестирование изображения](#page-125-0)

#### [Звук слышен неотчетливо](#page-128-0)

- 129 [Тестирование звука](#page-128-0)
- [Проблема с трансляцией](#page-129-0)
- [Компьютер не подключается](#page-130-0)
- [Телевизор не подключается к Интернету](#page-130-0)
- [Запись по расписанию/функция Timeshift не работает](#page-131-0)
- [Функция Anynet+ \(HDMI-CEC\) не работает](#page-131-0)
- [Проблема с запуском/использованием приложений](#page-132-0)

[Файл не воспроизводится](#page-133-0)

[Необходимо восстановить настройки телевизора по](#page-133-0)  [умолчанию](#page-133-0)

[Другие проблемы](#page-134-0)

## [Меры предосторожности и](#page-136-0)  [примечания](#page-136-0)

[Перед использованием функций Запись и Timeshift](#page-136-0)

- 137 [Ознакомьтесь с данным разделом перед использованием](#page-136-0)  [функций записи и записи по расписанию](#page-136-0)
- 139 [Ознакомьтесь с данным разделом перед использованием](#page-138-0)  [функций Timeshift](#page-138-0)

[Поддерживаемые параметры передачи звука](#page-138-0)

[Приложения: важная информация](#page-139-0)

[Прочтите перед использованием функции Internet](#page-140-0)

142 [Ознакомьтесь с данным разделом перед установлением](#page-141-0)  [беспроводного соединения с сетью Интернет](#page-141-0)

[Прочтите перед воспроизведением фото-, видео- и](#page-142-0)  [музыкальных файлов](#page-142-0)

- 143 [Ограничения использования фотографий, видео- и](#page-142-0)  [музыкальных файлов](#page-142-0)
- 144 [Поддерживаемые внешние субтитры](#page-143-0)
- 144 [Поддерживаемые внутренние субтитры](#page-143-0)
- 145 [Поддерживаемые форматы и разрешение изображений](#page-144-0)
- 145 [Поддерживаемые форматы музыкальных файлов и кодеки](#page-144-0)
- 146 [Видеокодеки, поддерживаемые в моделях серии NU7100](#page-145-0)  [или последующих серий](#page-145-0)
- 147 [Видеокодеки, поддерживаемые в моделях серии NU7090](#page-146-0)  [или предыдущий серий](#page-146-0)

[Ознакомьтесь с данным разделом после установки](#page-148-0)  [телевизора](#page-148-0)

- 149 [Размер изображения и входящие сигналы](#page-148-0)
- 149 [Установка замка для защиты от краж](#page-148-0)

#### [Поддерживаемые разрешения для входящих сигналов UHD](#page-149-0)

- 150 [Если для параметра HDMI UHD Color установлено значение](#page-149-0)  [Выкл.](#page-149-0)
- 150 [Если для параметра HDMI UHD Color установлено значение](#page-149-0)  [Вкл.](#page-149-0)

#### [Прочтите перед подключением компьютера](#page-150-0)  [\(поддерживаемые разрешения\)](#page-150-0)

- 151 [IBM](#page-150-0)
- 151 [MAC](#page-150-0)
- 152 [VESA DMT](#page-151-0)
- 153 [VESA CVT](#page-152-0)
- 153 [CTA-861](#page-152-0)

[Поддерживаемые настройки разрешения для](#page-153-0)  [видеосигналов](#page-153-0)

- 154 [CTA-861](#page-153-0)
- 155 [VESA CVT](#page-154-0)

[Ознакомьтесь с данным разделом перед использованием](#page-155-0)  [устройств Bluetooth](#page-155-0)

156 [Ограничения при использовании соединения Bluetooth](#page-155-0)

[Кнопки и функции, доступные во время воспроизведения](#page-156-0)  [мультимедийного содержимого](#page-156-0)

#### [Лицензия](#page-159-0)

## [Инструкции по использованию](#page-160-1)  [специальных возможностей](#page-160-1)

[Подробнее об экранном меню](#page-160-1)

[Использование пульта ДУ](#page-160-1)

- 161 [Ориентация пульта Интеллектуальный пульт ДУ Samsung](#page-160-1)
- 161 [Описание пульта Интеллектуальный пульт ДУ Samsung](#page-160-1)

[Использование меню специальных возможностей](#page-162-0)

- 163 [Меню Ссылки доступности](#page-162-0)
- 164 [Пошаговые инструкции по запуску параметров](#page-163-0)
- 166 [Настройка параметров специальных возможностей с](#page-165-0)  [помощью функции Голосовое управление](#page-165-0)

[Работа с телевизором с включенной функцией Голосовые](#page-166-0)  [инструкции](#page-166-0)

167 [Просмотр телепрограмм](#page-166-0)

[Использование телегида](#page-168-0)

[Настройка функции Просмотр по расписанию](#page-171-0)

172 [Отмена просмотра по расписанию](#page-171-0)

#### [Использование руководства Список каналов](#page-172-0)

174 [Создание личного списка избранного](#page-173-0)

#### [Запись](#page-175-0)

- 176 [Использование функций моментальной записи и записи](#page-175-0)  [по расписанию на экране телегида](#page-175-0)
- 177 [Использование функций моментальной записи и записи](#page-176-0)  [по расписанию, отображающихся в окне информации о](#page-176-0)  [программе](#page-176-0)
- 177 [Изменение времени записи](#page-176-0)
- 178 [Просмотр записанных программ](#page-177-0)
- 178 [Удаление записанной программы](#page-177-0)

#### [Использование Smart Hub](#page-178-0)

- 179 [Smart Hub](#page-178-0)
- 180 [Использование первоначального экрана в Smart Hub](#page-179-0)

#### [Запуск e-Manual](#page-182-0)

#### [Использование Голосовое управление](#page-183-0)

184 [Запуск функции Голосовое управление](#page-183-0)

# <span id="page-6-0"></span>Краткое руководство

Вы можете быстро научиться запускать и применять часто используемые функции, например, Голосовое управление, Ambient Mode и Smart Hub.

# Подключение интеллектуального пульта ДУ Samsung к телевизору

Вы можете подключить к телевизору интеллектуальный пульт ДУ Samsung и использовать его для управления.

При первом включении телевизора будет автоматически выполнено сопряжение Интеллектуальный пульт ДУ Samsung с телевизором. Если сопряжение интеллектуального пульта ДУ Samsung с телевизором не выполнено автоматически, направьте пульт на датчик пульта ДУ телевизора, а затем одновременно нажмите кнопки  $\bigodot$  и  $\Box$  и удерживайте их не менее 3 секунд.

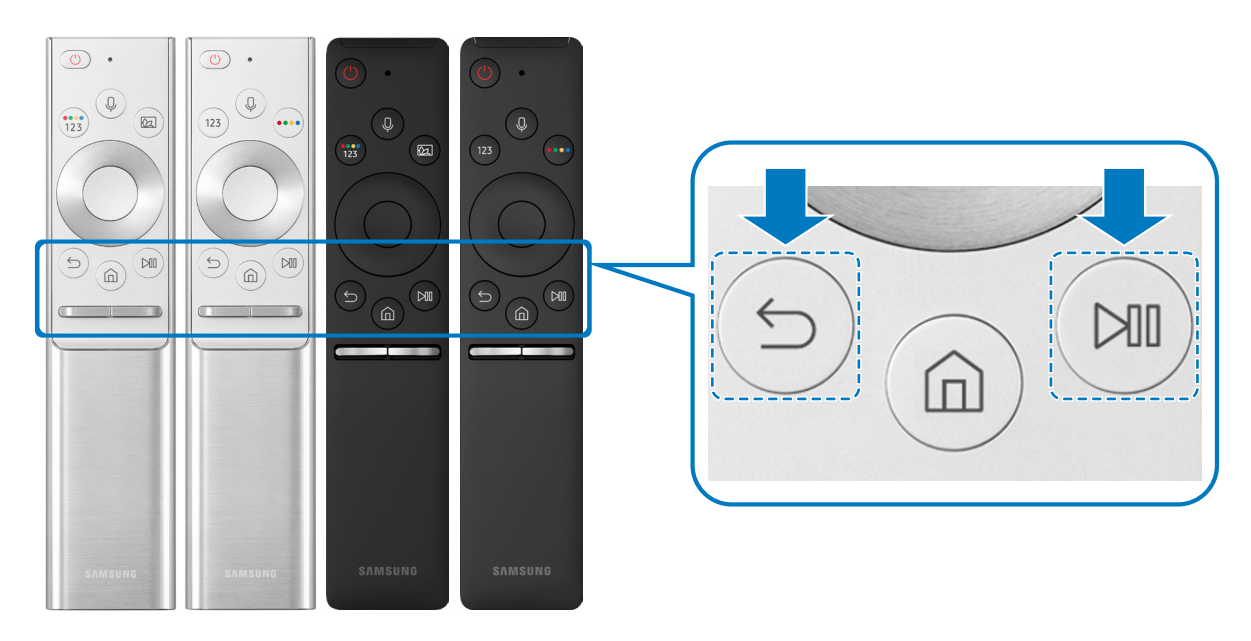

- $\ell$  Изображения, кнопки и функции Интеллектуальный пульт ДУ Samsung могут отличаться в зависимости от модели.
- " Дополнительную информацию об Интеллектуальный пульт ДУ Samsung, который поставляется в комплекте с телевизором QLED TV, см. в разделе «[Сведения об Интеллектуальный пульт ДУ Samsung \(для телевизоров QLED\)](#page-37-1)».
- " Дополнительную информацию об Интеллектуальный пульт ДУ Samsung, который поставляется в комплекте с телевизором UHD, см. в разделе [«Сведения об Интеллектуальный пульт ДУ Samsung \(для телевизоров UHD\)»](#page-40-1).
- " Интеллектуальный пульт ДУ Samsung может не поддерживаться в некоторых моделях или для некоторых регионов.

# <span id="page-7-0"></span>Использование Smart Hub

Подключитесь к Smart Hub и получите доступ к приложениям, играм, фильмам и многому другому.

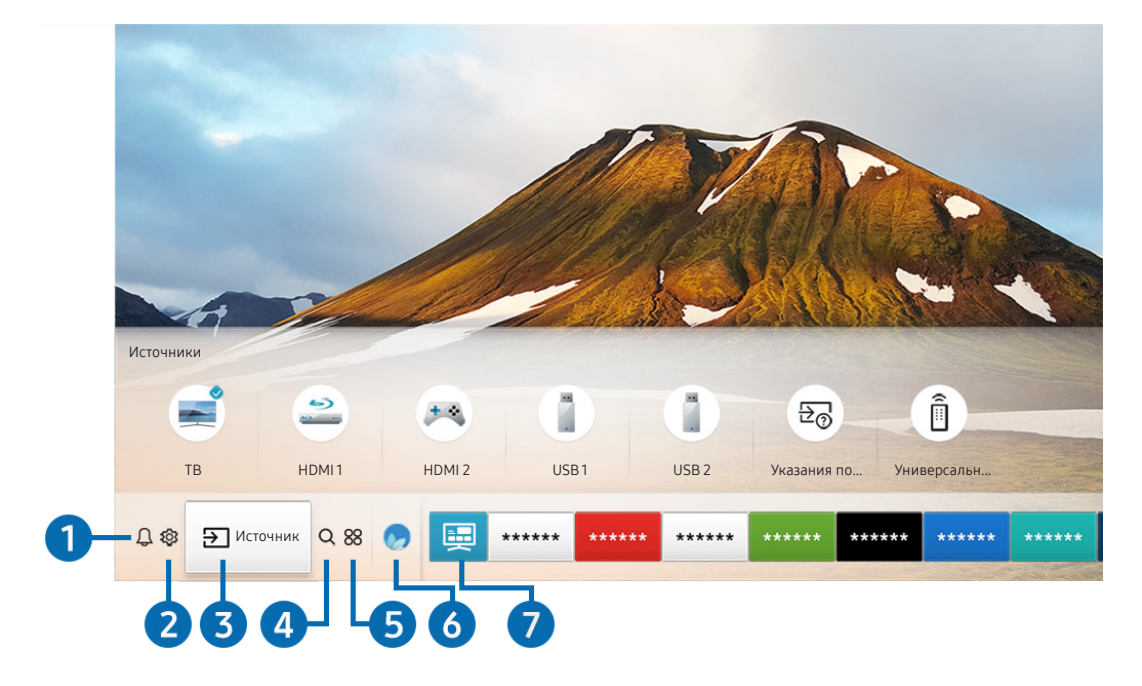

Smart Hub предоставляет многообразие различных функций на одном экране.

" Картинка на экране вашего телевизора может отличаться от изображения выше в зависимости от региона или модели.

Нажав на кнопку  $\textcircled{h}$  на пульте ДУ, вы можете пользоваться следующими функциями и возможностями.

## 1 Оповещение

Вы можете просмотреть список уведомлений обо всех событиях для вашего телевизора. Уведомление появляется на экране, если пришло время для трансляции запланированной к просмотру программы или событие происходит на зарегистрированном устройстве.

 $\ell$  Дополнительную информацию см. в разделе «[Отображение первоначального экрана](#page-52-1)».

## • © В Настройки

При наведении фокуса на значок над меню появятся значки быстрой настройки. С их помощью можно быстро настроить часто используемые функции.

# 8 Э Источник

Возможность выбирать подключенное к телевизору внешнее устройство.

" Дополнительную информацию см. в разделе «[Переключение между подключенными к телевизору внешними](#page-32-1)  [устройствами»](#page-32-1).

# **4** Q Поиск

Вы можете искать данные о каналах, программах, фильмах и приложениях в службе Smart Hub.

Для использования данной функции телевизор должен быть подключен к сети Интернет.

# 6 **88 APPS**

Наслаждайтесь разнообразием новостей, спортивных репортажей, прогнозов погоды и игр, установив соответствующие приложения в телевизоре.

- " Для использования данной функции телевизор должен быть подключен к сети Интернет.
- $\ell$  Дополнительную информацию см. в разделе «[Использование службы Приложения»](#page-63-1).

# **6 Ambient Mode**

В режиме Ambient Mode вы можете просматривать живописные фоновые изображения, различную визуальную информацию и уведомления.

Для перехода в Ambient Mode нажмите кнопку  $\textcircled{k}$ . Для возврата в режим телевизора нажмите кнопку  $\textcircled{k}$ . Чтобы отключить телевизор, нажмите кнопку

Если телевизор выключен, при нажатии кнопки  $\circledast$  он включится в режиме Ambient Mode.

- " При использовании пульта ДУ, не являющегося пультом дистанционного управления телевизорами Samsung, могут быть ограничения для перехода в Ambient Mode.
- " Данная функция является особенностью телевизоров QLED TV, поэтому может не поддерживаться в зависимости от модели.
- Дополнительную информацию о функции Ambient Mode см. в разделе «[Использование Ambient Mode](#page-60-1)».

## 7 Универсальная программа

Универсальная программа – это универсальное приложение для поиска и просмотра различного содержимого, например, телесериалов, постановок, фильмов, музыки. Универсальная программа может рекомендовать содержимое, основываясь на ваших предпочтениях, и уведомлять вас о выходе новых эпизодов сериала.

- Дополнительную информацию о функции Универсальная программа см. в разделе «Работа с приложением [Универсальная программа](#page-68-1)».
- " В зависимости от поставщика услуг изображения могут выглядеть размытыми.
- " Эта функция может не поддерживаться в зависимости от региона или модели.

# <span id="page-9-0"></span>Использование руководства Ambient Mode

Ознакомьтесь с функциями специального режима Ambient Mode для телевизоров QLED.

# **Ambient Mode**

В режиме Ambient Mode вы можете просматривать живописные фоновые изображения, различную визуальную информацию и уведомления.

Для перехода в Ambient Mode нажмите кнопку  $\textcircled{k}$ . Для возврата в режим телевизора нажмите кнопку  $\textcircled{k}$ . Чтобы отключить телевизор, нажмите кнопку

Если телевизор выключен, при нажатии кнопки [22] он включится в режиме Ambient Mode.

- " При использовании пульта ДУ, не являющегося пультом дистанционного управления телевизорами Samsung, могут быть ограничения для перехода в Ambient Mode.
- <u>● Данная функция является особенностью телевизоров QLED TV, поэтому может не поддерживаться в зависимости от</u> модели.
- $\mathscr{D}$  Меню  $\mathbb{Q}$  и  $\mathbb{F}$  активируются только при выборе содержимого.

# Состояния экрана в режиме Ambient Mode

### **Ambient Mode**

Ambient Mode позволяет наслаждаться визуальной информацией и художественными композициями, настроенными по вашему усмотрению. В этом состоянии потребляется меньше энергии, яркость экрана автоматически регулируется датчиком освещенности.

Состояние затемнения

Состояние экрана телевизора в Ambient Mode автоматически изменяется в зависимости от внешних условий. Если уровень освещенности окружения снижается, экран телевизора становится темнее. Телевизор вернется в Ambient Mode, если перед тем, как экран станет полностью черным, снова увеличится уровень окружающего освещения или будет использован пульт ДУ или функция Голосовое управление.

- Для **Ambient Mode** можно изменить настройки автоматической регулировки яркости. Дополнительную информацию см. в разделе «[Настройка параметров Ambient Mode](#page-11-0)».
- " В этом состоянии телевизор может обрабатывать голосовые подсказки и команды.
- Состояние темного экрана

Экран телевизора, работающего в Ambient Mode, погаснет, если уровень освещенности окружения снизится до определенного уровня или если в течение определенного времени не будут использоваться внешние устройства. Когда уровень освещенности окружения повышается, на экране телевизора вновь активируется Ambient Mode.

- Для **Ambient Mode** можно изменить настройки автоматической регулировки яркости. Дополнительную информацию см. в разделе «[Настройка параметров Ambient Mode](#page-11-0)».
- " В этом состоянии телевизор не может обрабатывать голосовые подсказки и команды.

<span id="page-10-0"></span>Состояние выключенного телевизора

Для активации Ambient Mode при выключенном телевизоре нажмите на пульте ДУ кнопку <sup>(22)</sup>. Для активации режима телевидения при выключенном телевизоре нажмите на пульте ДУ кнопку (1). В этом режиме можно смотреть телепередачи или работать с содержимым на внешних устройствах, подключенных к телевизору.

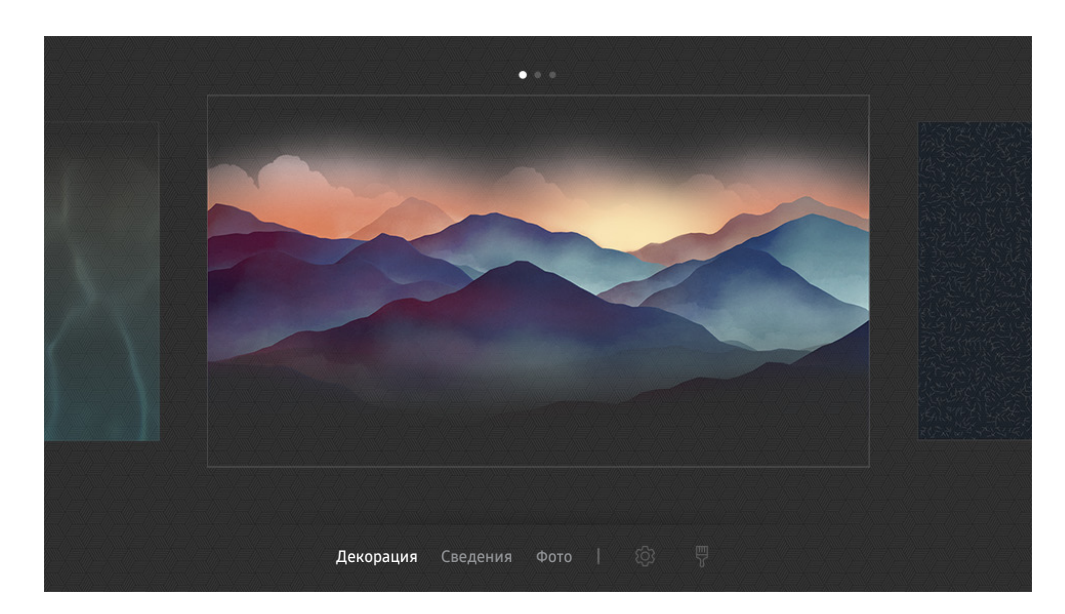

# Изменение содержимого и настроек для Ambient Mode

" Картинка на экране вашего телевизора может отличаться от изображения выше в зависимости от региона или модели.

При нажатии на кнопку  $\textcircled{z}$  или  $\textcircled{z}$  в Ambient Mode появляется экран браузера Ambient Mode. На экране Ambient Mode можно выбирать содержимое и менять настройки Ambient Mode.

## Настройка содержимого для Ambient Mode

В верхней части экрана Ambient Mode отображается содержимое, а в нижней – категории. Используя навигационные кнопки перехода влево или вправо, в списке содержимого в верхней части экрана выделите нужный элемент и нажмите кнопку Выбор. Выбранное содержимое будет воспроизведено в режиме Ambient Mode.

В дальнейшем планируется расширение содержимого для настройки на экране Ambient Mode.

Категории и содержимое, доступные для выбора:

- Декорация: подборка прекрасных фоновых изображений экранов.
- Сведения: подборка информации о погоде, последних новостях и т. д.
	- " Эта функция может не поддерживаться в некоторых регионах.
- Фото: позволяет установить фотографию, сохраненную на мобильном устройстве, в качестве фонового изображения экрана Ambient Mode. Вы можете создавать собственные макеты экрана из фотографий.
	- $\blacktriangleright$  Чтобы сохранить фотографии с мобильного устройства на телевизор и импортировать их для показа в режиме Ambient Mode, нужно использовать программу SmartThings на мобильном устройстве.

## <span id="page-11-0"></span>Настройка параметров Ambient Mode

На экране браузера Ambient Mode переместите фокус  $\mathcal{O}$  и нажмите кнопку Выбор. Теперь можно внести изменения в настройки следующих функций:

- Яркость: регулировка яркости экрана в Ambient Mode.
- Оттенок: регулировка диапазона цветов экрана в Ambient Mode.
- Автоматическая яркость: изменение настроек автоматической регулировки яркости в Ambient Mode.
	- $\blacktriangleright$  Когда для этой функции выбрано значение Выкл., автоматическая настройка яркости изображения в зависимости от уровня освещенности помещения не производится.
- Окружающая среда таймер выключения: настройка времени автоматического выключения экрана в Ambient Mode.
	- " Если до заданного времени с пульта ДУ не поступило ни одного сигнала, экран выключится. Для включения экрана нажмите любую кнопку на пульте ДУ.

## Изменение цвета фона в режиме Ambient Mode

Чтобы изменить цвет фона в режиме Ambient Mode, выделите элемент ણ на экране Ambient Mode и нажмите кнопку Выбор. Вы можете изменить цвет или тип фона. Выделите желаемый цвет или тип фона и нажмите кнопку Выбор.

Сфотографируйте стену с помощью программы SmartThings на мобильном устройстве, чтобы установить эту фотографию в качестве фона в режиме Ambient Mode. В зависимости от состояния сети при передаче и оптимизации изображений данная функция может работать с задержками.

# <span id="page-12-0"></span>Использование Голосовое управление

Микрофон на интеллектуальном пульте ДУ Samsung можно использовать для голосового управления телевизором.

- " Эта функция может не поддерживаться в зависимости от региона или модели.
- Набор поддерживаемых языков может различаться в зависимости от региона.

# Запуск функции Голосовое управление

Нажмите и удерживайте кнопку  $\bigcirc$  на интеллектуальном пульте ДУ Samsung, произнесите команду, а затем отпустите кнопку . Телевизор распознает вашу голосовую команду.

Для просмотра подсказок Голосовое управление нажмите кнопку

- При первом нажатии кнопки  $\mathbb O$  в нижней части экрана отобразится кнопка Как использовать голосовое управление. Нажмите кнопку Выбор. Появится всплывающее окно Как использовать голосовое управление с обучающим руководством по использованию Голосовое управление.
- При нажатии кнопки  $\bf 0$  в нижней части экрана отобразится кнопка Войти в Гид по голосовым командам. Нажмите кнопку Выбор для перехода к экрану Гид по голосовым командам.

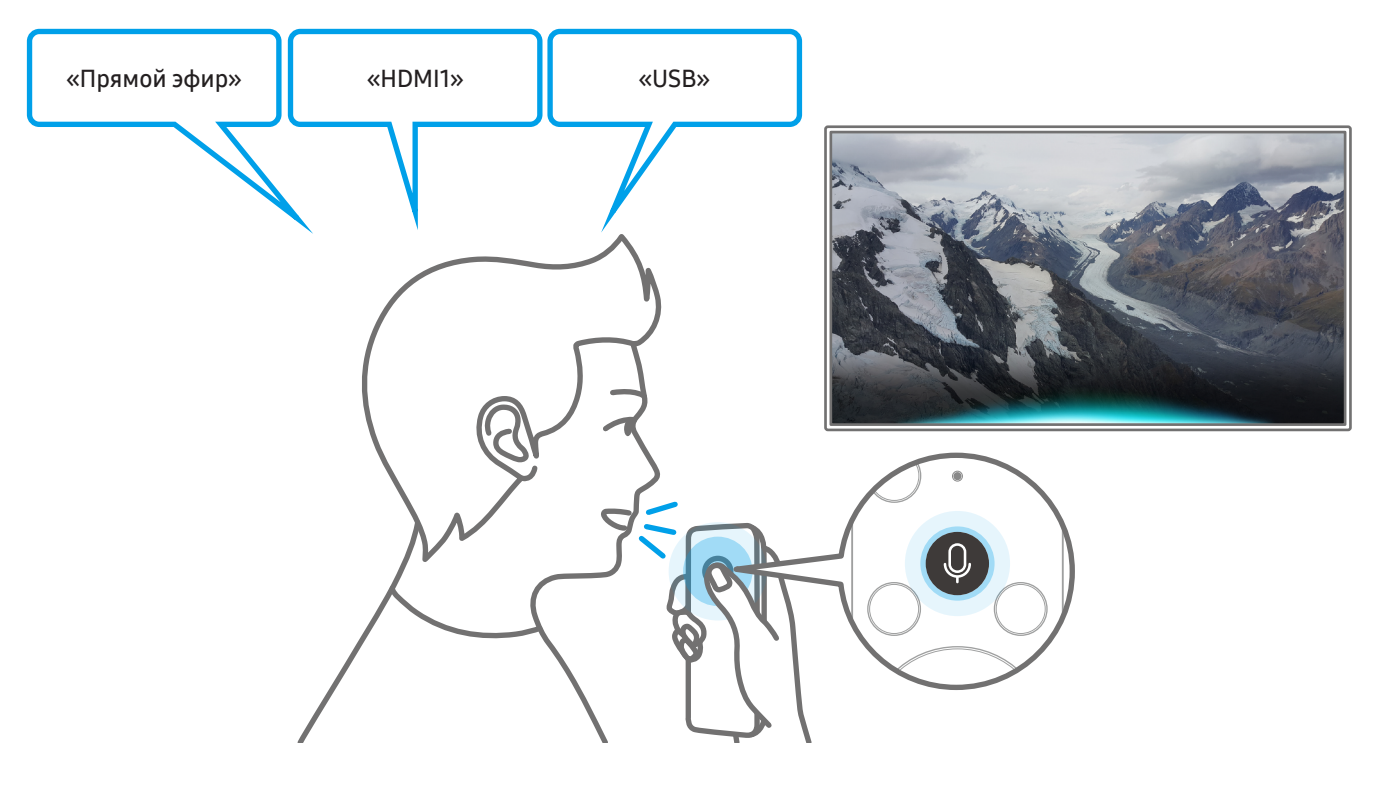

# <span id="page-13-0"></span>Основные сведения о Гид по голосовым командам

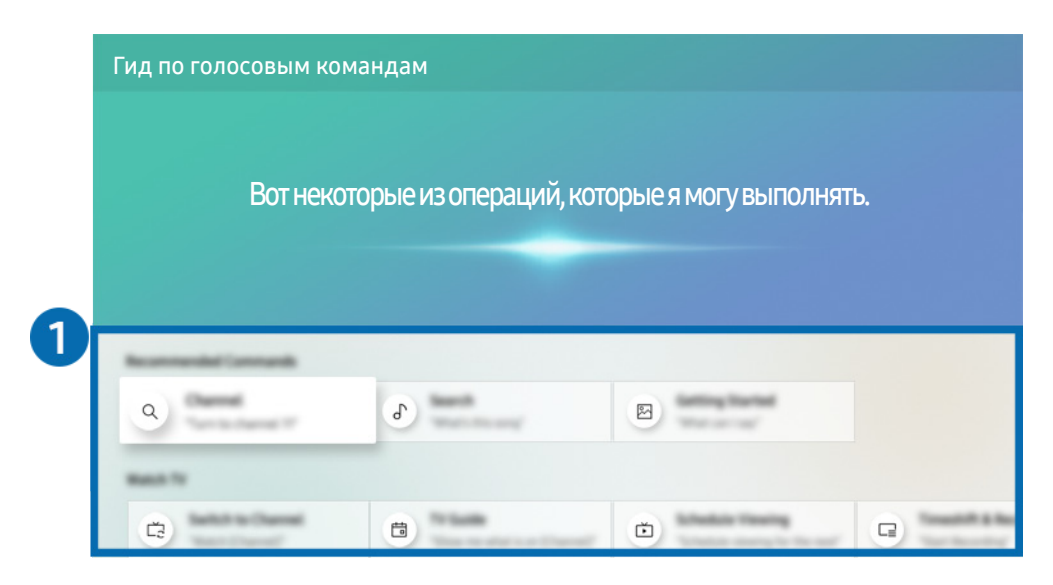

" Картинка на экране вашего телевизора может отличаться от изображения выше в зависимости от региона или модели.

## 1 Гид по голосовым командам

Вы можете запомнить голосовые команды для использования Голосовое управление в различных ситуациях. Для перехода к нужной команде воспользуйтесь навигационной кнопкой со стрелкой вверх, а затем нажмите Выбор. Вы можете управлять телевизором с помощью различных голосовых команд.

 $\ell$  Для просмотра обучающего руководства по использованию Голосовое управление с помощью навигационных кнопок перейдите в нижнюю часть экрана и выберите пункт Просмотр учебника.

# <span id="page-14-0"></span>Голосовое управление: важная информация

### Меры предосторожности при использовании Голосовое управление

- Набор поддерживаемых языков для функции голосового управления может различаться в зависимости от региона.
- Если выбранный язык не соответствует языку вашей страны, некоторые функции будут недоступны.
- Функция Голосовое управление доступна только при наличии подключения телевизора к Интернету.
- Даже если телевизор будет подключен к Интернету, функция может не отвечать из-за ошибки сервера Голосовое управление.
- Существующие функциональные характеристики могут изменяться в случае обновления Голосовое управление.
- Голосовое управление доступна в телевизорах, поддерживающих данную функцию и комплектующихся пультом дистанционного управления с микрофоном.
- Небуквенные знаки, в том числе дефис и специальные символы, не поддерживаются. Таким образом, если слово или фраза содержит цифры или символы, функция может работать неправильно.
- Результаты поиска могут быть неполными.
- Некоторые приложения являются платными. Таким образом, вам может потребоваться оформить подписку или договор.
- Для переключения каналов голосом (произнося названия каналов) необходимо выполнить операцию Установка поставщика услуг. Если Установка поставщика услуг не завершена, вы можете завершить ее с помощью следующего меню.

## $\langle n \rangle > 2$ 3 Настройки > Общие > Запуск настройки Попроб.

- Для использования функций голосового ввода текста и функции интеллектуального поиска Smart search необходимо принять условия, согласно которым третьи стороны имеют право на сбор и использование ваших голосовых данных.
- Чтобы начать работу с функцией Голосовое управление, необходимо:
	- принять условия использования Smart Hub
	- принять условия сбора и использования персональных данных службой Smart Hub.
	- дать согласие на сбор и использование ваших персональных данных для работы со службой интерактивного голосового управления.

## Требования для использования функции Голосовое управление

- Качество голосового взаимодействия зависит от громкости/интонации, четкости произношения окружающего звука (уровня громкости телевизора и окружающего шума).
- Оптимальная громкость для голосовых команд составляет 75–80 дБ.

# <span id="page-15-0"></span>Обновление программного обеспечения телевизора

Вы можете просмотреть номер версии своего ПО и при необходимости установить обновление.

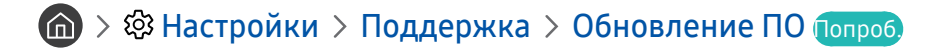

# Обновление программного обеспечения телевизора до последней версии

[ НЕ ОТКЛЮЧАЙТЕ питание телевизора, пока не будет завершено обновление. После завершения обновления программного обеспечения телевизор автоматически выключится и снова включится. После обновления ПО восстанавливаются параметры видео и аудио по умолчанию.

### Обновление через Интернет

 $\langle \hat{\mathbf{n}} \rangle >$   $\hat{\mathbb{Q}}$  Настройки > Поддержка > Обновление ПО > Обновить сейчас Попроб.

" Для обновления через Интернет необходимо подключение к нему.

### Обновление через устройство USB

## $\textbf{A} > \textbf{\$}$  Настройки > Поддержка > Обновление ПО > Обновить сейчас

Чтобы обновить программное обеспечение, сохраните загруженный с веб-сайта Samsung файл обновления на USB-устройстве и подключите это устройство к телевизору.

" Чтобы обновить ПО с USB-накопителя, скачайте пакет обновления с сайта Samsung.com на свой компьютер. Затем сохраните пакет обновления в папке верхнего уровня на устройстве USB. В противном случае телевизор не сможет найти пакет обновления.

# Автоматическое обновление ПО телевизора

## $\langle \hat{\mathbf{n}} \rangle > \hat{\mathbb{E}}$  Настройки > Поддержка > Обновление ПО > Автообновление Попроб.

Если телевизор подключен к Интернету, можно настроить автоматическое обновление ПО телевизора во время просмотра. После обновления в фоновом режиме новая версия будет установлена при следующем включении телевизора.

При получении согласия с условиями использования службы Smart Hub для параметра Автообновление автоматически устанавливается значение Вкл.. Чтобы отключить эту функцию, воспользуйтесь кнопкой Выбор.

- " Эта процедура может занять больше времени, если параллельно выполняется другая функция, требующая подключения к сети.
- Данная функция требует подключения к сети Интернет.

# <span id="page-16-0"></span>Поддержка

В случае неполадок в работе телевизора вы можете обратиться непосредственно в компанию Samsung.

# Поддержка через Удаленное управление

## $\ket{\widehat{\mathfrak{B}}}$  Настройки > Поддержка > Удаленное управление Попроб.

Приняв условия нашего соглашения об обслуживании, вы можете использовать функцию Удаленное управление для обращения в службу удаленной поддержки: технический специалист Samsung в дистанционном режиме через Интернет проведет диагностику телевизора, устранит проблемы и обновит его программное обеспечение. Функцию Удаленное управление можно включать и отключать по своему усмотрению.

- " Данная функция требует подключения к сети Интернет.
- $\delta$  Запустить эту функцию также можно, нажав кнопку  $(n)$  и удерживая ее не менее 5 секунд.

### Что такое удаленная поддержка?

Служба удаленной поддержки компании Samsung предлагает вам индивидуальную поддержку: технический специалист Samsung может удаленно предоставить указанные ниже услуги:

- Выполнить диагностику вашего телевизора
- Настроить параметры телевизора
- Восстановить настройки по умолчанию на вашем телевизоре
- Установить рекомендуемое обновление микропрограммного обеспечения

### Как работает удаленная поддержка?

Воспользоваться услугами удаленной поддержки компании Samsung для решения вопросов относительно телевизора очень просто:

- 1. Обратитесь в операторский центр Samsung и закажите удаленную поддержку.
- 2. Откройте меню на телевизоре и перейдите к разделу Поддержка. ( $\bigcap_{i=1}^{\infty}$ )  $\mathcal{D}_i$  Настройки > Поддержка)
- 3. Выберите Удаленное управление, прочтите и примите условия соглашения об обслуживании. Когда откроется экран ввода PIN-кода, предоставьте PIN-код техническому специалисту.
- 4. После этого технический специалист получит доступ к вашему телевизору.

# <span id="page-17-0"></span>Поиск контактной информации службы

## $\langle \widehat{\mathsf{n}} \rangle > 2$ 3 Настройки > Поддержка > 06 этом телевизоре Попроб.

Эта функция позволяет узнать адрес веб-сайта Samsung, телефонный номер операторского центра, номер модели телевизора, версию его программного обеспечения, информацию о лицензии на открытый исходный код и другие сведения, необходимые для получения поддержки от оператора или на веб-сайте Samsung.

- " Эту же информацию можно получить с помощью QR-кода своего телевизора.
- $\sum$  Запустить эту функцию также можно, нажав кнопку  $\Box$  и удерживая ее не менее 5 секунд. Если используется стандартный пульт ДУ, нажмите и удерживайте кнопку (Воспроизведение) не менее 5 секунд.

# Запрос на обслуживание

## $\langle \mathbf{h} \rangle > 2$ 3 Настройки > Поддержка > Запросить поддержку попроб.

При возникновении проблем в работе телевизора пользователь может оформить запрос на обслуживание. Выберите соответствующую вашей проблеме категорию и нажмите Запросить сейчас или Запланировать встречу Отправить. Заявка на обслуживание будет зарегистрирована. Представитель операторского центра Samsung свяжется с вами, чтобы подтвердить запрос на обслуживание.

- " Эта функция может не поддерживаться в некоторых регионах.
- " Вы должны будете принять условия запроса на обслуживание.
- " Данная функция требует подключения к сети Интернет.

# <span id="page-18-0"></span>Подключения

Чтобы смотреть программы в прямом эфире, подсоедините к телевизору антенну и кабель антенны или настройте доступ в Интернет с помощью кабеля локальной сети или беспроводного маршрутизатора. С помощью соответствующих адаптеров к телевизору можно подключать внешние устройства.

# Указания по подключению

В этом разделе можно ознакомиться с подробными сведениями о внешних устройствах, совместимых с телевизором.

## $\textcircled{a}$  >  $\textcircled{f}$  Источник > Указания по подключению

Здесь вы найдете графические инструкции по подключению различных внешних устройств, таких как приемник кабельного телевидения, игровая консоль или компьютер. Чтобы ознакомиться с подробной информацией, выберите способ подключения внешнего устройства.

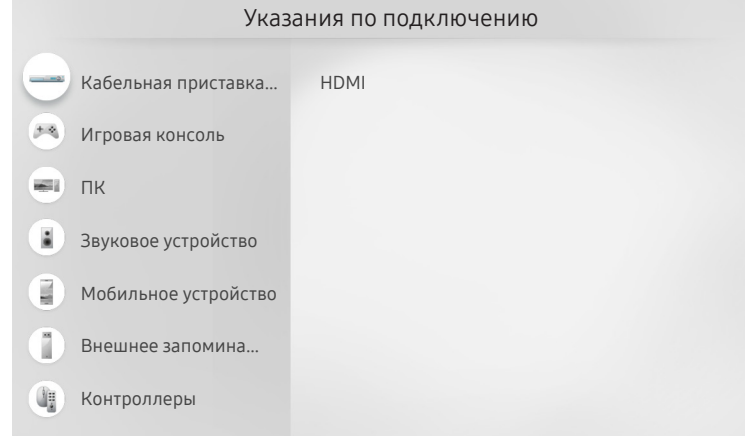

" Картинка на экране вашего телевизора может отличаться от изображения выше в зависимости от региона или модели.

# <span id="page-19-0"></span>Подключение антенны (Антенна)

#### К телевизору можно подсоединить кабель антенны.

 $\blacktriangleright$  При использовании приемников кабельного или спутникового телевидения подключение антенны не является необходимым.

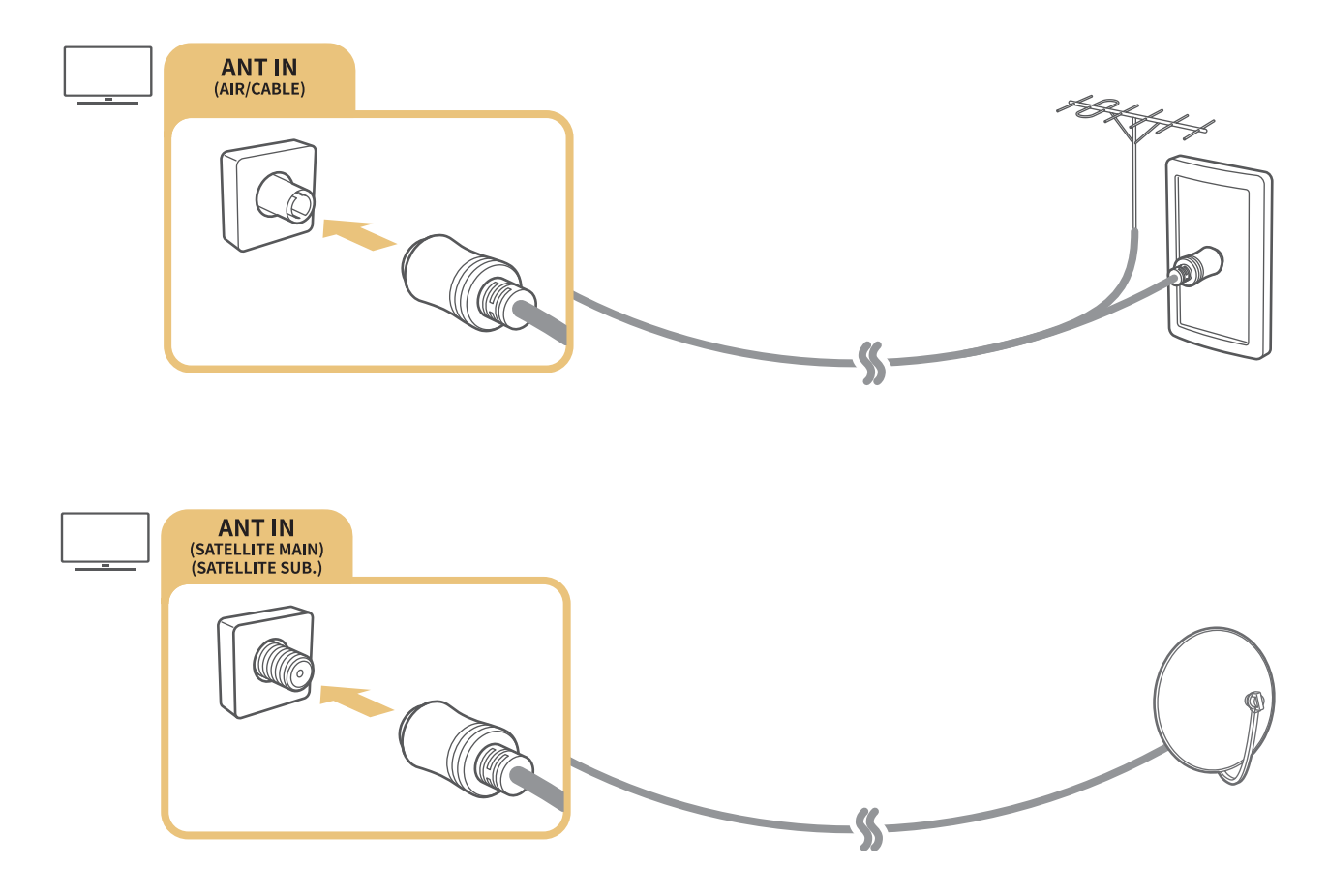

Рекомендуется подсоединить оба соединителя с помощью Multi-Switch или DiSEqC. Разъемы лучше всего подключить через коммутатор Multi-Switch или DiSEqC. и т. п., и выбрать для параметра Тип подключения антенны значение Двойной осциллятор.

- " Способ подключения может отличаться в зависимости от модели.
- **В** некоторых регионах система DVB-T2 может не поддерживаться.
- В зависимости от модели или региона.

# <span id="page-20-0"></span>Подключение к сети Интернет

С помощью телевизора можно подключиться к Интернету.

# Подключение к Интернету

 $\textbf{A} > \textbf{\$}$  Настройки > Общие > Сеть > Открыть настройки сети Попроб.

Подключиться к доступной сети.

## Установление проводного соединения с сетью Интернет

## $\textbf{A} > \textbf{B}$  Настройки > Общие > Сеть > Открыть настройки сети > Кабель

Телевизор с подсоединенным кабелем локальной сети автоматически имеет доступ к Интернету.

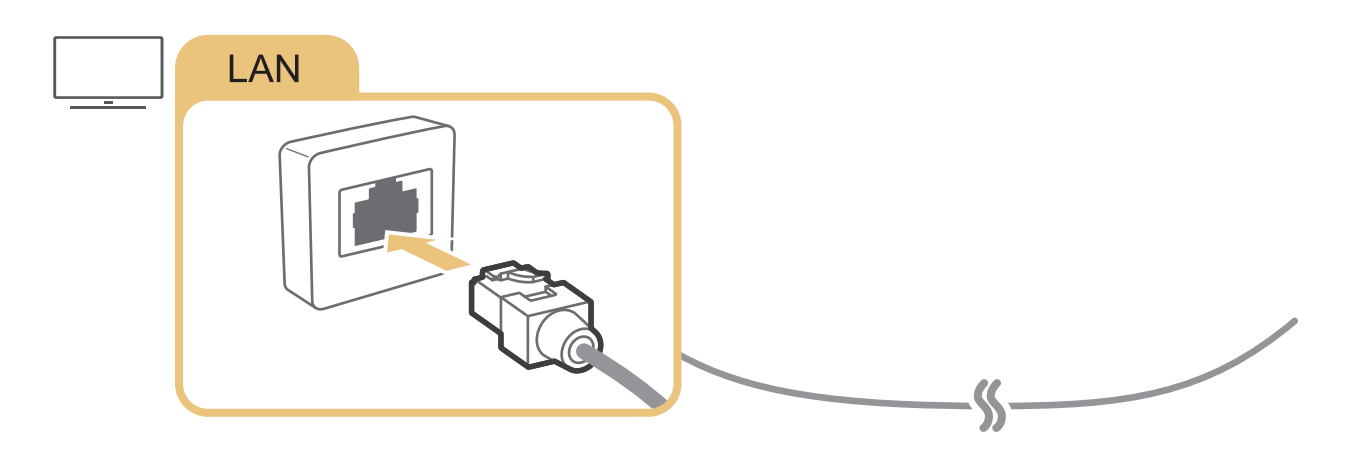

 $\bullet$  Используйте для подключения кабель CAT 7 (тип \*STP). \* Shielded Twist Pair

 $\ell$  Телевизор не сможет подключиться к сети Интернет, если скорость соединения составляет менее 10 Мбит/с.

# $\text{A} > \text{\textcircled{c}}$  Настройки > Общие > Сеть > Открыть настройки сети > Беспроводная

Перед подключением уточните имя сети (SSID) и пароль беспроводного маршрутизатора, а затем следуйте инструкциям на экране.

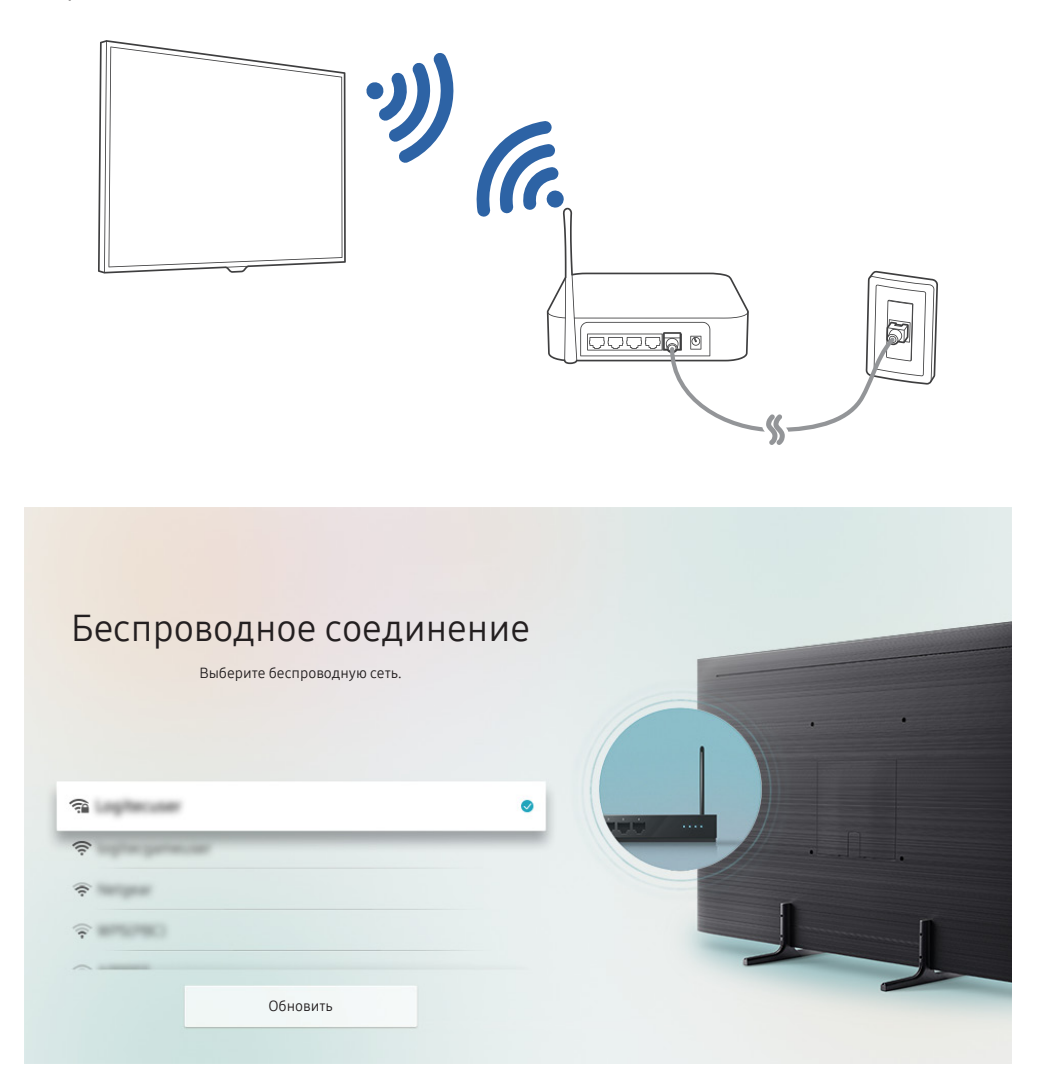

" Картинка на экране вашего телевизора может отличаться от изображения выше в зависимости от региона или модели.

**В Если беспроводной маршрутизатор не найден, выберите Добавить сеть внизу списка и введите имя сети (SSID).** 

**2** Если на маршрутизаторе есть кнопка WPS или PBC, выберите вариант Использовать WPS внизу списка, а затем в течение двух минут нажмите на маршрутизаторе кнопку WPS или PBC. Телевизор автоматически установит соединение.

## <span id="page-22-0"></span>Проверка состояния сетевого подключения

 $\langle \widehat{\mathsf{n}} \rangle > \widehat{\mathcal{C}}$ 3 Настройки > Общие > Сеть > Состояние сети Попроб.

Просмотр информации о текущем состоянии сети и сети Интернет.

# Сброс сети

 $\langle \widehat{\mathsf{m}} \rangle$  >  $\hat{\otimes}$  Настройки > Общие > Сеть > Сброс настроек сети Попроб.

Восстановить настройки сети до заводских значений по умолчанию.

## Включение телевизора с помощью Мобильное устройство

## $\textbf{A} > \textbf{a}$  Настройки > Общие > Сеть > Дополнительные настройки > Включать с мобильного устройства

Вы можете одновременно включить телевизор и свое мобильное устройство, когда они оба подключены в одну сеть.

## Подключение устройства управления IP к телевизору

## $\langle \widehat{\mathsf{n}} \rangle > \widehat{\mathcal{D}}$  Настройки > Общие > Сеть > Дополнительные настройки > Удаленный IP

Для управления своим IP-устройством вы можете удаленно подключить к телевизору устройство управления IP.

- $\gg$  Для использования данной функции должна быть включена функция Включать с мобильного устройства.
- $\ell$  Включение данной функции позволит другим устройствам управления IP контролировать ваш телевизор. Рекомендуется включать данную функцию только в случае, если у вас установлен и специально настроен сертифицированный контроллер для телевизоров Samsung, а сеть Wi-Fi защищена паролем.
- " Эта функция может не поддерживаться в зависимости от региона или модели.

# Настройка подключения к сети Интернет через протокол IPv6

### Настройка параметров IPv6-подключения

 $\langle \mathbf{h} \rangle$  >  $\hat{\mathcal{B}}$  Настройки > Общие > Сеть > Дополнительные настройки > IPv6

" Эта функция может не поддерживаться в зависимости от региона или модели.

## <span id="page-23-0"></span>Проверка подключения к сети Интернет через протокол IPv6

 $\langle \hat{\mathbf{n}} \rangle$  >  $\hat{\mathcal{C}}$  Настройки > Общие > Сеть > Дополнительные настройки > Состояние IPv6

" Эта функция может не поддерживаться в зависимости от региона или модели.

## Изменение названия телевизора в списке сети

## $\langle \widehat{\mathsf{n}} \rangle > \widehat{\mathcal{D}}$  Настройки  $>0$ бщие  $> \mathcal{D}$ испетчер системы  $> \mathcal{D}$  Имя устройства Попроб.

Имя телевизора в сети можно изменить. Выберите Польз. Ввод внизу списка и укажите новое имя.

# Устранение проблем с подключением к сети Интернет

Если телевизор не удается подключить к Интернету, возможно, приведенные ниже способы помогут решить проблему.

## Устранение проблем с подключением к сети Интернет Попроб.

Ознакомившись с приведенной далее информацией, попробуйте устранить проблему с подключением к Интернету. Если проблема не устранена, свяжитесь с поставщиком услуг доступа к сети Интернет.

## Сетевой кабель не найден

Убедитесь, что кабель локальной сети подключен с обеих сторон. Если кабель подсоединен, проверьте, включен ли маршрутизатор. Если он включен, выключите его и снова включите.

### Сбой беспроводного сетевого соединения

Если выбранный беспроводной маршрутизатор не найден, перейдите в экранное меню Открыть настройки сети и выберите правильный маршрутизатор.

 $\langle \widehat{\mathsf{n}} \rangle > 1$  Хастройки  $> 0$ бщие  $> 0$ еть  $> 0$ ткрыть настройки сети

## Не удается подключиться к беспроводному маршрутизатору

- 1. Убедитесь, что маршрутизатор включен. Если он включен, выключите его и снова включите.
- 2. Введите правильный пароль, если необходимо.

## Сбой автоматической настройки IP-адреса

1. Настройте параметры в меню Настр-ки IP.

–  $\left(\widehat{\mathbf{m}}\right)$  >  $\widehat{\mathbb{Q}}$ З Настройки > Общие > Сеть > Состояние сети > Настр-ки IP

- 2. Убедитесь, что на маршрутизаторе включен сервер DHCP, после чего отключите питание маршрутизатора и включите его снова.
- 3. При необходимости перезапустите маршрутизатор.
	- Для подключения к беспроводной сети при необходимости введите соответствующий пароль.

### Не удается подключиться к сети

- 1. Проверьте все Настр-ки IP.
	- $\langle \mathbf{h} \rangle > 2$ З Настройки  $> 0$ бщие  $>$  Сеть  $>$  Состояние сети  $>$  Настр-ки IP
- 2. Проверив на маршрутизаторе состояние сервера DHCP (он должен быть активен), отсоедините и снова подсоедините кабель локальной сети.
	- Для подключения к беспроводной сети при необходимости введите соответствующий пароль.

### Выполнено подключение к локальной сети, но не к сети Интернет

- 1. Убедитесь, что сетевой кабель Internet подсоединен ко внешнему разъему LAN маршрутизатора.
- 2. Проверьте значения DNS в Настр-ки IP.
	- $\langle \mathbf{h} \rangle > \mathbf{g}$  Настройки  $> 0$ бщие  $>$  Сеть  $>$  Состояние сети  $>$  Настр-ки IP

### Настройка сети выполнена, но нет подключения к сети Интернет

Если проблема не устранена, свяжитесь с поставщиком услуг доступа к сети Интернет.

# <span id="page-25-0"></span>Подключение видеоустройств

Установите видеосоединение между телевизором и внешними устройствами.

# Подключение через кабель HDMI

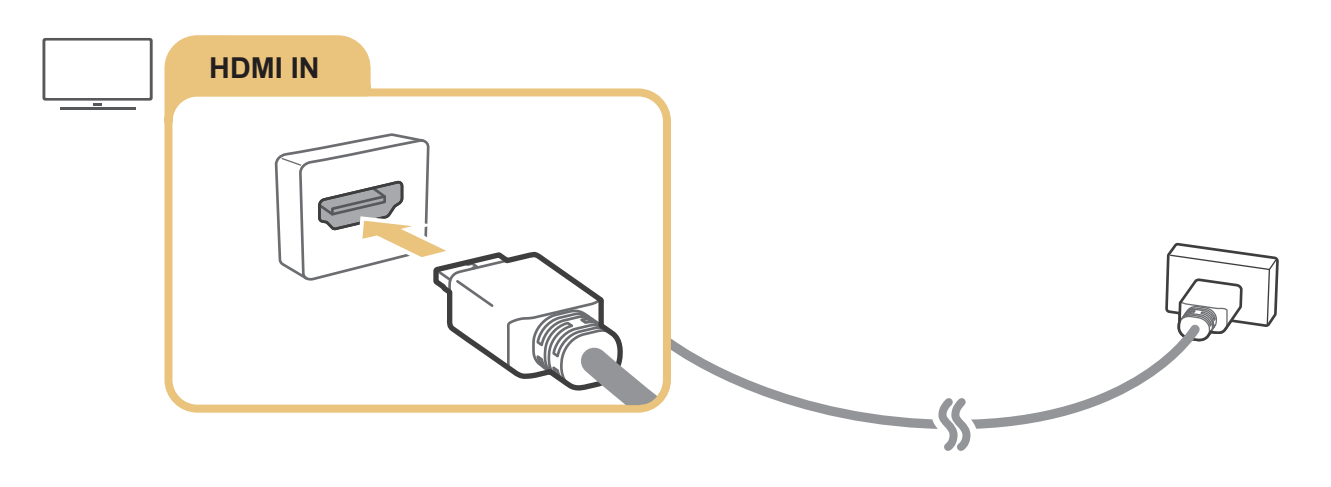

# <span id="page-26-0"></span>Подключение с помощью компонентного кабеля (только для моделей с разъемами COMPONENT IN / AV IN)

Компонентный кабель позволяет просматривать видео с разрешением до 1080p. Компонентное соединение необходимо для просмотра видео с большинства DVD- и Blu-ray-проигрывателей.

Установите соединение между разъемами Component IN и AV IN на телевизоре и разъемом Component OUT на внешнем устройстве с помощью комплектных компонентных и AV-адаптеров, как показано на рисунке ниже. Убедитесь, что вы подключили кабель к разъему соответствующего цвета. (синий – к синему, желтый – к желтому).

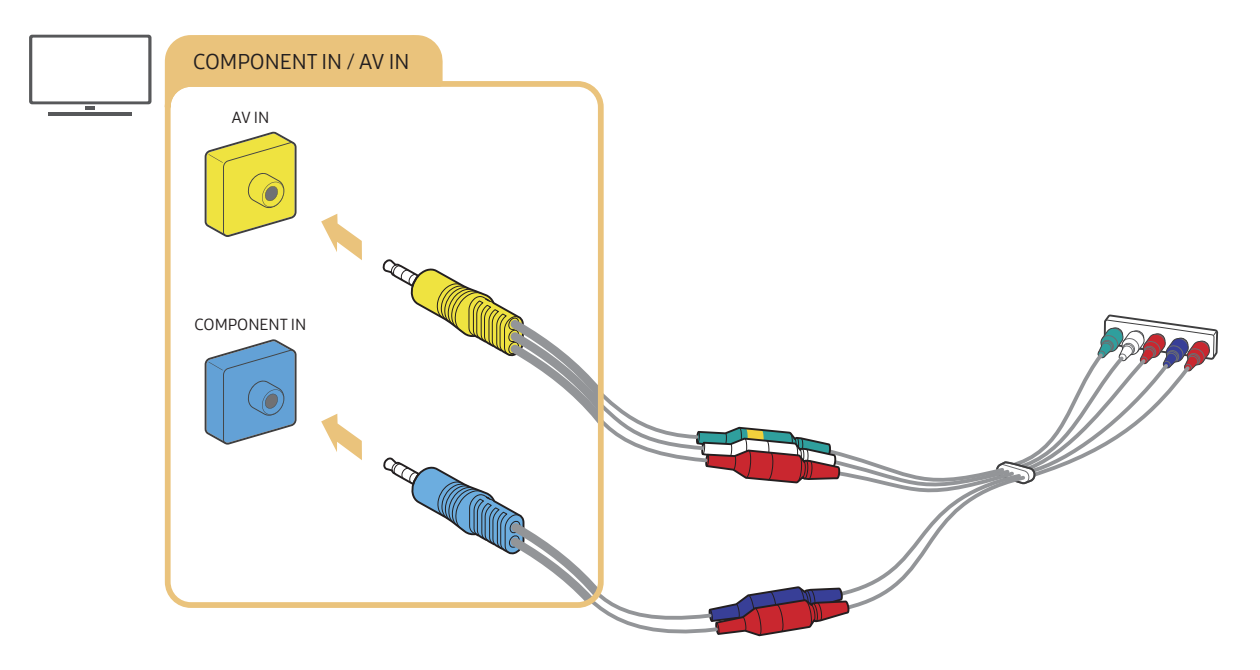

" Чтобы использовать компонентное оборудование, подключите компонентный адаптер (синий) и AV-адаптер (желтый).

# <span id="page-27-0"></span>Подключение с помощью композитного кабеля (только для моделей с разъемами COMPONENT IN / AV IN)

Подключение через AV-разъем обеспечивает разрешение до 576i.

Установите соединение между разъемами AV IN на телевизоре и AV OUT на внешнем устройстве с помощью комплектных AV-адаптера и композитного кабеля, как показано на рисунке ниже. При подключении кабелей следите за тем, чтобы цвета кабелей и разъемов совпадали.

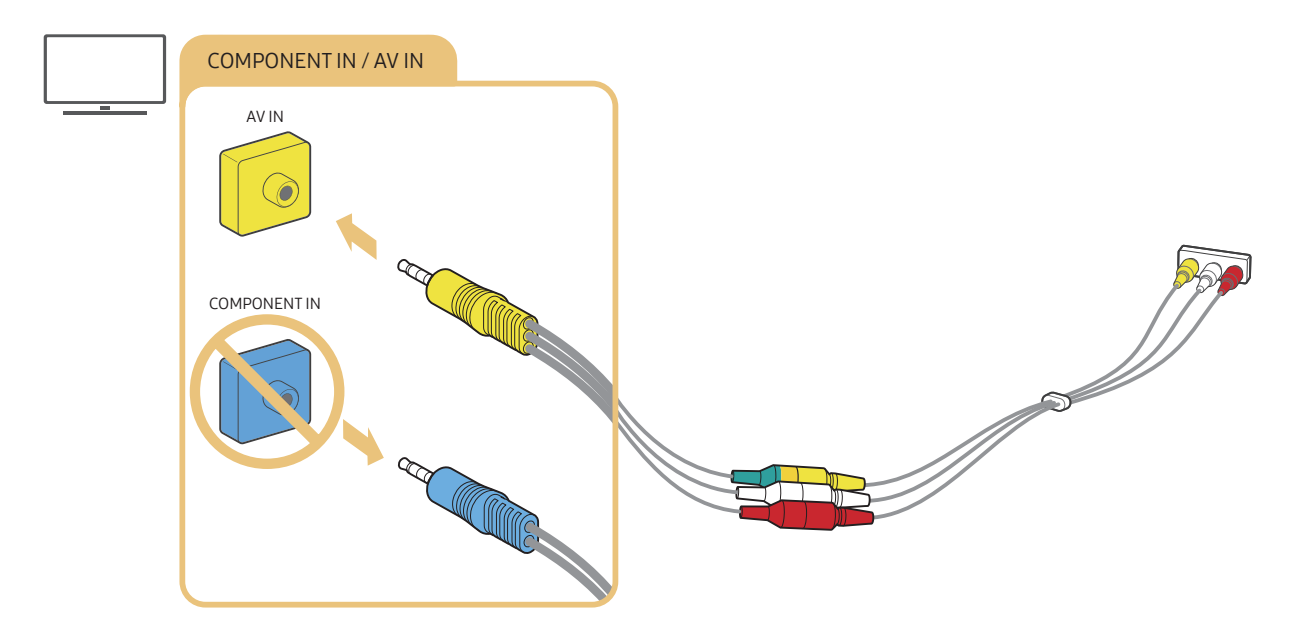

 $\bullet$  Подключайте AV-оборудование (композитное) только ко входу AV IN. Не подключайте его к разъему COMPONENT IN.

# <span id="page-28-0"></span>Подключения аудиовхода и аудиовыхода

Установите аудиосоединение между телевизором и внешними устройствами.

" Дополнительные сведения о выборе внешних динамиков доступны в разделе [«Выбор динамиков](#page-103-1)».

# Подключение через кабель HDMI (ARC)

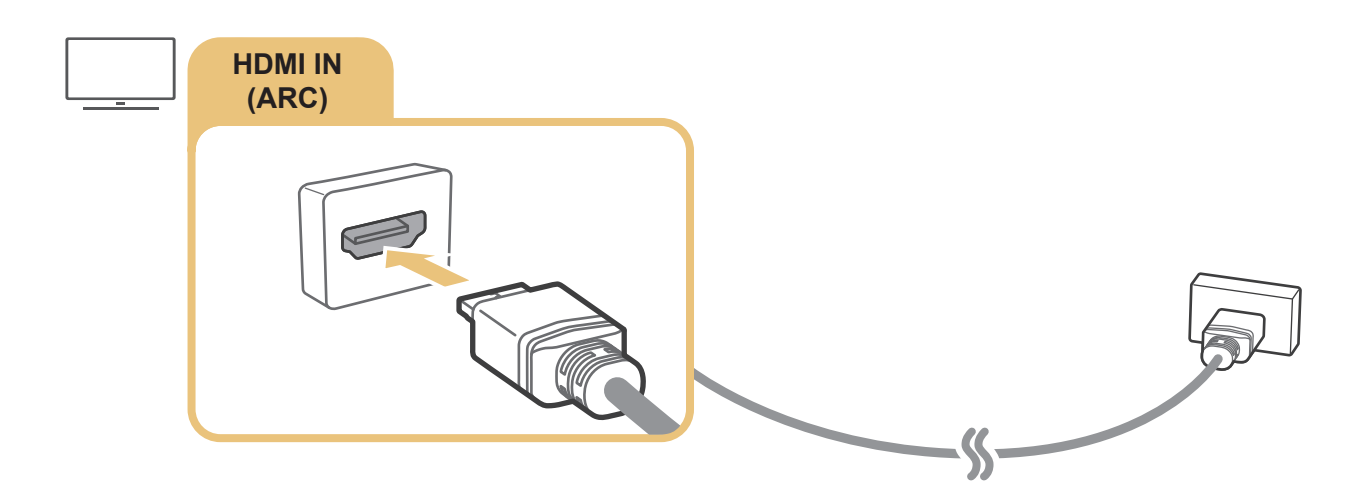

# Подключение через цифровой (оптический) аудиокабель

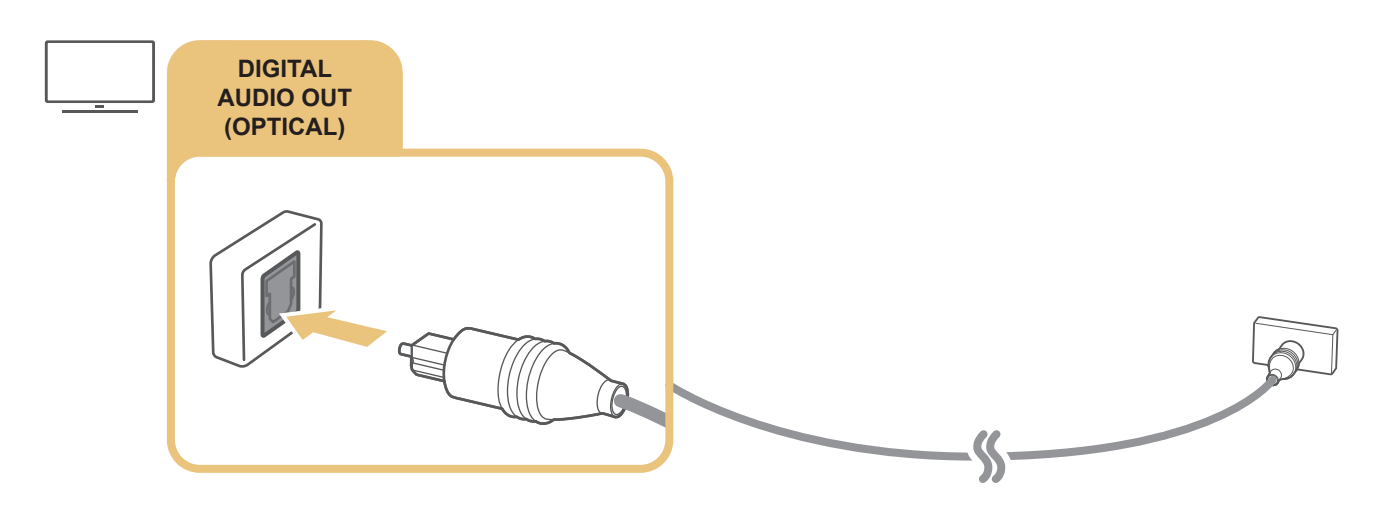

# Подключение через беспроводную сеть

Через беспроводную сеть телевизор может быть подключен к аудиоустройству Samsung, поддерживающему функцию Wi-Fi. Для этого оба устройства должны находиться в одной сети. Дополнительную информацию о подключении и эксплуатации аудиоустройства Samsung с поддержкой функции Wi-Fi см. в руководстве пользователя устройства.

# <span id="page-29-0"></span>Подключение устройств Bluetooth

Дополнительную информацию о подключении и эксплуатации внешних динамиков см. в разделе Указания по подключению ( $\bigcap$ )  $\rightarrow$   $\rightarrow$  Источник  $>$  Указания по подключению  $>$  Звуковое устройство  $>$  Bluetooth) и в их руководстве пользователя.

" Эта функция может не поддерживаться в зависимости от региона или модели.

# <span id="page-29-1"></span>Подключение компьютера

Используйте телевизор в качестве компьютерного монитора или подсоедините телевизор к компьютеру через сеть и получите доступ к содержимому компьютера.

# Подключение через порт HDML для совместного использования экрана (HDMI)

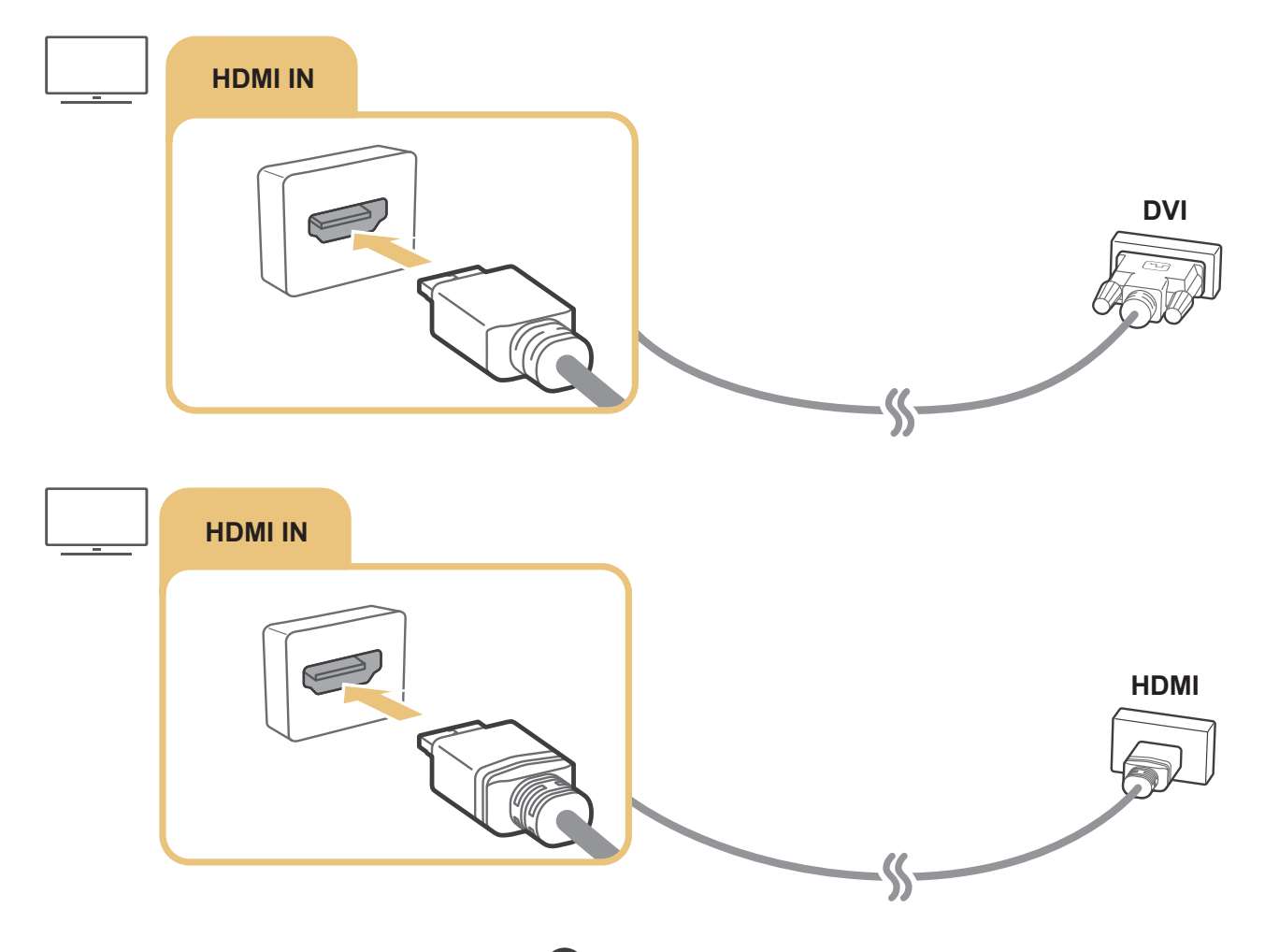

 $\Diamond$  После подключения компьютера перейдите к  $\textcircled{h}$  >  $\textup{\textcircled{}}$  Источник, а затем из списка значков внешних устройств выберите значок компьютера. Дополнительные сведения о параметрах портов см. в разделе [«Изменение названия и](#page-32-2)  [значка внешнего устройства](#page-32-2)».

# <span id="page-30-0"></span>Подключение Мобильное устройство

Чтобы управлять телевизором с помощью мобильного устройства или воспроизводить его содержимое на большом экране, подключите мобильное устройство к телевизору в одной сети.

Для простого и быстрого подключения к телевизору и управления его основными настройками установите на своем мобильном устройстве приложение SmartThings. Кроме того, с его помощью вы сможете удаленно контролировать и проверять состояния различных зарегистрированных на сервере устройств, таких как устройства Samsung Smart, бытовая техника и динамики.

- Убедитесь, что ваш телевизор совместим со SmartThings. Для этого перейдите в меню Поддерживаемое устройство приложения SmartThings.
- $\blacktriangleright$  Чтобы воспользоваться приложением SmartThings, вы должны войти в свою учетную запись Samsung, зарегистрированную в телевизоре.
- В некоторых странах или моделях мобильных устройств эта функция может не поддерживаться.
- **COBMECTUMOCT6 с функциями может зависеть от версии приложения SmartThings.**

Для установки приложения SmartThings скачайте его из Google Play Store или App Store.

# Подключение к телевизору с помощью приложения SmartThings

- 1. Включите телевизор.
- 2. Запустите приложение SmartThings на мобильном устройстве.
- 3. Нажмите Добавить устройство на панели управления приложения SmartThings. Будет выполнен поиск подключаемых телевизоров.
- 4. В списке результатов поиска выберите модель своего телевизора.
- 5. Введите отображаемый на экране телевизора PIN-код.

После завершения регистрации телевизора в вашей учетной записи Samsung вы можете управлять им с помощью приложения SmartThings.

 $\ell$  Если на мобильном устройстве не удалось обнаружить телевизор, выключите и включите оба устройства, а затем повторите попытку.

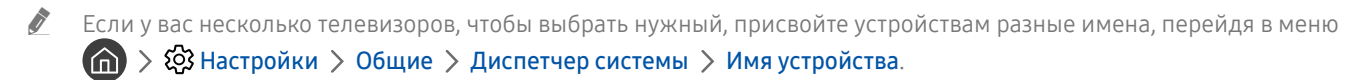

# <span id="page-31-0"></span>Дублирование экрана телевизора и мобильного устройства с помощью приложения SmartThings

Дублированием называют воспроизведение звука и отображение экрана мобильного устройства на телевизоре, либо воспроизведение звука и отображение экрана телевизора на мобильном устройстве. Приложение SmartThings позволяет воспроизводить изображение и звук с телевизора на мобильном устройстве или воспроизводить изображение и звук с вашего мобильного устройства на телевизоре.

Запустите приложение SmartThings на мобильном устройстве. Выберите свой телевизор на панели управления в приложении. Вы можете использовать следующие функции:

- Вы можете просматривать экран мобильного устройства на телевизоре.
	- $\blacktriangleright$  Подключив мобильное устройство с возможностью дублирования изображения на экран телевизора, используйте эту функцию по беспроводной связи для синхронного воспроизведения на телевизоре видео-, аудио- и фотофайлов, отображаемых на экране мобильного устройства.
- Вы можете наслаждаться звуком и изображением телевизора на своем мобильном устройстве.
- Вы можете ограничиться прослушиванием телевизионной трансляции на мобильном устройстве.
- " Новое устройство можно добавить через приложение SmartThings на вашем мобильном телефоне. Более подробную информацию можно найти в руководстве пользователя приложения SmartThings.
- " В некоторых странах или моделях мобильных устройств эта функция может не поддерживаться.
- **COBMECTUMOCT6 с функциями может зависеть от версии приложения SmartThings.**
- $\blacktriangledown$   $\quad$  Если не найдено ни одного телевизора, попытайтесь отключить и снова включить телевизор и устройство.
- " Если имеется несколько телевизоров, для упрощения идентификации можно присвоить каждому из них отдельное имя. Для этого выберите  $\bigcap$  >  $\bigotimes$  Настройки > Общие > Диспетчер системы > Имя устройства.

# Управление мобильным устройством

## $\textbf{A} > \textbf{1}$  Настройки > Общие > Диспетчер внешних устройств > Диспетчер подключенных устройств Попроб.

Уведомление о доступе

Задайте параметры отображения уведомления о попытке подключиться к телевизору через мобильное устройство.

Список устройств

Просматривайте, редактируйте и удаляйте список мобильных устройств, зарегистрированных на телевизоре.

# <span id="page-32-1"></span><span id="page-32-0"></span>Переключение между подключенными к телевизору внешними устройствами

Можно смотреть телевизионный канал и содержимое с внешних устройств.

## Изменение входного сигнала

# $\left( \widehat{\mathsf{m}}\right)$  >  $\left. \right\vert \widehat{\rightarrow}$  Источник

Содержимое подключенного внешнего устройства, выбранного на экране Источник, отображается на экране телевизора.

#### На стандартном пульте ДУ нажмите кнопку SOURCE.

- " Для управления устройством (проигрывателем Blu-ray, игровой консолью и т. д.), совместимым с универсальным пультом ДУ телевизора, подключите устройство к порту HDMI на телевизоре и включите его. Это позволит автоматически переключаться на вывод с устройства или автоматически настраивать универсальный пульт ДУ для него. Чтобы автоматически настроить универсальный пульт ДУ для устройства, наведите на него пульт ДУ телевизора.
- $\ell$  При подключении USB-устройства через USB-порт появляется всплывающее сообщение для быстрого перехода к мультимедийным файлам, доступным на устройстве.
- " Эта функция может не поддерживаться в некоторых регионах или некоторыми устройствами.

## <span id="page-32-2"></span>Изменение названия и значка внешнего устройства

# $\left(\widehat{\mathbf{m}}\right)$  >  $\left(\widehat{\mathbf{m}}\right)$  Источник

Название порта для подключенного внешнего устройства можно изменить или добавить его на начальный экран.

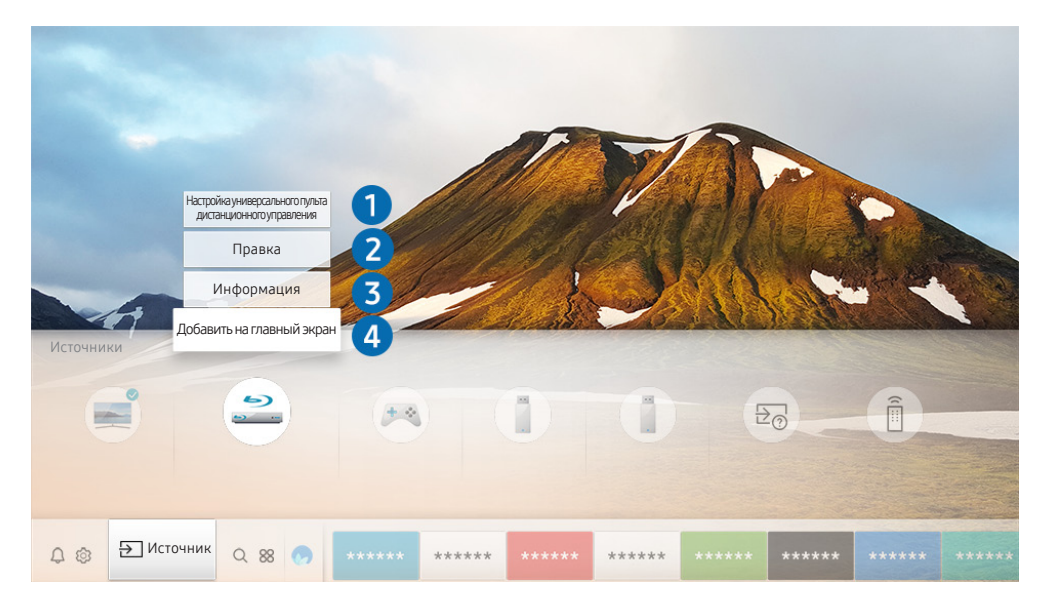

Картинка на экране вашего телевизора может отличаться от изображения выше в зависимости от региона или модели.

- <span id="page-33-0"></span>1. Переместите фокус на подключенное внешнее устройство.
- 2. Нажмите навигационную кнопку со стрелкой вверх. На экране появятся следующие функции.
	- " Набор доступных функций может различаться в зависимости от типа порта.

### 1 Настройка универсального пульта дистанционного управления

Подключенными к телевизору внешними устройствами можно управлять с помощью пульта ДУ. Для управления устройствами их необходимо зарегистрировать, следуя инструкциям на экране.

- " Эта функция может не поддерживаться в зависимости от региона или модели.
- " Дополнительную информацию см. в разделе «[Управление внешними устройствами с помощью интеллектуального](#page-44-1)  [пульта ДУ Samsung: использование функции универсального пульта ДУ»](#page-44-1).

## 2 Правка

Чтобы упростить порядок изменения режима приема входного сигнала, вы можете присвоить каждому порту имя устройства ввода данных или любое другое.

## 3 Информация

Просмотр подробной информации о внешних устройствах, подключенных к телевизору.

## 4 Добавить на главный экран

Добавление порта внешнего устройства на начальный экран для быстрого доступа к нему.

# Использование дополнительных функций

Представленные на экране Источник функции и возможности описаны ниже.

- Указания по подключению: Руководство по подключению устройств.
- Настройка универсального пульта дистанционного управления: С помощью этой функции можно зарегистрировать внешние устройства в системе Интеллектуальный пульт ДУ Samsung и управлять ими с помощью стандартного пульта управления.
	- " Эта функция может не поддерживаться в зависимости от региона или модели.
	- " Дополнительную информацию см. в разделе «[Управление внешними устройствами с помощью](#page-44-1)  [интеллектуального пульта ДУ Samsung: использование функции универсального пульта ДУ»](#page-44-1).

# <span id="page-34-0"></span>Примечания по подключению

#### При подключении внешнего устройства обратите внимание на следующие аспекты.

- " Количество разъемов, их обозначение и расположение могут отличаться в зависимости от модели.
- " При подсоединении внешнего устройства к телевизору см. руководство по эксплуатации к устройству. Количество разъемов внешних устройств, их обозначение и расположение могут отличаться в зависимости от производителя.

# Примечания относительно подключения через порт HDMI

- Рекомендуется использовать следующие типы кабелей HDMI:
	- Высокоскоростной кабель HDMI
	- Высокоскоростной кабель HDMI с Ethernet
- Используйте кабель HDMI толщиной 17 мм или меньше.
- Использование несертифицированного кабеля HDMI может стать причиной отсутствия изображения или ошибки соединения.
- Некоторые кабели HDMI и устройства могут быть несовместимы с телевизором ввиду различных характеристик HDMI.
- Данный телевизор не поддерживает функцию HDMI Ethernet Channel. Ethernet это локальная сеть (LAN) на базе коаксиальных кабелей, поддерживающих протоколы обмена данными IEEE.
- Для воспроизведения максимально качественного изображения сверхвысокой четкости UHD используйте кабель длиной до 3 м.
- Многие графические адаптеры компьютеров имеют не порты HDMI, а порты DVI. Если ваш ПК не поддерживает видеовыход HDMI, подключите ПК с помощью кабеля HDMI–DVI.
	- " Дополнительную информацию см. в разделе «[Подключение компьютера»](#page-29-1).
- <span id="page-35-0"></span>Если при работе с моделями с поддержкой One Connect телевизор подсоединен через HDMI к другому оборудованию, например к DVD/BD или STB, автоматически активируется режим ожидания сети. В таком режиме ожидания сети телевизор продолжает определять устройства HDMI и подключаться к ним. Данную функцию можно выключить, нажав следующие кнопки на пульте ДУ.
	- На Интеллектуальный пульт ДУ Samsung: последовательно нажмите кнопку VOL > (навигационную кнопку со стрелкой вверх)  $>$  (навигационную кнопку со стрелкой влево)  $>$  (навигационную кнопку со стрелкой вверх)  $\rightarrow$  (навигационную кнопку со стрелкой вниз)  $\rightarrow$  кнопку VOL.  $\rightarrow$   $\leftarrow$ .
	- На стандартном пульте ДУ: последовательно нажмите кнопку  $\ll$  > (навигационную кнопку со стрелкой вверх)  $>($ навигационную кнопку со стрелкой влево)  $>($ навигационную кнопку со стрелкой вверх) > (навигационную кнопку со стрелкой вниз) > кнопку  $\langle \hat{X}, \rangle$  Нажмите кнопку RETURN.
	- " Если функция неактивна и телевизор выключен, она автоматически активируется, когда телевизор будет включен в следующий раз.

# Примечания по подключению для аудиоустройств

- Для более высокого качества аудио рекомендуется использовать AV-ресивер.
- При подключении внешнего аудиоустройства с помощью оптического кабеля название подключенного устройства автоматически будет отображаться в настройках Вывод звука. Для этого необходимо включить внешнее звуковое устройство до подключения оптического кабеля. Чтобы изменить настройки Вывод звука вручную, выполните следующие действия:
	- Выберите подсоединенное устройство на экране Быстрые настройки.

Кнопкой Выбор выберите Аудио/Оптический выход в меню Вывод звука. ( $\bigoplus$ )  $\bigotimes$  Настройки > кнопка со стрелкой вверх  $\geq$  Вывод звука).

– Выберите подсоединенное устройство на экране Настройки.

Выберите пункт Аудио/Оптический выход в меню Вывод звука. ( $\bigcap$ )  $\otimes$  Настройки  $\geq$  Звук  $\geq$ Вывод звука).

- Необычный звук из аудиоустройства во время его использования может свидетельствовать о проблеме в самом устройстве. В этом случае следует обратиться за поддержкой к производителю аудиоустройства.
- Цифровое аудио доступно только в телетрансляциях с 5.1-канальным звуком.
### Примечания по подключению для компьютеров

- Поддерживаемые телевизором настройки разрешения см. в разделе «[Прочтите перед подключением](#page-150-0)  [компьютера \(поддерживаемые разрешения\)](#page-150-0)».
- При активации общего доступа к файлам присутствует риск несанкционированного доступа. Если необходимости в обмене данными нет, отключите общий доступ к файлам.
- Для подключения компьютера и телевизора по беспроводной сети оба устройства должны быть соединены друг с другом в одной сети.
- При совместном использовании контента с другими сетевыми устройствами, например, устройствами в системе хранения данных IP (интернет-протокол), совместное использование может не поддерживаться из-за конфигурации сети, качества или функциональности, например, если в сети имеется устройство NAS (сетевое устройство хранения данных).

### Примечания относительно подключения мобильных устройств

- Для использования функции Smart View мобильное устройство должно поддерживать функцию совместного доступа, такую как Screen Mirroring или Smart View. Сведения относительно поддержки мобильным устройством функции дублирования экрана можно найти на веб-сайте производителя данного устройства.
- Для использования Прям. подкл. Wi-Fi мобильное устройство должно поддерживать функцию Прям. подкл. Wi-Fi. Проверьте, поддерживает ли мобильное устройство функцию Прям. подкл. Wi-Fi.
- Мобильное устройство и телевизор Smart TV должны быть подключены друг к другу в пределах одной сети.
- Воспроизведение видео- или аудиофайла может периодически прерываться в зависимости от состояния сети.
- При совместном использовании контента с другими сетевыми устройствами, например, устройствами в системе хранения данных IP (интернет-протокол), совместное использование может не поддерживаться из-за конфигурации сети, качества или функциональности, например, если в сети имеется устройство NAS (сетевое устройство хранения данных).

# Пульт ДУ и периферийные устройства

Для управления работой телевизора используйте интеллектуальный пульт ДУ Samsung. Чтобы упростить управление телевизором, к нему можно подключить внешнее устройство (например, клавиатуру) путем сопряжения.

# Сведения об Интеллектуальный пульт ДУ Samsung (для телевизоров QLED)

Основные сведения о функциях кнопок на Интеллектуальный пульт ДУ Samsung, который поставляется в комплекте с телевизором QLED.

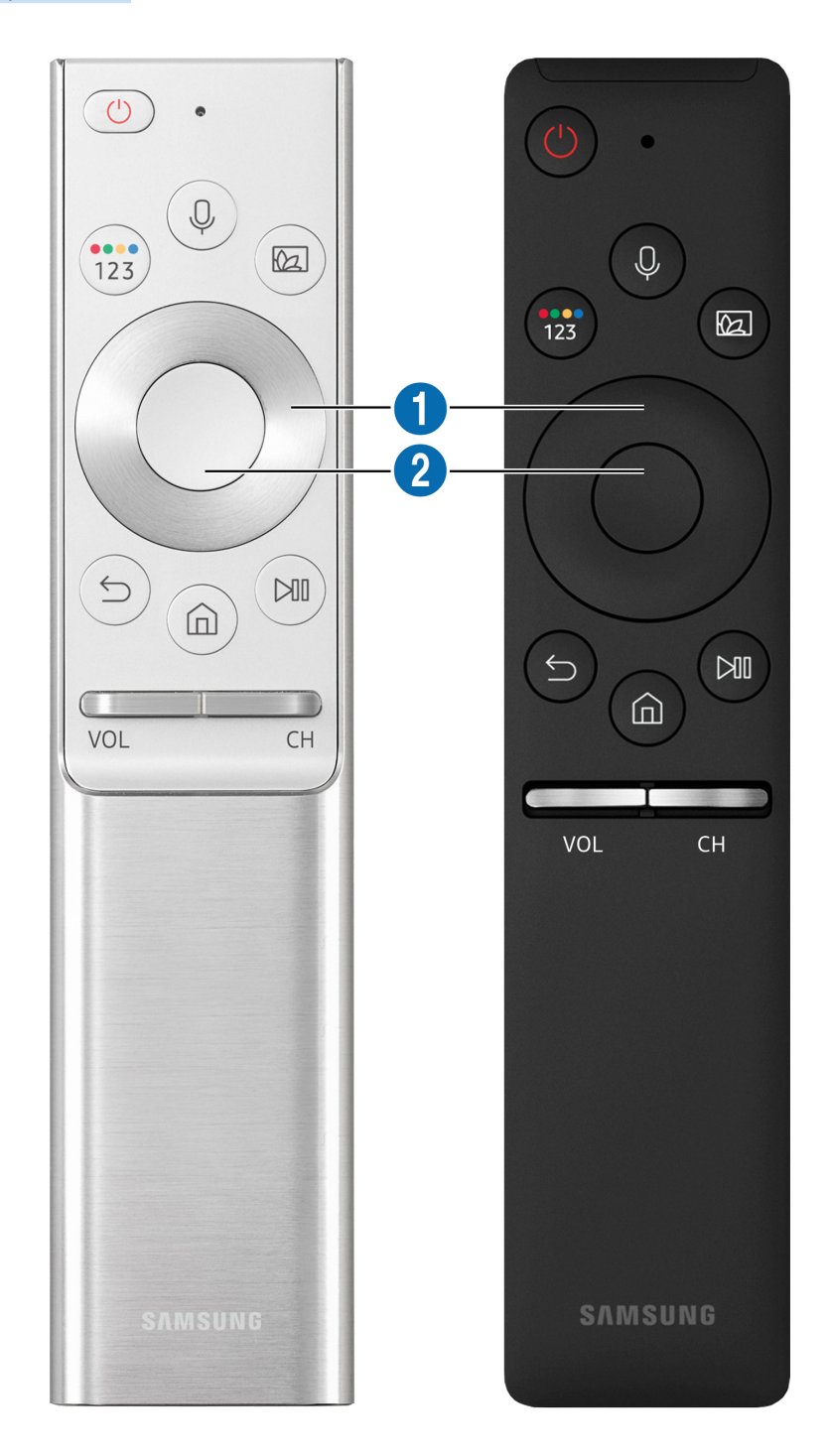

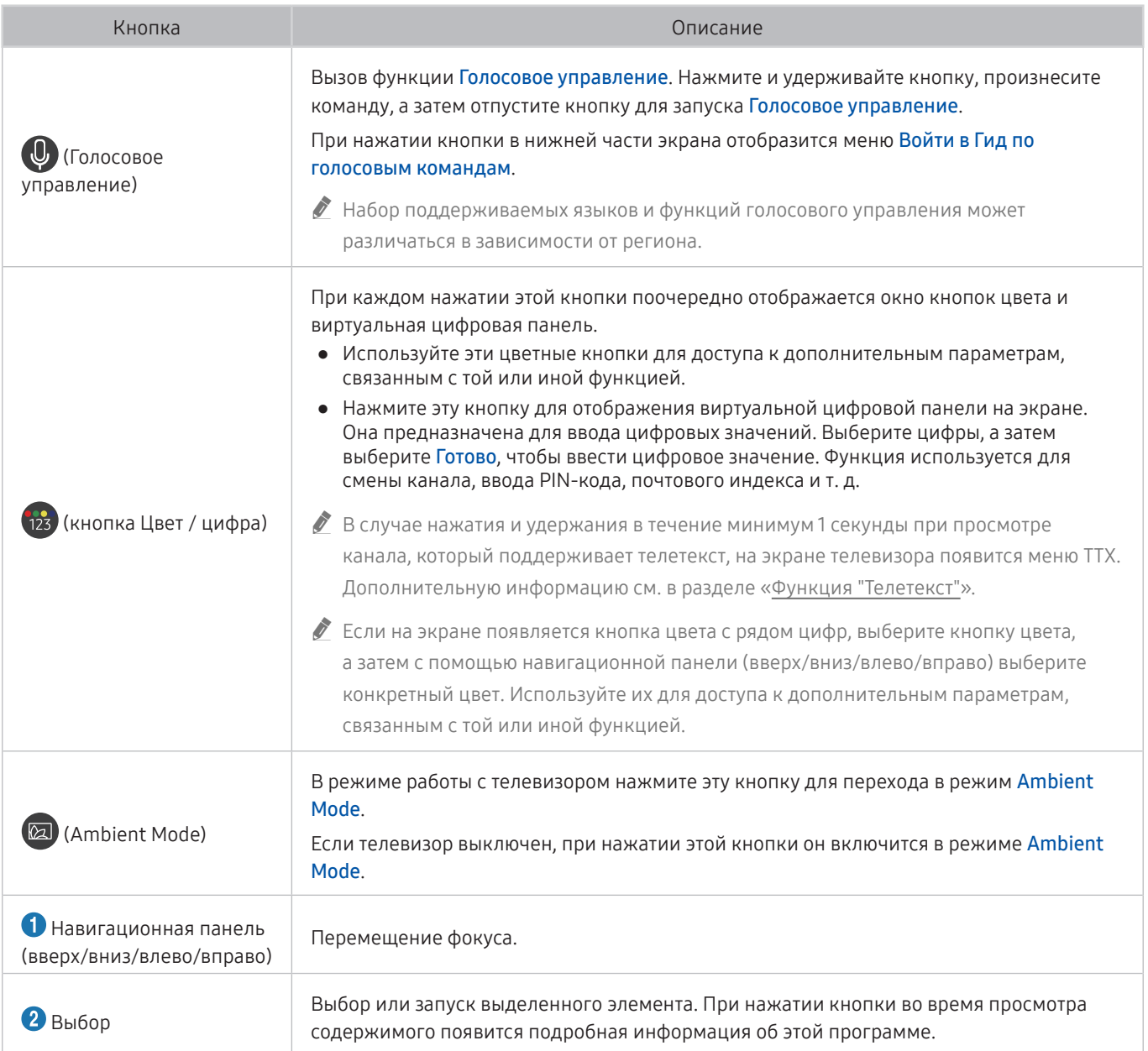

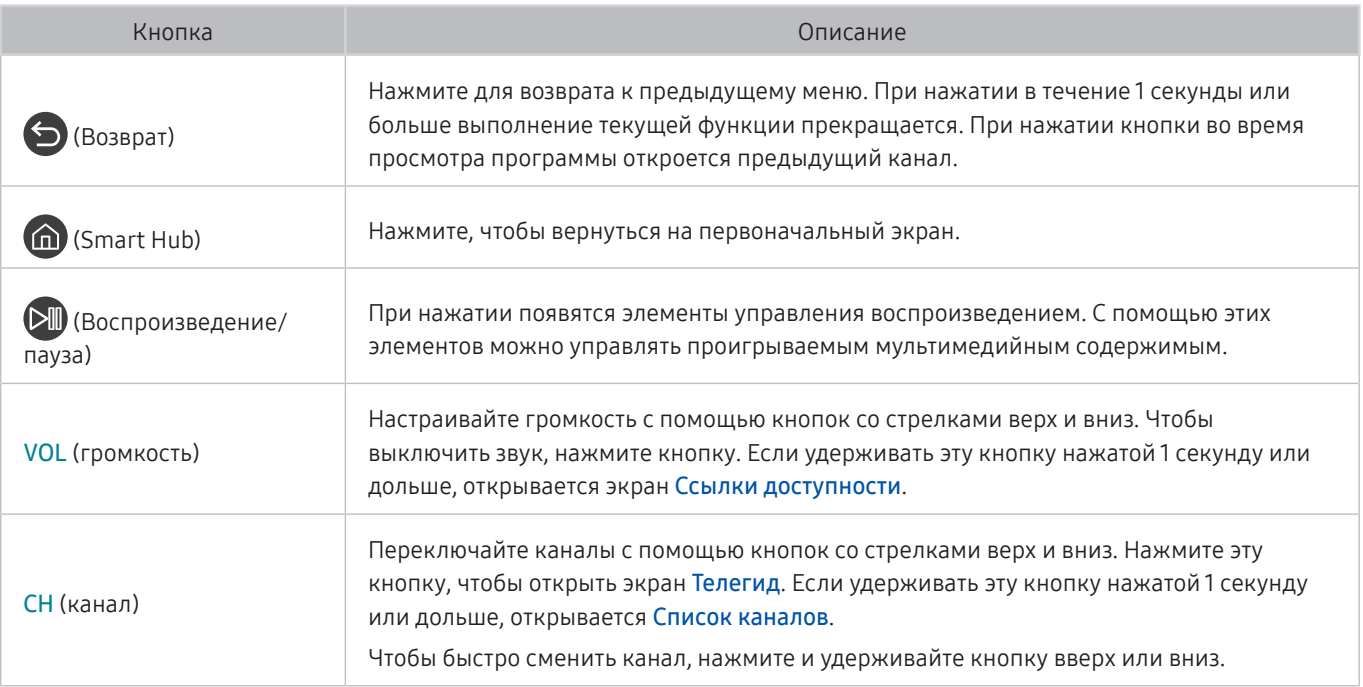

" Используйте интеллектуальный пульт ДУ Samsung на расстоянии не более 6 м от телевизора. Рабочее расстояние может зависеть от условий окружающей среды, влияющих на беспроводное распространение сигнала.

" Изображения, кнопки и функции интеллектуального пульта ДУ Samsung могут отличаться в зависимости от модели.

- " Чтобы иметь возможность управлять работой совместимого внешнего устройства, не поддерживающего соединение HDMI-CEC (Anynet+), с помощью Интеллектуальный пульт ДУ Samsung, необходимо настроить для такого устройства универсальный пульт ДУ. Дополнительную информацию см. в разделе «[Управление внешними устройствами с](#page-44-0)  [помощью интеллектуального пульта ДУ Samsung: использование функции универсального пульта ДУ](#page-44-0)».
- " Чтобы иметь возможность управлять работой совместимого внешнего устройства, поддерживающего соединение HDMI-CEC (Anynet+), с помощью Интеллектуальный пульт ДУ Samsung, используя кабель HDMI, подключите такое устройство к разъему HDMI телевизора. Дополнительную информацию см. в разделе «[Использование Anynet+](#page-45-0)  [\(HDMI-CEC\)»](#page-45-0).
- " Эта функция может не поддерживаться в зависимости от региона или модели.

# Сведения об Интеллектуальный пульт ДУ Samsung (для телевизоров UHD)

Основные сведения о функциях кнопок на Интеллектуальный пульт ДУ Samsung, который поставляется в комплекте с телевизором UHD.

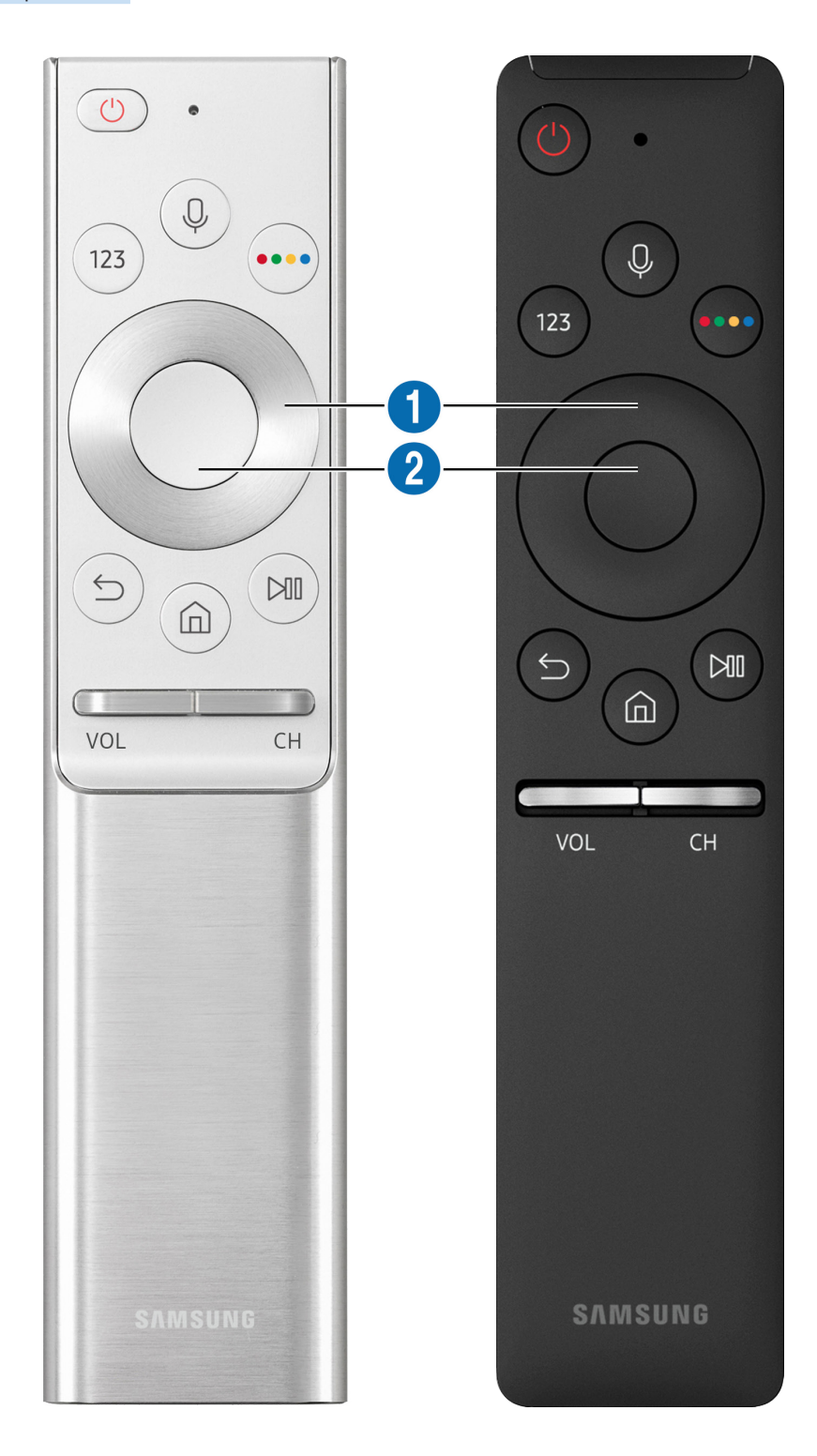

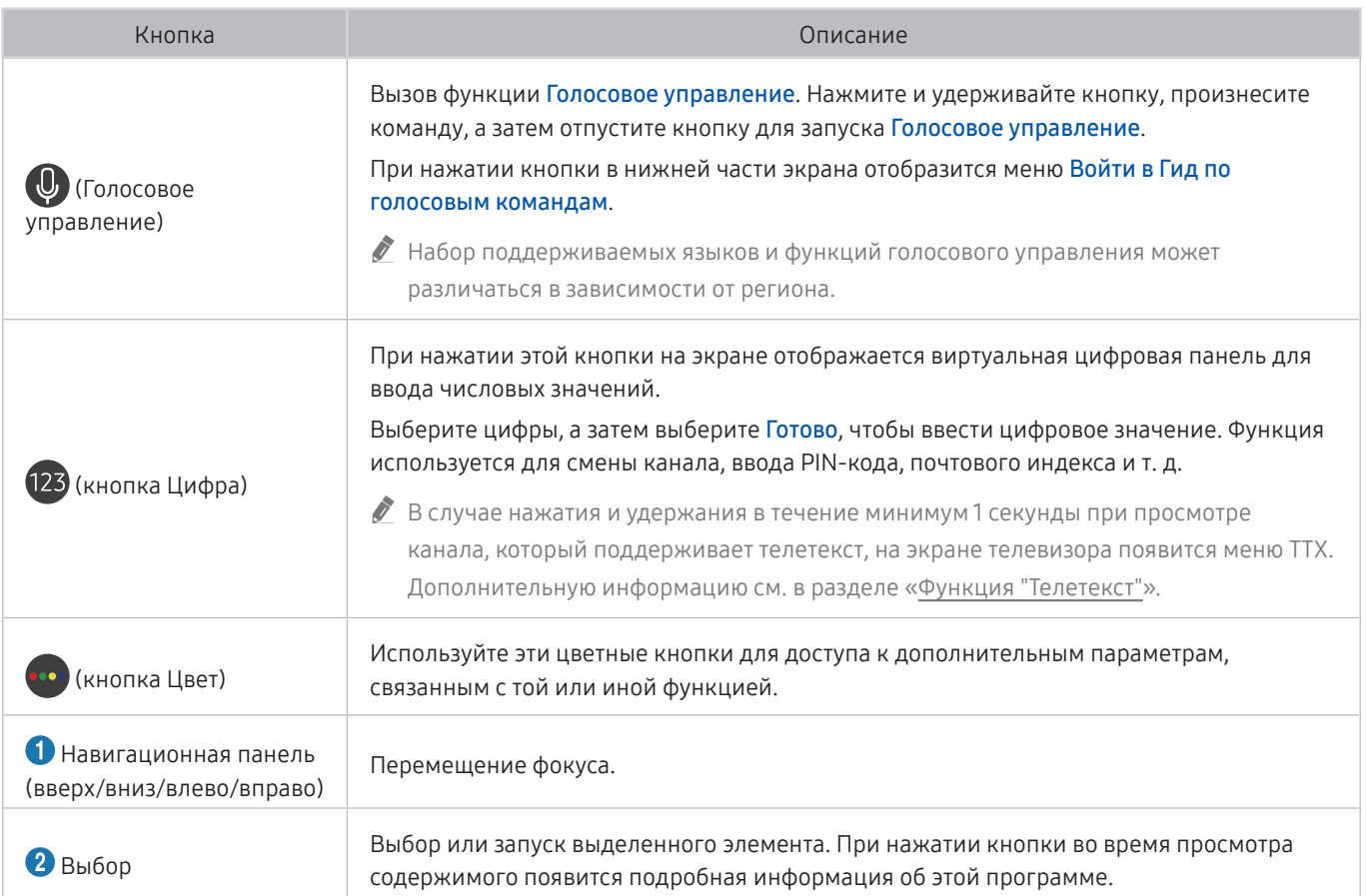

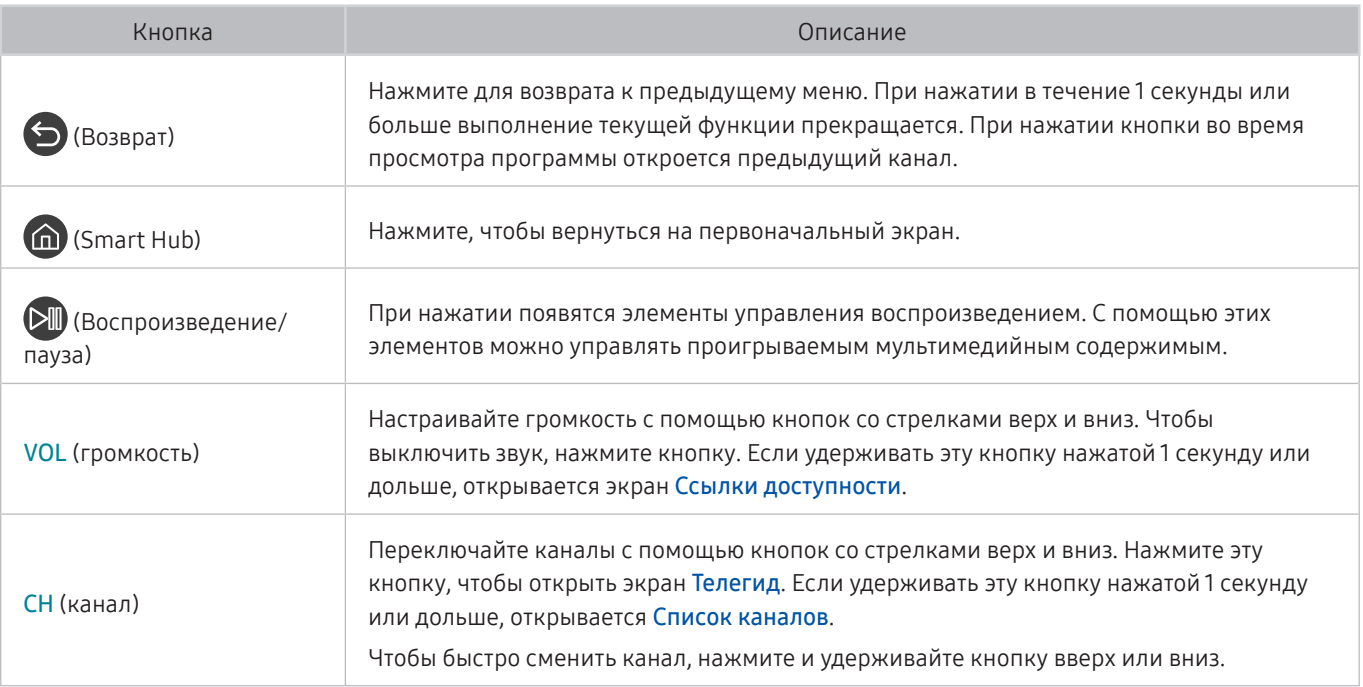

" Используйте интеллектуальный пульт ДУ Samsung на расстоянии не более 6 м от телевизора. Рабочее расстояние может зависеть от условий окружающей среды, влияющих на беспроводное распространение сигнала.

" Изображения, кнопки и функции интеллектуального пульта ДУ Samsung могут отличаться в зависимости от модели.

- " Чтобы иметь возможность управлять работой совместимого внешнего устройства, не поддерживающего соединение HDMI-CEC (Anynet+), с помощью Интеллектуальный пульт ДУ Samsung, необходимо настроить для такого устройства универсальный пульт ДУ. Дополнительную информацию см. в разделе «[Управление внешними устройствами с](#page-44-0)  [помощью интеллектуального пульта ДУ Samsung: использование функции универсального пульта ДУ](#page-44-0)».
- " Чтобы иметь возможность управлять работой совместимого внешнего устройства, поддерживающего соединение HDMI-CEC (Anynet+), с помощью Интеллектуальный пульт ДУ Samsung, используя кабель HDMI, подключите такое устройство к разъему HDMI телевизора. Дополнительную информацию см. в разделе «[Использование Anynet+](#page-45-0)  [\(HDMI-CEC\)»](#page-45-0).
- " Эта функция может не поддерживаться в зависимости от региона или модели.

# Подключение интеллектуального пульта ДУ Samsung к телевизору

Вы можете подключить к телевизору интеллектуальный пульт ДУ Samsung и использовать его для управления.

При первом включении телевизора будет автоматически выполнено сопряжение Интеллектуальный пульт ДУ Samsung с телевизором. Если сопряжение интеллектуального пульта ДУ Samsung с телевизором не выполнено автоматически, направьте пульт на датчик пульта ДУ телевизора, а затем одновременно нажмите кнопки  $\bigodot$  и **(> и** удерживайте их не менее 3 секунд.

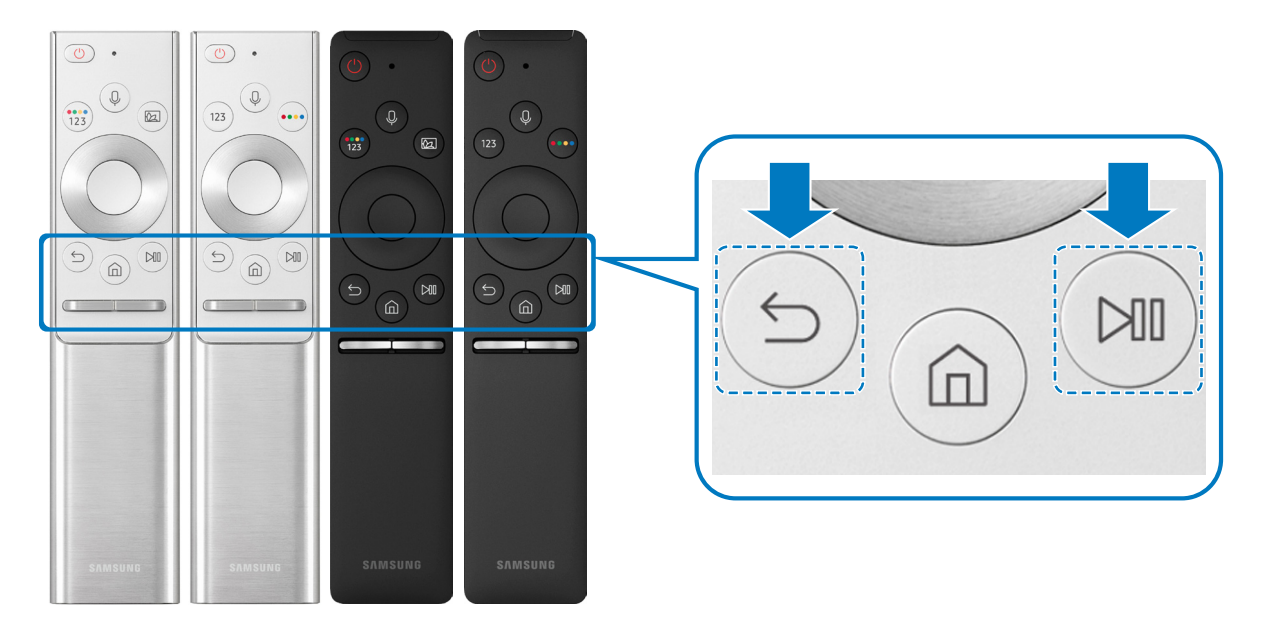

<u>● Из</u>ображения, кнопки и функции Интеллектуальный пульт ДУ Samsung могут отличаться в зависимости от модели.

Интеллектуальный пульт ДУ Samsung может не поддерживаться в некоторых моделях или для некоторых регионов.

# <span id="page-44-0"></span>Управление внешними устройствами с помощью интеллектуального пульта ДУ Samsung: использование функции универсального пульта ДУ

Телевизором и подключенными внешними устройствами можно управлять с помощью интеллектуального пульта ДУ Samsung.

### $\binom{2}{10}$  >  $\geq$  Источник > Настройка универсального пульта дистанционного управления

Подключенными к телевизору внешними устройствами можно управлять с помощью пульта ДУ. Для управления устройствами их необходимо зарегистрировать, следуя инструкциям на экране.

- " Эта функция может не поддерживаться в зависимости от региона или модели.
- Mожно также использовать функцию Anynet+ (HDMI-CEC) для управления внешними устройствами Samsung с помощью пульта ДУ без дополнительной настройки.
- " Некоторые внешние устройства, подключенные к телевизору, могут не поддерживать функцию универсального пульта ДУ.
- " Не размещайте никакие предметы перед внешним устройством. В таком случае возможны проблемы с передачей сигналов от пульта ДУ.
- " Телевизор запомнит внешнее устройство и порт соединения (HDMI 1, HDMI 2 и т. д.).
- $\ell$  Для моделей с One Connect, если вы испытываете трудности при управлении внешними устройствами с помощью Настройка универсального пульта дистанционного управления, попробуйте изменить расположение One Connect и внешних устройств.

# <span id="page-45-0"></span>Использование Anynet+ (HDMI-CEC)

Внешними устройствами, подключенными через Anynet+ (HDMI-CEC), можно управлять с помощью пульта ДУ.

Пульт ДУ телевизора можно использовать для управления внешними устройствами, подключенными к телевизору через кабель HDMI, и поддерживающими Anynet+ (HDMI-CEC). Обратите внимание, что настраивать функцию Anynet+ (HDMI-CEC) и управлять ею можно только с помощью пульта ДУ.

### Подключение внешнего устройства с помощью Anynet+ и использование меню

 $\langle \hat{\mathbf{n}} \rangle > \hat{\mathbb{E}}$  Настройки  $> 0$ бщие  $> \mathcal{L}$ испетчер внешних устройств  $>$  Anynet+ (HDMI-CEC) Попроб.

- 1. Установите для параметра Anynet+ (HDMI-CEC) значение Вкл..
- 2. Подключите HDMI-CEC-совместимое устройство к телевизору.
- 3. Включите подключенное внешнее устройство. Устройство автоматически подключится к телевизору. После установки подключения можно работать с меню подключенного устройства на экране телевизора с помощью пульта ДУ и использовать его для управления устройством.
- " Подключение занимает не более двух минут.

### Ознакомьтесь с этой информацией, прежде чем подключать устройство Anynet+ (HDMI-CEC)

- " Устройства с поддержкой Anynet+ (HDMI-CEC) следует подключать к телевизору с помощью кабеля HDMI. Обратите внимание на то, что некоторые кабели HDMI могут не поддерживать Anynet+ (HDMI-CEC).
- " Можно настроить функцию универсального управления для управления приемниками кабельного телевидения сторонних производителей, проигрывателями Blu-ray и домашними кинотеатрами, не поддерживающими HDMI-CEC. Дополнительную информацию см. в разделе «[Управление внешними устройствами с помощью](#page-44-0)  [интеллектуального пульта ДУ Samsung: использование функции универсального пульта ДУ](#page-44-0)».
- " Anynet+ не может использоваться для управления внешними устройствами, которые не поддерживают HDMI-CEC.
- " В определенных условиях пульт ДУ телевизора может не работать. В этом случае снова настройте устройство как устройство с поддержкой Anynet+ (HDMI-CEC).
- " Функция Anynet+ (HDMI-CEC) работает только с внешними устройствами, поддерживающими протокол HDMI-CEC, и только когда они включены или находятся в режиме ожидания.
- " С помощью Anynet+ (HDMI-CEC) можно управлять максимум 12 совместимыми внешними устройствами любого типа, кроме домашних кинотеатров (но не более трех устройств одного типа). Anynet+ (HDMI-CEC) позволяет управлять только одним домашним кинотеатром.
- " Для прослушивания 5.1-канального звука с внешнего устройства необходимо подсоединить данное устройство к телевизору с помощью кабеля HDMI, а цифровой выходной аудиоразъем внешнего устройства соединить непосредственно с системой 5.1 домашнего кинотеатра.
- " Если внешнее устройство было настроено с помощью Anynet+ и универсального пульта ДУ одновременно, устройством можно управлять только с помощью пульта ДУ.

# Управление телевизором с помощью клавиатуры или мыши

Подключение клавиатуры или мыши упрощает управление телевизором.

 $\langle \hat{\mathbf{n}} \rangle > \hat{\mathcal{D}}$  Настройки  $> 0$ бщие  $> \mathcal{D}$ испетчер внешних устройств  $> \mathcal{D}$ испетчер устройств ввода Попроб.

Подключите клавиатуру или мышь, чтобы упростить управление телевизором.

### Подключение клавиатуры или мыши USB

Вставьте кабель клавиатуры или мыши в порт USB телевизора.

При подключении мыши она доступна только в Internet-приложении.

### Подключение клавиатуры или мыши Bluetooth

### $\langle \hat{\mathbf{n}} \rangle > \hat{\mathcal{D}}$  Настройки  $> 0$ бщие  $> \mathcal{D}$ испетчер внешних устройств  $> \mathcal{D}$ испетчер устройств ввода Список устройств Bluetooth

Эта функция может не поддерживаться в зависимости от региона или модели.

**В П**ЕСЛИ устройство не обнаружено, расположите клавиатуру рядом с телевизором и выберите команду **Обновить**. Телевизор выполнит повторный поиск доступных устройств.

При подключении мыши она доступна только в Internet-приложении.

# Работа с клавиатурой и мышью

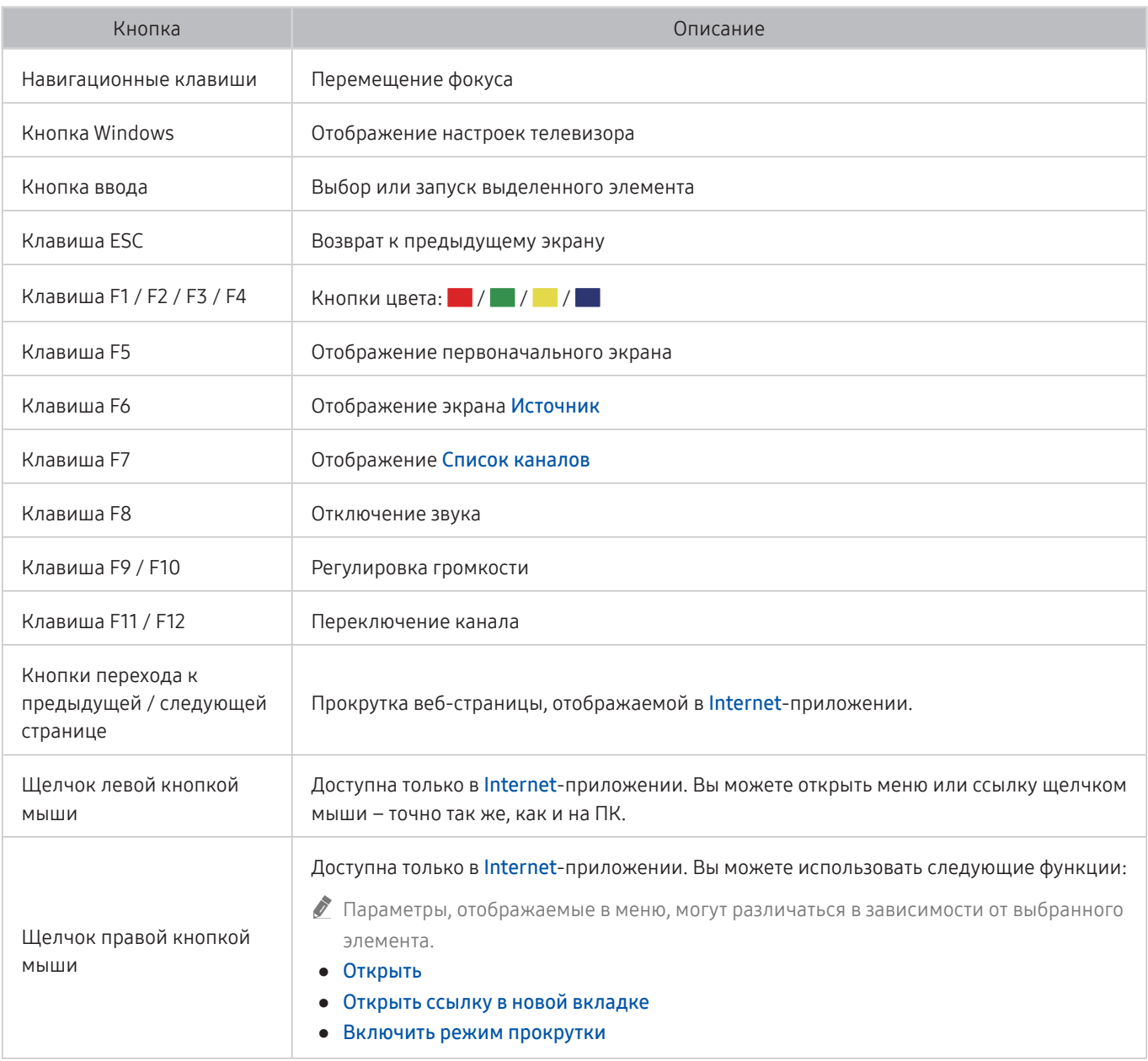

" Для некоторых программ ключевые операции могут различаться.

## Настройка устройств ввода

#### Настройка клавиатуры

### $\textbf{A} > \textbf{\$}$  Настройки > Общие > Диспетчер внешних устройств > Диспетчер устройств ввода Настройки клавиатуры

Для настройки клавиатуры используйте следующие функции:

- Язык клавиатуры
- Тип клавиатуры

#### Настройка мыши

 $\textbf{A} > \textbf{\$}$  Настройки > Общие > Диспетчер внешних устройств > Диспетчер устройств ввода Настройки мыши

Для настройки мыши используйте следующие функции:

- Основная кнопка
- Скор. указателя

# Ввод текста с помощью экранной виртуальной клавиатуры

Используйте виртуальную клавиатуру, чтобы ввести текст на телевизоре.

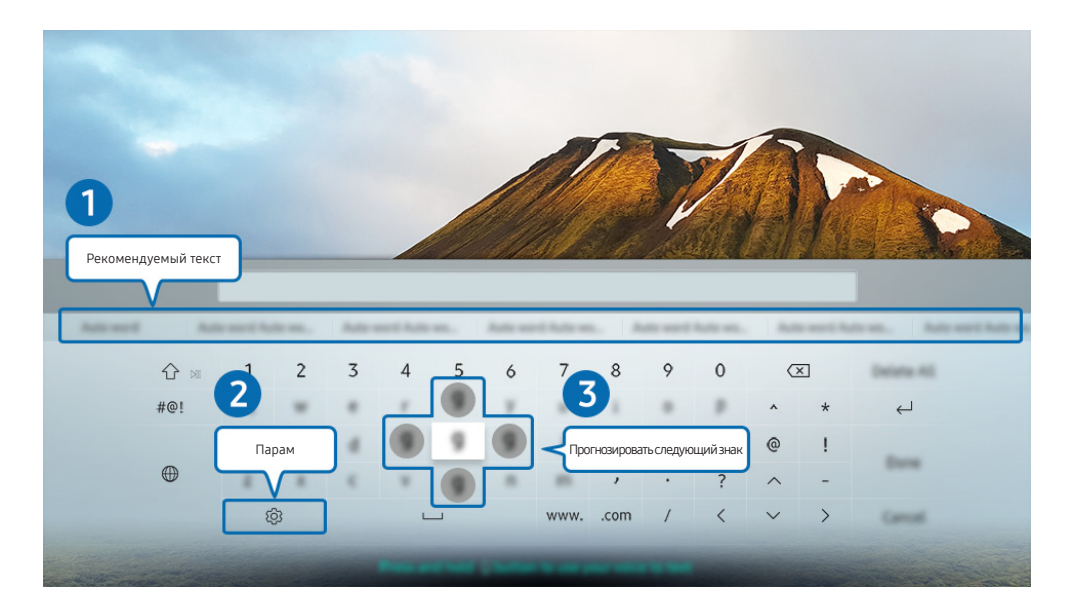

" Картинка на экране вашего телевизора может отличаться от изображения выше в зависимости от региона или модели.

### 1 Рекомендуемый текст

В процессе ввода поискового запроса эта функция предлагает слова для ввода, из которых вы можете выбрать подходящее.

### 2 Парам

На экране виртуальной клавиатуры выберите значок  $\mathcal{R}$ . Доступны следующие параметры:

- " Доступные параметры зависят от запущенных в данный момент функций.
- Рекомендуемый текст
- Сброс данных рекомендованного текста
- Прогнозировать следующий знак (при использовании кнопок направления)
- Язык

#### 3 Прогнозировать следующий знак

При каждом вводе символа на виртуальной клавиатуре будут отображаться прогнозируемые следующие символы, выбрать один из которых можно с помощью навигационных кнопок.

### Ввод текста с помощью микрофона на пульте ДУ и экранной виртуальной клавиатуры

После отображения виртуальной клавиатуры на экране нажмите и удерживайте кнопку на Интеллектуальный пульт ДУ Samsung, произнесите слово в микрофон Интеллектуальный пульт ДУ Samsung, а затем отпустите кнопку. Произнесенные вами слова появятся на экране в виде текста.

" Эта функция может не поддерживаться в зависимости от региона или модели.

# Функции SMART

С помощью Smart Hub можно пользоваться различными приложениями.

# Smart Hub

#### См. описание основных функций Smart Hub.

Служба Smart Hub позволяет пользоваться функцией поиска в Интернете, устанавливать и использовать различные приложения, просматривать фото и видео, прослушивать музыку с внешних запоминающих устройств и многое другое.

- Некоторые службы Smart Hub являются платными.
- $\gg$  Для использования функций Smart Hub телевизор должен быть подключен к Интернету.
- В зависимости от поставщика услуг, языка или региона некоторые функции службы **Smart Hub** могут быть недоступны.
- $\bullet$  Перерывы в работе службы Smart Hub могут быть вызваны сбоями в работе сети Интернет.
- $\ell$  Чтобы просмотреть полный текст документа Условия и политика, перейдите в раздел  $\text{A}$  >  $\text{Q}$  Настройки > Поддержка Условия и политика. Попроб.
- **E**сли вы не хотите использовать службу **Smart Hub**, вы можете аннулировать соглашение. Чтобы отменить соглашение об обслуживании Smart Hub, хотя оно и является обязательным, выберите Сброс Smart Hub ( $\bigoplus$ ) >  $\mathbb{S}$ Настройки  $\geq$  Поддержка  $\geq$  Самодиагностика  $\geq$  Сброс Smart Hub).

### Отображение первоначального экрана

Нажмите кнопку  $\bigcap$ 

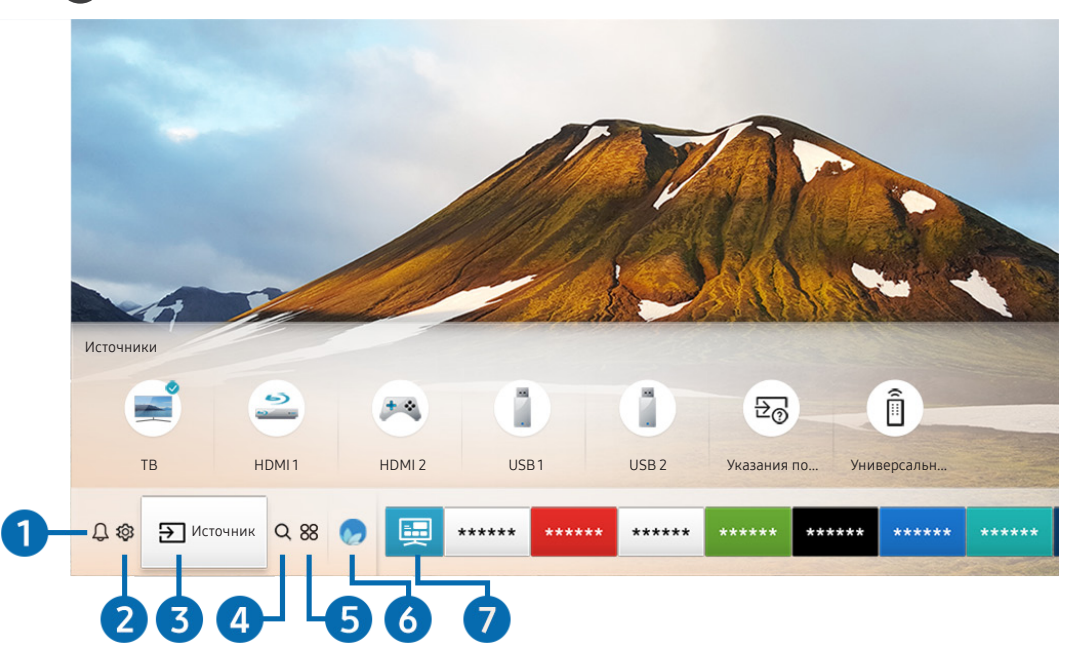

" Картинка на экране вашего телевизора может отличаться от изображения выше в зависимости от региона или модели.

На первоначального экрана можно запускать часто используемые или используемые ранее приложения. Ярлыки приложений можно перемещать по экрану и удалять с него.

### 1 Оповещение

Вы можете просмотреть список уведомлений обо всех событиях для вашего телевизора. Уведомление появляется на экране, если пришло время для трансляции запланированной к просмотру программы или событие происходит на зарегистрированном устройстве.

Переместите фокус на Оповещение, после чего нажмите кнопку Выбор, в правой части экрана откроется окно настройки уведомлений со следующими функциями:

● Удалить все

Позволяет удалить все имеющиеся уведомления.

- © Настройки
	- Позволяет выбрать службы, уведомления которых вы хотите получать.
	- Если включен параметр Разрешить звук, то при отображении оповещений воспроизводится звуковой сигнал.

### • © Настройки

При наведении фокуса на значок над меню появятся значки быстрой настройки. С их помощью можно быстро настроить часто используемые функции.

#### • Режим изображения

Можно также выбрать наиболее подходящий режим изображения. Чтобы изменить режим изображения, нажмите кнопку Выбор. Для точной настройки параметров нажмите навигационную кнопку со стрелкой вверх и выберите Настройка изображения.

#### Режим звука

Режим аудио можно изменить для настройки оптимальных параметров воспроизведения звука. Чтобы изменить режим звука, нажмите кнопку Выбор. Для точной настройки параметров нажмите навигационную кнопку со стрелкой вверх и выберите Настройка эквалайзера.

#### Вывод звука

Пользователь может самостоятельно выбрать динамики для воспроизведения звука. Чтобы изменить выходной аудиоразъем, нажмите кнопку Выбор. Для подключения к динамику Bluetooth нажмите навигационную кнопку со стрелкой вверх, после чего выберите Список динамиков  $\&$ .

 $\ell$  Для некоторых регионов или моделей функция подключения к динамику Bluetooth может быть недоступной.

#### Субтитры

Во время воспроизведения телепередач можно также активировать отображение субтитров. Чтобы активировать/деактивировать функцию Субтитры, нажмите кнопку Выбор. Для запуска Ссылки доступности нажмите навигационную кнопку со стрелкой вверх и выберите Ссылки доступности.

#### Язык аудио

Вы можете изменить язык звуковых сообщений. Для точной настройки параметров нажмите навигационную кнопку со стрелкой вверх и выберите Перейти к параметрам звука.

#### ● PIP

При использовании подключенного внешнего устройства имеется возможность просмотра в режиме "картинка-в-картинке"(PIP). Для точной настройки параметров нажмите навигационную кнопку со стрелкой вверх и выберите Настройка PIP.

" Эта функция может не поддерживаться в зависимости от региона или модели.

#### ● Сеть

Пользователь может просматривать информацию о текущем состоянии сети и подключения к Интернету. Нажмите навигационную кнопку со стрелкой вверх и выберите Состояние сети или Настройки сети.

**• При нажатии ФЗ Настройки** отображаются все доступные меню настроек.

Эта функция может не поддерживаться в зависимости от региона или модели.

### 8 ЭИсточник

Возможность выбирать подключенное к телевизору внешнее устройство.

" Дополнительную информацию см. в разделе «[Переключение между подключенными к телевизору внешними](#page-32-0)  [устройствами»](#page-32-0).

### **4** Q Поиск

Приложения или игры можно найти в службах Smart Hub.

Для использования данной функции телевизор должен быть подключен к сети Интернет.

### 6 **88 APPS**

Наслаждайтесь разнообразием новостей, спортивных репортажей, прогнозов погоды и игр, установив соответствующие приложения в телевизоре.

- " Для использования данной функции телевизор должен быть подключен к сети Интернет.
- $\ell$  Дополнительную информацию см. в разделе «[Использование службы Приложения»](#page-63-0).

### **6 Ambient Mode**

В режиме Ambient Mode вы можете просматривать живописные фоновые изображения, различную визуальную информацию и уведомления.

Для перехода в Ambient Mode нажмите кнопку  $\textcircled{k}$ . Для возврата в режим телевизора нажмите кнопку  $\textcircled{k}$ . Чтобы отключить телевизор, нажмите кнопку

Если телевизор выключен, при нажатии кнопки  $\circledast$  он включится в режиме Ambient Mode.

- " При использовании пульта ДУ, не являющегося пультом дистанционного управления телевизорами Samsung, могут быть ограничения для перехода в Ambient Mode.
- " Данная функция является особенностью телевизоров QLED TV, поэтому может не поддерживаться в зависимости от модели.
- Дополнительную информацию о функции Ambient Mode см. в разделе «[Использование Ambient Mode](#page-60-0)».

#### 7 Универсальная программа

Универсальная программа – это универсальное приложение для поиска и просмотра различного содержимого, например, телесериалов, постановок, фильмов, музыки. Универсальная программа может рекомендовать содержимое, основываясь на ваших предпочтениях, и уведомлять вас о выходе новых эпизодов сериала.

- Дополнительную информацию о функции Универсальная программа см. в разделе «Работа с приложением [Универсальная программа](#page-68-0)».
- " В зависимости от поставщика услуг изображения могут выглядеть размытыми.
- " Эта функция может не поддерживаться в зависимости от региона или модели.

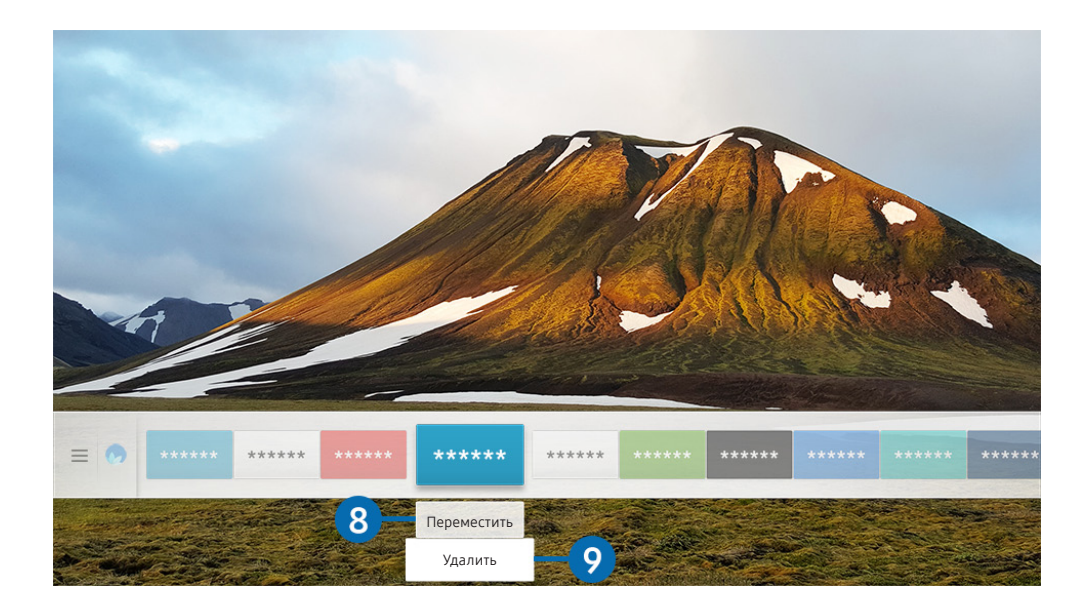

Картинка на экране вашего телевизора может отличаться от изображения выше в зависимости от региона или модели.

#### 8 Перемещение элемента на первоначального экрана

Установите фокус на ярлык приложения, которое хотите переместить, нажмите кнопку со стрелкой вниз на пульте ДУ и выберите команду Переместить. Чтобы переместить приложение в необходимое положение на экране, нажмите навигационную кнопку со стрелкой влево или вправо, а затем кнопку Выбор. Выбранное приложение будет перемещено в новое место начального экрана.

#### 9 Удаление элемента на первоначального экрана

Установите фокус на ярлык приложения, которое хотите удалить, нажмите кнопку со стрелкой вниз на пульте ДУ и выберите команду Удалить. Выбранное приложение будет удалено.

" Добавлять часто используемые приложения на первоначального экрана можно с помощью APPS. Сведения о том, как добавлять любимые приложения на первоначального экрана, см. в разделе [«Управление приобретенными или](#page-65-0)  [установленными приложениями](#page-65-0)».

### Автоматический запуск Smart Hub

### $\langle \hat{\mathbf{n}} \rangle$  >  $\hat{\mathcal{D}}$  Настройки > Общие > Функции SMART > Автозапуск Smart Hub Попроб.

Если для параметра Автозапуск Smart Hub установлено значение Вкл., телевизор автоматически переходит на начальный экран при включении. Вы также можете включить или отключить эту функцию с помощью кнопки Выбор.

### Автоматический запуск последнего использованного приложения

#### $\textbf{A}$  >  $\textcircled{\tiny{R}}$  Настройки > Общие > Функции SMART > Запускать последнее приложение автоматически Попроб.

Если для функции Запускать последнее приложение автоматически установлено значение Вкл., при включении телевизора будет автоматически запущено последнее использованное приложение. Вы также можете включить или отключить эту функцию с помощью кнопки Выбор.

" В некоторых программах эта функция может не поддерживаться.

### Тестирование подключений Smart Hub

 $\langle \widehat{\mathsf{m}} \rangle$  >  $\hat{\otimes}$  Настройки > Поддержка > Самодиагностика > Запуск теста подключения Smart Hub Попроб.

### Сброс настроек Smart Hub

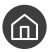

 $\textbf{A} > \textbf{Q}$ З Настройки > Поддержка > Самодиагностика > Сброс Smart Hub Попроб.

" Вы можете сбросить настройки службы Smart Hub. Введите PIN-код для сброса настроек Smart Hub. PIN-код по умолчанию: «0000». (Для Франции, Италии: «1111».) Задать PIN-код можно в разделе  $\bigcap$  >  $\bigotimes$  Настройки > Общие  $\geq$  Диспетчер системы  $\geq$  Изменение PIN.

# Использование учетной записи Samsung

Создайте собственную учетную запись Samsung и управляйте ею.

 $\langle \hat{\mathbf{n}} \rangle$  >  $\hat{\mathcal{D}}$  Настройки > Общие > Диспетчер системы > Уч. зап. Samsung Попроб.

### Создание учетной записи Samsung и управление ею

- $\ell$  Просмотреть полный текст Условия использования и политика конфиденциальности можно в разделе  $\textcircled{h}$  >  $\mathcal{R}$ 3 Настройки  $>$  Общие  $>$  Диспетчер системы  $>$  Уч. зап. Samsung  $>$  Моя уч. запись  $>$  Условия, политика конфиденциальн. после входа в учетную запись Samsung.
- $\ell$  Вы также можете создать учетную запись Samsung по адресу http://account.samsung.com. Если у вас есть учетная запись, вы можете использовать один идентификатор и для телевизора, и для веб-страницы Samsung.
- Паличие или отсутствие Добавить учетную запись на экране будет зависеть от того, вошли ли вы в свою учетную запись Samsung.

#### Создание учетной записи

#### $\langle \hat{\mathbf{n}} \rangle > \hat{\mathcal{D}}$  Настройки > Общие > Диспетчер системы > Уч. зап. Samsung > (Добавить учетную запись) Созд. уч. зап.

Чтобы создать учетную запись Samsung, следуйте инструкциям на экране.

- **2** Чтобы ознакомиться с подробными сведениями об условиях, выберите Подробнее.
- **М** Чтобы защитить свои персональные данные, выберите Выбор изображения профиля и ввод пароля (сильная защита) в поле под строкой для ввода пароля.
- " Чтобы при включении телевизора автоматически входить в свою учетную запись, установите флажок Автоматический вход.

#### Создание учетной записи Samsung при помощи учетной записи Facebook

 $\langle \widehat{\mathsf{m}} \rangle$   $\otimes$  Настройки  $\geq$  Общие  $\geq$  Диспетчер системы  $\geq$  Уч. зап. Samsung  $\geq$  (Добавить учетную запись) Создать через Facebook

#### Создание учетной записи Samsung с помощью учетной записи PayPal

 $\langle \widehat{\mathsf{m}} \rangle$   $>$   $\hat{\mathcal{D}}$  Настройки  $>$  Общие  $>$  Диспетчер системы  $>$  Уч. зап. Samsung  $>$  (Добавить учетную запись) > Создать через PayPal

" Эта функция может не поддерживаться в зависимости от региона или модели.

### Вход в учетную запись Samsung

 $\langle \hat{\mathbf{n}} \rangle$  >  $\hat{\mathcal{D}}$  Настройки > Общие > Диспетчер системы > Уч. зап. Samsung > Войти

#### Добавление и изменение информации учетной записи Samsung

 $\langle \widehat{\mathsf{m}} \rangle$  >  $\hat{\mathcal{D}}$  Настройки > Общие > Диспетчер системы > Уч. зап. Samsung > Моя уч. запись > Измен. профиля

" Чтобы изменить данные учетной записи, вы должны войти в свою учетную запись Samsung.

#### Управление платежной информацией, сохраненной на ТВ

**(∩)** >  $\otimes$  Настройки > Общие > Диспетчер системы > Уч. зап. Samsung > Моя уч. запись > Информация об оплате

 $\gg$  Для управления платежными данными необходимо войти в учетную запись Samsung.

#### Настройка параметров Синхронизировать по Интернету

#### $\textbf{A}$  >  $\textcircled{3}$  Настройки > Общие > Диспетчер системы > Уч. зап. Samsung > Моя уч. запись > Синхронизировать по Интернету

Войдя в свою учетную запись Samsung и выбрав настройки синхронизации в Интернете, вы можете обмениваться избранным, зарегистрированным с помощью других устройств.

Для настройки параметров Синхронизировать по Интернету вы должны войти в свою учетную запись Samsung.

#### Удаление учетной записи Samsung с телевизора

### $\langle \widehat{\mathbf{n}} \rangle$  >  $\hat{\mathcal{D}}$  Настройки > Общие > Диспетчер системы > Уч. зап. Samsung > Моя уч. запись > Удалить уч. запись

**2** Чтобы удалить данные учетной записи, необходимо войти в свою учетную запись Samsung.

<u>● После удаления своей учетной записи Samsung необходимо отменить подписку. Чтобы отменить подписку своей</u> учетной записи Samsung, посетите веб-страницу учетных записей Samsung (http://account.samsung.com).

#### Выход из учетной записи Samsung

Чтобы выйти из учетной записи Samsung, в меню (П) > @ Настройки > Общие > Диспетчер системы > Уч. зап. Samsung переместите фокус на учетную запись и нажмите кнопку Выбор. Или последовательно выберите Моя уч. запись ( $\text{A}$ )  $>$   $\text{Q}$ 3 Настройки  $>$  Общие  $>$  Диспетчер системы  $>$  Уч. зап. Samsung  $>$  Моя уч. запись), а затем нажмите Выйти.

#### Просмотр соглашения с пользователем и политики конфиденциальности

 $\textbf{A}$  >  $\textcircled{\tiny{3}}$  Настройки > Общие > Диспетчер системы > Уч. зап. Samsung > Моя уч. запись > Условия, политика конфиденциальн.

" Для просмотра соглашения с пользователем и политики конфиденциальности необходимо войти в учетную запись Samsung.

# <span id="page-60-0"></span>Использование Ambient Mode

Ознакомьтесь с функциями специального режима Ambient Mode для телевизоров QLED.

### **Ambient Mode**

В режиме Ambient Mode вы можете просматривать живописные фоновые изображения, различную визуальную информацию и уведомления.

Для перехода в Ambient Mode нажмите кнопку  $\textcircled{k}$ . Для возврата в режим телевизора нажмите кнопку  $\textcircled{k}$ . Чтобы отключить телевизор, нажмите кнопку

Если телевизор выключен, при нажатии кнопки [22] он включится в режиме Ambient Mode.

- " При использовании пульта ДУ, не являющегося пультом дистанционного управления телевизорами Samsung, могут быть ограничения для перехода в Ambient Mode.
- <u>● Данная функция является особенностью телевизоров QLED TV, поэтому может не поддерживаться в зависимости от</u> модели.
- $\mathscr{D}$  Меню  $\mathbb{Q}$  и  $\mathbb{F}$  активируются только при выборе содержимого.

### Состояния экрана в режиме Ambient Mode

#### **Ambient Mode**

Ambient Mode позволяет наслаждаться визуальной информацией и художественными композициями, настроенными по вашему усмотрению. В этом состоянии потребляется меньше энергии, яркость экрана автоматически регулируется датчиком освещенности.

Состояние затемнения

Состояние экрана телевизора в Ambient Mode автоматически изменяется в зависимости от внешних условий. Если уровень освещенности окружения снижается, экран телевизора становится темнее. Телевизор вернется в Ambient Mode, если перед тем, как экран станет полностью черным, снова увеличится уровень окружающего освещения или будет использован пульт ДУ или функция Голосовое управление.

- Для **Ambient Mode** можно изменить настройки автоматической регулировки яркости. Дополнительную информацию см. в разделе «[Настройка параметров Ambient Mode](#page-11-0)».
- " В этом состоянии телевизор может обрабатывать голосовые подсказки и команды.
- Состояние темного экрана

Экран телевизора, работающего в Ambient Mode, погаснет, если уровень освещенности окружения снизится до определенного уровня или если в течение определенного времени не будут использоваться внешние устройства. Когда уровень освещенности окружения повышается, на экране телевизора вновь активируется Ambient Mode.

- Для **Ambient Mode** можно изменить настройки автоматической регулировки яркости. Дополнительную информацию см. в разделе «[Настройка параметров Ambient Mode](#page-11-0)».
- " В этом состоянии телевизор не может обрабатывать голосовые подсказки и команды.

Состояние выключенного телевизора

Для активации Ambient Mode при выключенном телевизоре нажмите на пульте ДУ кнопку <sup>[22]</sup>. Для активации режима телевидения при выключенном телевизоре нажмите на пульте ДУ кнопку (4). В этом режиме можно смотреть телепередачи или работать с содержимым на внешних устройствах, подключенных к телевизору.

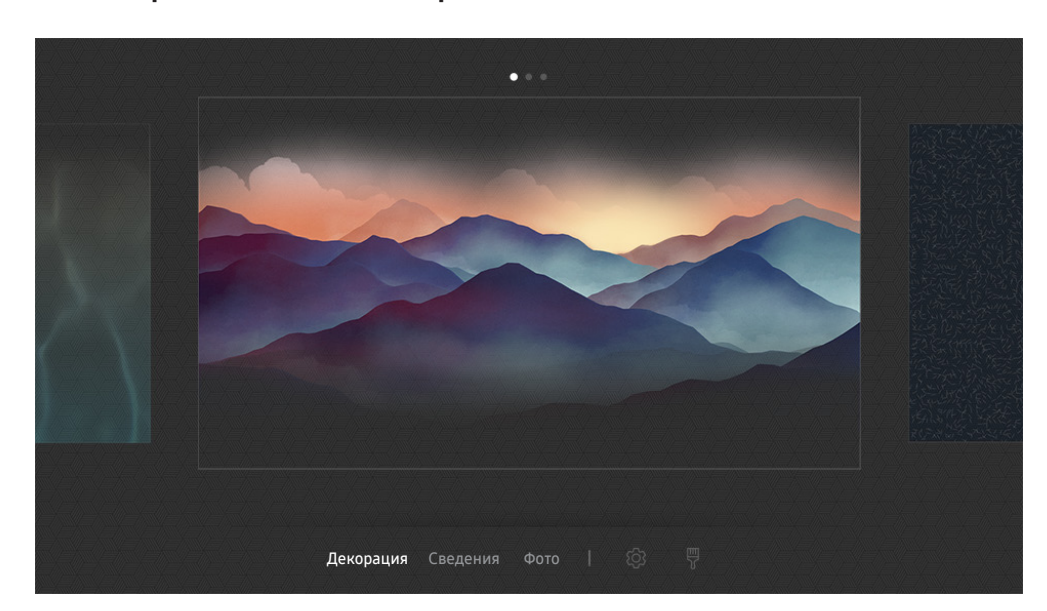

### Изменение содержимого и настроек для Ambient Mode

" Картинка на экране вашего телевизора может отличаться от изображения выше в зависимости от региона или модели.

При нажатии на кнопку  $\textcircled{z}$  или  $\textcircled{z}$  в Ambient Mode появляется экран браузера Ambient Mode. На экране Ambient Mode можно выбирать содержимое и менять настройки Ambient Mode.

#### Настройка содержимого для Ambient Mode

В верхней части экрана Ambient Mode отображается содержимое, а в нижней – категории. Используя навигационные кнопки перехода влево или вправо, в списке содержимого в верхней части экрана выделите нужный элемент и нажмите кнопку Выбор. Выбранное содержимое будет воспроизведено в режиме Ambient Mode.

В дальнейшем планируется расширение содержимого для настройки на экране Ambient Mode.

Категории и содержимое, доступные для выбора:

- Декорация: подборка прекрасных фоновых изображений экранов.
- Сведения: подборка информации о погоде, последних новостях и т. д.
	- " Эта функция может не поддерживаться в некоторых регионах.
- Фото: позволяет установить фотографию, сохраненную на мобильном устройстве, в качестве фонового изображения экрана Ambient Mode. Вы можете создавать собственные макеты экрана из фотографий.
	- $\blacktriangleright$  Чтобы сохранить фотографии с мобильного устройства на телевизор и импортировать их для показа в режиме Ambient Mode, нужно использовать программу SmartThings на мобильном устройстве.

#### Настройка параметров Ambient Mode

На экране браузера Ambient Mode переместите фокус  $\mathcal{O}$  и нажмите кнопку Выбор. Теперь можно внести изменения в настройки следующих функций:

- Яркость: регулировка яркости экрана в Ambient Mode.
- Оттенок: регулировка диапазона цветов экрана в Ambient Mode.
- Автоматическая яркость: изменение настроек автоматической регулировки яркости в Ambient Mode.
	- $\blacktriangleright$  Когда для этой функции выбрано значение Выкл., автоматическая настройка яркости изображения в зависимости от уровня освещенности помещения не производится.
- Окружающая среда таймер выключения: настройка времени автоматического выключения экрана в Ambient Mode.
	- " Если до заданного времени с пульта ДУ не поступило ни одного сигнала, экран выключится. Для включения экрана нажмите любую кнопку на пульте ДУ.

#### Изменение цвета фона в режиме Ambient Mode

Чтобы изменить цвет фона в режиме Ambient Mode, выделите элемент ણ на экране Ambient Mode и нажмите кнопку Выбор. Вы можете изменить цвет или тип фона. Выделите желаемый цвет или тип фона и нажмите кнопку Выбор.

Сфотографируйте стену с помощью программы SmartThings на мобильном устройстве, чтобы установить эту фотографию в качестве фона в режиме Ambient Mode. В зависимости от состояния сети при передаче и оптимизации изображений данная функция может работать с задержками.

# <span id="page-63-0"></span>Использование службы Приложения

Скачивайте и запускайте различные приложения через Smart Hub.

# $\text{A}$  > 88 APPS

Наслаждайтесь разнообразием новостей, спортивных репортажей, прогнозов погоды и игр, установив соответствующие приложения в телевизоре.

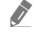

" Для использования данной функции телевизор должен быть подключен к сети Интернет.

" При первом запуске Smart Hub автоматически устанавливаются приложения по умолчанию. Набор приложений по умолчанию может различаться в зависимости от региона.

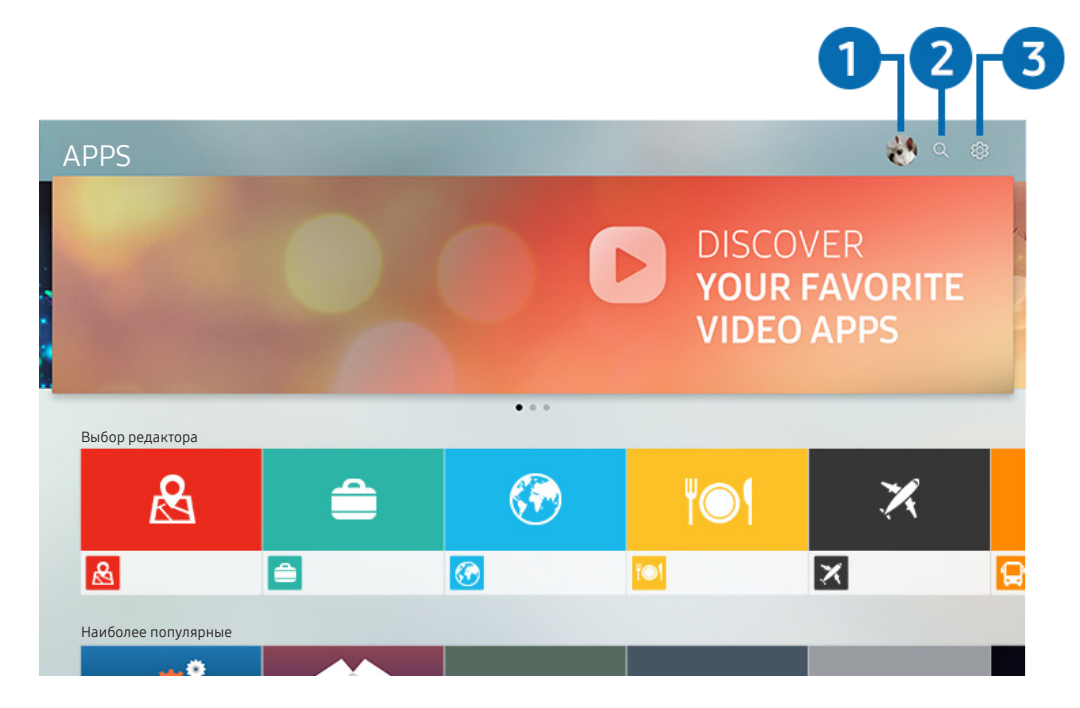

" Картинка на экране вашего телевизора может отличаться от изображения выше в зависимости от региона или модели.

### 1 Войти

Перейдите на экран Уч. зап. Samsung, чтобы войти в учетную запись или создать новую.

### **2** Q Поиск приложений

Поиск доступных приложений.

### **3** © Настройки

Управление установленными приложениями.

### Установка и запуск приложения

#### Установка приложения

- 1. Перейдите к приложению, которое необходимо установить, и нажмите кнопку Выбор. Появится экран с подробной информацией.
- 2. Нажмите Установить. По завершении установки откроется меню Открыть.
- 3. Для запуска приложения нажмите Открыть.
- Установленные приложения можно просмотреть на экране Настройки.
- <u>● Если внутренней памяти телевизора нед</u>остаточно, вы можете установить некоторые программы на устройство USB.
- <u>● Установленное на устройство USB приложение можно запустить, если устройство USB подключено к телевизору.</u> Если устройство USB отключить, пока приложение работает, приложение отключится.
- " Приложение, установленное на устройство USB, невозможно запустить на компьютере или другом телевизоре.

#### Запуск приложения

Запускать приложения можно из списка Загруженное приложение.

Перечисленные ниже значки отображаются рядом с ярлыком выбранного приложения и обозначают следующее:

- : Приложение установлено на устройство USB.
- : Приложение защищено паролем.
- $\bullet$ : Приложение необходимо обновить.
- **•** : приложение поддерживает функцию дублирования.

### <span id="page-65-0"></span>Управление приобретенными или установленными приложениями

Выберите Настройки в разделе APPS. Вы можете управлять установленными приложениями.

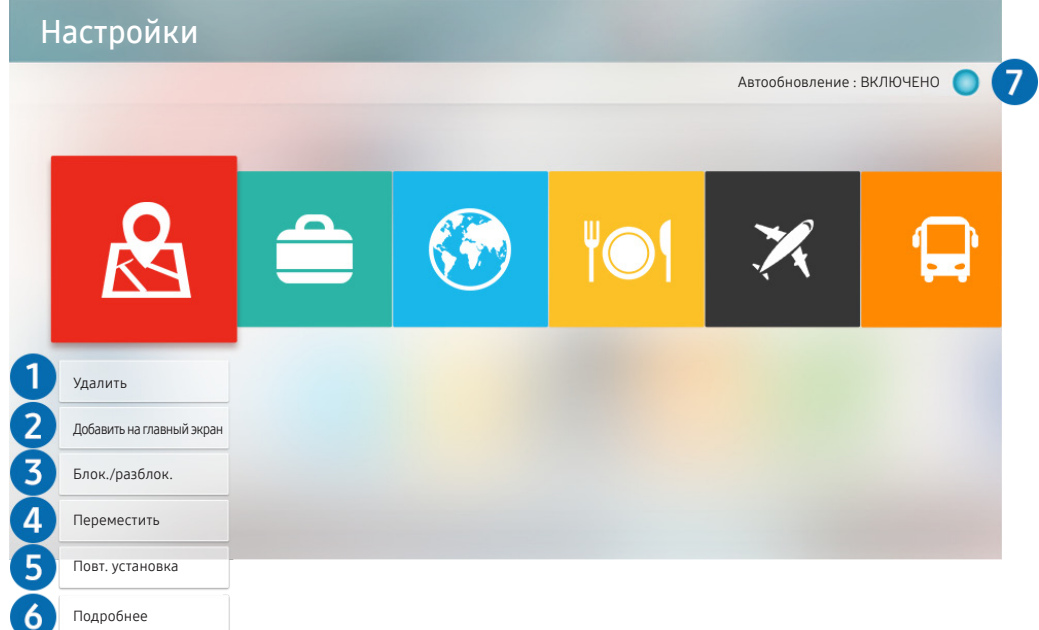

" Картинка на экране вашего телевизора может отличаться от изображения выше в зависимости от региона или модели.

#### 1 Удаление приложения

- 1. Выделите программу, которую нужно удалить.
- 2. Нажмите Удалить.

Выбранное приложение будет удалено.

" Убедитесь, что при удалении приложения также удаляются связанные с ним данные.

#### 2 Добавление приложений на первоначального экрана

- 1. Выделите программу, которую нужно добавить.
- 2. Нажмите Добавить на главный экран.
- 3. Когда появится начальный экран, переместите выбранное приложение в нужное место.
- 4. Нажмите кнопку Выбор.

Выбранное приложение будет добавлено на первоначальный экран.

#### 3 Блокировка и разблокировка приложений

- 1. Выделите программу, которую нужно заблокировать или разблокировать.
- 2. Нажмите Блок./разблок..

Выбранное приложение будет заблокировано или разблокировано.

" Чтобы заблокировать или разблокировать приложение, введите PIN-код. PIN-код по умолчанию: «0000». (Для Франции, Италии: «1111».) Задать PIN-код можно в разделе  $\bigcap$  >  $\bigotimes$  Настройки > Общие > Диспетчер системы > Изменение PIN.

#### 4 Перемещение приложений

- 1. Выделите программу, которую нужно переместить.
- 2. Нажмите Переместить.
- 3. Переместите выбранное приложение в нужное расположение.
- 4. Нажмите кнопку Выбор.

#### Выбранное приложение будет перемещено.

" Эта функция может не поддерживаться в зависимости от региона или модели.

#### 5 Повторная установка приложения

- 1. Выделите программу, которую нужно установить заново.
- 2. Нажмите Повт. установка.

Запустится процесс повторной установки.

#### 6 Проверка сведений о приложении

- 1. Выделите программу, о которой требуется узнать дополнительные сведения.
- 2. Нажмите Подробнее.

#### Откроется экран с информацией о нем.

" На экране с подробной информацией можно оценить приложение с помощью клавиш со стрелками влево и вправо на пульте ДУ.

#### 7 Автоматическое обновление приложений

Установленные приложения можно обновлять автоматически. Чтобы запретить автоматическое обновление приложений, выберите для параметра Автообновление значение ВЫКЛЮЧЕНО.

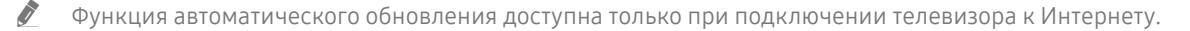

# Работа с приложением Галерея

Просмотр фото и видео, синхронизированных со службой облачного хранения Samsung.

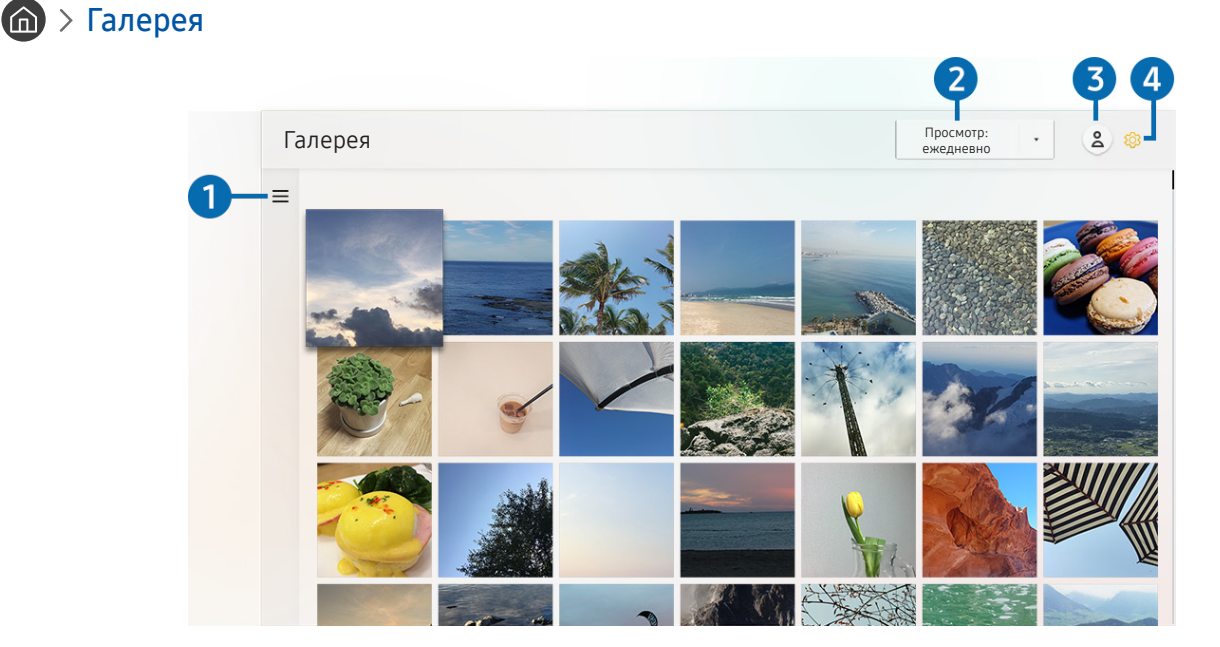

Картинка на экране вашего телевизора может отличаться от изображения выше в зависимости от региона или модели.

Вы можете просматривать различное содержимое, синхронизированное с мобильным устройством, которое поддерживает работу со службой облачного хранения Samsung. Таким содержимым могут быть фотографии, видеоролики, рассказы и другие данные, доступные через ваши группы.

При наличии общего содержимого доступ к нему вы можете получить в уведомлениях.

У Чтобы воспользоваться приложением Галерея, вы должны войти в свою учетную запись Samsung.

### $\bullet =$ Открыть категорию

Для просмотра категорий содержимого, синхронизированного со службой облачного хранения Samsung, перейдите к в левой верхней части экрана, воспользовавшись навигационными кнопками на пульте ДУ.

#### 2 Просмотр: ежедневно / Просмотр: ежемесячно

Отсортируйте содержимое по дате или месяцу.

### 3 Войти

Перейдите на экран Уч. зап. Samsung, чтобы войти в учетную запись или создать новую.

### 4 ® Настройки Gallery

Для защиты своей конфиденциальной информации рекомендуем ограничить доступ к приложению Галерея или внимательно ознакомиться с условиями соглашения с конечным пользователем и политикой конфиденциальности.

# <span id="page-68-0"></span>Работа с приложением Универсальная программа

Находите и наслаждайтесь различным содержимым – телесериалами, постановками, фильмами, трансляциями спортивных мероприятий и музыкой.

### Универсальная программа

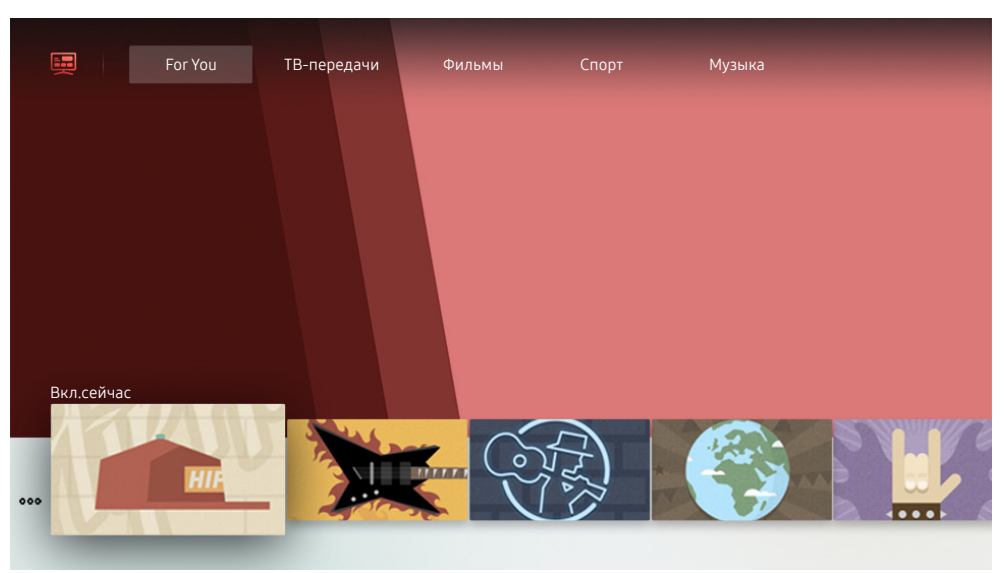

" Картинка на экране вашего телевизора может отличаться от изображения выше в зависимости от региона или модели.

Универсальная программа – это универсальное приложение для поиска и просмотра различного содержимого, например, телесериалов, постановок, фильмов, музыки. Универсальная программа может рекомендовать содержимое, основываясь на ваших предпочтениях, и уведомлять вас о выходе новых эпизодов сериала.

Данной функцией вы можете воспользоваться на своем мобильном устройстве с помощью приложения Samsung SmartThings.

- $\ell$  Для просмотра содержимого приложений они должны быть установлены на телевизоре.
- " Для просмотра платного содержимого вам может понадобиться произвести оплату при помощи связанного приложения.

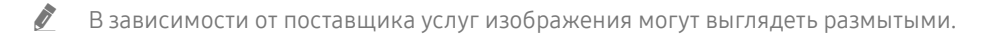

" Эта функция может не поддерживаться в зависимости от региона или модели.

# Работа с приложением SmartThings

Контролируйте и настраивайте интеллектуальные устройства, подключенные к службе SmartThings.

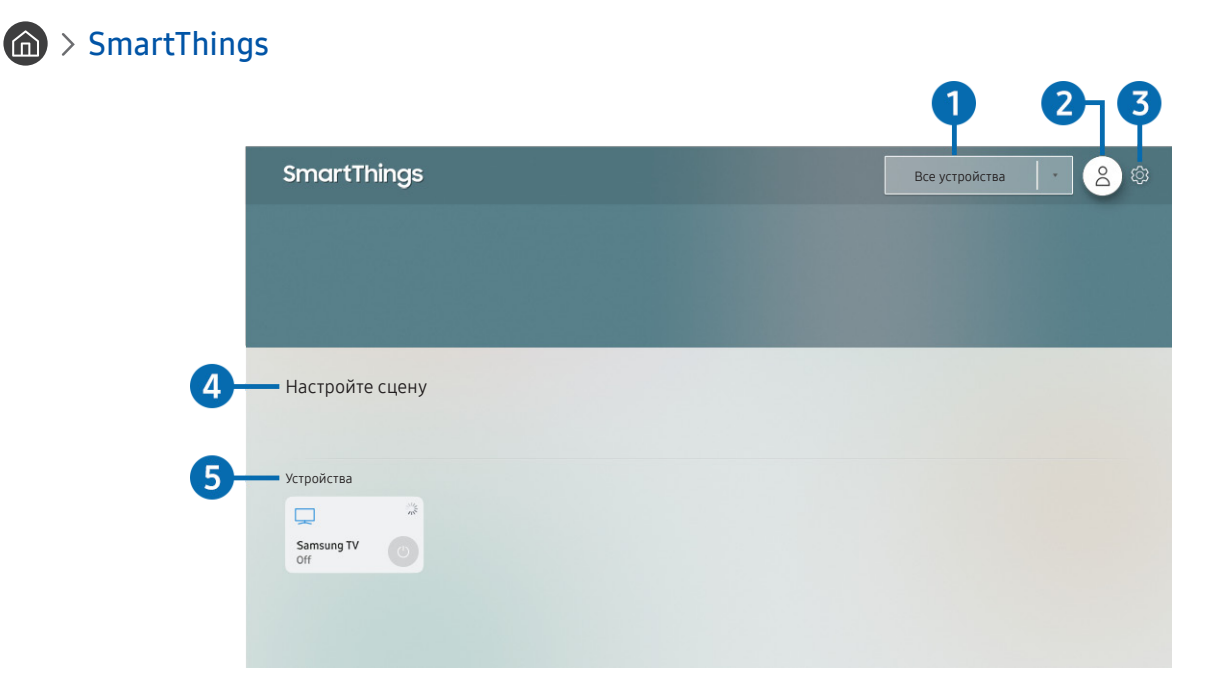

" Картинка на экране вашего телевизора может отличаться от изображения выше в зависимости от региона или модели.

Вы можете контролировать и настраивать свои интеллектуальные устройства, подключенные к службе SmartThings, напрямую с телевизора благодаря приложению SmartThings, установленному на нем. Вы можете получать уведомления о статусе своих интеллектуальных устройств.

- $\ell$  Для использования данной функции вы должны войти в свою учетную запись Samsung.
- " Эта функция может не поддерживаться в зависимости от региона или модели.

#### 1 Список выбора местоположения

Нажмите кнопку Выбор, чтобы определить все подключенные устройства или устройства, привязанные к конкретному местоположению.

### 2 Войти

Перейдите на экран Уч. зап. Samsung, чтобы войти в учетную запись или создать новую.

### **3** © Настройки

Включение и отключение уведомлений для подключенных интеллектуальных устройств.

### 4 Настройте сцену

Создание пользовательского режима, который поможет легко контролировать множество устройств одной командой.

### 5 Список устройств

Просмотр списка подключенных интеллектуальных устройств и их статуса.

Новое устройство можно добавить через приложение SmartThings на вашем мобильном телефоне. Более подробную информацию можно найти в руководстве пользователя приложения SmartThings.

# Использование руководства e-Manual

Вы можете пользоваться руководством, встроенным в телевизор.

### Запуск e-Manual

#### $\textbf{h} > \textbf{\$}$  Настройки > Поддержка > Открыть e-Manual

Вы можете просмотреть встроенное руководство e-Manual, содержащее информацию об основных функциях телевизора.

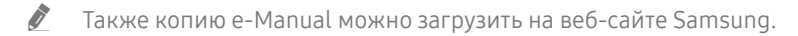

 $\bullet$  Слова, выделенные синим цветом (например, Режим изображения), относятся к пунктам меню.

### Функции кнопок в e-Manual

- $\mathbb Q$  (Поиск): Выбор элемента из списка результатов поиска для отображения соответствующей страницы.
- А-7 (Указатель): Выбор ключевого слова для перехода на соответствующую страницу.
	- " В некоторых регионах отдельные меню могут не отображаться.
- $\bigcirc$  (Последние): Выбор темы из списка недавно просмотренных тем.
- $\mathcal{O}$  (Попроб.): Позволяет получить доступ к соответствующему элементу меню и сразу же опробовать функцию.
- $\mathcal{O}$  (Связать): Мгновенный переход к теме, указанной на странице указателя тем руководства e-Manual.
- Переход к некоторым экранам меню из e-Manual невозможен.

# Использование руководства Internet

#### Просматривайте страницы в Internet на телевизоре.

## $\binom{1}{1}$  > Internet

Выбрав Internet, можно открыть последние просмотренные веб-сайты или рекомендации. Выбрав нужный веб-сайт, вы можете перейти непосредственно на него.

- **2** Использовать **Internet** можно с большим удобством, если подключить клавиатуру и мышь.
- $\blacktriangleright$  Для прокрутки содержимого веб-страниц можно использовать панель с навигационными кнопками.
- " Внешний вид веб-страниц может быть не таким, как на экране компьютера.
- ◆ Дополнительную информацию о функции Internet см. в разделе «Прочтите перед использованием функции [Internet](#page-140-0)».
## Воспроизведение изображений/видео/музыки

Воспроизводите мультимедийное содержимое с телевизора, USB-устройства, смартфона, фотоаппарата, ПК и т. д.

## **(nd) > E Источник > Подключенное устройство Попроб.**

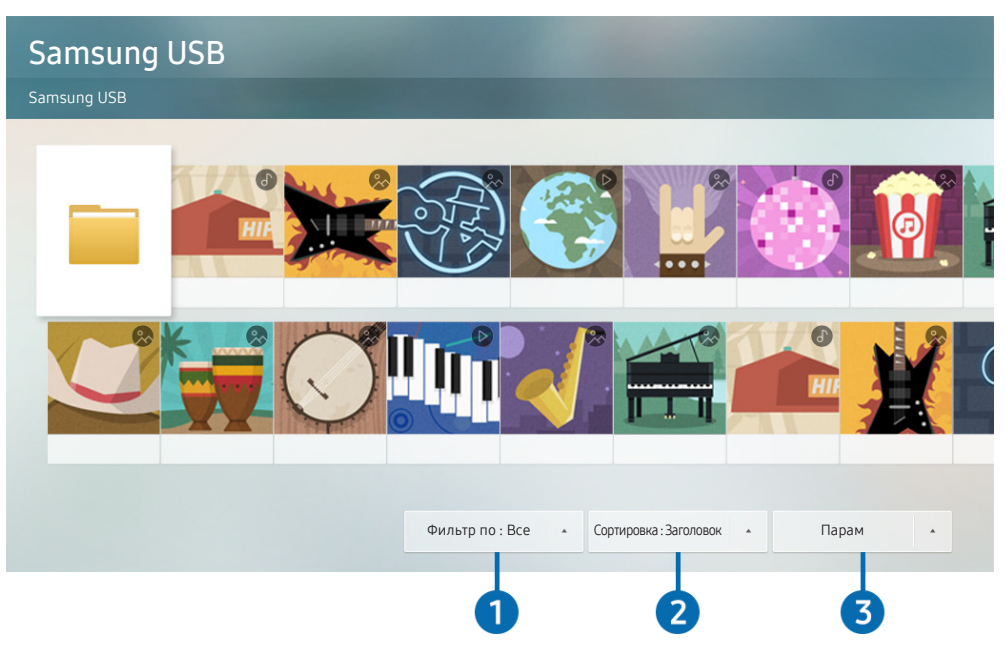

" Картинка на экране вашего телевизора может отличаться от изображения выше в зависимости от региона или модели.

На телевизоре можно воспроизводить мультимедийное содержимое, сохраненное на устройствах хранения, например, на USB-устройствах, мобильных устройствах и фотоаппаратах.

- " Воспроизведение мультимедийного содержимого может быть недоступным, если содержимое или устройство хранения не поддерживаются телевизором. Дополнительную информацию см. в разделе «[Прочтите перед](#page-142-0)  [воспроизведением фото-, видео- и музыкальных файлов»](#page-142-0).
- " Выполните резервное копирование важных файлов перед подключением устройства USB. Компания Samsung не несет ответственность за повреждение или потерю файлов.
- " Чтобы подключить телевизор к мобильному устройству, воспользуйтесь инструкциями в разделе «[Подключение](#page-30-0)  [Мобильное устройство](#page-30-0)».

Вы можете использовать следующие функции на экране списка мультимедийного содержимого на устройстве хранения.

## 1 Фильтр по

Фильтрация мультимедийного содержимого по типу

## 2 Сортировка

#### Сортировка списка содержимого.

" В некоторых типах внешних устройств эта функция может не поддерживаться.

## 3 Парам

Удаление или воспроизведение выбранного мультимедийного содержимого из списка. С помощью команды Обновить можно обновить список содержимого.

<u>◆ Удалять можно только записи. Чтобы удалить элемент содержимого, выберите для параметра Фильтр по значение</u> Записано.

## Воспроизведение мультимедиа

## Воспроизведение мультимедийного содержимого с компьютера или мобильного устройства

- 1. Выберите устройство с мультимедиа в  $\textcircled{h}$  >  $\textcircled{H}$  Источник. Откроется список мультимедийного содержимого на устройстве.
- 2. Выберите файл мультимедиа из списка.

#### После этого начнется воспроизведение.

- $\ell$  Дополнительные сведения о кнопках см. в разделе «Кнопки и функции, доступные во время воспроизведения [мультимедийного содержимого](#page-156-0)».
- " В зависимости от метода кодировки или формата файла содержимое может не воспроизвестись. Кроме этого, будут ограничены некоторые функции.
- " Содержимое на устройствах, подключенных к телевизору через сеть, может воспроизводиться с перебоями из-за проблем со связью. В этом случае используйте устройство USB.
- " Дополнительные сведения о подключении мобильного устройства см. в разделе [«Подключение Мобильное](#page-30-0)  [устройство](#page-30-0)».

#### Воспроизведение мультимедийного содержимого с устройства USB

- 1. Подключите устройство USB к соответствующему порту. Для перехода к списку мультимедийного содержимого, хранящегося на устройстве, при появлении на экране всплывающего сообщения выберите Обзор.
- 2. Выберите из списка содержимое, которое хотите воспроизвести.

После этого начнется воспроизведение.

## Использование Голосовое управление

Микрофон на интеллектуальном пульте ДУ Samsung можно использовать для голосового управления телевизором.

- " Эта функция может не поддерживаться в зависимости от региона или модели.
- Набор поддерживаемых языков может различаться в зависимости от региона.

## Запуск функции Голосовое управление

Нажмите и удерживайте кнопку  $\bigcirc$  на интеллектуальном пульте ДУ Samsung, произнесите команду, а затем отпустите кнопку . Телевизор распознает вашу голосовую команду.

Для просмотра подсказок Голосовое управление нажмите кнопку

- При первом нажатии кнопки  $\mathbb O$  в нижней части экрана отобразится кнопка Как использовать голосовое управление. Нажмите кнопку Выбор. Появится всплывающее окно Как использовать голосовое управление с обучающим руководством по использованию Голосовое управление.
- При нажатии кнопки  $\bf 0$  в нижней части экрана отобразится кнопка Войти в Гид по голосовым командам. Нажмите кнопку Выбор для перехода к экрану Гид по голосовым командам.

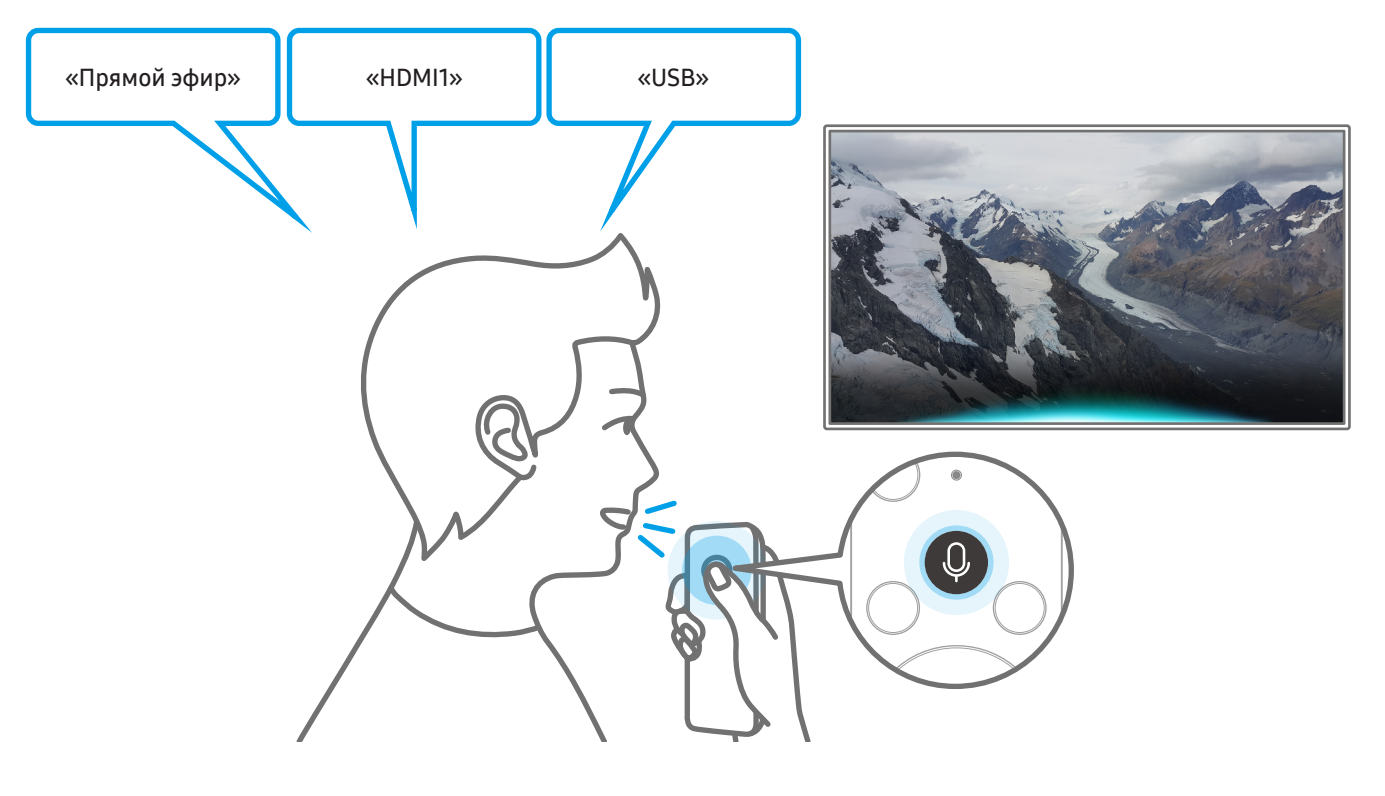

## Основные сведения о Гид по голосовым командам

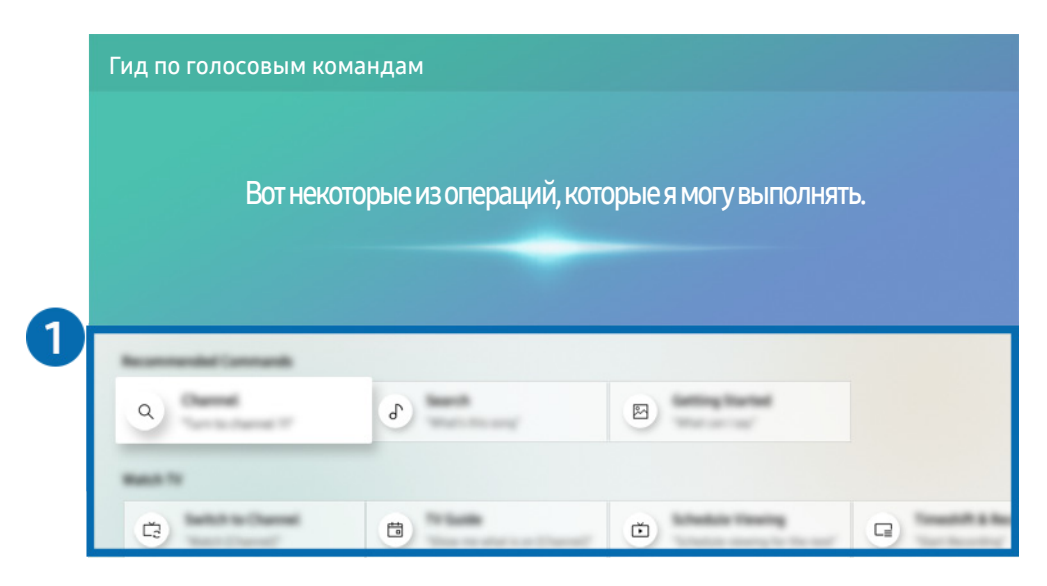

" Картинка на экране вашего телевизора может отличаться от изображения выше в зависимости от региона или модели.

### 1 Гид по голосовым командам

Вы можете запомнить голосовые команды для использования Голосовое управление в различных ситуациях. Для перехода к нужной команде воспользуйтесь навигационной кнопкой со стрелкой вверх, а затем нажмите Выбор. Вы можете управлять телевизором с помощью различных голосовых команд.

<u>● Для просмотра обучающего руководства по использованию Голосовое управление с помощью навигационных</u> кнопок перейдите в нижнюю часть экрана и выберите пункт Просмотр учебника.

## Голосовое управление: важная информация

#### Меры предосторожности при использовании Голосовое управление

- Набор поддерживаемых языков для функции голосового управления может различаться в зависимости от региона.
- Если выбранный язык не соответствует языку вашей страны, некоторые функции будут недоступны.
- Функция Голосовое управление доступна только при наличии подключения телевизора к Интернету.
- Даже если телевизор будет подключен к Интернету, функция может не отвечать из-за ошибки сервера Голосовое управление.
- Существующие функциональные характеристики могут изменяться в случае обновления Голосовое управление.
- Голосовое управление доступна в телевизорах, поддерживающих данную функцию и комплектующихся пультом дистанционного управления с микрофоном.
- Небуквенные знаки, в том числе дефис и специальные символы, не поддерживаются. Таким образом, если слово или фраза содержит цифры или символы, функция может работать неправильно.
- Результаты поиска могут быть неполными.
- Некоторые приложения являются платными. Таким образом, вам может потребоваться оформить подписку или договор.
- Для переключения каналов голосом (произнося названия каналов) необходимо выполнить операцию Установка поставщика услуг. Если Установка поставщика услуг не завершена, вы можете завершить ее с помощью следующего меню.

## $\textbf{h} > 2$ 3 Настройки > Общие > Запуск настройки Попроб.

- Для использования функций голосового ввода текста и функции интеллектуального поиска Smart search необходимо принять условия, согласно которым третьи стороны имеют право на сбор и использование ваших голосовых данных.
- Чтобы начать работу с функцией Голосовое управление, необходимо:
	- принять условия использования Smart Hub
	- принять условия сбора и использования персональных данных службой Smart Hub.
	- дать согласие на сбор и использование ваших персональных данных для работы со службой интерактивного голосового управления.

#### Требования для использования функции Голосовое управление

- Качество голосового взаимодействия зависит от громкости/интонации, четкости произношения окружающего звука (уровня громкости телевизора и окружающего шума).
- Оптимальная громкость для голосовых команд составляет 75–80 дБ.

# Просмотр телевизора

Во время просмотра телевизора можно пользоваться целым рядом удобных функций. Кроме того, можно редактировать список каналов и создавать списки избранных каналов.

## Обзор информации о цифровой транслируемой программе

Функции телевизора позволяют просматривать расписание программ по каждому каналу.

## Использование телегида

Прямой эфир Телегид Попроб.

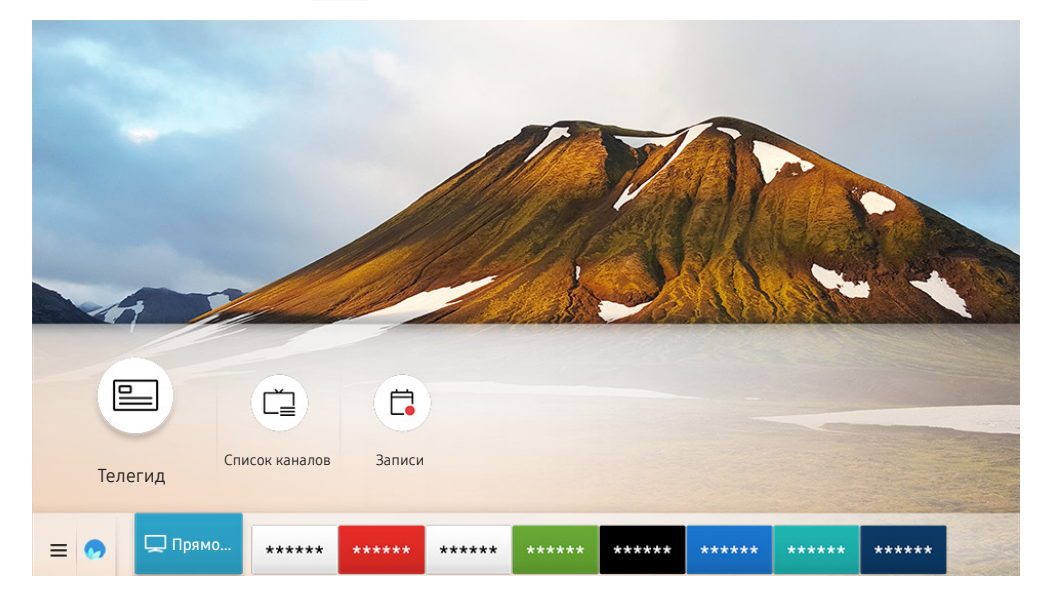

 $\blacktriangleright$  Картинка на экране вашего телевизора может отличаться от изображения выше в зависимости от региона или модели.

На экране Телегид можно просмотреть расписание программ для каждого канала и сведения о программе, выбрать программу для просмотра, а также настроить просмотр и запись по расписанию.

**В Экран Телегид** открывается также при нажатии кнопки **CH** во время просмотра телевизора.

**The CHA CONTROVICT HARASH HARASH HARASH HARASH HARASH HARASH HARASH HARASH HARASH HARASH HARASH HARASH HARASH H** 

- <u>● Для просмотра информации об аналоговых каналах и использования связанных с ними функций экрана **Телегид**</u> необходимо задать параметры поставщика услуг на этапе начальной настройки.
- $\ell$  Для вызова экрана Телегид необходимо сначала настроить часы телевизора ( $\bigcap > \mathbb{Q}$  Настройки  $>$  Общие  $>$ Диспетчер системы > Время > Часы).

Для запуска просмотра по расписанию, запланированных сеансов записи и т. д. для программ из списка в Телегид, наведите на нее курсор, а затем нажмите и удерживайте кнопкуВыбор на пульте ДУ, что воспользоваться следующими функциями:

- Запись: Запись программы, которую вы данный момент смотрите, или программы, которая транслируется на другом канале.
	- " Эта функция может не поддерживаться в зависимости от региона или модели.
- Просмотр по расписанию: позволяет запланировать просмотр программы по расписанию.
	- " Эта функция может не поддерживаться в зависимости от региона или модели.
	- ◆ Дополнительные сведения о просмотре и функции **Просмотр по расписанию** см. в разделе «Настройка [Просмотр по расписанию](#page-81-0)».
- Запись по расписанию: позволяет запланировать запись программы по расписанию.
	- " Эта функция может не поддерживаться в зависимости от региона или модели.
	- $\ell$  Дополнительные сведения о записи и функции Запись по расписанию см. в разделе «[Запись программ»](#page-79-0).
- Редактирование времени записи: позволяет изменить время начала и окончания записи программы по расписанию.
	- Эта функция может не поддерживаться в зависимости от региона или модели.
- Стоп: позволяет остановить текущую запись.
- Отменить просмотр по расписанию / Отменить запись по расписанию: позволяет отменить запланированные задачи записи и просмотра.
	- " Эта функция может не поддерживаться в зависимости от региона или модели.
- Подробнее: позволяет просмотреть подробную информацию о выбранной программе. Информация может отличаться в зависимости от сигнала вещания. Если информация о программе отсутствует, ничего не отобразится.

Для перехода на экран Фильтр каналов или Диспетчер расписания: Нажмите кнопку 123 или . (Если кнопка на пульте ДУ выглядит так:  $\frac{1}{23}$ , нажмите ее дважды).

- Фильтр каналов: Вы можете просматривать каналы и программы, разделенные на категории по типу в Список каналов.
- Диспетчер расписания: отображает экран Диспетчер расписания или Диспетчер записи и расписания.
- Тип антенны: вы можете сменить принимаемый телевизором сигнал вещания.

" Эта функция может не поддерживаться в зависимости от региона или модели.

## <span id="page-79-0"></span>Запись программ

Текущие программы или программы, которые будут транслироваться позже, можно записывать на устройство USB вместо видеомагнитофона.

- " Прежде чем использовать функцию записи, внимательно прочтите все предупреждения. Более подробную информацию можно найти в разделе [«Перед использованием функций Запись и Timeshift](#page-136-0)».
- " Записывать можно только программы, транслируемые в эфире.
- $\blacktriangleright$  Рядом с программами и каналами, для которых запланирована запись, отображается значок  $\mathbb{Q}$ .
- " Эта функция может не поддерживаться в зависимости от региона или модели.
- $\ell$  Если перейти в режим  $\textcircled{h}$  > Прямой эфир, когда к телевизору не подключено устройство USB, вместо экрана Записи появится экран Диспетчер расписания.

## Запись программ

#### Использование функций моментальной записи и записи по расписанию с экрана телегида

Мгновенная запись

Чтобы начать мгновенную запись, выберите программу в прямом эфире из Телегид, нажмите и удерживайте кнопку Выбор, а затем во всплывающем меню выберите Запись.

Запись по расписанию

Чтобы настроить запись по расписанию, выберите программу, которая будет транслироваться, нажмите кнопку Выбор, а затем выберите Запись по расписанию.

#### Использование функций моментальной записи и записи по расписанию при просмотре

#### программы

Мгновенная запись

Запись можно начать и во время просмотра программы. Для этого нажмите кнопку (123) или  $\cdots$ ), а затем выберите Запись.

Запись по расписанию

Нажмите кнопку Выбор во время просмотра, чтобы открыть окно информации о программе. Выберите программу в расписании вещания с помощью навигационных кнопок со стрелками влево и вправо. Чтобы настроить запись программы по расписанию, нажмите кнопку Выбор, а затем выберите Запись по расписанию.

#### Настройка записи видео после ввода даты и времени

## $\langle \hat{\mathbf{n}} \rangle$  ) Прямой эфир > Диспетчер расписания или Записи > Расписания > Добавить запись

Чтобы настроить запись, задайте значения Антенна, Канал, Повтор, Дата, Время начала и Время окончания для программы, которую хотите записать, а затем нажмите Сохранить.

 $\bullet$  Проверьте текущее время в разделе  $\textcircled{h}$  >  $\textcircled{t}$  Настройки > Общие > Диспетчер системы > Время > Часы.

" В некоторых моделях или регионах отдельные меню могут не отображаться.

## Управление настройками списка записи по расписанию

#### $\textbf{a} > \text{Прямой эфир } > \textbf{Диспетчер расписания или Записи } > \textbf{Расписания }$

#### Настройка параметров или отмена записи по расписанию.

- В некоторых моделях или регионах отдельные меню могут не отображаться.
- С помощью функций Запись по расписанию и Просмотр по расписанию можно единовременно запланировать до 30 сеансов записи или просмотра.

#### Настройка времени записи по расписанию

#### $\langle \hat{\mathbf{n}} \rangle$  ) Прямой эфир > Диспетчер расписания или Записи > Расписания > Правка

В этом разделе можно настроить время начала и окончания записи по расписанию. Запись может начинаться не ранее чем за 10 минут до начала программы и закончиться не позже чем через 10 минут после завершения программы.

" В некоторых моделях или регионах отдельные меню могут не отображаться.

#### Отмена записи по расписанию

 $\langle \hat{\mathbf{n}} \rangle$  > Прямой эфир > Диспетчер расписания или Записи > Расписания > Удалить

" В некоторых моделях или регионах отдельные меню могут не отображаться.

#### Проверка расписания записи

 $\langle \hat{\mathbf{n}} \rangle$  ) Прямой эфир > Диспетчер расписания или Записи > Расписания > Подробнее

В некоторых моделях или регионах отдельные меню могут не отображаться.

## Просмотр записанных программ

## $\binom{2}{10}$  > Прямой эфир > Диспетчер расписания или Записи > Записи

#### Выберите из списка файл с записью. После этого начнется воспроизведение.

- " Кнопки на экране будут отличаться в зависимости от воспроизводимого файла. Дополнительные сведения о кнопках см. в разделе «[Кнопки и функции, доступные во время записи программы или использования функции Timeshift](#page-83-0)».
- " Эта функция может не поддерживаться в зависимости от региона или модели.
- В некоторых моделях или регионах отдельные меню могут не отображаться.

## Настройка времени запуска записи по расписанию

#### $\langle \widehat{\mathsf{n}} \rangle$  > Прямой эфир > Диспетчер расписания или Записи > Настройки

- Начать запись раньше: вы можете начать запись раньше времени начала трансляции, указанного в гиде по программам.
- Продолжить запись позже: вы можете закончить запись раньше времени окончания трансляции, указанного в гиде по программам.
- Информация о символах: предоставление информации о символах и пояснений к значкам, используемых на экране диспетчера расписания.
	- В некоторых моделях или регионах отдельные меню могут не отображаться.

## <span id="page-81-0"></span>Настройка Просмотр по расписанию

Настройте телевизор на отображение конкретного канала или программы в определенные время и день.

- $\ell$  Возле программ, настроенных для просмотра по расписанию, появится значок  $\mathbb Q$ .
- $\ell$  Для настройки просмотра по расписанию необходимо сначала настроить часы телевизора ( $\text{m} > \text{Q}$ ) Настройки  $>$ Общие > Диспетчер системы > Время > Часы).

## Настройка просмотра по расписанию для канала

#### Настройка параметров просмотра по расписанию на экране телегида

На экране Телегид выберите программу, которую вы хотите посмотреть, нажмите кнопку Выбор, а затем в открывшемся меню выберите Просмотр по расписанию.

#### Настройка параметров просмотра по расписанию в окне информации о программе

Во время просмотра телевизора нажмите кнопку Выбор. Откроется окно информации о программе. С помощью навигационных кнопок со стрелками влево и вправо выберите программу в расписании вещания. Чтобы настроить просмотр этой программы по расписанию, нажмите кнопку Выбор, а затем выберите Просмотр по расписанию.

#### Просмотр программ по расписанию в определенный день и время

## $\langle \widehat{\mathsf{n}} \rangle$  ) Прямой эфир > Диспетчер расписания или Записи > Расписания > Добавить просмотр

Чтобы настроить просмотр, задайте значения Антенна, Канал, Повтор, Дата и Время начала для программы, которую хотите записать, а затем нажмите Сохранить.

Проверить текущее время можно в меню  $\textcircled{h} > \textcircled{3}$  Настройки  $>$  Общие  $>$  Диспетчер системы  $>$  Время  $>$ Часы.

В некоторых моделях или регионах отдельные меню могут не отображаться.

## Изменение настроек просмотра по расписанию

#### $\langle \hat{\mathbf{n}} \rangle$  > Прямой эфир > Диспетчер расписания или Записи > Расписания

- **2** Для функций Просмотр по расписанию и Запись по расписанию можно настроить до 30 сеансов.
- " В некоторых моделях или регионах отдельные меню могут не отображаться.

#### Настройка времени просмотра по расписанию

### $\binom{2}{10}$  > Прямой эфир > Диспетчер расписания или Записи > Расписания > Правка

Возможности телевизора позволяют задать время запуска просмотра по расписанию. При выборе программы из Телегид вы можете настроить Время начала на 10 минут раньше ее начала.

В некоторых моделях или регионах отдельные меню могут не отображаться.

#### Отмена просмотра по расписанию

 $\langle \hat{\mathbf{n}} \rangle$  > Прямой эфир > Диспетчер расписания или Записи > Расписания > Удалить

В некоторых моделях или регионах отдельные меню могут не отображаться.

#### Проверка сеансов в расписании просмотра

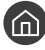

 $\langle \hat{\mathbf{n}} \rangle$  ) Прямой эфир > Диспетчер расписания или Записи > Расписания > Подробнее

В некоторых моделях или регионах отдельные меню могут не отображаться.

## Использование Timeshift

Воспроизводите, приостанавливайте или перематывайте прямую трансляцию.

Приостанавливать и перематывать прямую трансляцию можно с помощью функции Timeshift. При активации данной функции выключается параметр Трансляция. Попроб.

Для активации функции Timeshift во время просмотра телевизора нажмите кнопку (123 или **100)**, а затем выберите Timeshift или нажмите кнопку (DII).

- $\Diamond$  При работе функции Timeshift некоторые функции в меню  $\textcircled{h}$  >  $\textcircled{3}$  Настройки > Трансляция недоступны.
- $\blacktriangleright$  Для использования функции Timeshift к телевизору необходимо подключить устройство USB для записи.
- " Прежде чем использовать функцию Timeshift, внимательно прочтите все предупреждения. Дополнительную информацию см. в разделе «[Перед использованием функций Запись и Timeshift»](#page-136-0).
- " Эта функция может не поддерживаться в зависимости от региона или модели.

## <span id="page-83-0"></span>Кнопки и функции, доступные во время записи программы или использования функции Timeshift

Обзор возможностей использования доступных кнопок и функций во время записи программы или Timeshift.

- " Доступные кнопки и функции могут различаться в зависимости от функций.
- " Эта функция может не поддерживаться в зависимости от региона или модели.

При нажатии навигационной кнопки со стрелкой вниз появляется панель управления со следующими параметрами:

Редактирование времени записи

Позволяет задать продолжительность записи программы.

- " Данная команда доступна только во время записи программы.
- **Запись**

При этом вы перейдете из режима Timeshift в режим записи. При переходе к функции записи видеоматериал, снятый с помощью функции Timeshift, можно включить в новую видеозапись.

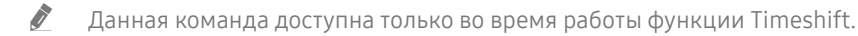

#### Перейти к прямому эфиру

Позволяет перейти от воспроизведения функцией записи или Timeshift предыдущих эпизодов к текущему эпизоду программы.

#### Остановить запись / Остановка Timeshift

Позволяет завершить запись или сеанс функции Timeshift.

#### • Информация

Отображает окно сведений о программе, которая в настоящий момент записывается, или с которой работает функция Timeshift.

#### ● Пауза / Воспроизведение

Во время приостановки видео можно использовать следующие функции. Обратите внимание: во время приостановки видео телевизор не воспроизводит звук.

- Медленная перемотка назад и Медленная перемотка вперед: Позволяет с помощью кнопок или ⊳ медленно (1/8, 1/4, 1/2) перематывать видео назад или вперед. Чтобы увеличить скорость перемотки в замедленном режиме (до трех раз), выберите эту функцию несколько раз. Чтобы восстановить нормальную скорость, выберите .
	- $\ell$  Когда активирована функция Медленная перемотка назад, вы можете видеть разницу между текущим временем записи и текущим временем перемотки.
- Переход назад или вперед. Нажмите навигационную кнопку со стрелкой вверх, чтобы перейти к панели управления воспроизведением, и выберите навигационную кнопку со стрелкой влево или вправо на панели управления воспроизведением, чтобы проматывать видео вперед или назад с интервалами в 10 секунд.
	- <u>●</u> Когда активирована функция Jump Backward (Переход назад), вы можете видеть разницу между текущим временем записи и текущим временем перемотки.

#### ● Перемотка назад / Перемотка вперед

" Данная функция недоступна во время просмотра транслируемой в данный момент программы.

## Использование руководства Список каналов

Переключение канала или просмотр программ на других цифровых каналах.

## Прямой эфир Список каналов

С помощью параметра Список каналов можно переключать каналы или проверять, какие передачи транслируются на других цифровых каналах, во время просмотра телевизора. На стандартном пульте ДУ нажмите кнопку CH LIST.

На экране Все отображаются следующие значки:

- • : Канал из списка избранных.
- • В: Заблокированный канал.

Нажав кнопку со стрелкой вправо на экране Список каналов, можно вызвать указанные ниже функции.

● Все

Отображает каналы из автоматического поиска.

**TV PLUS** 

Если телевизор подключен к Интернету, можно смотреть популярные программы и избранные сюжеты по всем темам с помощью виртуального канала. Как и для обычных каналов, телевизор предоставляет ежедневную программу телепередач для TV PLUS.

" Эта функция может не поддерживаться в зависимости от региона или модели.

Избранное

Отображение Избранное 1 – Избранное 5.

Тип канала

Сортировка списка каналов по выбранному типу. Тем не менее, параметр Тип канала можно использовать только в том случае, если указан тип каналов.

Сортировка

Сортировка списка по параметру Номер или Имя.

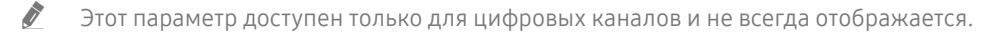

Антенна, Кабель, или Спутник

Выбор параметра Антенна, Кабель или Спутник.

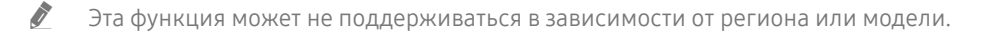

## Редактирование каналов

Список каналов, сохраненных на телевизоре, можно редактировать.

 $\binom{2}{10}$  > Прямой эфир > Список каналов > Все > Изменение каналов

Значки на экране Изменение каналов обозначают следующее:

- : Канал из списка избранных.
- **В**: Заблокированный канал.

## Удаление зарегистрированных каналов

Чтобы удалить канал, выберите его на экране Изменение каналов и нажмите Удалить. Удаленные каналы не будут отображаться в Список каналов.

### Редактирование зарегистрированных каналов

Приведенные ниже параметры можно выбрать, нажав Все > Изменение каналов:

Блокирование и разблокирование каналов

Выбрав нужный канал на экране Изменение каналов, нажмите Блокировка или Разблокировка. Выбранный канал будет заблокирован или разблокирован. Заблокированный канал недоступен для просмотра.

Если вы хотите установить пароль, выберите Вкл. в  $\bigcap_{i}$  >  $\bigotimes_{i}$  Настройки > Трансляция > Применить блокировку канала.

 $\ell$  Дополнительные сведения о настройке пароля см. в разделе [«Установка пароля](#page-114-0)».

Изменение названия канала

Выбрав канал на экране Изменение каналов, нажмите Переим. канал, чтобы изменить его название.

- " Данная функция доступна только для выбранного канала.
- " Эта функция доступна только для аналогового вещания.
- Изм. номера

Выбрав канал на экране Изменение каналов, нажмите Изм. номера, чтобы изменить его номер.

- Эта функция может не поддерживаться в зависимости от региона или модели.
- При изменении номера канала информация о канале не обновляется автоматически.

#### Восстановить TV PLUS

Можно выполнить повторный поиск каналов TV PLUS и сохранить их.

- Если на телевизоре есть каналы TV PLUS, после удаления сохраненных каналов система сохранит найденные.
- **2** Если на телевизоре есть сохраненные каналы TV PLUS, команда Восстановить TV PLUS удаляет имеющийся список и сохраняет новые найденные каналы.
- Эта функция может не поддерживаться в зависимости от региона или модели.

## Создание личного списка избранного

Добавьте часто просматриваемые каналы в список избранного.

Избранные каналы выделяются на экранах Изменение каналов и Список каналов символом . Вы можете создать до пяти списков избранного для каждого члена семьи.

## Регистрация каналов в списке избранного

### Прямой эфир Список каналов

- 1. Нажмите навигационную кнопку со стрелкой вправо на пульте ДУ.
- 2. Нажмите Избранное.
- 3. Выберите один из пяти списков избранных каналов.
- 4. Перейдите к Изм. избранное.
- 5. Выберите канал, который хотите добавить в список избранных.
- $6.$  Выберите значок  $\triangleright$ .

Выбранный канал будет зарегистрирован в списке избранных.

## Выбор и просмотр только списков избранных каналов

#### **Прямой эфир > Список каналов**

- 1. Нажмите навигационную кнопку со стрелкой вправо на пульте ДУ.
- 2. Нажмите Избранное.
- 3. Выберите один из пяти списков избранных каналов на экране.

Появится перечень входящих в него каналов.

" На экране отображаются только списки, содержащие зарегистрированные каналы.

## Редактирование списка избранного

При просмотре телевизора можно пользоваться некоторыми функциями.

## Прямой эфир Список каналов

Нажав кнопку со стрелкой вправо на пульте ДУ, выберите Избранное > Избранное 1 - Избранное 5 > Изм. избранное. Появится экран Изм. избранное.

## Добавление каналов в список избранных

Выберите каналы, которые хотите добавить, а затем выберите значок  $\lceil \cdot \rceil$ . Выбранные каналы будут добавлены в список избранных.

## Удаление каналов из списка избранного

Выберите каналы в списке избранных, затем нажмите значок  $\lceil\zeta\rceil$ .

## Упорядочивание элементов списка избранного

Выберите один или несколько каналов, а затем выберите Измен. порядок. На экране отобразится индикатор Измен. порядок. С помощью кнопок со стрелками вверх и вниз задайте новый порядок расположения каналов. Чтобы переместить каналы, нажмите кнопку Выбор.

## Переименование списка избранного

Выберите списки избранного, которые хотите переименовать, и нажмите Переимен. избранное. Введите новое название при помощи появившейся экранной клавиатуры и нажмите Готово.

## Вспомогательные функции для просмотра

Используйте функции, поддерживаемые цифровыми или аналоговыми каналами.

## Переключение сигнала вещания

### Прямой эфир Список каналов

После нажатия на навигационную кнопку пульта ДУ со стрелкой вправо, установите фокус на Антенна или Кабель, после чего нажмите кнопку Выбор.

" Данная функция не требуется, если ваш телевизор подключен к приемнику кабельного или спутникового телевидения.

## Поиск доступных каналов

 $\textbf{A}$  >  $\textcircled{3}$  Настройки > Трансляция > (Параметры автонастройки) > Автонастройка

- Эта функция может не поддерживаться в зависимости от региона или модели.
- $\ell$  Если телевизор подключен к приемнику кабельного или спутникового телевидения, этого делать не нужно.
- В некоторых регионах система DVB-T2 может не поддерживаться.
- В некоторых моделях и регионах функция Параметры автонастройки может не поддерживаться.

### Выбор параметра поиска кабельной сети

### $\textbf{A}$  >  $\textcircled{3}$  Настройки > Трансляция > (Параметры автонастройки) > Кабельные параметры поиска

Задание дополнительных параметров поиска, например частоты или скорости передачи символов, для поиска в кабельной сети.

- " Эта функция может не поддерживаться в зависимости от региона или модели.
- В некоторых моделях и регионах функция Параметры автонастройки может не поддерживаться.

#### Поиск доступных каналов в режиме ожидания

## $\langle \hat{\mathbf{n}} \rangle > \hat{\mathcal{B}}$  Настройки > Трансляция > (Параметры автонастройки) > Автонастройка в режиме ожидания

#### Автоматический поиск каналов в режиме ожидания.

- " Эта функция может не поддерживаться в зависимости от региона или модели.
- **В некоторых моделях и регионах функция Параметры автонастройки** может не поддерживаться.

#### Установка времени выхода из спящего режима

### $\langle \hat{\mathbf{n}} \rangle$   $\otimes$  Настройки  $\geq$  Трансляция  $\geq$  (Параметры автонастройки)  $\geq$  Таймер включения

Запрограммируйте таймер на автоматическое включение телевизора и поиск каналов.

- " Эта функция может не поддерживаться в зависимости от региона или модели.
- В некоторых моделях и регионах функция Параметры автонастройки может не поддерживаться.

## Просмотр информации о сигнале и мощности сигнала цифрового канала

## $\langle \widehat{\mathsf{n}} \rangle >$   $\hat{\mathcal{D}}$  Настройки  $\geq$  Поддержка  $\geq$  Самодиагностика  $\geq$  Информация о сигнале Попроб.

- " Если телевизор подключен к отдельной эфирной антенне, информацию о мощности сигнала можно использовать для настройки антенны с целью увеличения мощности сигнала и улучшения приема каналов высокой четкости.
- " Элемент Информация о сигнале доступен только для цифровых каналов.
- " Эта функция может не поддерживаться в зависимости от региона или модели.

## Ограничение возможности просмотра определенных каналов

## $\langle \widehat{\mathsf{n}} \rangle > \widehat{\mathcal{D}}$  Настройки > Трансляция > Применить блокировку канала Попроб.

Перейдя в меню, можно включить или отключить функцию Применить блокировку канала.

## Использование Отмет. каналы для взросл.

#### $\langle \mathbf{h} \rangle \gg \hat{\mathbf{g}}$  Настройки > Трансляция > Отмет. каналы для взросл.

Включение или выключение всех каналов для взрослых. При отключении каналы для взрослых не будут доступны.

" Эта функция может не поддерживаться в зависимости от региона или модели.

## Выбор параметра передачи звука

## $\ket{\widehat{\omega}}$   $\otimes$  Настройки > Трансляция > Двойной звук Попроб.

Настройка параметров звука для стерео или двуязычного вещания. Дополнительную информацию см. в разделе [«Поддерживаемые параметры передачи звука»](#page-138-0).

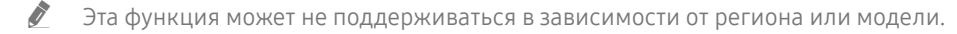

## Использование Блокировка программ

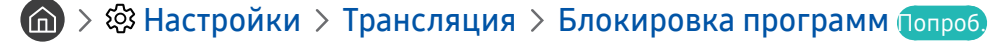

" Эта функция может не поддерживаться в зависимости от региона или модели.

Данная функция помогает родителям оградить детей от просмотра нежелательных программ. При этом стоит учесть, что функция Настройки блокировки программ не работает с программами, транслируемыми с внешних устройств, таких как проигрыватели Blu-ray или DVD, а также USB-накопители.

При каждом использовании функции Настройки блокировки программ требуется вводить PIN-код. PIN-код также необходим для просмотра заблокированной программы. PIN-код по умолчанию: «0000». (Для Франции, Италии: «1111».) Для смены PIN-кода перейдите  $\bigcap$  >  $\bigotimes$  Настройки > Общие > Диспетчер системы > Изменение PIN.

- $\hat{Z}$  Дополнительные сведения о настройке пароля см. в разделе [«Установка пароля»](#page-114-0).
- **2** Функция Трансляция недоступна в режиме HDMI или "Компонент".
- " Блокировка программ может не поддерживаться в зависимости от входящего сигнала.

## Изменение расширенных настроек вещания

 $\langle \widehat{\mathsf{n}} \rangle > \widehat{\mathcal{D}}$  Настройки > Трансляция > Дополнительные настройки Попроб.

## Чтение цифрового текста

### $\langle \hat{\mathbf{n}} \rangle > \hat{\mathcal{D}}$  Настройки > Трансляция > Дополнительные настройки > Цифровой текст

#### Данная функция предназначена для просмотра трансляций с текстовым и мультимедийным содержимым.

" Данная функция доступна только в Великобритании.

" MHEG (Multimedia and Hypermedia Information Coding Experts Group – экспертная группа по кодированию информации мультимедиа и гипермедиа) – международный стандарт для систем кодирования данных, который используется для мультимедиа и гипермедиа. Это система более высокого уровня, чем MPEG, и включает гипермедиа связанных данных, например неподвижные изображения, службу символов, анимацию, графические и видеофайлы, а также данные мультимедиа. MHEG – это технология интерактивной работы пользователя в реальном времени. Она применяется в различных областях, включая функции видео по запросу (VOD ), интерактивное ТВ (ITV), электронная коммерция (EC), телеобучение, телеконференции, цифровые библиотеки и сетевые игры.

## Выбор языка аудио для каналов вещания

## $\langle \widehat{\mathsf{n}} \rangle >$   $\hat{\mathcal{D}}$  Настройки  $>$  Трансляция  $>$  Дополнительные настройки  $>$  Параметры звука Попроб.

Этот язык будет звучать во время просмотра телевизора в случае, если язык включен в сигнал вещания. Параметры звука действуют по-разному для аналоговых и цифровых каналов.

" Эта функция может не поддерживаться в зависимости от региона или модели.

#### Выбор языка

## $\textbf{A} > \textbf{B}$  Настройки > Трансляция > Дополнительные настройки > Параметры звука > Языковые настройки аудио

#### Вы можете изменить язык звуковых сообщений.

" Набор доступных языков может отличаться в зависимости от типа телевещания.

#### Выбор формата аудио

## $\langle \widehat{\mathbf{m}} \rangle$  >  $\hat{\mathcal{D}}$  Настройки > Трансляция > Дополнительные настройки > Параметры звука > Аудиоформат

#### Вы можете изменить аудиоформат программ.

- " Поддерживаемый аудиоформат может отличаться в зависимости от транслируемой передачи.
- " Этот параметр доступен только для цифровых каналов.

## Ручная настройка сигналов вещания

## $\langle \hat{\mathbf{n}} \rangle$   $\otimes$  Настройки  $\geq$  Трансляция  $\geq$  Дополнительные настройки  $\geq$  Настройка вручную Попроб.

Поиск всех каналов можно выполнить вручную и сохранить настроенные каналы в телевизоре. Чтобы остановить поиск, нажмите Стоп.

" Эта функция может не поддерживаться в зависимости от региона или модели.

#### Настройка цифровых каналов

### $\langle \hat{\mathbf{n}} \rangle$   $\otimes$  Настройки  $\geq$  Трансляция  $\geq$  Дополнительные настройки  $\geq$  Настройка вручную  $\geq$ Настройка цифровых каналов

Выберите Создать > Поиск, чтобы начать автоматический поиск цифровых каналов и сохранить их в телевизоре.

#### Настройка аналоговых каналов

## $\langle \widehat{\mathbf{m}} \rangle$   $\otimes$  Настройки  $\geq$  Трансляция  $\geq$  Дополнительные настройки  $\geq$  Настройка вручную  $\geq$ Настройка аналоговых каналов

Выберите Создать и установите соответствующие значения для параметров Программа, Система цвета, Система звука, Канал и Поиск, чтобы выполнить поиск аналоговых каналов. Затем нажмите Сохран., чтобы сохранить настроенные каналы в памяти телевизора.

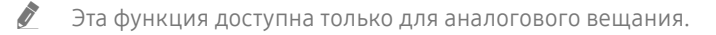

## Точная настройка аналогового вещания

#### $\langle \widehat{\mathsf{n}} \rangle >$   $\hat{\mathcal{D}}$  Настройки  $>$  Трансляция  $>$  Дополнительные настройки  $>$  Точная настройка Попроб.

Эта функция доступна только для аналогового вещания.

## Передача списка каналов

## $\textbf{A}$  >  $\textbf{B}$  Настройки > Трансляция > Дополнительные настройки > Передача списка кан.

Список каналов можно импортировать или экспортировать с помощью устройства хранения USB. Чтобы использовать эту функцию, необходим PIN-код.

- Импорт с USB: Импорт списка каналов с устройства USB.
- Экспорт на USB: Экспорт списка каналов на устройство USB.
- **2** Эта функция доступна, если устройство USB подключено к телевизору.
- " Эта функция может не поддерживаться в зависимости от региона или модели.

## Включение/выключение функции изменения номера канала

### $\textbf{A}$  >  $\textcircled{\tiny{R}}$  Настройки > Трансляция > Дополнительные настройки > Изменение номеров каналов

Используется для изменения номера канала. При изменении номера канала информация о канале не обновляется автоматически.

" Эта функция может не поддерживаться в зависимости от региона или модели.

## Удаление профиля оператора CAM

## $\langle \widehat{\mathsf{m}} \rangle$   $\otimes$  Настройки  $\geq$  Трансляция  $\geq$  Дополнительные настройки  $\geq$  Удаление профиля оператора CAM

" Эта функция может не поддерживаться в зависимости от региона или модели.

## Настройка спутниковой системы

#### $\langle \hat{\mathbf{n}} \rangle >$   $\hat{\mathcal{D}}$  Настройки  $>$  Трансляция  $>$  Дополнительные настройки  $>$  Спутниковая система

Параметры спутниковой антенны можно настроить до выполнения поиска каналов.

" Эта функция может не поддерживаться в зависимости от региона или модели.

## Изменение языка телетекста

## $\langle \hat{\mathbf{n}} \rangle >$   $\hat{\mathcal{D}}$  Настройки  $>$  Трансляция  $>$  Дополнительные настройки  $>$  Языковые настройки телетекста  $\geq$  Язык телетекста

Язык телетекста можно установить или изменить при необходимости. Для просмотра трансляции с телетекстом на определенном языке необходимо сначала выбрать соответствующий язык в качестве значения для параметра Основной язык телетекста. Если данный язык не поддерживается, трансляцию с телетекстом можно просматривать на дополнительном языке, обозначенном с помощью параметра Дополнительный язык телетекста.

" Эта функция может не поддерживаться в зависимости от региона или модели.

## Отображение меню параметров Интерфейс TVkey

### $\textbf{A}$  >  $\textcircled{3}$  Настройки > Трансляция > Дополнительные настройки > Интерфейс TVkey

Отображение информации меню интерфейса TVkey.

- Меню TVkey: Отображение меню интерфейса TVkey.
- Телегид: Выберите телегид, которым Вы хотите воспользоваться во время просмотра с TVkey.
- Удаление профиля оператора TVkey: Отображение списка операторов TVkey для удаления.

" Эта функция может не поддерживаться в зависимости от региона или модели.

## Отображение меню параметров COMMON INTERFACE

## $\left(\widehat{\mathbf{h}}\right) > \widehat{\mathcal{Q}}$ 3 Настройки > Трансляция > Общий интерфейс

Телевизор позволяет просматривать информацию о портах COMMON INTERFACE.

#### • Меню CI

Выбор параметров в меню модуля CAM. Выберите меню CI в меню Общий интерфейс.

● Инфо о приложении

Просмотр сведений о модуле CAM, вставленном в гнездо CI, и о карте CI CARD или CI+ CARD, вставленной в модуль CAM. Вы можете установить модуль CAM в любое время, при включенном или выключенном телевизоре.

• Диспетчер PIN-кодов CICAM

Управление PIN-кодом CICAM (общий интерфейс модуля условного доступа). Сохраните PIN-код или измените сохраненный PIN-код и настройте другие параметры PIN.

 $\hat{Z}$  Эта функция может не поддерживаться в зависимости от региона или модели.

#### Режим дешифровки

#### ● Преобразование CAM-видео

Настройка для автоматического перекодирования видеокодека от модуля CAM. Выберите "Выкл.", если не хотите использовать его.

Следует использовать модуль САМ, который поддерживает кодировку видеокодека.

# Изображение и Звук

Параметры изображения и звука можно настроить согласно собственным предпочтениям.

## Настройка качества изображения

Изменение Режим изображения и Дополнительные настройки.

## Выбор режима изображения

 $\textbf{A} > \textbf{\$}$  Настройки > Изображение > Режим изображения Попроб.

Вы можете выбрать оптимальный Режим изображения.

• Динамический

Данный режим придает изображению яркости и четкости при просмотре в светлом помещении.

● Стандартный

Данный режим используется по умолчанию и подходит для стандартных условий просмотра.

**Обычный** 

Уменьшает нагрузку на глаза и повышает комфортность просмотра.

**Кино** 

Подходит для просмотра телепередач и фильмов в темной комнате.

В некоторых моделях эта функция может не поддерживаться.

## Изменение расширенных настроек изображения

 $\langle \widehat{\mathsf{n}} \rangle > \widehat{\mathcal{D}}$  Настройки > Изображение > Дополнительные настройки попроб.

Настройте параметры экрана на свой вкус с помощью следующих функций:

- Подсветка Попроб.
- Яркость Попроб.
- Контраст Попроб.
- Четкость Попроб.
- Цвет Попроб.
- Тон (З/К) Попроб.
- Применить настройки изображения Попроб.
- Цифровой фильтр шумов Попроб.
- Настройки Auto Motion Plus Попроб.
	- **<sup>•</sup> Если для параметра Четкое изображ. LED** установлено значение Вкл., яркость экрана будет меньшей, чем когда для данного параметра выбрано значение Выкл..
- Местное затемнение
	- " Регулировка яркости отдельных областей на экране для автоматической настройки на максимальный контраст.
	- " Эта функция может не поддерживаться в зависимости от региона или модели.
- Улучшение контраста Попроб.
- **Режим HDR+**

Автоматически определяет оптимальный эффект HDR в зависимости от источника видеосигнала.

Технология HDR (High Dynamic Range – расширенный динамический диапазон) формирует естественное изображение с учетом особенностей человеческого зрения, регулируя контрастность источника сигнала.

Эта функция может не поддерживаться в зависимости от региона или модели.

#### Режим "Фильм" Попроб

- $\blacktriangleright$  Данная функция доступна только при использовании входного сигнала с телевизора, а также если сигнал передается через разъем AV, компонентный разъем (480i, 576i, 1080i) или разъем HDMI (1080i).
- Оттенок Попроб.
- Баланс белого Попроб.
- Гамма Попроб.
- Режим только RGB Попроб.
- Настройки цветового пространства Попроб.
- Сброс изображения Попроб.

## Настройка параметров среды просмотра для внешних устройств

Настройки телевизора можно оптимизировать для просмотра видео в различных форматах.

## Игры на оптимизированном экране

## $\textbf{A} > \textbf{\$}$  Настройки > Общие > Диспетчер внешних устройств > (Настройки игрового режима) > Игровой режим

Игровой режим оптимизирует настройки телевизора для воспроизведения видеоигр на игровых консолях, например PlayStation™ или Xbox™.

- **В** некоторых моделях и регионах функция **Настройки игрового режима** может не поддерживаться.
- " Данный режим недоступен при просмотре программ на телевизоре.
- В таком случае экран может слега подрагивать.
- **В режиме Игровой режим** для параметров Режим изображения и Режим звука автоматически устанавливается значение Игра.
- " Для использования другого внешнего устройства через тот же порт, отсоедините игровую консоль, выключите данную функцию, а затем подключите к порту внешнее устройство.

## Настройка параметров игрового режима

## Настройка Motion Plus для игр

## $\textbf{A}$  >  $\textcircled{3}$  Настройки > Общие > Диспетчер внешних устройств > Настройки игрового режима > Настройки Motion Plus для игр

Вы можете настроить параметры Motion Plus для игр.

" Эта функция может не поддерживаться в зависимости от региона или модели.

## Просмотр видео в формате UHD

## $\langle \hat{\mathbf{n}} \rangle >$   $\hat{\mathcal{C}}$  Настройки  $>$  Общие  $>$  Диспетчер внешних устройств  $>$  HDMI UHD Color Попроб.

Если к телевизору подключен внешний UHD-проигрыватель, воспользуйтесь функцией HDMI UHD Color, чтобы оптимизировать настройки разъема HDMI телевизора для приема сигналов UHD частотой 50P/60P.

- $\bullet$  При переходе на разъем HDMI для использования функции HDMI UHD Color и нажатии кнопки Выбор для выбора настройки Вкл. для этого параметра, экран телевизора начнет мигать.
- В НДМІ-соединение, для которого параметр HDMI UHD Color имеет значение Выкл., поддерживает видеосигналы UHD 50P/60P 4:2:0; HDMI-соединение, для которого параметр HDMI UHD Color имеет значение Вкл., поддерживает входящие сигналы до UHD 50P/60P 4:4:4 и 4:2:2. Дополнительную информацию см. в разделе [«Поддерживаемые](#page-149-0)  [разрешения для входящих сигналов UHD»](#page-149-0).
- $\ell$  При подключении телевизора к внешнему устройству, поддерживающему только частоту 24 или 30 Гц UHD или любую частоту FHD, функция HDMI UHD Color может быть недоступна. В этом случае установите для параметра HDMI UHD Color значение Выкл..

## Использование параметра уровня черного HDMI

## $\langle \widehat{\mathsf{m}} \rangle$  >  $\hat{\mathcal{C}}$  Настройки > Общие > Диспетчер внешних устройств > Черный HDMI Попроб.

С помощью параметра Черный HDMI можно настроить уровень черного цвета для частичного устранения таких недостатков, как низкий уровень черного, низкая контрастность или тусклые цвета, при приеме сигнала с внешних устройств, подключенных к телевизору по кабелю HDMI.

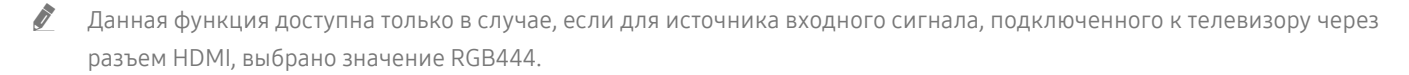

## Дополнительные настройки изображения

Настройте параметры изображения на телевизоре.

## Использование режима «картинка в картинке» (picture-in-picture, PIP)

## $\textbf{A}$  >  $\textcircled{\tiny{R}}$  Настройки > Изображение > РІР

В режиме "картинка-в-картинке" (PIP) при просмотре на основном экране видео с внешнего устройства (например, проигрывателя Blu-ray) можно также смотреть телепередачи в дополнительном окне.

- " Эта функция может не поддерживаться в зависимости от региона или модели.
- Режим PIP недоступен, пока активна служба Smart Hub.
- " Во время игры или при использовании функции караоке на основном экране качество изображения PIP может снизиться.
- " Функция PIP доступна только в следующих условиях: 1) в качестве источника для основного экрана используется подключение Компонент или HDMI-разъем; 2) разрешение видео ниже FHD (Full HD).
- " Окно PIP поддерживает только цифровые каналы и не поддерживает каналы UHD.

## Изменение размера изображения

 $\langle \hat{\mathbf{n}} \rangle >$   $\hat{\mathcal{D}}$  Настройки  $>$  Изображение  $>$  Настройки размера изображения  $>$  Размер картинки Попроб.

Размер изображения на экране телевизора можно изменить.

- Стандартная 16:9
- Пользов-кий
- $4:3$

 $\ell$  Поддерживаемые форматы изображения могут отличаться в зависимости от входного сигнала. Дополнительные сведения о поддерживаемых форматах изображения см. в разделе «[Размер изображения и входящие сигналы](#page-148-0)».

## Автоматическое изменение размера изображения

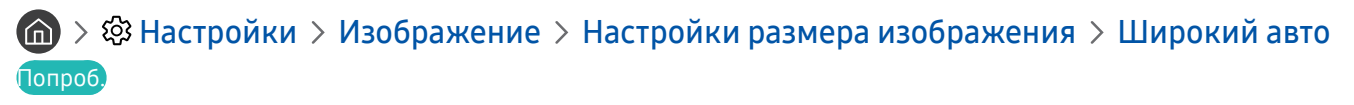

" Эта функция может не поддерживаться в зависимости от региона или модели.

## Изменение размера изображения в формате 4:3 или режим "По размеру экрана"

## $\textbf{A}$  >  $\textcircled{3}$  Настройки > Изображение > Настройки размера изображения > Размер экрана 4:3 Попроб.

Во время просмотра телевизора с соотношением сторон экрана 4:3 или в режиме По размеру экрана размер изображения можно выбрать в соответствии с регионом. Поддерживаемые размеры изображения могут отличаться в зависимости от страны, и данная функция в таком случае позволяет с легкостью подобрать формат.

- " Режим 4:3 недоступен в случае, если внешнее устройство подключено к телевизору при помощи компонентного разъема или разъема HDMI.
- Эта функция может не поддерживаться в зависимости от региона или модели.

## Регулировка размера изображения относительно экрана

## $\textbf{A}$  >  $\textcircled{\tiny{R}}$  Настройки > Изображение > Настройки размера изображения > По размеру экрана Попроб.

- В зависимости от настроек Размер картинки эта функция может не поддерживаться.
- " Для некоторых типов сигнала трансляции эта функция может не поддерживаться.

## Регулировка размера и/или положения изображения

### $\langle \mathbf{h} \rangle \gg$  В Настройки > Изображение > Настройки размера изображения > Масштаб и положение Попроб.

- **Эта функция доступна, только если для параметра Размер картинки** установлено значение Пользов-кий.
- " Чтобы изменить положение изображения, транслируемого аналоговыми каналами, его сначала необходимо увеличить.

## Настройка Режим звука и Дополнительные настройки

Изменение Режим звука и Дополнительные настройки.

## Выбор режима звука

#### **(nd)** > © Настройки > Звук > Режим звука Попроб.

Позволяет подобрать предпочтительный режим звучания в зависимости от типа содержимого или акустических характеристик помещения.

- **Стандартный**
- Оптимизированный
- **Усиление**
- В некоторых моделях эта функция может не поддерживаться.

## Изменение расширенных настроек звука

## $\textbf{A} > \textcircled{3}$  Настройки  $> 3$ вук  $> 4$ ополнительные настройки Попроб.

Настроить качество звука можно с помощью перечисленных ниже параметров.

- Баланс Попроб.
- Эквалайзер Попроб.
- **Входной аудиоформат HDMI Попроб.**
- Формат выхода цифрового звука Попроб.
	- $\triangle$  Если используемый приемник не поддерживает Dolby Digital Plus, а в настройках выбран режим Dolby Digital+, звук не будет воспроизводиться.
	- $\blacklozenge$  функция Dolby Digital+ доступна для внешних устройств, поддерживающих данный формат, только при подключении через порт ARC(HDMI).
- Автозадержка Попроб.
- Громкость авто
- Звуковые сигналы Попроб.
- Сброс звука Попроб.
	- " Частота дискретизации стандартных звуковых сигналов составляет 48 кГц, а аудиосигналов HD 96 кГц.
	- Некоторые ресиверы S/PDIF могут быть несовместимы с аудио HD-качества.

## Использование дополнительных настроек звука

Настройте параметры звука на телевизоре.

## Выбор динамиков

## $\textbf{A}$  >  $\textcircled{\tiny{R}}$  Настройки > Звук > Вывод звука Попроб.

Пользователь может самостоятельно выбрать динамики для воспроизведения звука.

" Интеллекуальный пульт ДУ Samsung может не поддерживать управление внешними динамиками. При использовании внешних динамиков некоторые параметры меню управления звуком недоступны.

## Воспроизведение звука телевизора через устройства Bluetooth

## $\textbf{A}$  >  $\textbf{B}$  Настройки > Звук > Вывод звука > Список динамиков  $\textbf{B}$

К телевизору можно подключать аудиоустройства Bluetooth. При этом необходимо выполнить сопряжение телевизора и устройства с помощью функции Bluetooth. Дополнительную информацию о сопряжении см. в инструкции по использованию аудиоустройства Bluetooth.

- " Эта функция может не поддерживаться в зависимости от региона или модели.
- " Если аудиоустройство Bluetooth не будет найдено телевизором, переместите устройство поближе к телевизору и выберите Обновить.
- **E**сли включить сопряженное с телевизором аудиоустройство Bluetooth, телевизор определит его автоматически, после чего на экране появится всплывающее окно. Во всплывающем окне можно с легкостью активировать/ деактивировать аудиоустройство Bluetooth.
- **X** Качество звука зависит от состояния Bluetooth-подключения.
- " Прежде чем использовать аудиоустройство Bluetooth, ознакомьтесь с разделом «[Ознакомьтесь с данным разделом](#page-155-0)  [перед использованием устройств Bluetooth»](#page-155-0).

## Прослушивание звука телевизора через звуковое устройство Samsung с поддержкой функции Wi-Fi

Дополнительную информацию о подключении и эксплуатации аудиоустройства Samsung с поддержкой функции Wi-Fi см. в руководстве пользователя устройства.

" Эта функция может не поддерживаться в зависимости от региона или модели.

#### Использование аудиоустройств Samsung с поддержкой функции Wi-Fi для создания

#### объемного звучания

## $\langle \hat{\mathbf{n}} \rangle >$   $\hat{\mathcal{C}}$  Настройки  $> 3$ вук  $> 1$ астройка объемного звука динамиков Wi-Fi попроб.

Возможность подключения к телевизору одного или нескольких беспроводных аудиоустройств Samsung, поддерживающих функцию Wi-Fi, позволяет с помощью настройки параметров эффекта объемного звучания создать оптимальный звук. Вы можете выбрать любую конфигурацию объемного звучания, со звуковой панелью или без нее.

Настройки объемного звучания могут использоваться при соблюдении всех следующих условий:

- Два или более беспроводных динамика Samsung одного типа должны быть подключены к одной и той же беспроводной сети.
- Аудиоустройства Samsung, поддерживающие функцию Wi-Fi, и телевизор должны быть подключены к одной и той же беспроводной сети.
- " В некоторых продуктах функция настройки объемного звучания с помощью звуковой панели может не поддерживаться.
- При активации функции Screen Mirroring в процессе использования аудиоустройств Samsung с поддержкой Wi-Fi подключение будет прервано.
- " На устройствах определенных типов возможны отдельные случаи несовпадения тайм-кодов видео и звука.

# Система и Поддержка

Вы можете настраивать различные системные и вспомогательные параметры, такие как часы, таймеры, потребление энергии и программные обновления.

## Использование функций настройки времени и таймеров

Настройте текущее время и используйте функцию таймера.

## Установка текущего времени

### $\textbf{A} > \textbf{\$}$  Настройки > Общие > Диспетчер системы > Время Попроб.

Установку Часы можно производить автоматически или вручную. После установки Часы вы сможете в любой момент узнать текущее время.

Настройка часов выполняется в описанных далее случаях.

- При отключении кабеля питания и его последующем подключении.
- Если значение параметра Режим часов меняется с Авто на Ручной.
- Если телевизор не подключен к Интернету.
- При отсутствии сигнала вещания.

#### Автоматическая настройка часов

#### $\langle \hat{\mathbf{n}} \rangle > \hat{\mathcal{D}}$  Настройки  $> 0$ бщие  $> \mathcal{D}$ испетчер системы  $>$  Время  $>$  Часы  $>$  Режим часов  $>$  Авто

- " Данная функция работает, только когда телевизор подключен к Интернету или принимает цифровое вещание через подключенную антенну.
- " Точность принимаемой информации о времени может отличаться в зависимости от канала и сигнала.
- $\ell$  При просмотре телевизора, к компонентному порту или порту HDMI которого подключен приемник кабельного или спутникового телевидения, настройки текущего времени выполняются вручную.

#### Настройка часов вручную

## $\textbf{A}$  >  $\textcircled{3}$  Настройки > Общие > Диспетчер системы > Время > Часы > Режим часов > Ручной

Если для параметра Режим часов установлено значение Ручной, текущее время можно задать вручную. Воспользуйтесь кнопками со стрелками на пульте ДУ, чтобы выбрать Дата и Время.

#### Автоматическая настройка часов

### $\langle \hat{\mathbf{n}} \rangle$  >  $\hat{\mathcal{C}}$  Настройки > Общие > Диспетчер системы > Время > Часы > Часовой пояс

Задайте время, настроив параметры летнего времени и часового пояса.

- Данная функция доступна, если для параметра Режим часов установлено значение Авто.
	- GMT

Выбор часового пояса.

Летнее время

Автоматическая настойка параметров функции летнего времени.

Д Данная функция доступна, если для параметра Режим часов установлено значение Авто.

#### Изменение текущего времени

## $\langle \hat{\mathbf{n}} \rangle$  >  $\hat{\mathcal{D}}$  Настройки > Общие > Диспетчер системы > Время > Часы > Смещение по времени

- М Смещение по времени это настройка времени посредством сетевого соединения. Данная функция доступна, только если телевизор подключен к сети Интернет посредством локальной сети и для параметра Режим часов установлено значение Авто.
- $\bullet$  Функция Смещение по времени автоматически корректирует значение времени, если телевизор не принимает информацию о времени по стандартным каналам цифрового вещания.

## Использование таймеров

#### Использование функции "Таймер сна"

### $\langle \widehat{\mathsf{m}} \rangle$  >  $\hat{\otimes}$  Настройки > Общие > Диспетчер системы > Время > Таймер сна

Эта функция позволяет задать время, по истечении которого телевизор выключится автоматически. Время работы до отключения может составлять до 180 минут.

#### Выключение телевизора по таймеру

#### $\langle \hat{\mathbf{n}} \rangle$  >  $\hat{\mathcal{D}}$  Настройки > Общие > Диспетчер системы > Время > Таймер выключения

Для автоматического выключения телевизора в определенное время можно воспользоваться функцией Таймер выключения. Параметр Таймер выключения доступен только в том случае, если настроен параметр Часы.

## Использование функций Автозащита и энергосбережения

Установка Автозащита и сокращение уровня потребления энергии телевизором.

## Установка Автозащита

#### $\langle \widehat{\mathsf{n}} \rangle > \widehat{\mathcal{D}}$  Настройки > Общие > Диспетчер системы > Автозащита Попроб.

Активация экранной заставки, когда неподвижное изображение отображается в течение двух часов и более.

## Уменьшение потребления энергии телевизором

#### **(nd)** > © Настройки > Общие > Экономный режим попроб.

Эти функции позволяют отрегулировать уровень яркости экрана, снизить общее энергопотребление и защитить телевизор от перегрева.

● Обнаружение окружающего освещения Попроб.

Автоматическая настройка яркости изображения в зависимости от уровня освещенности помещения с целью сокращения потребления энергии телевизором. Если яркость экрана, настроенная функцией Обнаружение окружающего освещения, слишком низка или высока, можно скорректировать яркость вручную с помощью параметра Минимальная подсветка.

● Минимальная подсветка Попроб.

Когда функция Обнаружение окружающего освещения включена, вы можете вручную отрегулировать минимальный уровень яркости экрана телевизора с учетом условий окружающего освещения. Этот параметр применяется только в том случае, если его значение меньше значения, установленного в Настройки Изображение Дополнительные настройки Подсветка.

Режим энергосбережения Попроб.

Выбор настройки яркости из списка для снижения потребления энергии телевизором.

● Подсветка движения Попроб.

Регулировка яркости в зависимости от движений на экране для снижения энергопотребления.

Автовыключение Попроб.

Автоматически выключает телевизор по прошествии 4 часов бездействия, чтобы избежать чрезмерного потребления электроэнергии.
## Обновление программного обеспечения телевизора

Вы можете просмотреть номер версии своего ПО и при необходимости установить обновление.

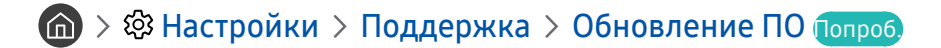

## Обновление программного обеспечения телевизора до последней версии

[ НЕ ОТКЛЮЧАЙТЕ питание телевизора, пока не будет завершено обновление. После завершения обновления программного обеспечения телевизор автоматически выключится и снова включится. После обновления ПО восстанавливаются параметры видео и аудио по умолчанию.

#### Обновление через Интернет

 $\langle \hat{\mathbf{n}} \rangle >$   $\hat{\mathbb{Q}}$ 3 Настройки > Поддержка > Обновление ПО > Обновить сейчас Попроб.

" Для обновления через Интернет необходимо подключение к нему.

#### Обновление через устройство USB

#### $\textbf{A} > \textbf{\$}$  Настройки > Поддержка > Обновление ПО > Обновить сейчас

Чтобы обновить программное обеспечение, сохраните загруженный с веб-сайта Samsung файл обновления на USB-устройстве и подключите это устройство к телевизору.

" Чтобы обновить ПО с USB-накопителя, скачайте пакет обновления с сайта Samsung.com на свой компьютер. Затем сохраните пакет обновления в папке верхнего уровня на устройстве USB. В противном случае телевизор не сможет найти пакет обновления.

## Автоматическое обновление ПО телевизора

#### $\langle \hat{\mathbf{n}} \rangle$  >  $\hat{\mathcal{D}}$  Настройки > Поддержка > Обновление ПО > Автообновление Попроб.

Если телевизор подключен к Интернету, можно настроить автоматическое обновление ПО телевизора во время просмотра. После обновления в фоновом режиме новая версия будет установлена при следующем включении телевизора.

При получении согласия с условиями использования службы Smart Hub для параметра Автообновление автоматически устанавливается значение Вкл.. Чтобы отключить эту функцию, воспользуйтесь кнопкой Выбор.

- " Эта процедура может занять больше времени, если параллельно выполняется другая функция, требующая подключения к сети.
- Данная функция требует подключения к сети Интернет.

## Защита телевизора от взлома и вредоносного кода

Защитите телевизор от попыток взлома и вредоносного кода.

### $\langle \widehat{\mathsf{m}} \rangle$  >  $\hat{\mathcal{R}}$  Настройки > Общие > Диспетчер системы > Интеллектуальная защита Попроб.

Функция Интеллектуальная защита защищает телевизор от взлома и вредоносного кода при наличии подключения к Интернету.

## Поиск вредоносного кода в памяти телевизора и на подключенных накопителях

### $\langle \widehat{\mathsf{m}} \rangle$  >  $\hat{\mathcal{D}}$  Настройки > Общие > Диспетчер системы > Интеллектуальная защита > Сканирование

При обнаружении вредоносного кода на экране будут отображены результаты сканирования. В окне результатов сканирования отображаются все обнаруженные файлы, содержащие вредоносный код. Обнаруженный код можно отправить на карантин (изолировать). Код, помещенный на карантин, не выполняется.

- 1. Выберите все файлы с вредоносным кодом, которые следует поместить в карантин.
- 2. Нажмите Изолировать.

Выбранный вредоносный код перемещается в раздел Список изолированных.

Список изолированных содержит все элементы вредоносного кода, помещенные в карантин.

## Использование других функций

Ознакомьтесь с другими функциями.

### Запуск специальных функций

**命 > © Настройки > Общие > Специальные возможности попроб.** 

## Запуск функции Ссылки доступности

Ссылки доступности служат для доступа к функциям специальных возможностей. Чтобы отобразить меню Ссылки доступности, нажмите и удерживайте кнопку регулировки громкости в течение как минимум 1 секунды. Вы можете включить или отключить следующие функции: Голосовые инструкции, Описание аудио, Высокий контраст, Ч/б изображение, Цветной негатив, Увеличение, Обучение использованию пульта дистанционного управления ТВ, Подробнее об экранном меню, Субтитры, Мультивыход аудио и т. д.

**2** На стандартном пульте ДУ нажмите кнопку AD/SUBT..

- Даже если для функции Голосовые инструкции установлено значение Выкл. либо отключен звук, голосовые инструкции Ссылки доступности все равно работают.
- " В некоторых моделях или регионах отдельные меню могут не отображаться.

### Включение голосовых подсказок для людей с нарушением зрения

### $\langle \mathbf{h} \rangle > 2$  Настройки > Общие > Специальные возможности > Настройки голосовых инструкций Попроб.

Можно включить голосовые инструкции, которые озвучивают параметры меню для людей с нарушением зрения. Для включения данной функции установите для параметра Голосовые инструкции значение Вкл.. Если функция Голосовые инструкции включена, такие действия как переключение каналов, регулировка громкости, просмотр информации о текущих и предстоящих программах, просмотр по расписанию, выполнение других функций телевизора, просмотр различного содержимого в Internet и Поиск будут сопровождаться голосовыми подсказками.

Для включения или отключения функции перейдите в Голосовые инструкции и нажмите кнопку Выбор.

- Подсказки Голосовые инструкции озвучиваются на языке, который выбран на экране Язык. Обратите внимание, что функция Голосовые инструкции поддерживает не все языки из числа перечисленных на экране Язык. Английский язык поддерживается во всех конфигурациях.
- " Дополнительную информацию о языковых параметрах телевизора см. в разделе [«Выбор языка меню](#page-113-0)».

#### Изменение настроек громкости, скорости, высоты тона функции Голосовые инструкции

Настройки громкости, скорости и высоты тона голосовых подсказок можно изменить.

## Описание аудио

### $\langle \hat{\mathbf{n}} \rangle >$   $\hat{\mathcal{D}}$  Настройки  $>$  Общие  $>$  Специальные возможности  $>$  Настройки описания аудио Попроб.

Эта функция обрабатывает аудиопоток для Описание аудио (AD), который передается вещательной компанией вместе с основным аудио. Настройка громкости описания аудио с помощью Громкость описания аудио.

- " Данная функция доступна только для цифровых каналов.
- Описание аудио

Включение и выключение функции описания аудио.

● Громкость описания аудио

Настройка громкости описания аудио.

## Белый шрифт на черном фоне (высокий контраст)

### $\langle \hat{\mathbf{n}} \rangle >$   $\hat{\mathcal{D}}$  Настройки  $>$  Общие  $>$  Специальные возможности  $>$  Высокий контраст Попроб.

Данный параметр позволяет изменить цвет текста экрана Smart Hub и меню настроек на белый на черном фоне, а также сделать меню телевизора непрозрачным, что делает текст более удобным для чтения. Для включения данной функции установите для параметра Высокий контраст значение Вкл..

 $\blacktriangleright$  Если функция Высокий контраст включена, отдельные меню Специальные возможности могут быть недоступны.

## Настройка черного и белого цветов экрана

#### $\langle \hat{\mathbf{n}} \rangle >$   $\hat{\mathcal{D}}$  Настройки  $>$  Общие  $>$  Специальные возможности  $>$  Ч/б изображение Попроб.

Чтобы устранить размытость краев цветного текста, вы можете изменить цвет экрана телевизора на чернобелый.

**В Если функция Ч/б изображение** включена, отдельные меню Специальные возможности могут быть недоступны.

" Эта функция может не поддерживаться в зависимости от региона или модели.

### Инверсия цветов на экране

#### $\langle \widehat{\mathsf{n}} \rangle >$   $\hat{\mathcal{D}}$  Настройки  $>$  Общие  $>$  Специальные возможности  $>$  Цветной негатив Попроб.

Для упрощения восприятия текста вы можете инвертировать цвета текста и фона, отображаемые на экране телевизора.

 $\blacktriangleright$  Если функция Цветной негатив включена, отдельные меню Специальные возможности могут быть недоступны.

" Эта функция может не поддерживаться в зависимости от региона или модели.

## Увеличение шрифта (для людей с нарушениями зрения)

#### $\langle \hat{\mathbf{n}} \rangle$  >  $\hat{\otimes}$  Настройки > Общие > Специальные возможности > Увеличение Попроб.

Размер шрифта на экране телевизора можно изменить. Для включения данной функции установите для параметра Увеличение значение Вкл..

## Обучение обращению с пультом ДУ (для людей с нарушенным зрением)

### $\textbf{h} > \textbf{\&}$  Настройки > Общие > Специальные возможности > Обучение использованию пульта дистанционного управления ТВ Попроб.

Данная функция позволяет лицам с нарушениями зрения запомнить расположение кнопок на пульте ДУ. Во время работы данной функции нажмите кнопку на пульте ДУ и телевизор воспроизведет название данной кнопки. Чтобы вернуться на предыдущий экран, нажмите кнопку дважды. Чтобы выйти, нажмите и удерживайте кнопку .

Эта функция доступна только в том случае, если включена функция Голосовые инструкции.

### Информация о меню телевизора

### $\langle \hat{\mathbf{n}} \rangle$   $>$   $\hat{\mathcal{C}}$  Настройки  $>$  Общие  $>$  Специальные возможности  $>$  Подробнее об экранном меню Попроб.

В этом разделе приведены сведения о меню на экране телевизора. Когда включена соответствующая функция, телевизор поясняет структуру и назначение выбираемых вами меню.

**В Эта функция доступна только в том случае, если включена функция Голосовые инструкции.** 

## Просмотр телепередач с субтитрами

### $\textbf{A} > \textbf{\$}$  Настройки > Общие > Специальные возможности > Настройки субтитров Попроб.

#### Установите для параметра Субтитры значение Вкл.. После этого вы сможете смотреть программу с отображением субтитров.

- " Эта функция может не поддерживаться в зависимости от региона или модели.
- " Телевизор не может управлять субтитрами или изменять их на дисках DVD или Blu-Ray. Для управления субтитрами DVD или Blu-Ray используйте функцию субтитров проигрывателя DVD или Blu-ray и пульт ДУ проигрывателя.
	- Субтитры

Включение или выключение субтитров.

Режим субтитров

Выбор режима субтитров.

Язык субтитров

Выбор языка субтитров.

" Телевизор не может управлять субтитрами или изменять их на дисках DVD или Blu-Ray. Для управления субтитрами на дисках DVD или Blu-Ray используйте функцию субтитров проигрывателя DVD или Blu-ray и пульт ДУ проигрывателя.

#### Выбор языка субтитров для каналов вещания

Можно выбрать язык субтитров по умолчанию. Список режимов может различаться в зависимости от трансляции.

● Основной язык субтитров

Выбор основного языка субтитров.

Дополнительный язык субтитров

Выбор дополнительного языка субтитров.

## Прослушивание звука телевизора через устройства Bluetooth (для людей с нарушением слуха)

### $\textbf{A} > \textbf{\$}$  Настройки > Общие > Специальные возможности > Мультивыход аудио

Динамик телевизора и устройства Bluetooth можно использовать одновременно. Когда эта функция активна, звук с Bluetooth-устройств можно сделать громче, чем звук динамика телевизора.

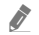

" Эта функция может не поддерживаться в зависимости от региона или модели.

<u>● При подключении Bluetooth-устройств к телевизору функция **Мультивыход аудио** активируется. Дополнительные</u> сведения о подключении Bluetooth-устройств к телевизору см. в разделе [«Воспроизведение звука телевизора через](#page-103-0)  [устройства Bluetooth»](#page-103-0).

### Изменение расширенных настроек системы

**(6)** > © Настройки > Общие > Диспетчер системы Попроб.

#### <span id="page-113-0"></span>Выбор языка меню

**Повера Вими Вилия Германия (Вимия Вими) В Настройки > Общие > Диспетчер системы > Язык Попроб.** 

#### Установка пароля

### $\langle \widehat{\mathsf{n}} \rangle >$   $\bigotimes$  Настройки  $\geq$  Общие  $\geq$  Диспетчер системы  $\geq$  Изменение PIN Попроб.

Появится окно ввода PIN-кода. Введите PIN-код. Введите его снова и подтвердите. PIN-код по умолчанию: «0000». (Для Франции, Италии: «1111».)

" Если вы забыли свой PIN-код, его можно сбросить с помощью пульта ДУ. Включив телевизор, в указанном порядке нажмите следующие кнопки на пульте дистанционного управления для сброса значений PIN-кода на «0000»: (для Франции, Италии: «1111».)

На Интеллектуальный пульт ДУ Samsung: последовательно нажмите кнопку VOL > Ув. гром. >  $\bigcirc$  > Ум. гром. >  $S$  >  $Y_B$ . гром. >  $S$ 

На стандартном пульте ДУ: последовательно нажмите кнопку  $\langle \cdot | \cdot \rangle$  (Ув. гром.) > Нажмите кнопку RETURN. > (  $\rightarrow$ ) (Ум. гром.) > Нажмите кнопку RETURN. > (+) (Ув. гром.) > Нажмите кнопку RETURN.

#### Выбор режима использования и выставочного режима

 $\langle \hat{\mathbf{n}} \rangle >$   $\hat{\mathcal{C}}$  Настройки  $>$  Общие  $>$  Диспетчер системы  $>$  Режим использования Попроб.

Телевизор можно использовать в магазинах, выбрав для параметра Режим использования значение Выставочный режим.

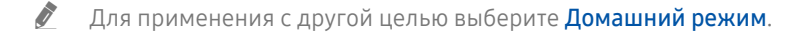

**В После перехода в режим Выставочный режим** некоторые функции отключаются, и телевизор автоматически выполнит сброс всех настроек через определенное время.

### Восстановление заводских настроек телевизора

#### $\langle \widehat{\mathbf{n}} \rangle$  >  $\hat{\mathcal{D}}$  Настройки > Поддержка > Самодиагностика > Сброс Попроб.

Заводские настройки телевизора (кроме настроек сети Интернет) можно восстановить.

- 1. Нажмите Сброс. Отобразится окно ввода PIN-кода.
- 2. Введите PIN-код и выберите Да. Выполнится сброс всех настроек. Телевизор выключится и включится автоматически, после чего отобразится экран Запуск настройки.
- **2** Более подробная информация по настройке функции Запуск настройки содержится в руководстве пользователя к телевизору.

## HbbTV

Доступ к службам, предлагаемым поставщиками развлекательных и интерактивных служб, а также производителями бытовой электроники, благодаря HbbTV.

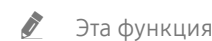

" Эта функция может не поддерживаться в зависимости от региона или модели.

Некоторые каналы могут не поддерживать функцию HbbTV.

В некоторых странах функция HbbTV по умолчанию неактивна. В этом случае функцию HbbTV можно использовать, установив приложение HbbTV (виджет активации HbbTV) из Samsung Apps.

Для автоматического включения или выключения функции HbbTV последовательно выберите (n) >  $\circledR$ Настройки > Трансляция > Дополнительные настройки > Настройки HbbTV и включите или выключите HbbTV (в зависимости от региона).

Чтобы включить или отключить эту функцию, воспользуйтесь кнопкой Выбор.

- HbbTV не поддерживается, если включена функция Timeshift или воспроизводится записанное видео.
- Приложение в формате HbbTV может временно работать неправильно; причины этого могут быть связаны с телевизионной станцией или поставщиком приложения.
- Приложение можно использовать в формате HbbTV только при подключении сети телевизора к внешней сети. Приложение может работать неправильно в зависимости от условий работы сети.
- Для некоторых каналов доступен как цифровой, так и традиционный телетекст: переключаться между этими режимами можно с помощью кнопки TTX/MIX.
	- $\ell$  На пульте Интеллектуальный пульт ДУ Samsung нажмите кнопку  $\frac{1}{123}$  или  $\frac{123}{123}$ и удерживайте ее не менее 1 секунды, либо нажмите кнопку 123 или 123 и выберите TTX/MIX в отобразившемся списке.

#### Использование HbbTV:

- Если на экране отображается уведомление (например, с помощью красной кнопки и т. д.), что HbbTV используется.
- Если один раз нажать кнопку TTX/MIX в режиме HbbTV, активируется цифровой режим TTX HbbTV.
- Если дважды нажать кнопку TTX/MIX в режиме HbbTV, активируется аналоговый режим TTX HbbTV.

## Использование карты для просмотра телевизора (CI или CI+)

Платные каналы можно просматривать при условии подключения карты ТВ к разъему COMMON INTERFACE.

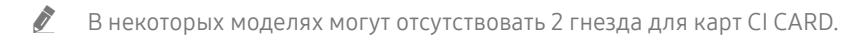

- " Для подсоединения или отсоединения карты CI или CI+ следует сначала выключить телевизор.
- В некоторых моделях функция использования карты для просмотра телевизора (CI или CI+) может не поддерживаться.

## Подключение карты CI или CI+ к слоту COMMON INTERFACE с помощью адаптера карты CI

#### Подключение адаптера карты CI к слоту COMMON INTERFACE

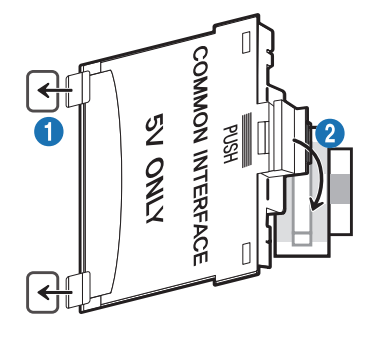

Чтобы подключить адаптер карты CI к телевизору, выполните следующие действия.

1. Вставьте адаптер карты CI CARD в два отверстия на задней части телевизора.

Найдите на задней панели телевизора два отверстия возле слота COMMON INTERFACE.

**2. Подключите адаптер карты CI CARD к разъему COMMON INTERFACE на задней части телевизора.** 

#### Подключение карты CI или CI+

Подключите карту CI или CI+ через гнездо COMMON INTERFACE, как показано на рисунке ниже.

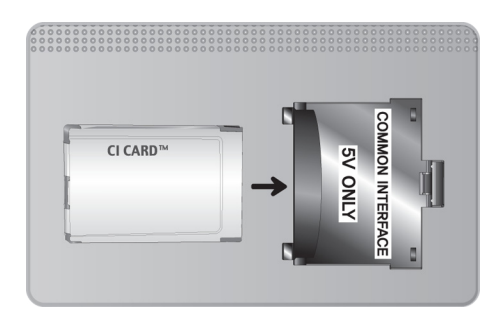

## Подключение карты CI или CI+ к через гнездо COMMON INTERFACE

Подключите карту CI или CI+ через гнездо COMMON INTERFACE, как показано на рисунке ниже.

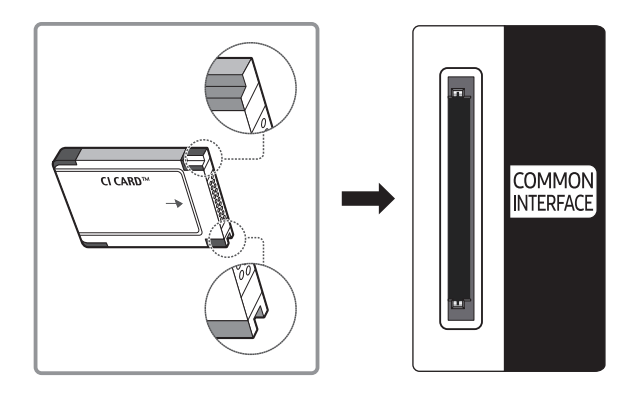

## Использование карты CI или CI+

Для просмотра платных каналов необходимо вставить в слот карту CI или CI+.

- Телевизоры Samsung поддерживают стандарт CI+ 1.4. Если на экране телевизора отображается сообщение Scrambled Signal ("Сигнал зашифрован"), возможно, проблема заключается в несовместимости с версией CI+1.4. При возникновении проблем обратитесь в операторский центр Samsung.
	- Ваш телевизор Samsung соответствует стандарту CI+1.4.
	- $\ell$  Если модуль CI+ Common Interface является несовместимым с данным устройством, отключите модуль и обратитесь за помощью к оператору CI+.
- Если карта CI или CI+ не вставлена в слот, на некоторых каналах будет отображаться всплывающее сообщение.
- Через 2–3 минуты после установки карты на экране появится информация о сопряжении, в том числе номер телефона, идентификатор карты CI или CI+, идентификатор хоста и другие сведения. Если появится сообщение об ошибке, обратитесь к поставщику услуги.
- После того, как настройка сведений о каналах будет завершена, на экране отобразится сообщение Updating Completed ("Обновление завершено"), означающее, что список каналов обновлен.
- " Карту CI или CI+ можно приобрести у местного поставщика услуг кабельного телевидения.
- " Извлекайте карту CI или CI+, аккуратно придерживая ее, поскольку падение карты может привести к ее повреждению.
- **Вставляйте карту CI или CI+ в направлении, указанном на ней.**
- " Расположение гнезда COMMON INTERFACE может отличаться в зависимости от модели устройства.
- " В некоторых странах и регионах карты CI или CI+ не поддерживаются. Уточните это у официального дилера.
- " При возникновении проблем обратитесь к поставщику услуги.
- " Вставьте карту CI или CI+, поддерживающую текущие настройки антенны. В противном случае изображение на экране будет отсутствовать или будет искажено.

## Функция "Телетекст"

Узнайте, как использовать телетекст и функции, доступные в службе телетекста.

- " Эта функция доступна только для канала, который поддерживает службу телетекста.
- Эта функция может не поддерживаться в зависимости от региона или модели.
- " Чтобы запустить функцию Телетекст нажмите следующие кнопки на пульте ДУ. На Интеллектуальный пульт ДУ Samsung: Нажмите кнопку 123 или 123 и удерживайте ее не менее 1 секунды, либо нажмите кнопку (123 или 123 и выберите TTX/MIX в отобразившемся списке.

На стандартном пульте ДУ: Нажмите кнопку TTX/MIX.

Чтобы закрыть функцию Телетекст, нажмите и удерживайте кнопку на пульте ДУ, пока не отобразится прямой эфир.

Информацию об использовании телетекста см. на странице указателя службы телетекста. Для правильного отображения информации телетекста необходимо обеспечить стабильность приема сигнала. Иначе информация может отображаться не полностью, или некоторые страницы могут быть пропущены.

 $\ell$  Переход по страницам телетекста можно выполнять путем выбора пронумерованных кнопок на пульте дистанционного управления.

" На некоторые кнопки стандартного пульта ДУ нанесены значки функции Телетекст. Для запуска функции Телетекст найдите необходимый значок на пульте ДУ, а затем нажмите соответствующую кнопку.

## На Интеллектуальный пульт ДУ Samsung

/Полный телетекст / Двойной телетекст / Смешанный телетекст / Прямой эфир: режим телетекста активируется для транслируемого канала. При каждом нажатии кнопки *■ △* режим телетекста меняется в следующем порядке: Полный телетекст → Двойной телетекст → Смешанный телетекст → Прямой эфир.

- Полный телетекст: телетекст откроется на весь экран.
- Двойной телетекст: телетекст откроется на одной половине экрана, а на второй половине будет отображаться текущий канал.
- Смешанный телетекст: прозрачный телетекст отобразится поверх текущего канала.
- Прямой эфир: возврат к экрану прямого эфира.

Цветные кнопки (красная, зеленая, желтая, синяя): Если телевещательная компания использует систему FASTEXT, то разные разделы страницы телетекста будут обозначены цветами, и их можно будет выбрать, нажимая цветные кнопки. Нажмите кнопку, соответствующую цвету выбранного раздела. Отобразится новая страница, обозначенная данным цветом. Элементы можно выбирать аналогичным образом. Чтобы открыть предыдущую или следующую страницу, выберите соответствующую цветную кнопку.

**EID Index: отображение страницы указателя (содержания) в любой момент во время просмотра телетекста.** 

**E** Sub Page: отображение доступной дополнительной страницы.

( .... ) List/Flof: выбор режима телетекста. Если нажать эту кнопку в режиме LIST, автоматически будет выбран режим сохранения списка. В этом режиме можно добавлять страницы телетекста в список с помощью кнопки<sup>3</sup> (Store).

 $\equiv$  Store: сохранение страниц телетекста.

**<sup>29</sup>] Page Up: отображение следующей страницы телетекста.** 

**<sup>1</sup>= Page Down**: отображение предыдущей страницы телетекста.

5Reveal/Conceal: отображение или скрытие скрытого текста (например, ответов на вопросы викторины). Для отображения нормального экрана нажмите эту кнопку еще раз.

4Size: отображение телетекста в верхней части экрана. Размер телетекста увеличивается в два раза. Чтобы переместить текст в нижнюю часть экрана, нажмите кнопку еще раз. Для возврата к первоначальному размеру нажмите кнопку еще раз.

9Hold: сохранение на экране текущей страницы, если имеется несколько дополнительных страниц, переключающихся автоматически. Чтобы отменить, нажмите кнопку еще раз.

7Cancel: уменьшение размера телетекста для его наложения на изображение на телеэкране.

## На стандартном пульте ДУ

#### $\equiv$  $\sqrt{2}$  TTX/MIX

Полный телетекст / Двойной телетекст / Смешанный телетекст / Прямой эфир: режим телетекста активируется для транслируемого канала. При каждом нажатии кнопки  $\equiv$   $\geq$  режим телетекста меняется в следующем порядке: Полный телетекст → Двойной телетекст → Смешанный телетекст → Прямой эфир.

- Полный телетекст: телетекст откроется на весь экран.
- Двойной телетекст: телетекст откроется на одной половине экрана, а на второй половине будет отображаться текущий канал.
- Смешанный телетекст: прозрачный телетекст отобразится поверх текущего канала.
- Прямой эфир: возврат к экрану прямого эфира.

Цветные кнопки (красная, зеленая, желтая, синяя): Если телевещательная компания использует систему FASTEXT, то разные разделы страницы телетекста будут обозначены цветами, и их можно будет выбрать, нажимая цветные кнопки. Нажмите кнопку, соответствующую цвету выбранного раздела. Отобразится новая страница, обозначенная данным цветом. Элементы можно выбирать аналогичным образом. Чтобы открыть предыдущую или следующую страницу, выберите соответствующую цветную кнопку.

#### **Ei**) SETTINGS

Index: отображение страницы указателя (содержания) в любой момент во время просмотра телетекста.

#### **<sup>E</sup>** PRE-CH

Sub Page: отображение доступной дополнительной страницы.

#### E. SOURCE

List/Flof: выбор режима телетекста. Если нажать эту кнопку в режиме LIST, автоматически будет выбран режим сохранения списка. В этом режиме можно добавлять страницы телетекста в список с помощью кнопки $\equiv$  (Store).

#### **B** CH LIST

Store: сохранение страниц телетекста.

#### $\mathbb{E}$  CH  $\Lambda$

Page Up: отображение следующей страницы телетекста.

#### <sup>1</sup><sup>€</sup> CH  $\vee$

Page Down: отображение предыдущей страницы телетекста.

#### $\equiv$ ? INFO

Reveal/Conceal: отображение или скрытие скрытого текста (например, ответов на вопросы викторины). Для отображения нормального экрана нажмите эту кнопку еще раз.

#### $(\equiv \Uparrow)$  E-MANUAL / REC

Size: отображение телетекста в верхней части экрана. Размер телетекста увеличивается в два раза. Чтобы переместить текст в нижнюю часть экрана, нажмите кнопку еще раз. Для возврата к первоначальному размеру нажмите кнопку еще раз.

#### $\equiv$ <sub> $F$ </sub> $RETURN$

Hold: сохранение на экране текущей страницы, если имеется несколько дополнительных страниц, переключающихся автоматически. Чтобы отменить, нажмите кнопку еще раз.

#### $\equiv x$  EXIT

Cancel: уменьшение размера телетекста для его наложения на изображение на телеэкране.

### Стандартная страница телетекста

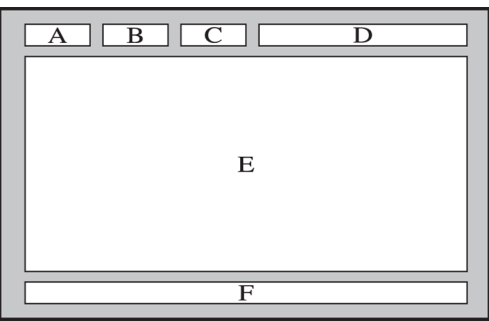

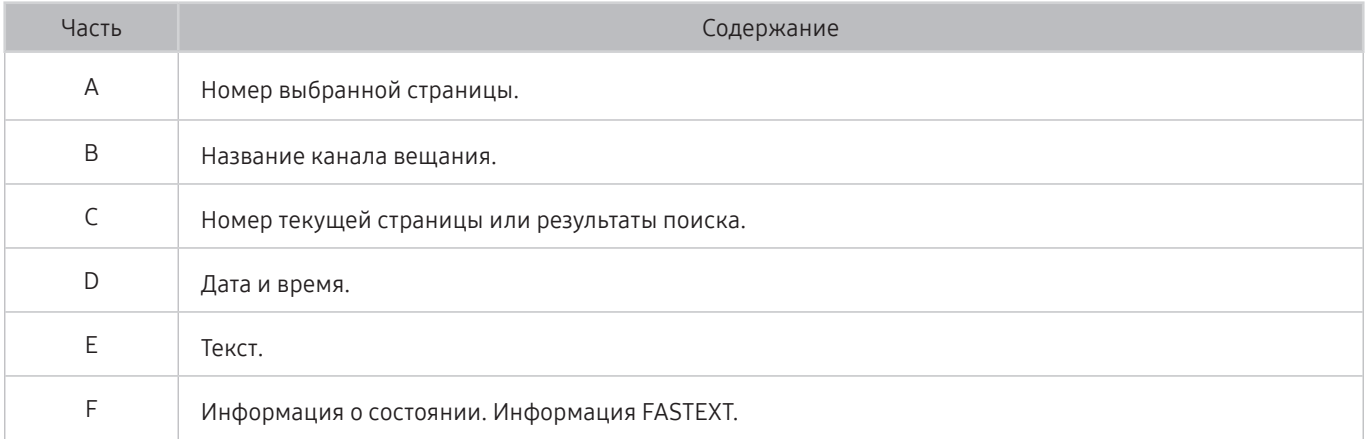

# Поиск и устранение неисправностей

Если с телевизором возникли неполадки во время просмотра, вы можете воспользоваться различными решениями для их устранения. Если вашей проблемы нет в разделе, посвященном поиску и устранению неисправностей, обратитесь в операторский центр Samsung.

## Поддержка

В случае неполадок в работе телевизора вы можете обратиться непосредственно в компанию Samsung.

### Получение поддержки по каналу удаленного управления

#### $\ket{\widehat{\mathfrak{B}}}$  Настройки > Поддержка > Удаленное управление Попроб.

Приняв условия нашего соглашения об обслуживании, вы можете использовать функцию Удаленное управление для обращения в службу удаленной поддержки, чтобы технический специалист Samsung в дистанционном режиме через Интернет провел диагностику телевизора, устранил проблемы и обновил его программное обеспечение. Функцию Удаленное управление можно включать и отключать по своему усмотрению.

- " Данная функция требует подключения к сети Интернет.
- Запустить функцию Удаленное управление также можно, нажав кнопку (п) и удерживая ее не менее 5 секунд.

#### Что такое удаленная поддержка?

Служба удаленной поддержки компании Samsung предлагает вам индивидуальную поддержку: технический специалист Samsung может удаленно предоставить указанные ниже услуги:

- Выполнить диагностику вашего телевизора
- Настроить параметры телевизора
- Восстановить настройки по умолчанию на вашем телевизоре
- Установить рекомендуемое обновление микропрограммного обеспечения

#### Как работает удаленная поддержка?

Воспользоваться услугами удаленной поддержки компании Samsung для решения вопросов относительно телевизора очень просто:

- 1. Обратитесь в операторский центр Samsung и закажите удаленную поддержку.
- 2. Откройте меню на телевизоре и перейдите к разделу Поддержка. ( $\bigcap_{i=1}^{\infty}$ )  $\bigotimes_{i=1}^{\infty}$ Настройки > Поддержка)
- 3. Выберите Удаленное управление, прочтите и примите условия соглашения об обслуживании. Когда откроется экран ввода PIN-кода, предоставьте PIN-код техническому специалисту.
- 4. После этого технический специалист получит доступ к вашему телевизору.

## Поиск контактной информации службы

### $\langle \widehat{\mathbf{n}} \rangle > \widehat{\mathbb{Q}}$ 3 Настройки > Поддержка > 06 этом телевизоре Попроб.

Эта функция позволяет узнать адрес веб-сайта Samsung, телефонный номер операторского центра, номер модели телевизора, версию его программного обеспечения, информацию о лицензии на открытый исходный код и другие сведения, необходимые для получения поддержки от оператора или на веб-сайте Samsung.

**7** Эту же информацию можно получить с помощью QR-кода своего телевизора.

 $\gg$  Запустить эту функцию также можно, нажав кнопку  $\sim$  )) и удерживая ее не менее 5 секунд. Если используется стандартный пульт ДУ, нажмите и удерживайте кнопку (Воспроизведение) не менее 5 секунд.

## Запрос на обслуживание

### $\ket{\widehat{\omega}}$   $\otimes$  Настройки > Поддержка > Запросить поддержку попроб.

При возникновении проблем в работе телевизора пользователь может оформить запрос на обслуживание. Выберите соответствующую вашей проблеме категорию и нажмите Запросить сейчас или Запланировать встречу Отправить. Заявка на обслуживание будет зарегистрирована. Представитель операторского центра Samsung свяжется с вами, чтобы подтвердить запрос на обслуживание.

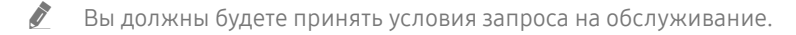

- " Эта функция может не поддерживаться в некоторых регионах.
- " Данная функция требует подключения к сети Интернет.

## Диагностика проблем в работе телевизора

Вы можете диагностировать проблемы в работе телевизора и службы Smart Hub и пользоваться функциями восстановления.

### $\textbf{A} > \textbf{\$}$  Настройки > Поддержка > Самодиагностика Попроб.

Функцию Тест изображения можно использовать для диагностики проблем с видео, а функцию Звуковой тест – для проблем со звуком. Можно также отслеживать мощность цифрового эфирного сигнала, проверять подключение службы Smart Hub к Интернету, а также вызывать функции восстановления заводских настроек Smart Hub и телевизора.

- Запустить тест изображения
- Запустить тест звука
- Информация о сигнале
- Запуск теста подключения Smart Hub
- Сброс Smart Hub
- Сброс

## Проблема с изображением

Приведенные ниже методы предназначены для устранения проблем с изображением.

## Тестирование изображения

## $\textcircled{h}$  >  $\textcircled{3}$  Настройки > Поддержка > Самодиагностика > Запустить тест изображения Попроб.

Перед тем как просмотреть список проблем и их решений ниже, запустите Запустить тест изображения для определения причины проблемы. Во время теста Запустить тест изображения на экране появляется изображение высокого разрешения, которое можно проверить на наличие дефектов.

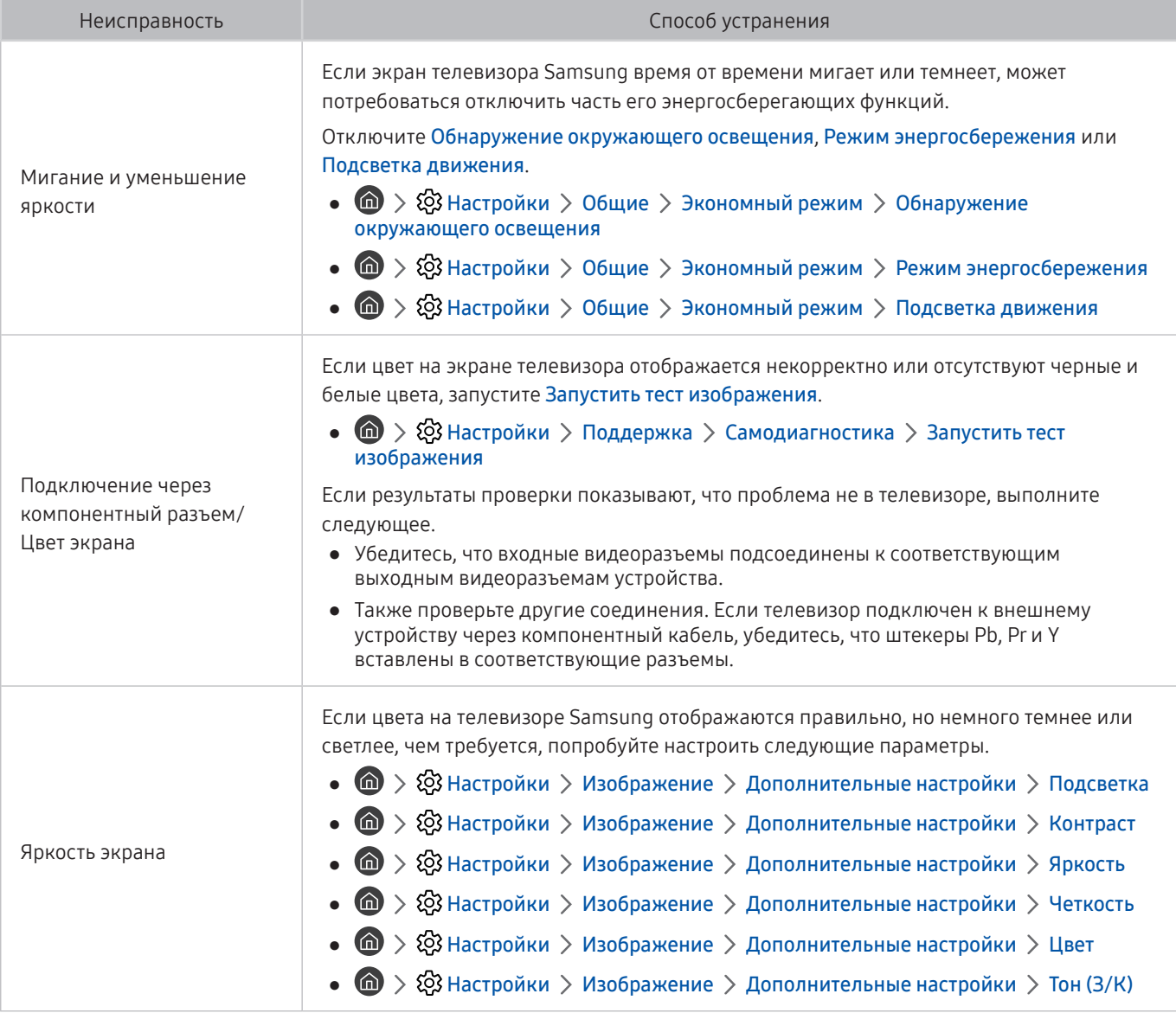

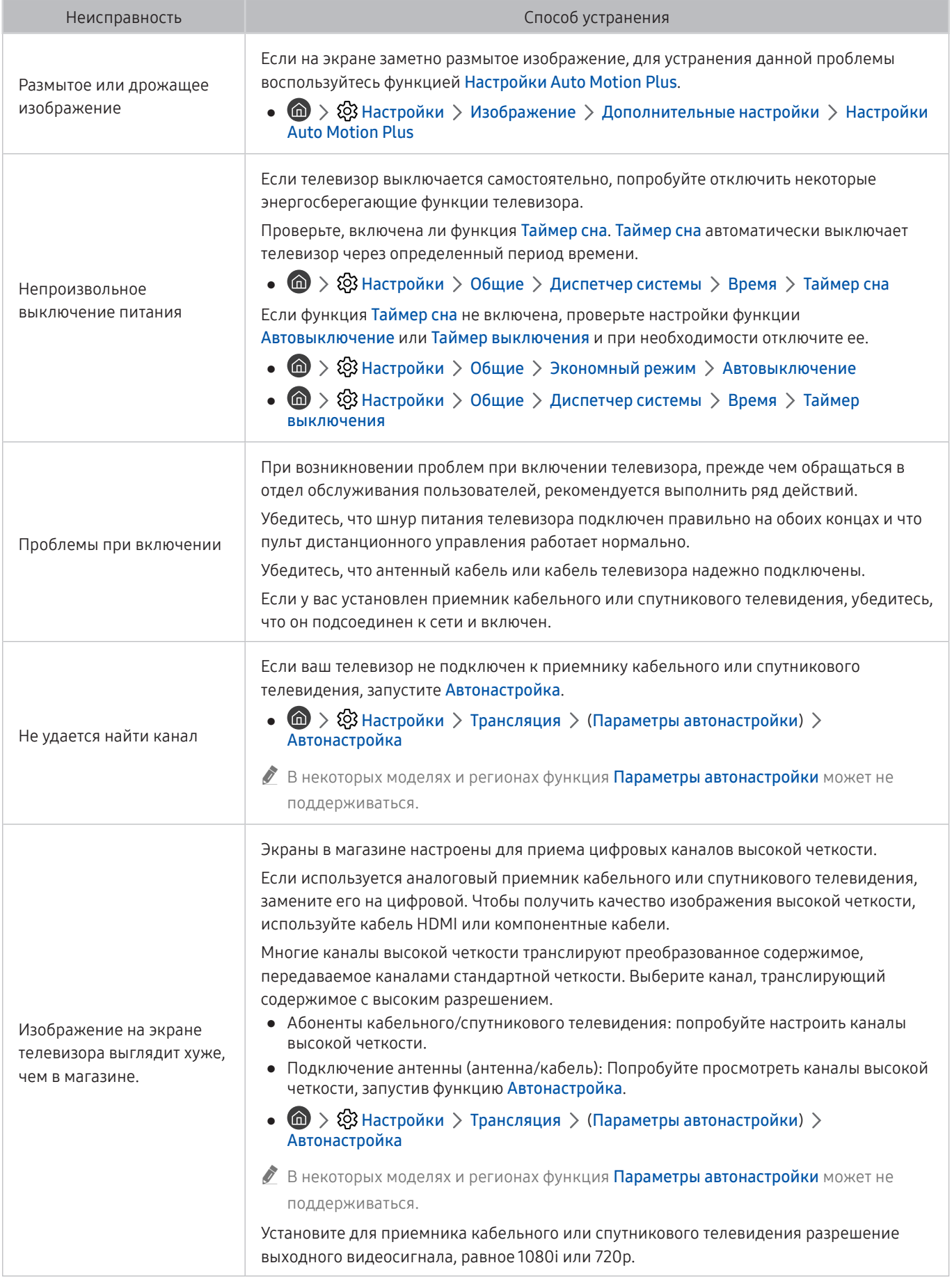

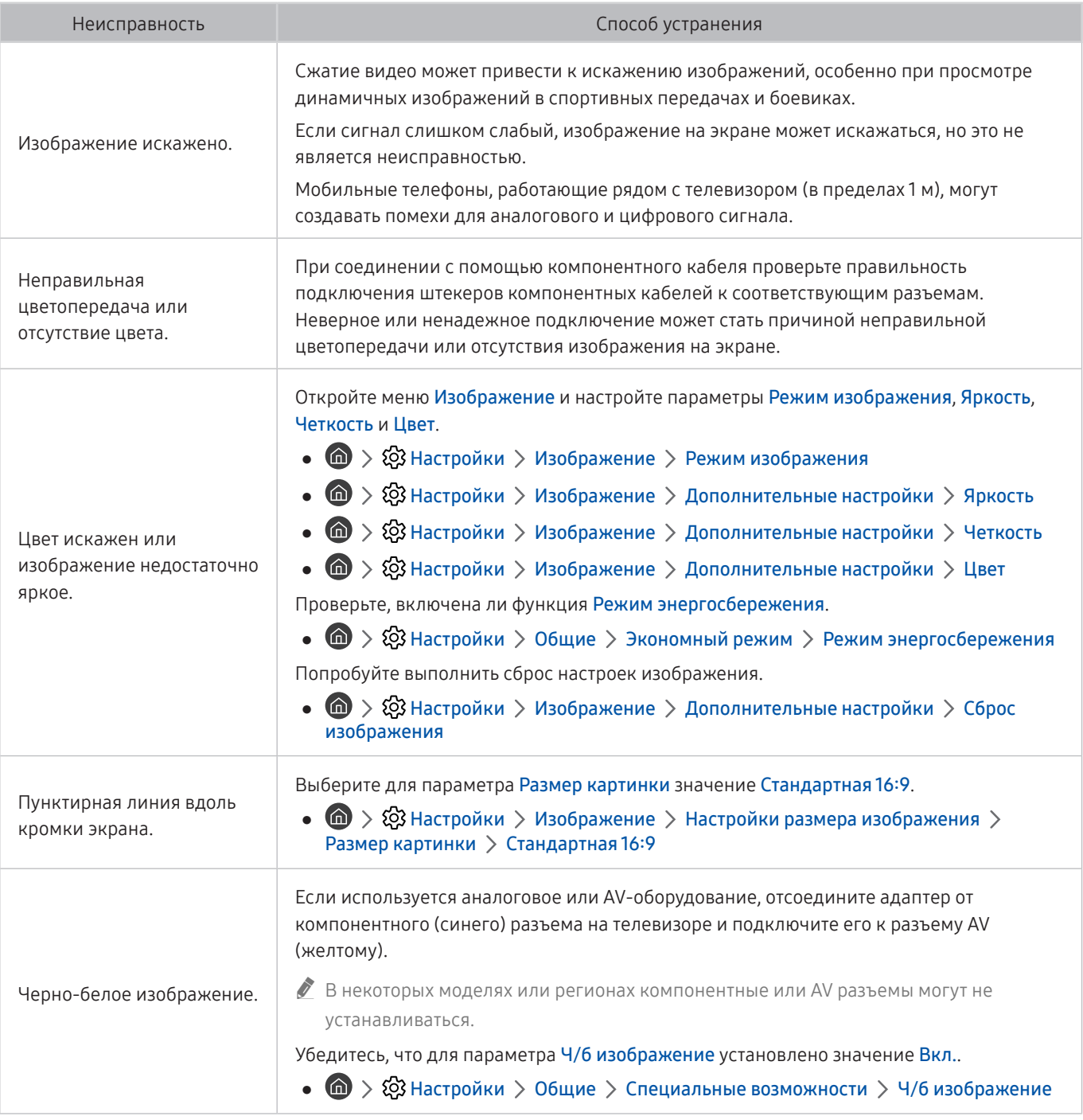

" Если тестовое изображение не отображается или отображается с помехами или искажением, телевизор может быть неисправен. Обратитесь за поддержкой в операторский центр Samsung.

" Если тестовое изображение отображается правильно, неисправным может быть внешнее устройство. Проверьте подключения.

" Если неполадку устранить не удается, проверьте уровень сигнала или обратитесь к руководству пользователя для внешнего устройства.

## Звук слышен неотчетливо

Приведенные ниже методы предназначены для устранения проблем со звуком.

## Тестирование звука

### $\textbf{A} > \textbf{\$}$  Настройки > Поддержка > Самодиагностика > Запустить тест звука Попроб.

Если телевизор воспроизводит мелодию Запустить тест звука без искажений, это может означать, что неисправно внешнее устройство или сигнал телевещания слишком слабый.

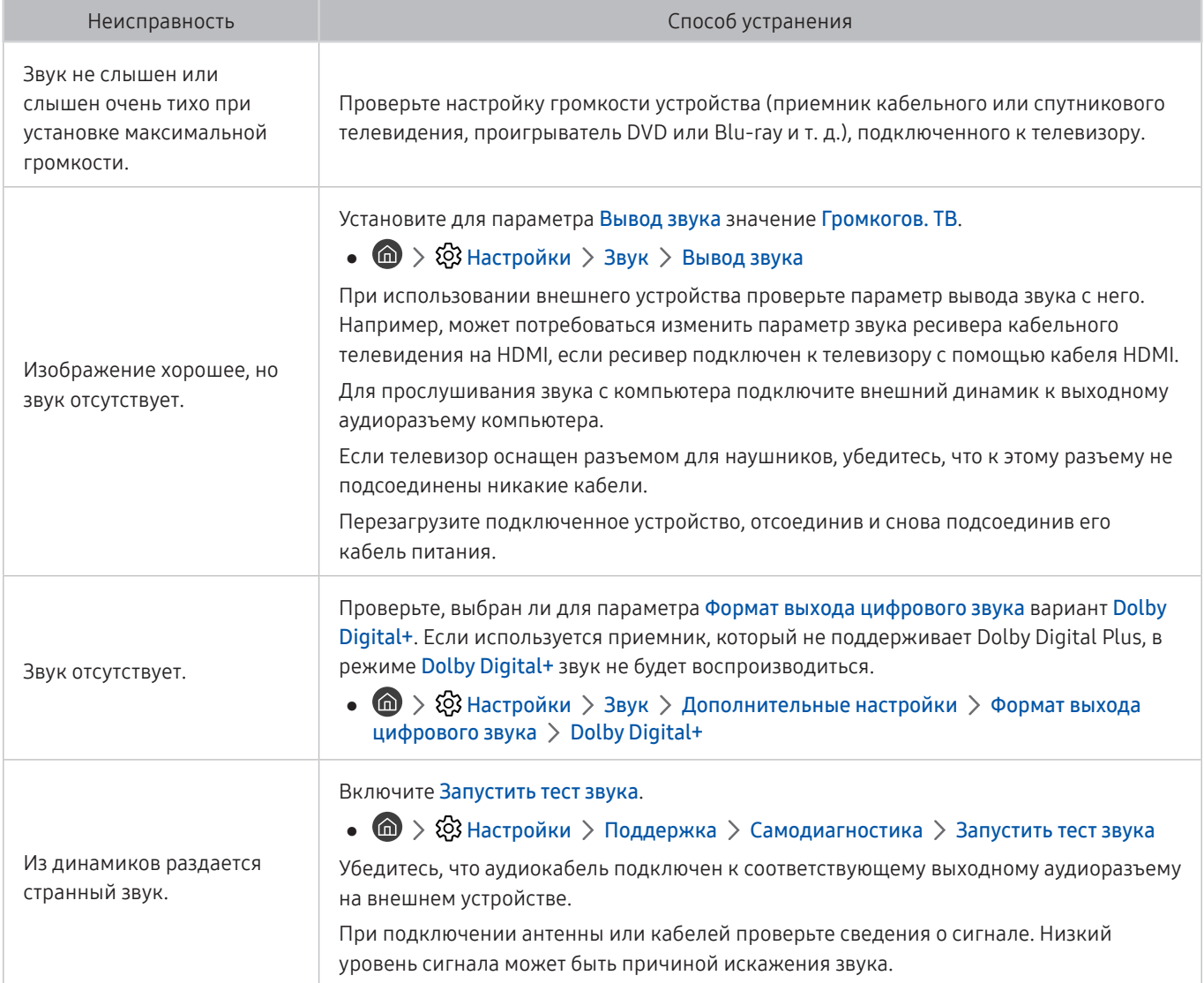

## Проблема с трансляцией

#### Приведенные ниже методы предназначены для устранения проблем с трансляцией.

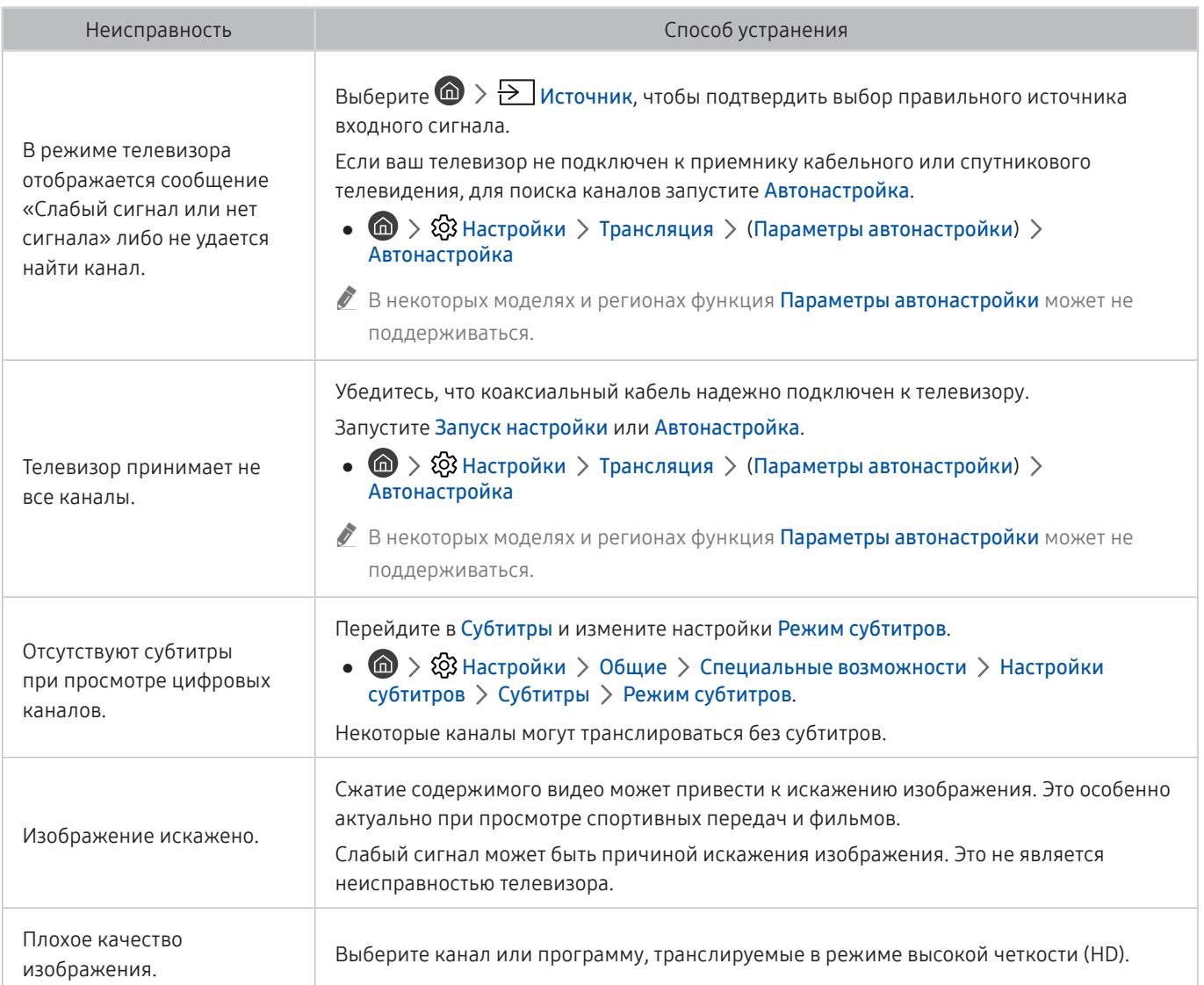

## Компьютер не подключается

#### Приведенные ниже методы предназначены для устранения проблем с подключением компьютера.

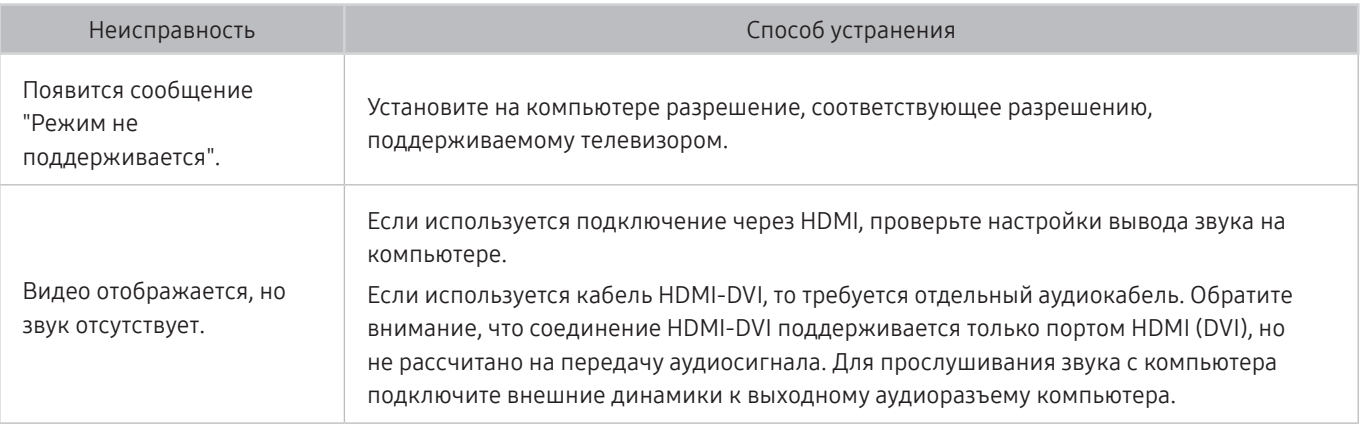

## Телевизор не подключается к Интернету

Приведенные ниже методы предназначены для устранения проблем с подключением сети Интернет.

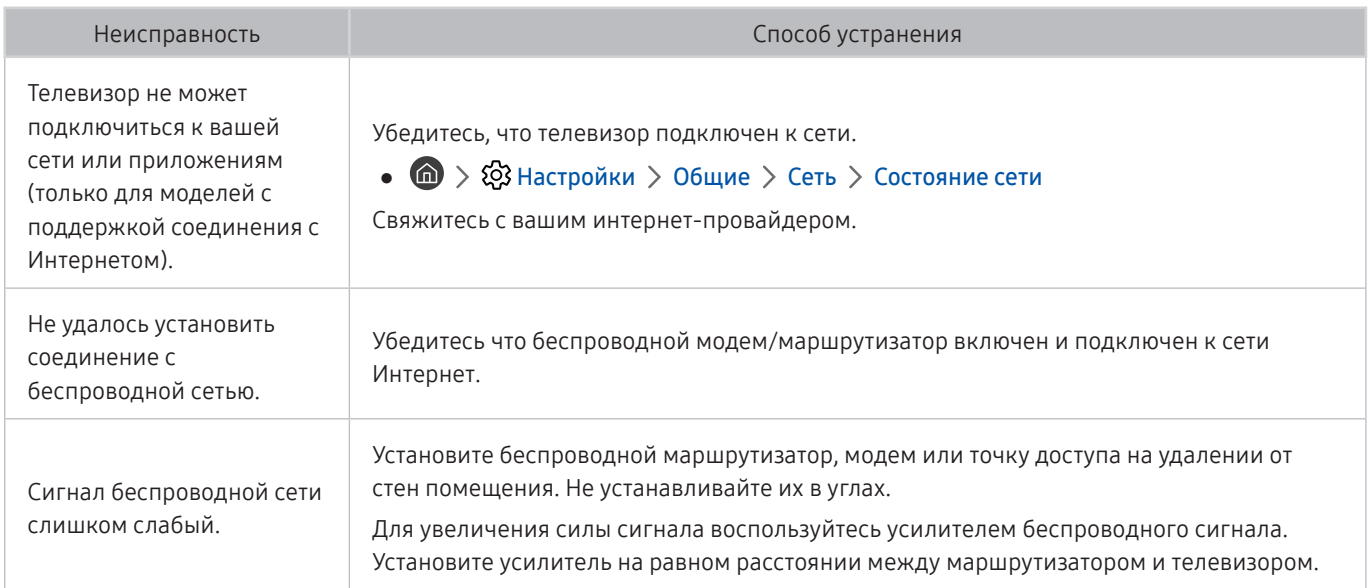

## Запись по расписанию/функция Timeshift не работает

Описанные ниже методы предназначены для устранения проблем при использовании функции Timeshift или записи по расписанию.

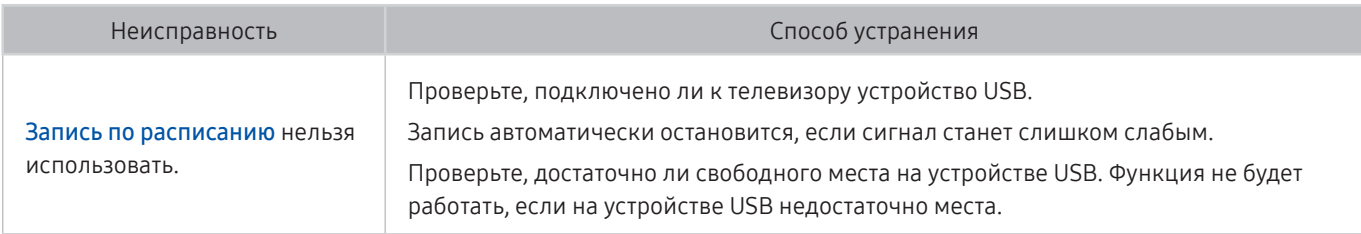

" Эта функция может не поддерживаться в зависимости от региона или модели.

## Функция Anynet+ (HDMI-CEC) не работает

Описанные ниже методы предназначены для устранения проблем при использовании функции Anynet+ (HDMI-CEC).

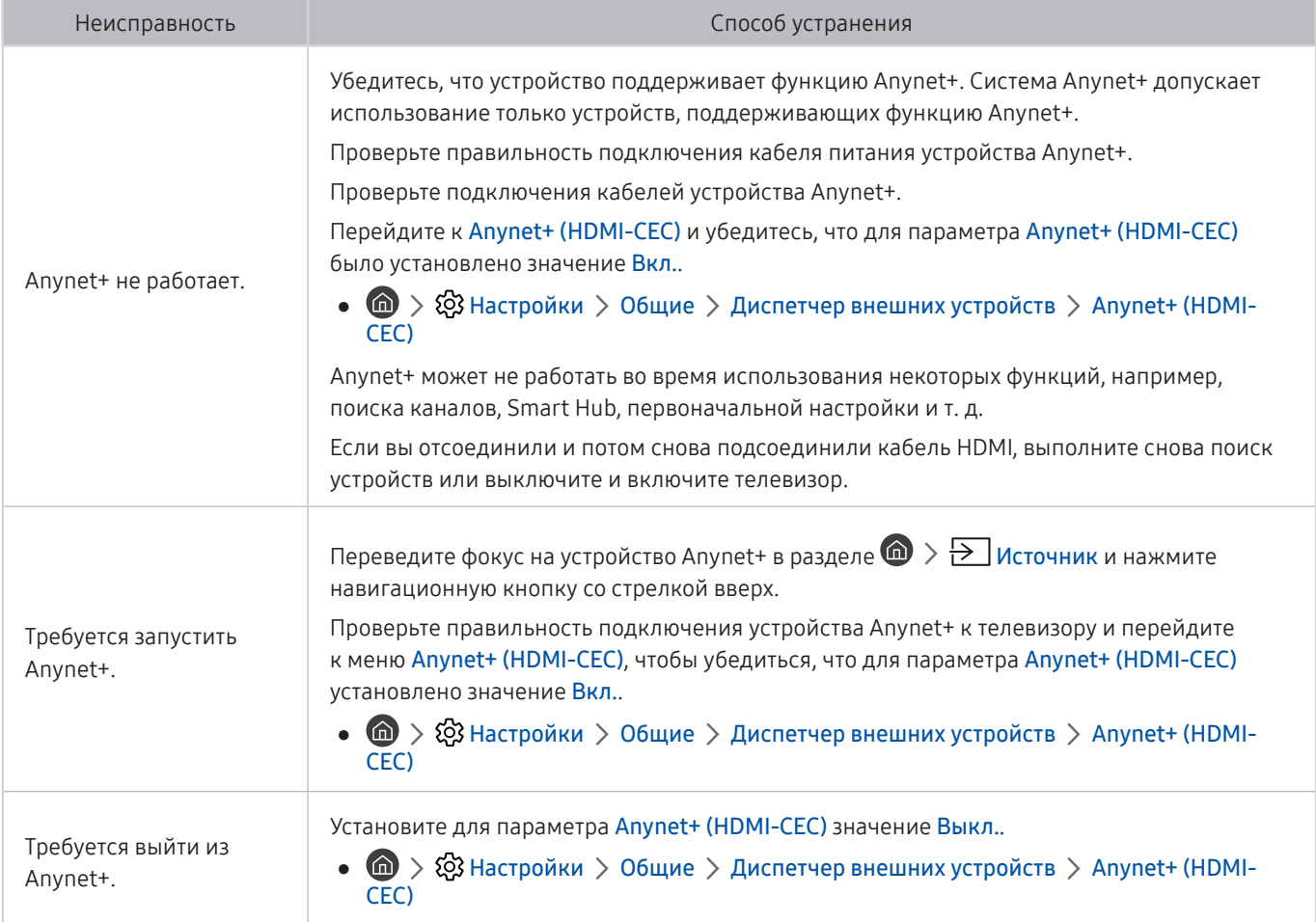

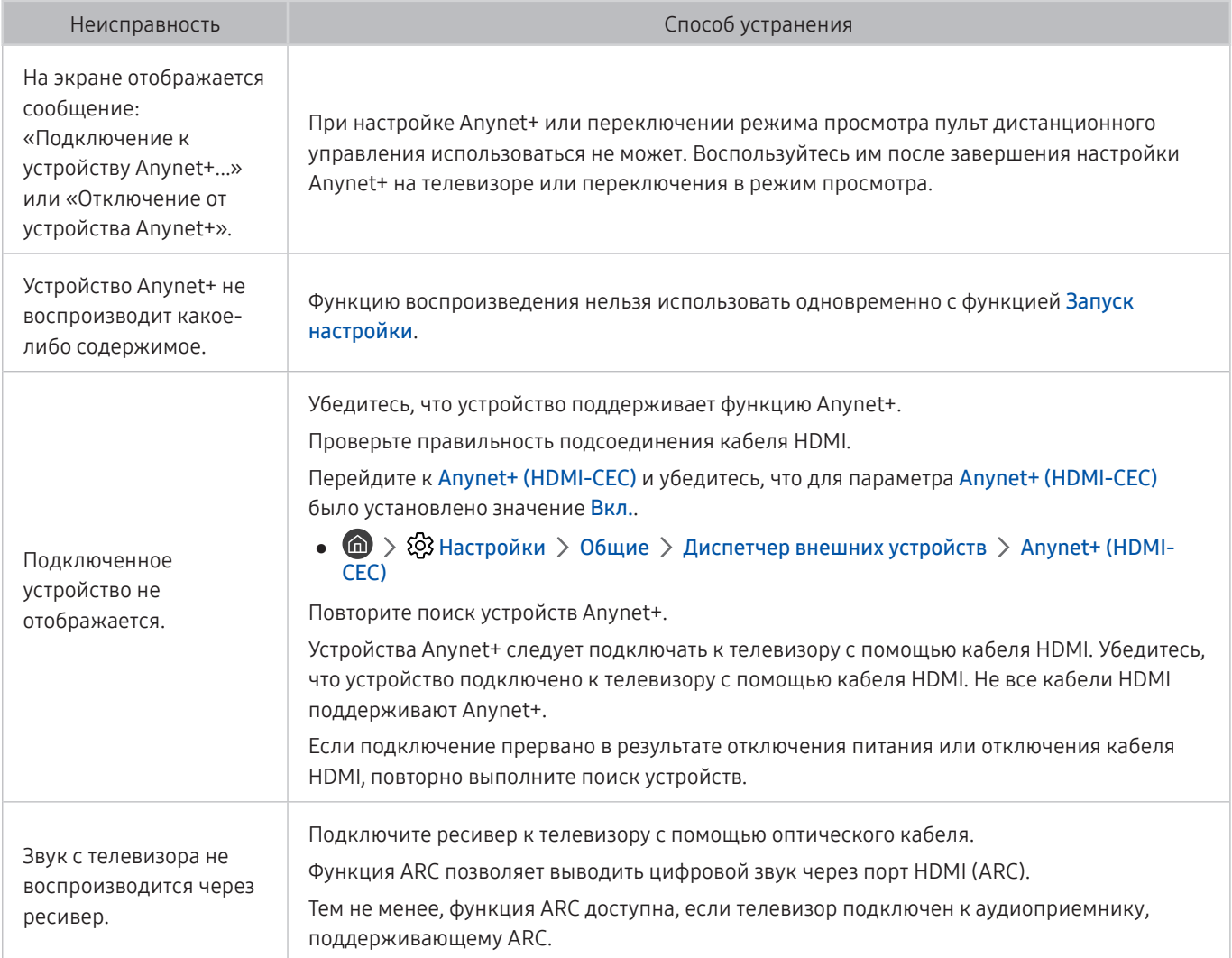

## Проблема с запуском/использованием приложений

Приведенные ниже методы предназначены для устранения проблем при использовании приложений.

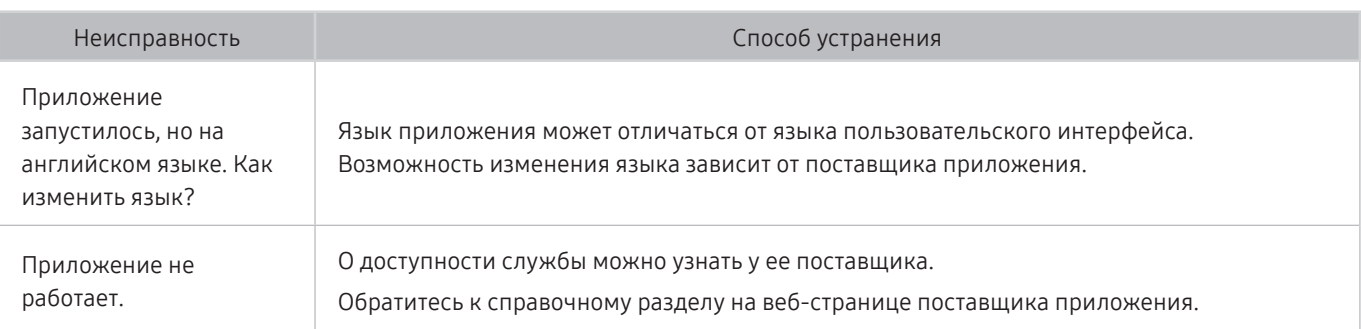

## Файл не воспроизводится

Приведенный метод предназначен для устранения проблем при воспроизведении файлов.

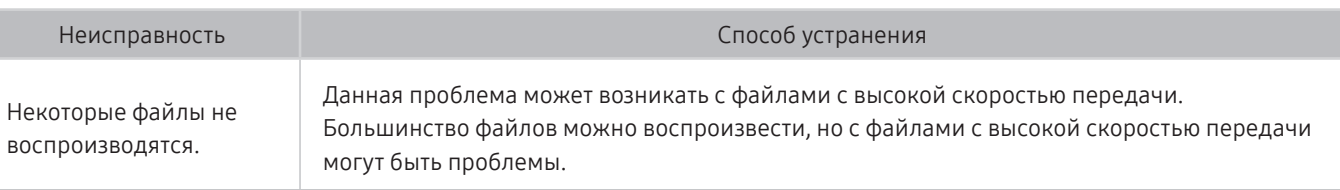

## Необходимо восстановить настройки телевизора по умолчанию

#### Восстановите заводские настройки.

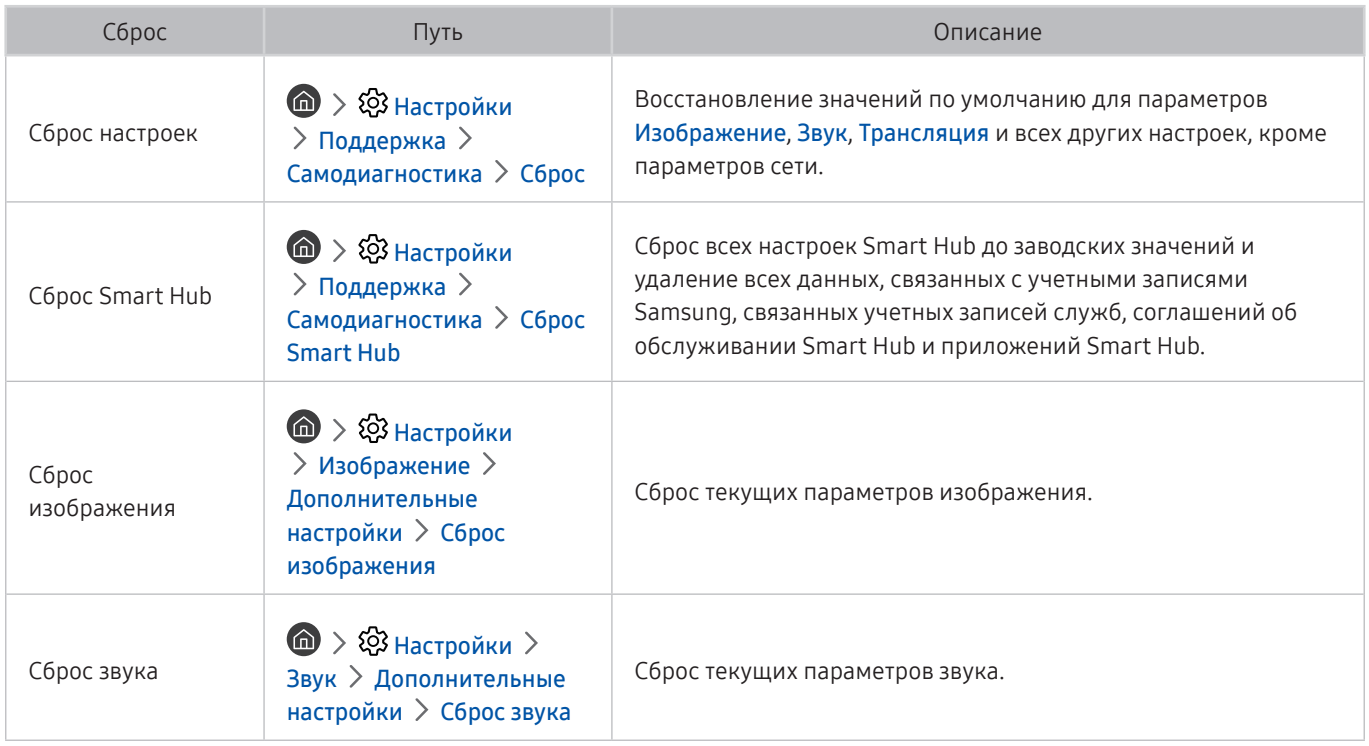

## Другие проблемы

### Эти методы предназначены для устранения других проблем.

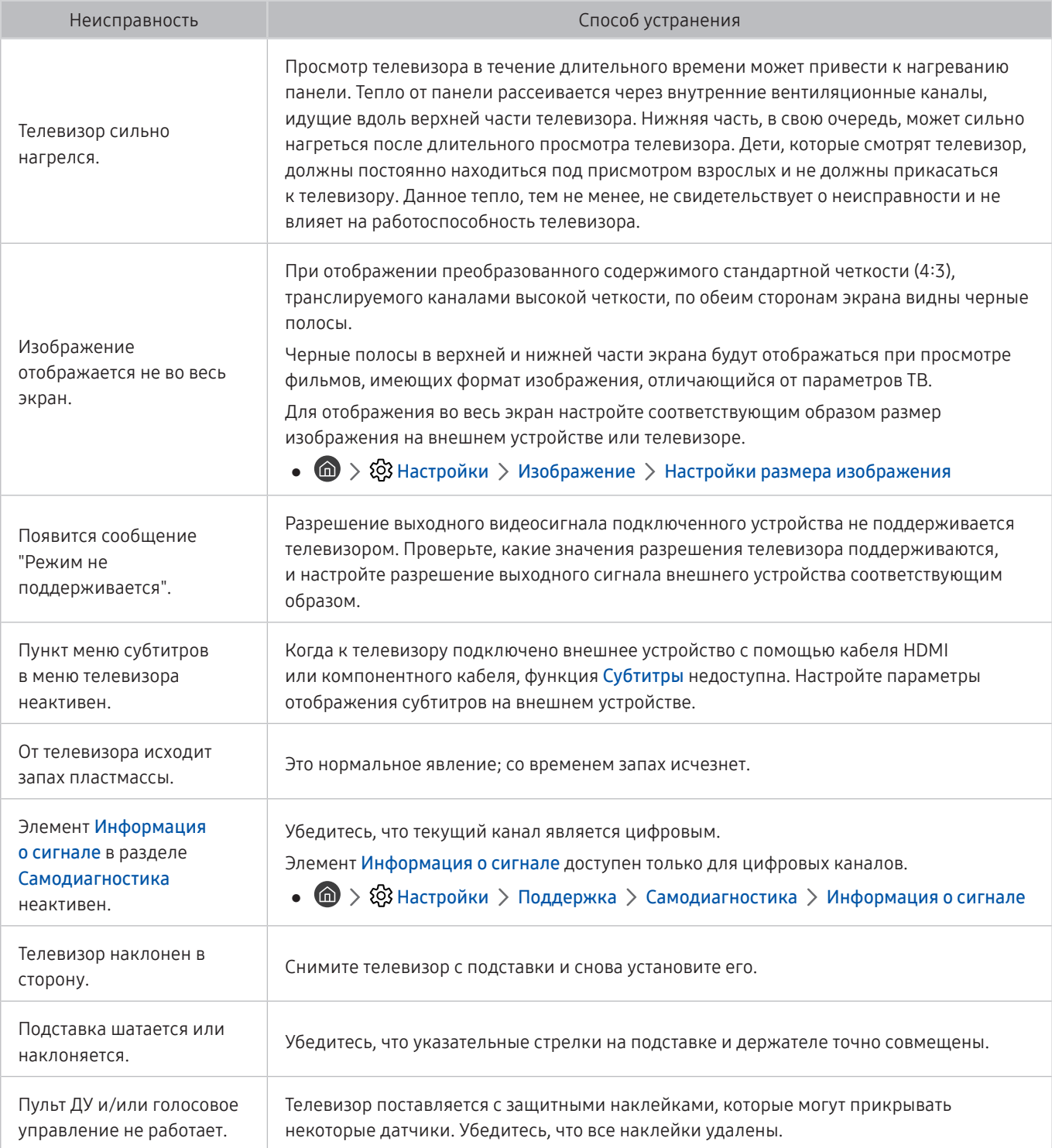

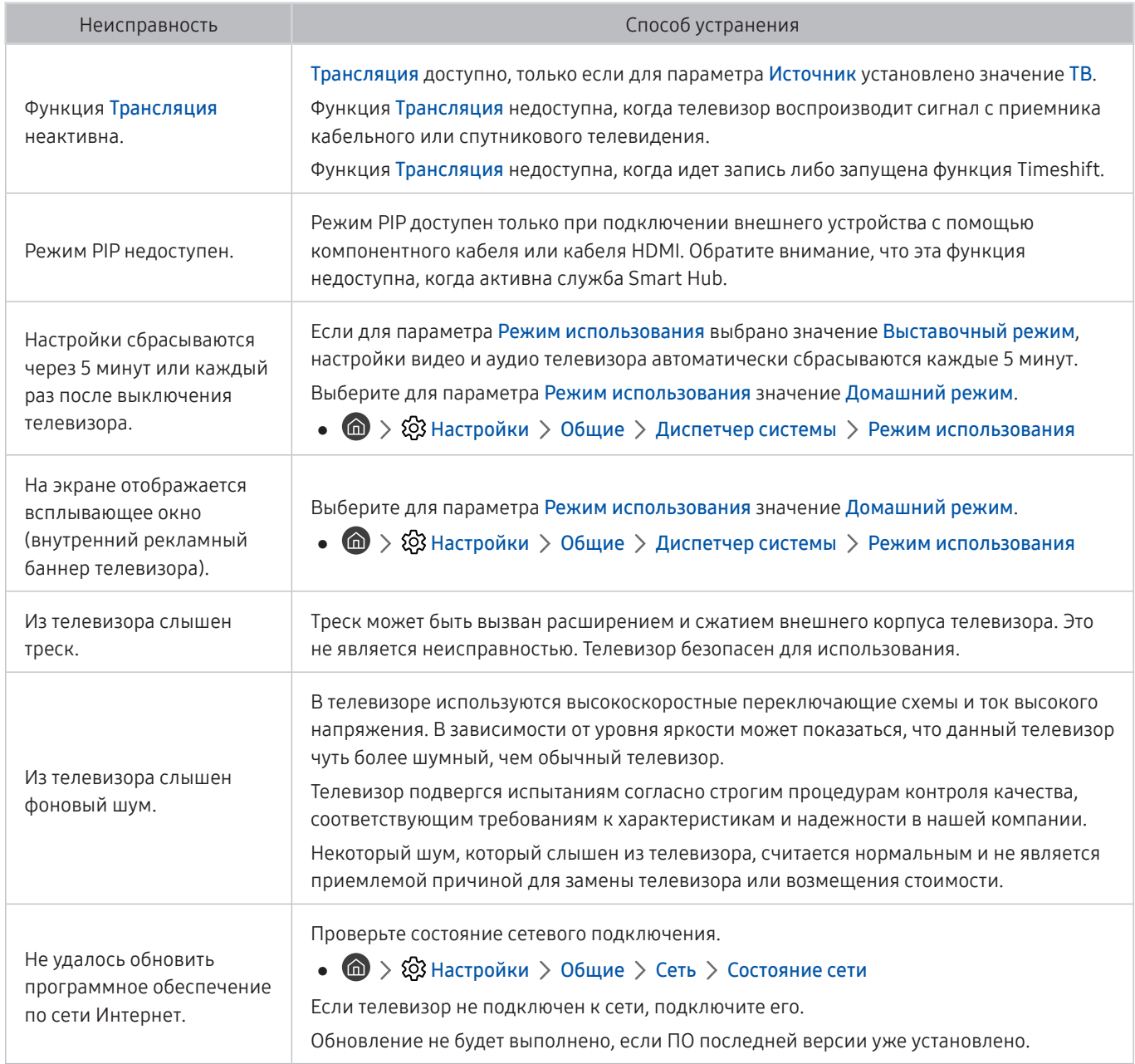

# Меры предосторожности и примечания

В данном разделе приведены инструкции и сведения, с которыми следует ознакомиться после установки.

## Перед использованием функций Запись и Timeshift

Ознакомьтесь с этими инструкциями перед активацией функций Запись и Timeshift.

" Эта функция может не поддерживаться в зависимости от региона или модели.

## Ознакомьтесь с данным разделом перед использованием функций записи и записи по расписанию

" Для некоторых регионов или моделей функция записи может быть недоступной.

- Перед тем как настраивать параметр Запись по расписанию, необходимо настроить часы телевизора. Задайте значения Часы.
	- $\langle \bigcirc \rangle$   $\otimes$  Настройки  $\rangle$  Общие  $\rangle$  Диспетчер системы  $\rangle$  Время  $\rangle$  Часы
- Для функций Просмотр по расписанию и Запись по расписанию можно настроить до 30 сеансов.
- Записи имеют защиту DRM и не могут быть воспроизведены на компьютере или другом телевизоре. Кроме того, данные файлы нельзя воспроизвести на телевизоре, если последовательность видеосигнала была заменена.
- Рекомендуется использовать жесткий диск USB со скоростью вращения 5 400 об./мин или выше. Обратите внимание, что жесткие диски USB типа RAID не поддерживаются.
- Флэш-накопители USB не поддерживаются.
- Общая продолжительность записи зависит от объема свободного пространства на жестком диске и качества записи.
- Для использования функции Запись по расписанию требуется как минимум 100 МБ свободного места на USB-накопителе. Запись остановится, если на нем останется менее 50 МБ свободного места.
- Если дисковое пространство сократится и составит менее 500 МБ во время работы функций Запись по расписанию и Timeshift, остановится только запись.
- Максимальная продолжительность записи составляет 720 минут.
- Видео воспроизводятся в соответствии с настройками телевизора.
- Если входной сигнал будет изменен во время записи, изображение на экране исчезнет, пока не будет переключен источник сигнала. В этом случае запись возобновится, но кнопка будет недоступна.
- При использовании функций Record (Запись) или Запись по расписанию фактическая запись может начаться с задержкой в одну-две секунды.
- Если функция Запись по расписанию включается во время записи на внешнее устройство HDMI-CEC, то Запись по расписанию имеет приоритетное значение.
- При подключении записывающего устройства к телевизору автоматически удаляются неправильно сохраненные файлы записей.
- Если установлены значения для параметров Таймер выключения или Автовыключение, телевизор проигнорирует эти настройки, продолжит запись и выключится по завершении записи.
	- $\binom{1}{10}$  >  $\binom{3}{2}$  Настройки > Общие > Диспетчер системы > Время > Таймер сна
	- $\left(\bigcap_{i=1}^{\infty} a_i\right)$  Х $\bigcirc$ 3 Настройки > Общие > Экономный режим > Автовыключение

## Ознакомьтесь с данным разделом перед использованием функций Timeshift

- $\blacktriangleright$  Для некоторых регионов или моделей функция Timeshift может быть недоступной.
- Рекомендуется использовать жесткий диск USB со скоростью вращения 5 400 об./мин или выше. Обратите внимание, что жесткие диски USB типа RAID не поддерживаются.
- USB-накопители и устройства флэш-памяти не поддерживаются.
- Общая продолжительность записи зависит от объема свободного пространства на жестком диске и качества записи.
- Если дисковое пространство сократится и составит менее 500 МБ во время работы функций Запись по расписанию и Timeshift, остановится только запись.
- Максимальное количество доступного времени для функции Timeshift составляет 90 минут.
- Функция Timeshift недоступна для заблокированных каналов.
- Видео в режиме Time Shift (Сдвиг по времени) воспроизводятся в соответствии с настройками телевизора.
- Функция Timeshift может отключиться автоматически, как только будет достигнут максимальный предел по времени.
- Для работы функции Timeshift требуется как минимум 1,5 ГБ свободного пространства на запоминающем устройстве USB.

## Поддерживаемые параметры передачи звука

Проверка поддерживаемых параметров транслируемого звука.

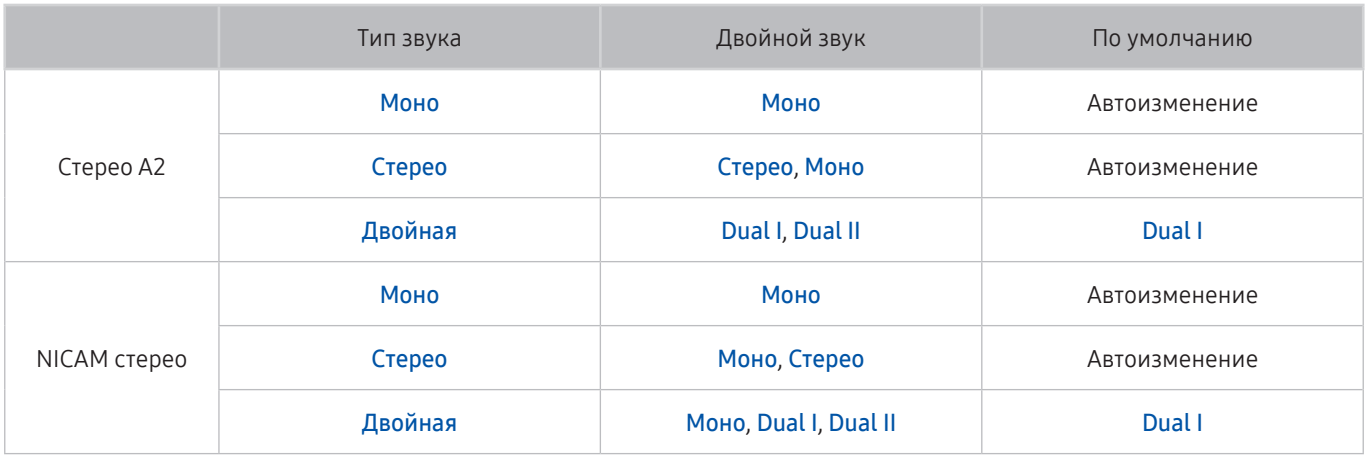

**В Если сигнал Стерео слишком слабый и происходит автоматическое переключение, выберите режим Моно.** 

" Функция доступна только для стереосигнала.

Функция доступна, только если для источника сигнала выбрано значение ТВ.

## Приложения: важная информация

#### Ознакомьтесь с данной информацией перед использованием Приложения.

- Ввиду того, что не все изделия Samsung со службой Smart Hub имеют одинаковые функциональные возможности и что доступное содержимое ограничено, некоторые функции, приложения и службы могут быть доступны не на всех устройствах и не во всех странах. Для получения дополнительной информации о конкретных устройствах и доступном содержимом посетите сайт http://www.samsung. com. Доступность служб и содержимого может изменяться без предварительного уведомления.
- Компания Samsung Electronics не несет ответственность за нарушения в работе программных служб, возникших по вине поставщика службы в силу любых причин.
- Службы приложений не всегда доступны на каких-либо языках, кроме английского, а набор доступного содержимого может зависеть от региона.
- Для получения дополнительной информации о приложениях посетите веб-страницу поставщика службы.
- Нестабильное соединение с сетью Интернет может быть причиной задержек или перерывов в работе. Кроме того, работа приложений может прерываться автоматически в зависимости от сетевого окружения. В этом случае проверьте соединение с сетью Интернет и повторите попытку.
- Программные службы и обновления могут стать недоступными.
- Содержимое приложения может изменяться поставщиком службы без предварительного уведомления.
- Некоторые службы могут варьироваться в зависимости от версии программы, установленной на телевизоре.
- Работа приложения может измениться в будущих версиях приложения. В этом случае следует запустить обучающее руководство к приложению или посетить веб-страницу поставщика услуги.
- В зависимости от политики поставщика услуг, некоторые приложения могут не поддерживать многозадачную работу.

## Прочтите перед использованием функции Internet

#### Ознакомьтесь с данной информацией перед использованием функции Internet.

- Internet не поддерживает приложения Java.
- Функция загрузки файлов не поддерживается.
- При использовании функции Internet некоторые веб-сайты могут быть недоступны.
- Телевизор не поддерживает воспроизведение флеш-видео.
- Электронная коммерция, позволяющая делать покупки в сети Интернет, не поддерживается.
- На веб-страницах с прокручиваемыми окнами выполнение прокрутки может стать причиной искажения символов.
- Технология ActiveX не поддерживается.
- Поддерживается только ограниченное количество шрифтов. Некоторые знаки и символы могут отображаться неправильно.
- Во время загрузки веб-страницы возможна задержка отклика на введенную с помощью пульта ДУ команду, а также задержка отображения страницы на экране.
- В некоторых операционных системах загрузка веб-страницы может происходить медленно или полностью останавливаться.
- Операции копирования и вставки не поддерживаются.
- При написании электронного письма или простого сообщения некоторые функции, например смена размера шрифта или выбор цвета, могут быть недоступны.
- Количество закладок или журналов, которые можно сохранить, ограничено.
- Количество одновременно открываемых окон может различаться в зависимости от условий поиска или модели телевизора.
- Скорость просмотра веб-страниц зависит от характеристик сети.
- Видео с веб-страницы невозможно воспроизвести, если открыто окно PIP.
	- " Эта функция может не поддерживаться в зависимости от региона или модели.
- Если параметр Часы не настроен, журнал просмотров не будет сохраняться.

 $\langle \mathbf{h} \rangle > 2$  Настройки  $> 0$ бщие  $> 1$ испетчер системы  $> 1$ Время  $> 1$ асы

- История просмотров сохраняется в порядке от самых последних к самым ранним, при этом ранние просмотры перезаписываются первыми.
- В зависимости от типов поддерживаемых видео-/аудиокодеков некоторые файлы видео и аудио могут не воспроизводиться во время проигрывания видео/аудио HTML5.
- Воспроизведение видеосигнала, полученного с помощью служб потоковой передачи, оптимизированных для ПК, не гарантируется при использовании функции Internet.

## Ознакомьтесь с данным разделом перед установлением беспроводного соединения с сетью Интернет

#### Меры предосторожности при использовании беспроводного соединения с сетью Интернет

Этот телевизор поддерживает протоколы обмена данными IEEE 802.11a/b/g/n/ac. Компания Samsung рекомендует использовать протокол IEEE 802.11n. Видеофайлы, которые хранятся на устройстве, подключенном к телевизору через домашнюю сеть, могут воспроизводиться прерывисто.

" В зависимости от модели некоторые протоколы обмена данными IEEE 802.11 могут не поддерживаться.

- Для использования беспроводной сети Интернет телевизор необходимо подсоединить к беспроводному маршрутизатору или модему. Если беспроводной маршрутизатор поддерживает протокол DHCP, то для подсоединения телевизора к беспроводной сети можно использовать протокол DHCP или статический IP-адрес.
- Выберите свободный канал для беспроводного маршрутизатора. Если выбранный для беспроводного маршрутизатора канал занят другим устройством, могут возникнуть помехи или перебои со связью.
- Большинство беспроводных сетей защищены дополнительной системой безопасности. Чтобы включить систему безопасности беспроводной сети, необходимо создать пароль с помощью буквенно-цифровых символов. Данный пароль потребуется для подключения к защищенной точке доступа.

#### Протоколы системы безопасности беспроводной сети

Телевизор поддерживает только следующие протоколы безопасности беспроводных сетей:

- Режимы проверки подлинности: WEP, WPAPSK, WPA2PSK
- Типы шифрования: WEP, TKIP, AES

Подключение телевизора к несертифицированному беспроводному маршрутизатору недоступно.

В соответствии с новыми спецификациями сертификата Wi-Fi, телевизор Samsung не поддерживает защитное шифрование WEP или TKIP в сетях, работающих в режиме 802.11n. Если беспроводной маршрутизатор поддерживает WPS (Wi-Fi Protected Setup), вы сможете подключить телевизор к сети с помощью PBC (подключение нажатием одной кнопки) или с помощью PIN-кода (персональный идентификационный код). WPS автоматически настраивает имя сети (SSID) и ключ WPA.

## Прочтите перед воспроизведением фото-, видео- и музыкальных файлов

Прочите эту информацию перед воспроизведением мультимедийного содержимого.

### Ограничения использования фотографий, видео- и музыкальных файлов

#### Попроб.

- Телевизор поддерживает только устройства USB Mass Storage Class (MSC). MSC обозначение класса для запоминающих устройств большой емкости. К устройствам MSC относятся внешние жесткие диски, устройства для чтения флэш-карт памяти и цифровые камеры. (Концентраторы USB не поддерживаются.) Такие устройства необходимо подключать непосредственно к порту USB. Телевизор может не распознать устройство USB и не прочитать хранящиеся на нем данные, если оно подключено с помощью удлинительного кабеля USB. Не отключайте устройства USB во время передачи файлов.
- При подключении внешнего жесткого диска используйте порт USB (HDD). Рекомендуется использовать внешний жесткий диск с адаптером питания из комплекта.
- Некоторые цифровые камеры и аудиоустройства могут быть несовместимы с данным телевизором.
- Если к телевизору подключено несколько устройств USB, телевизор может не распознать некоторые или все устройства. Устройства USB, для которых требуется большая мощность, следует подключать к USBпорту на 5 В и 1 А.
- Телевизор поддерживает файловые системы FAT, exFAT и NTFS.
- При сортировке файлов в режиме каталога телевизор может отображать до 1 000 файлов на папку. Если на устройстве USB содержится более 8 000 файлов и папок, некоторые файлы и папки могут быть недоступны.
- Файлы в некоторых кодировках могут не воспроизводиться на телевизоре.
- Некоторые файлы поддерживаются не всеми моделями.
- Телевизоры Samsung UHD, выпущенные в 2017 году или позднее, не поддерживают воспроизведение содержимого модуля UHD Video Pack.
- Кодеки DivX и DTS не поддерживаются моделями телевизоров Samsung, выпущенными в 2018 году.

## Поддерживаемые внешние субтитры

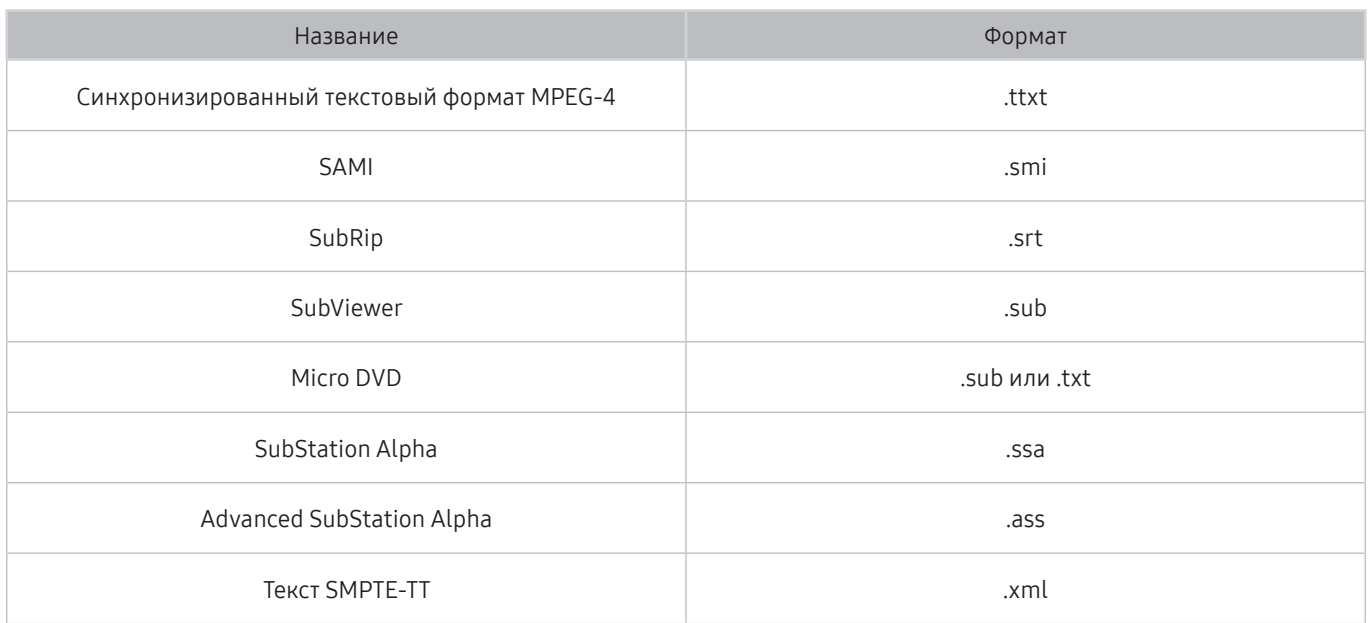

## Поддерживаемые внутренние субтитры

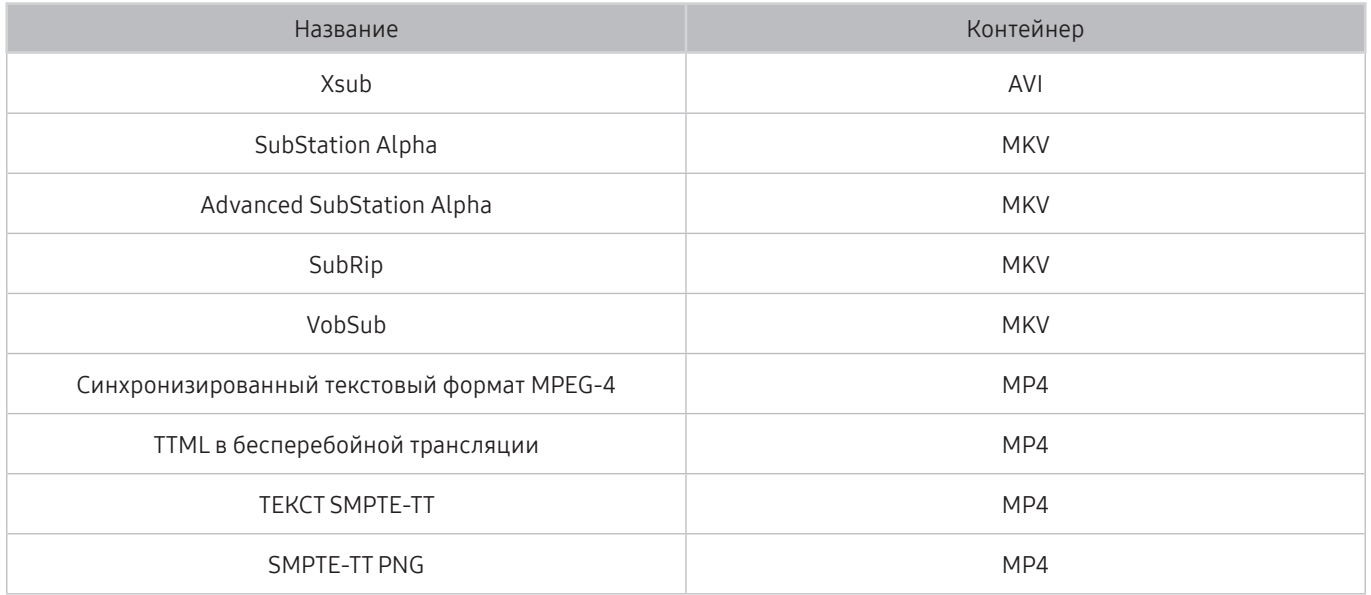
### Поддерживаемые форматы и разрешение изображений

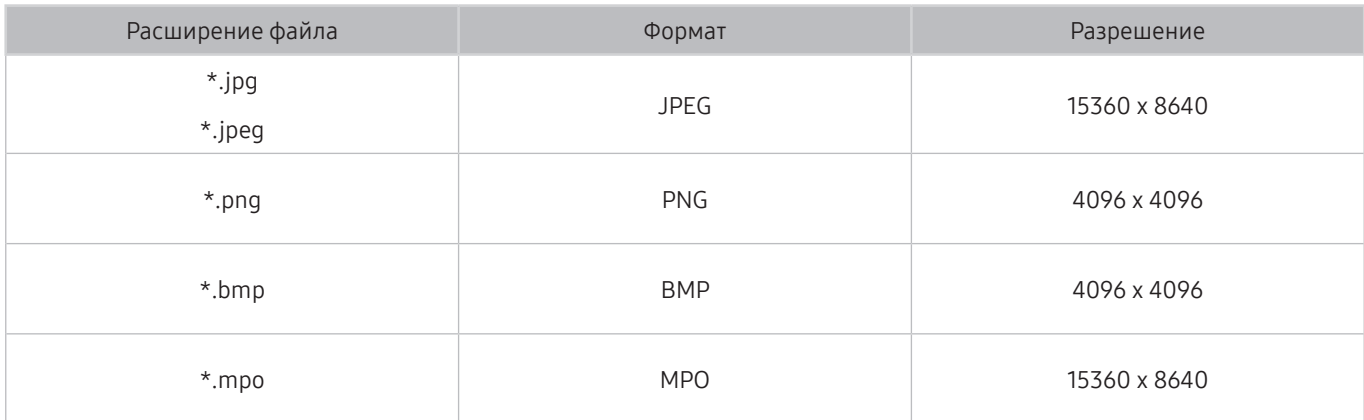

" Формат MPO поддерживается частично.

### Поддерживаемые форматы музыкальных файлов и кодеки

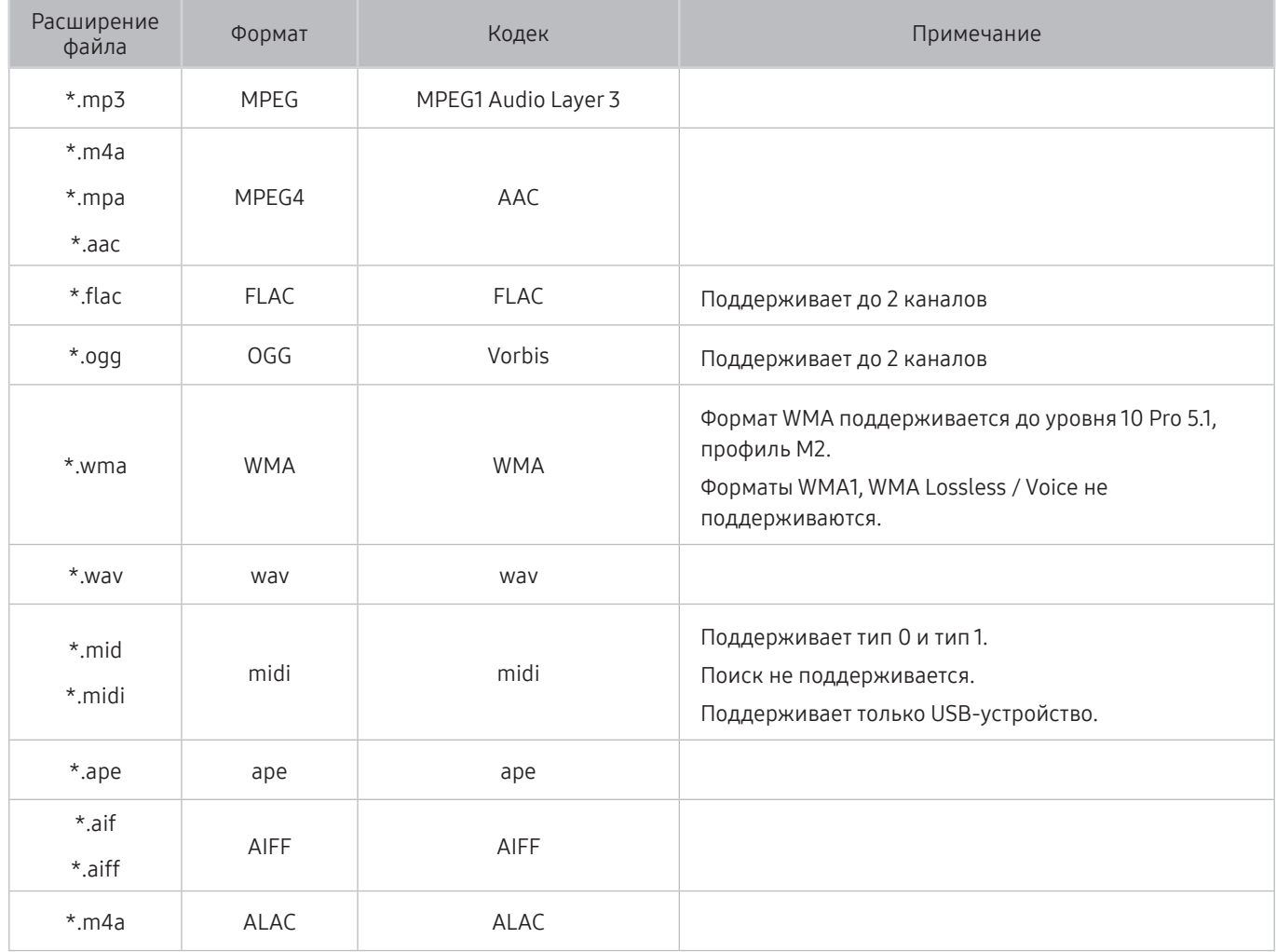

### Видеокодеки, поддерживаемые в моделях серии NU7100 или последующих серий

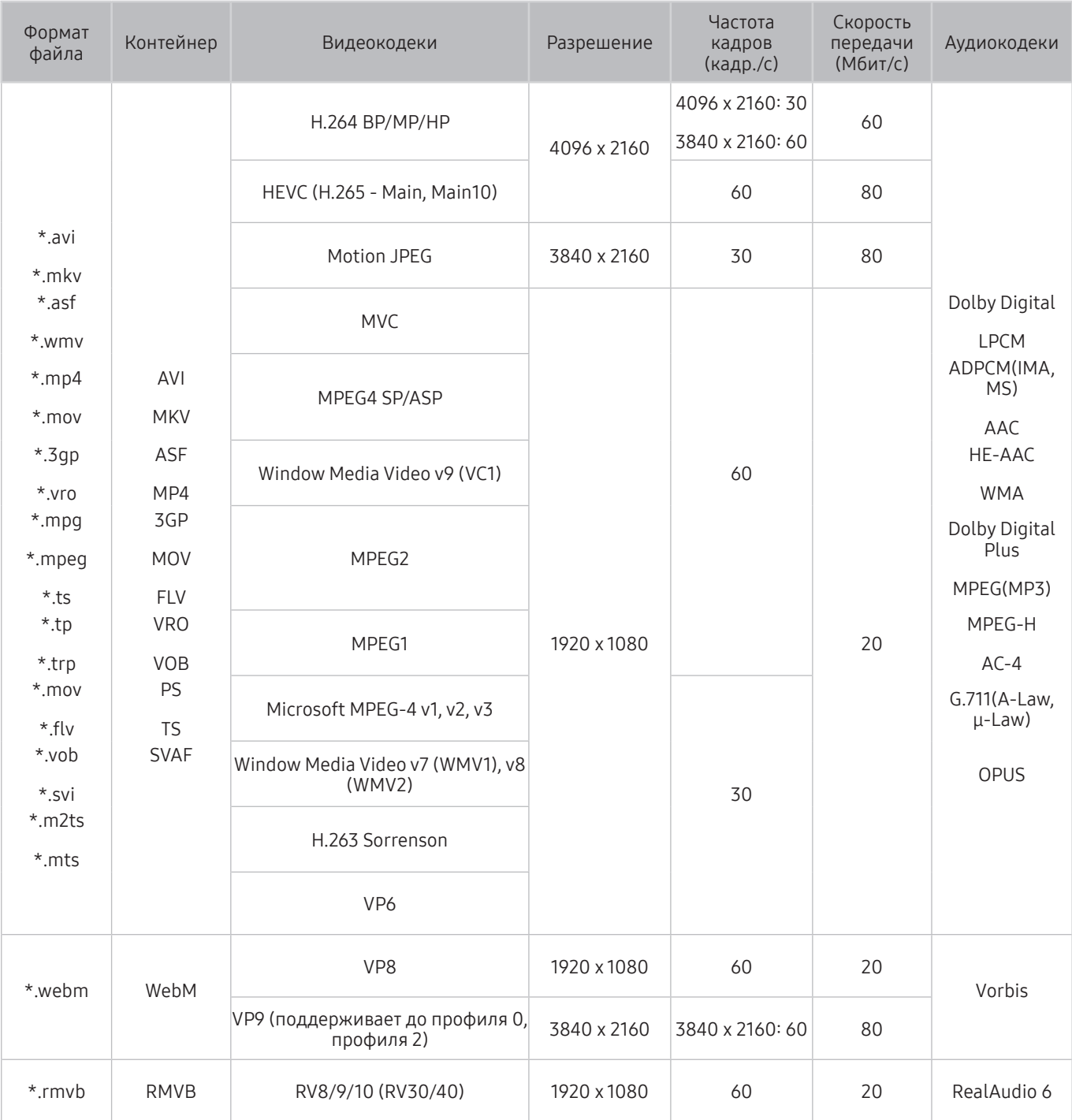

### Видеокодеки, поддерживаемые в моделях серии NU7090 или предыдущий серий

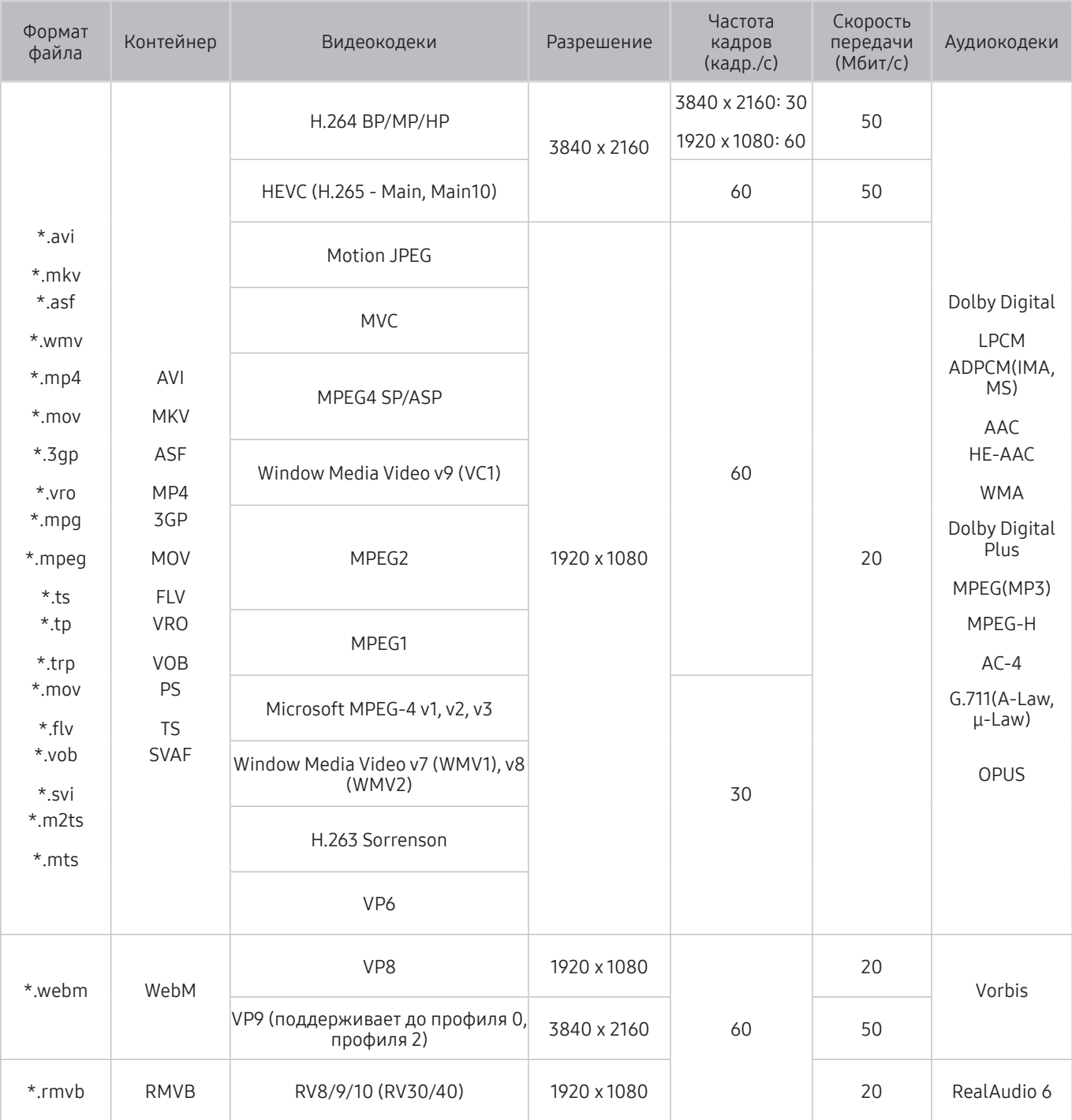

#### Прочие ограничения

- Если имеются проблемы с содержимым, кодек не будет работать надлежащим образом.
- Видеосодержимое не воспроизводится вообще или не воспроизводится должным образом при наличии ошибок, связанных с содержимым.
- Звук или видео могут отсутствовать, если стандартная скорость передачи/частота кадров превышает параметры, поддерживаемые телевизором.
- При наличии ошибки в таблице индексов функция поиска (перехода) работать не будет.
- При воспроизведении видео через сетевое соединение возможны задержки из-за скорости передачи.
- Некоторые устройства USB/цифровые камеры могут быть несовместимы с телевизором.
- Кодек HEVC можно использовать только в контейнерах MKV / MP4 / TS.
- Кодек MPC поддерживается частично.

#### Видеодекодеры

- Н.264 UHD поддерживается до уровня 5.1, а H.264 FHD поддерживается до уровня 4.1. (Телевизор не поддерживает FMO / ASO / RS.)
- HEVC UHD поддерживается до уровня 5.1.
- VC1 AP L4 не поддерживается.
- Формат GMC 2 и более поздних версий не поддерживается.

#### Аудиодекодеры

- Формат WMA поддерживается до уровня 10 Pro 5.1, профиль M2.
- Форматы WMA1, WMA Lossless / Voice не поддерживаются.
- QCELP и AMR NB / WB не поддерживаются.
- Vorbis поддерживается до 5.1 каналов.
- Dolby Digital Plus поддерживается до 5.1 каналов.
- Поддерживаемые частоты дискретизации: 8; 11,025; 12; 16; 22,05; 24; 32; 44,1; 48 кГц. Набор поддерживаемых частот зависит от кодека.

# Ознакомьтесь с данным разделом после установки телевизора

Ознакомьтесь с данной информацией после установки телевизора.

### Размер изображения и входящие сигналы

Параметры Размер картинки применяются к текущему источнику. Примененные параметры Настройки размера изображения сохранятся при последующем выборе источника, пока вы не измените их.

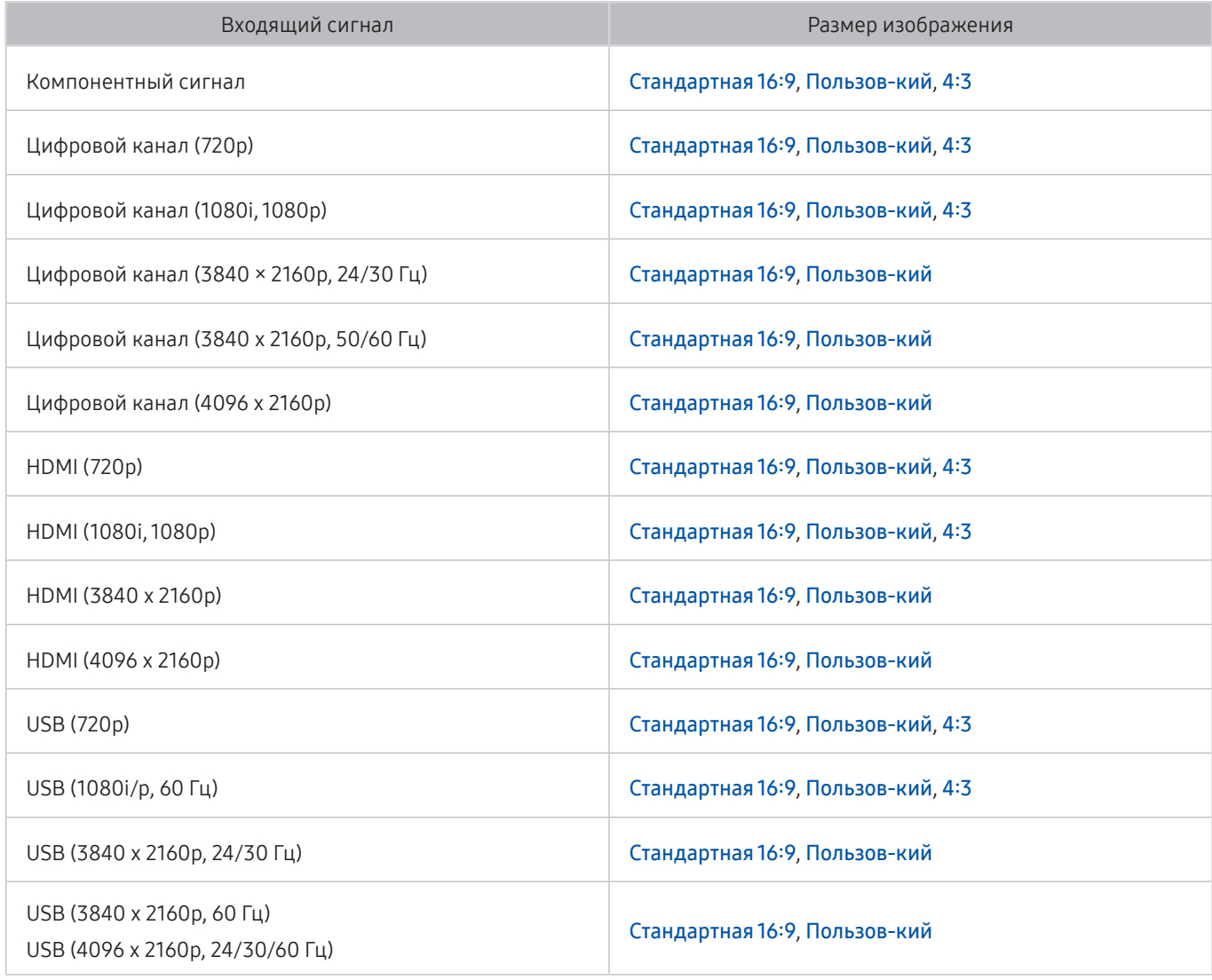

### Установка замка для защиты от краж

Данный замок представляет собой физическое устройство, которое можно использовать для защиты телевизора от кражи. Гнездо для замка расположено на задней панели телевизора. Рядом с гнездом имеется значок  $\mathbb{R}$ . Для использования кабель замка оборачивается вокруг тяжелого объекта, а затем продевается через гнездо на телевизоре. Замок продается отдельно. Способ использования замка может отличаться в зависимости от модели телевизора. Дополнительная информация о замке содержится в руководстве, прилагающемся к нему.

" Эта функция может не поддерживаться в зависимости от региона или модели.

## Поддерживаемые разрешения для входящих сигналов UHD

Проверьте поддерживаемые настройки разрешения для приема входного сигнала сверхвысокой четкости UHD.

- Разрешение: 3840 x 2160p, 4096 x 2160p
	- **НДМІ-соединение, для которого параметр HDMI UHD Color имеет значение Выкл., поддерживает видеосигналы** UHD 50P/60P 4:2:0; HDMI-соединение, для которого параметр HDMI UHD Color имеет значение Вкл., поддерживает входящие сигналы до UHD 50P/60P 4:4:4 и 4:2:2.

### Если для параметра HDMI UHD Color установлено значение Выкл.

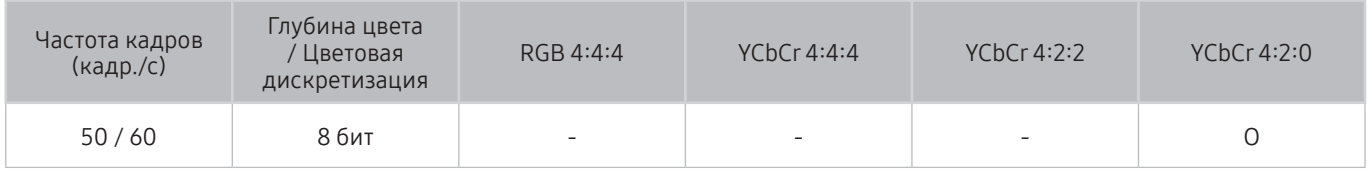

### Если для параметра HDMI UHD Color установлено значение Вкл.

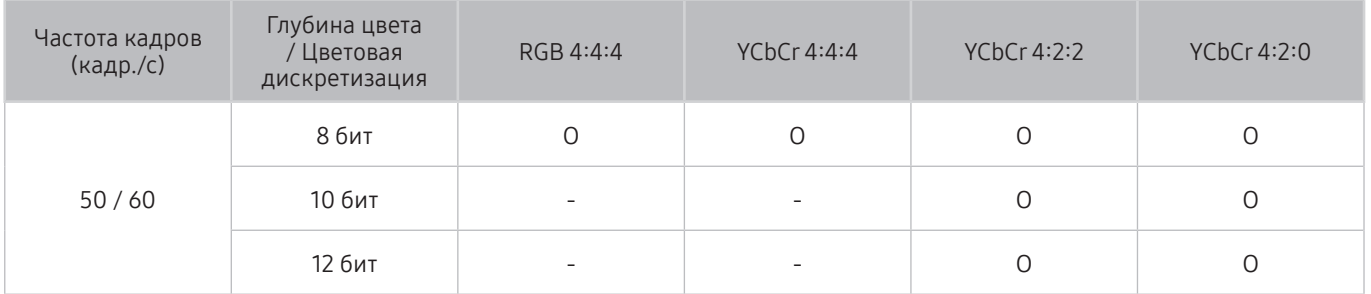

# Прочтите перед подключением компьютера (поддерживаемые разрешения)

#### Проверьте поддерживаемые настройки разрешения для приема входного сигнала ПК.

При подключении телевизора к компьютеру установите одно из стандартных значений разрешения видеокарты, перечисленных в таблицах ниже или на следующей странице. На телевизоре будет автоматически выполнена настройка выбранного разрешения. Обратите внимание, что оптимальным и рекомендуемым является разрешение 3840 × 2160 точек при частоте 60 Гц. Если выбрать разрешение, не указанное в таблицах, это может привести к тому, что на экране телевизора не будет изображения или будет включен только индикатор питания. Совместимые настройки разрешения указаны в руководстве пользователя видеокарты.

 $\triangle$  Собственное разрешение составляет 3840 × 2160 точек при частоте 60 Гц (параметр HDMI UHD Color имеет значение Вкл.). Собственное разрешение составляет 3840 × 2160 точек при частоте 30 Гц (параметр HDMI UHD Color имеет значение Выкл.).

### IBM

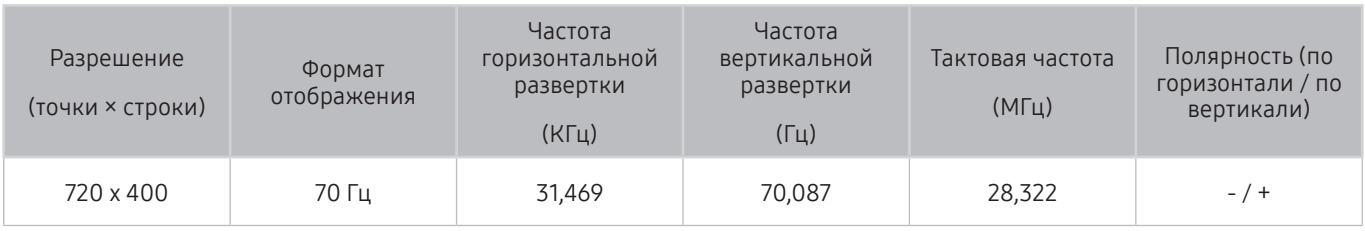

### MAC

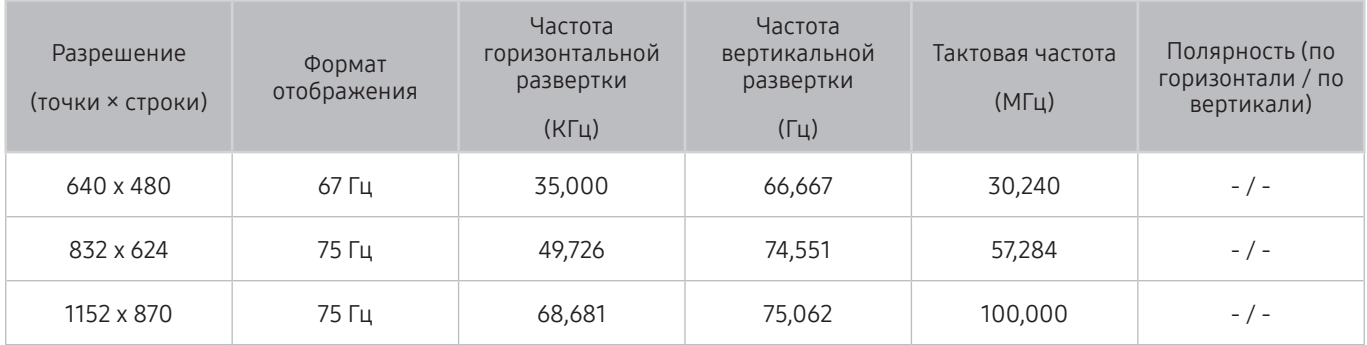

### VESA DMT

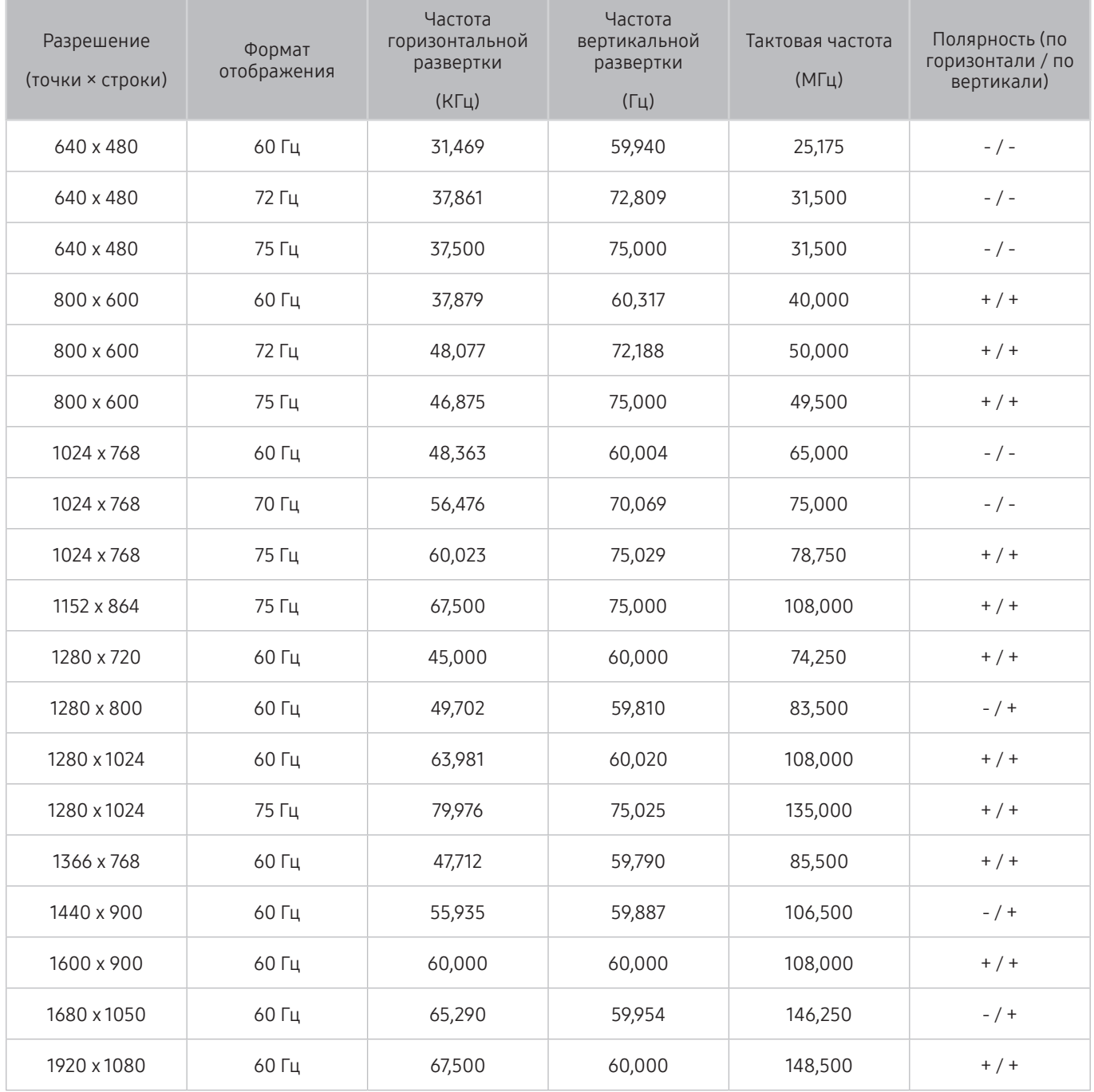

# VESA CVT

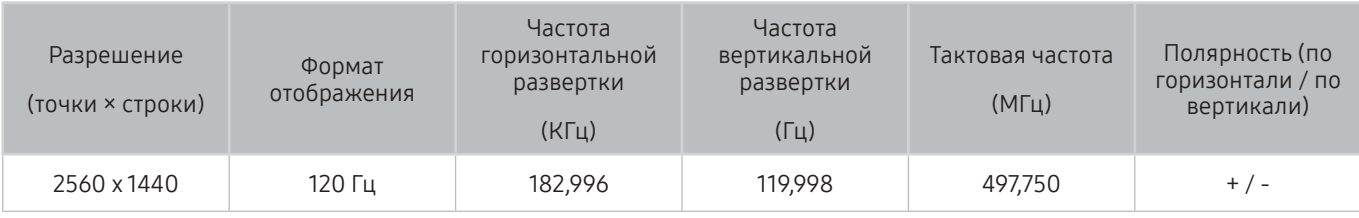

" Разрешение может не поддерживаться в зависимости от модели.

### CTA-861

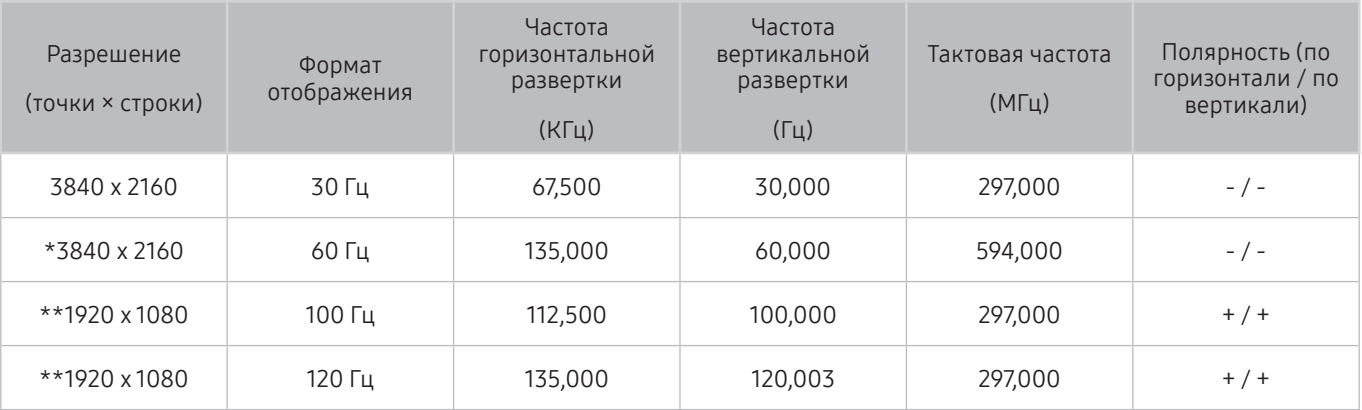

 $\bullet$  \*: это разрешение поддерживается только в режиме HDMI 2.0.

\*\*: Разрешение может не поддерживаться в зависимости от модели.

# Поддерживаемые настройки разрешения для видеосигналов

Проверьте поддерживаемые настройки разрешения для видеосигнала.

### CTA-861

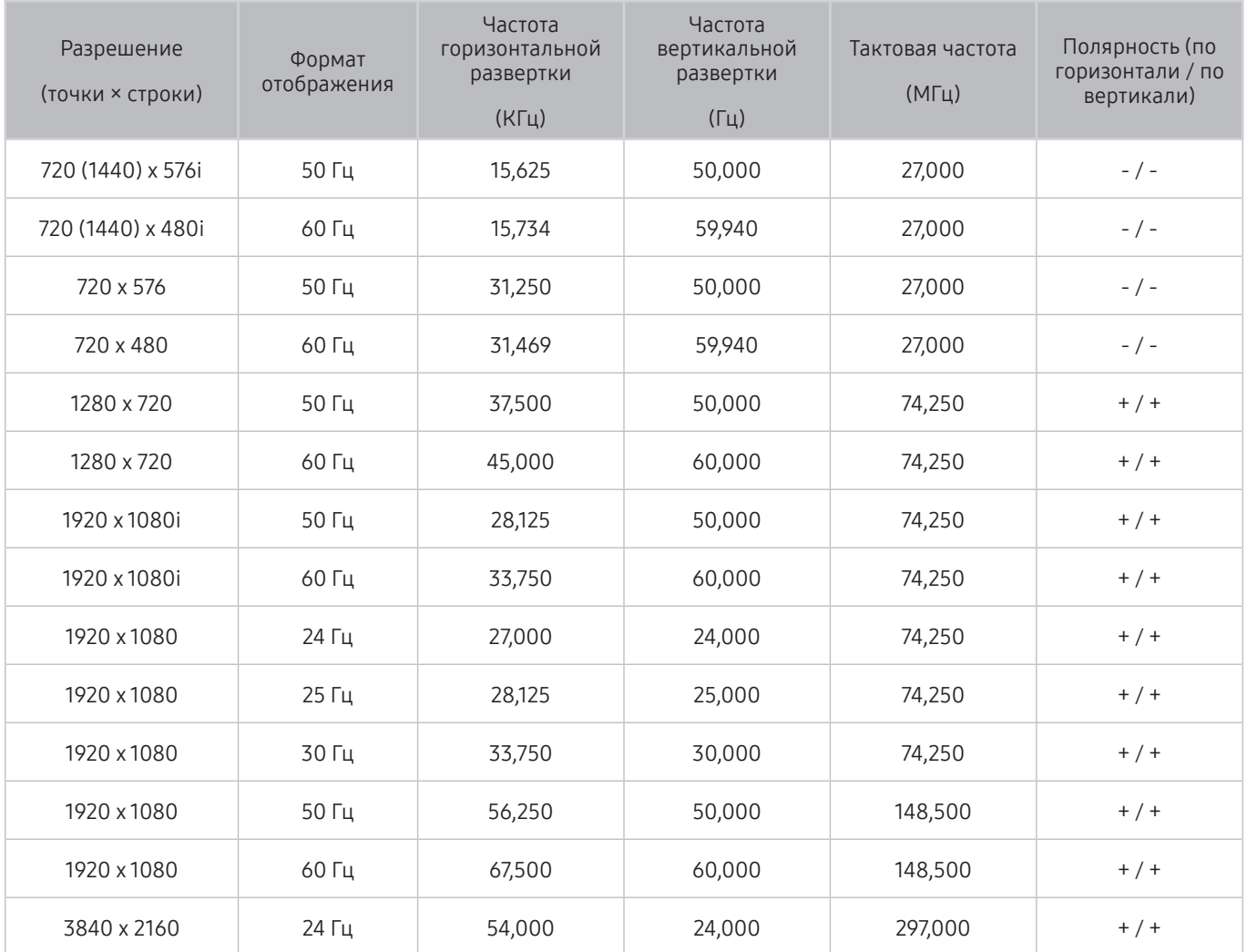

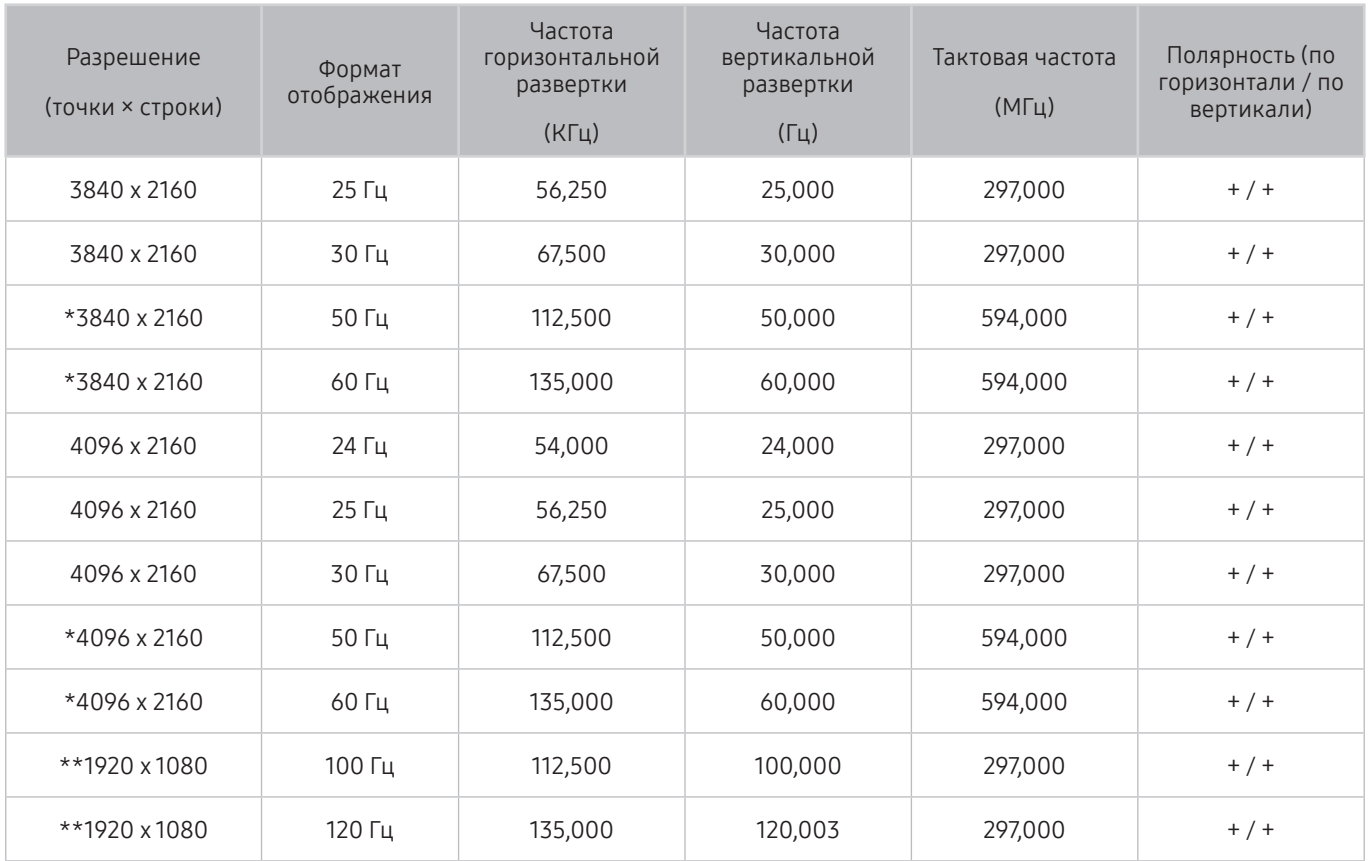

**\***: это разрешение поддерживается только в режиме HDMI 2.0.

" \*\*: Разрешение может не поддерживаться в зависимости от модели.

## VESA CVT

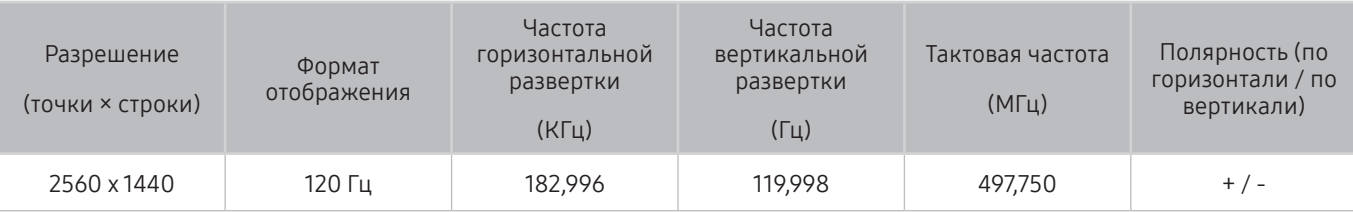

" Разрешение может не поддерживаться в зависимости от модели.

## Ознакомьтесь с данным разделом перед использованием устройств Bluetooth

Ознакомьтесь с данной информацией перед использованием устройств Bluetooth.

" Эта функция может не поддерживаться в зависимости от региона или модели.

### Ограничения при использовании соединения Bluetooth

- Невозможно одновременно использовать устройства Bluetooth и функцию Настройка объемного звука динамиков Wi-Fi.
- С Bluetooth-устройствами некоторых типов могут возникать проблемы совместимости. (В зависимости от условий окружающей среды использование наушников мобильного устройства может быть недоступным.)
- Могут возникнуть ошибки синхронизации речи с движением губ.
- Соединение между устройствами Bluetooth и телевизором может быть разорвано в зависимости от расстояния между ними.
- Bluetooth-устройство может издавать шум или работать неправильно.
	- при соприкосновении принимающей/передающей системы устройства Bluetooth или телевизором с частью тела.
	- при изменении параметров электрического сигнала от устройства из-за наличия препятствий в виде стены, углов или перегородок в офисе.
	- при воздействии на устройство электрических помех от устройств, использующих тот же диапазон частот, включая медицинское оборудование, микроволновые печи и беспроводную аппаратуру LAN.
- Если устранить неполадку не удается, воспользуйтесь возможностями кабельной сети.
	- ЦИФРОВОЙ (ОПТИЧЕСКИЙ) АУДИОВЫХОД.
	- Порт HDMI (ARC).

# Кнопки и функции, доступные во время воспроизведения мультимедийного содержимого

В этом разделе приведена информация о кнопках, используемых для воспроизведения мультимедийного содержания, управления и записи, а также об их использовании.

Во время воспроизведения видео, фото или записанного содержимого нажмите кнопку Выбор. На экране отобразятся следующие кнопки.

- $\blacktriangleright$  Доступные кнопки и функции могут различаться в зависимости от типа содержимого.
- Набор доступных кнопок и функций зависит от просматриваемого и воспроизводимого содержимого.

#### ● Пауза / Воспроизведение

Останавливает или воспроизводит мультимедийное содержимое. Во время приостановки видео можно использовать следующие функции.

- Медленная перемотка назад и Медленная перемотка вперед: Позволяет с помощью кнопок « или медленно перематывать видео назад или вперед. Для увеличения скорости воспроизведения на величину до 3 раз последовательно выбирайте данную функцию. Для возврата к обычной скорости воспроизведения выберите  $\triangleright$  и нажмите кнопку  $\triangleright$  .
- Переход назад или вперед. Нажмите навигационную кнопку со стрелкой вверх, чтобы перейти к панели управления воспроизведением, и выберите навигационную кнопку со стрелкой влево или вправо на панели управления воспроизведением, чтобы проматывать видео вперед или назад с интервалами в 10 секунд.
- Перейдите в нужный раздел воспроизведения, переместите фокус на панель воспроизведения и выберите один из пяти эскизов.
	- Для некоторых форматов файлов эта функция может не поддерживаться.
- Предыдущ. / Далее

Воспроизведение предыдущего или следующего мультимедийного файла.

#### ● Перемотка назад / Перемотка вперед

Перемотка мультимедийного содержимого назад или вперед. Для увеличения скорости перемотки до 3 раз нажимайте данную кнопку необходимое количество раз. Для возврата к обычной скорости воспроизведения выберите  $\triangleright$  и нажмите кнопку  $\triangleright$  .

#### Автоповорот на 360 градусов

Настройка угла просмотра видео производится автоматически с учетом частоты смены изображения при воспроизведении видеофайла, поддерживающего возможность просмотра в формате 360-градусного обзора. При включении данной функции через короткий промежуток времени начнется вращение.

- Общие
- Динамический
- Обычный
- " Функция Автоповорот на 360 градусов недоступна в режиме Общие.
- " Для некоторых форматов файлов эта функция может не поддерживаться.
- " Видеофайлы, которые используют кодек mjpeg не поддерживают 360-градусный обзор.
- " Если видео не поддерживает 360-градусный обзор, использование функции 360-градусного вращения может привести к искажению изображения на экране.
- " Использование функции 360-градусного вращения при воспроизведении видео на удвоенной скорости может привести к прерыванию воспроизведения.
- " Видео, которые поддерживают режим 360-градусного обзора могут прерываться, если при воспроизведении функция 360-градусного вращения используется одновременно с другими функциями.

#### Режим 360

#### 360-градусный режим обзора для видео и фотографий.

- " Для некоторых форматов файлов эта функция может не поддерживаться.
- " Видеофайлы, использующие кодек mjpeg не поддерживают 360-градусный обзор.
- " Если видео или фото не поддерживает 360-градусный обзор, использование функции 360-градусного вращения может привести к искажению изображения на экране.
- " Использование функции 360-градусного вращения при воспроизведении видео на удвоенной скорости может привести к прерыванию воспроизведения.
- " Видео, которые поддерживают режим 360-градусного обзора могут прерываться, если при воспроизведении функция 360-градусного вращения используется одновременно с другими функциями.

#### **Повтор**

Повторное воспроизведение текущего мультимедийного файла или всех файлов из одной и той же папки.

#### Случайно

Воспроизведение музыкальных файлов в случайном порядке.

#### Откл. экран

Воспроизведение мультимедийных файлов при отключенном экране.

#### ● По размеру экрана

Регулировка размера фотографии относительно экрана.

• Масштаб

Увеличение фотографий (макс. коэффициент увеличения – 4).

● Повернуть влево / Повернуть вправо

Вращение фотографии влево или вправо.

#### ● Фоновая музыка

Приостановка или возобновление воспроизведения фоновой музыки во время слайд-шоу.

- Парам
	- " Набор доступных параметров зависит от модели устройства и типа содержимого.

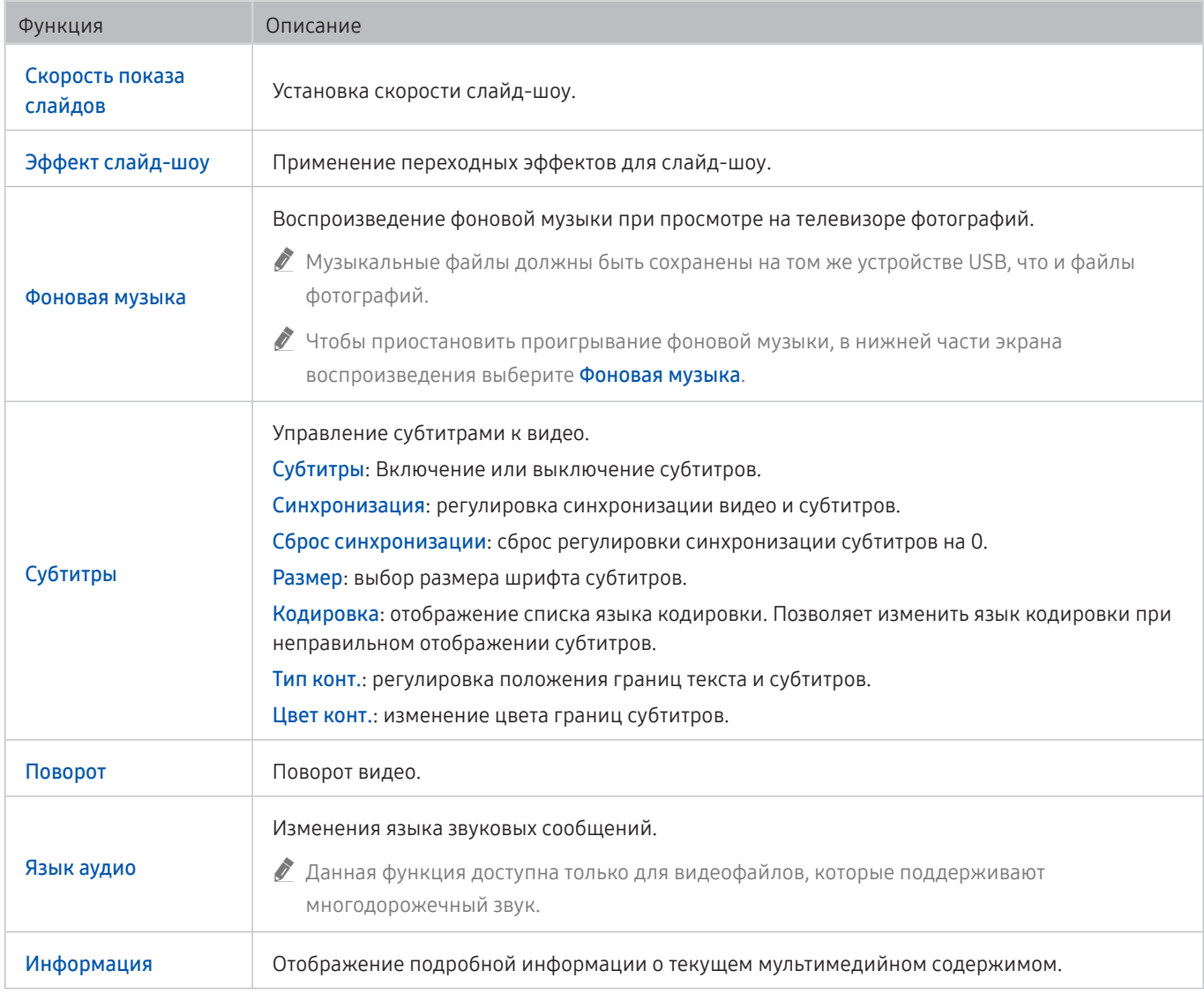

# Лицензия

В этом разделе содержатся сведения о лицензиях и товарных знаках, используемых в телевизоре.

# **TT DOLBY AUDIO**

Manufactured under license from Dolby Laboratories. Dolby, Dolby Audio, Pro Logic, and the double-D symbol are trademarks of Dolby Laboratories.

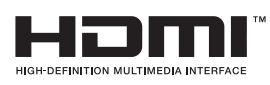

The terms HDMI and HDMI High-Definition Multimedia Interface, and the HDMI Logo are trademarks or registered trademarks of HDMI Licensing LLC in the United States and other countries.

#### Open Source License Notice

Open Source used in this product can be found on the following webpage. (http://opensource.samsung.com) Open Source License Notice is written only English.

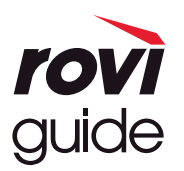

Товарный знак: Rovi и Rovi Guide являются товарными знаками корпорации Rovi Corporation и/или дочерних компаний. Лицензия: система Rovi Guide разработана по лицензии Rovi Corporation и/или дочерних компаний.

Патент: система Rovi Guide защищена патентами и запатентованными приложениями, зарегистрированных в США, Европе и других странах, включая один или несколько патентов США 6,396,546; 5,940,073; 6,239,794, выпущенных для корпорации Rovi Corporation и/или дочерних компаний.

Заявление об ограничении ответственности: корпорация Rovi Corporation и/или дочерние компании и филиалы не несут никакой ответственности за точность или доступность информации о расписании программ или других данных в системе Rovi Guide и не гарантирует доступность служб в вашем регионе. Ни при каких условиях корпорация Rovi Corporation и/ или ее филиалы не несут ответственности за какие-либо повреждения, вызванные неточностью или недоступностью информации о расписании программ или других данных в системе Rovi Guide.

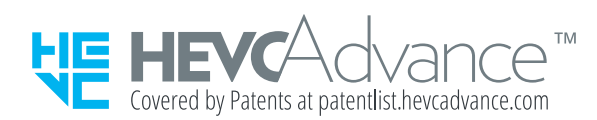

ДАННЫЙ ПРОДУКТ РЕАЛИЗУЕТСЯ С ОГРАНИЧЕННОЙ ГАРАНТИЕЙ И МОЖЕТ ИСПОЛЬЗОВАТЬСЯ ТОЛЬКО В СОЧЕТАНИИ С HEVC-КОНТЕНТОМ, УДОВЛЕТВОРЯЮЩИМ КАЖДОЕ ИЗ СЛЕДУЮЩИХ УСЛОВИЙ: (1) HEVC-КОНТЕНТ ПРЕДНАЗНАЧЕН ТОЛЬКО ДЛЯ ЛИЧНОГО ИСПОЛЬЗОВАНИЯ, (2) HEVC-КОНТЕНТ НЕ ПРЕДЛАГАЕТСЯ НА ПРОДАЖУ И (3) HEVC-КОНТЕНТ СОЗДАН ВЛАДЕЛЬЦЕМ ПРОДУКТА.

ДАННЫЙ ПРОДУКТ НЕ МОЖЕТ ИСПОЛЬЗОВАТЬСЯ В СОЧЕТАНИИ С ЗАКОДИРОВАННЫМ В ФОРМАТЕ HEVC КОНТЕНТОМ, КОТОРЫЙ БЫЛ СОЗДАН ТРЕТЬЕЙ СТОРОНОЙ, ЗАКАЗАН ИЛИ ПРИОБРЕТЕН ПОЛЬЗОВАТЕЛЕМ У ТРЕТЬЕЙ СТОРОНЫ ЗА ИСКЛЮЧЕНИЕМ СЛУЧАЕВ, КОГДА ЛИЦЕНЗИРОВАННЫМ ПРОДАВЦОМ КОНТЕНТА ПОЛЬЗОВАТЕЛЮ ПРЕДОСТАВЛЕНЫ ОСОБЫЕ ПРАВА НА ИСПОЛЬЗОВАНИЕ ПРОДУКТА В СОЧЕТАНИИ С ДАННЫМ КОНТЕНТОМ.

ИСПОЛЬЗОВАНИЕ ВАМИ ДАННОГО ПРОДУКТА В СОЧЕТАНИИ С ЗАКОДИРОВАННЫМ В ФОРМАТЕ HEVC КОНТЕНТОМ СЧИТАЕТСЯ СОГЛАСИЕМ С ВЫШЕИЗЛОЖЕННЫМИ ОГРАНИЧЕННЫМИ УСЛОВИЯМИ ИСПОЛЬЗОВАНИЯ.

### POWERED BY **OUICKSET**

" Для некоторых регионов или моделей эта лицензия может быть недоступной.

# Инструкции по использованию специальных возможностей

Меню и подсказки по использованию пульта ДУ для людей с нарушениями зрения.

# Подробнее об экранном меню

В этом разделе приведены сведения о меню на экране телевизора. Когда включена соответствующая функция, телевизор поясняет структуру и назначение выбираемых вами меню.

# Использование пульта ДУ

Инструкции по использованию Интеллектуальный пульт ДУ Samsung.

" Интеллектуальный пульт ДУ Samsung может не поддерживаться в некоторых моделях или для некоторых регионов.

### Ориентация пульта Интеллектуальный пульт ДУ Samsung

Держите пульт ДУ кнопками по направлению к себе. Пульт ДУ немного тоньше сверху и толще снизу.

### Описание пульта Интеллектуальный пульт ДУ Samsung

Сверху вниз и слева направо:

- кнопка  $\binom{1}{1}$  находится сверху слева;
- справа от кнопки находится небольшой светодиод, однако его нельзя обнаружить на ощупь;
- Под индикатором находится круглая кнопка  $\mathbf 0$
- Из двух кнопок, находящихся под кнопкой  $\mathbb Q$  на Интеллектуальный пульт ДУ Samsung, который поставляется в комплекте с телевизором QLED, слева расположена кнопка  $\binom{1}{12}$ , справа –  $\boxed{2}$
- Из двух кнопок, находящихся под кнопкой  $\mathbb Q$  на Интеллектуальный пульт ДУ Samsung, который поставляется в комплекте с телевизором UHD, слева расположена кнопка <sub>123</sub>, справа –
- Под этими двумя кнопками расположена навигационная кнопка, состоящая из большого внешнего круга с круглой кнопкой посередине.
- Под навигационной кнопкой слева и справа находятся две кнопки и еще одна в центре. Кнопка слева это кнопка  $\leftarrow$ , справа – кнопка  $\leftarrow$  . Круглая кнопка посередине – это кнопка  $\leftarrow$ .
- Под кнопкой  $\textcircled{r}$  расположены две тонкие горизонтальные кнопки. Эти кнопки выступают больше, чем остальные кнопки на пульте ДУ. Тумблер слева – это кнопка громкости, справа – кнопка переключения каналов. Для регулировки громкости и переключения каналов необходимо нажимать на них снизу вверх или сверху вниз.
	- Чтобы временно отключить звук, быстро нажмите кнопку VOL.
	- Нажмите и удерживайте кнопку VOL, чтобы открыть меню Ссылки доступности.
	- Быстро нажмите кнопку CH, чтобы открыть Телегид.
	- Чтобы открыть Список каналов, нажмите и удерживайте кнопку CH.
		- " Эта функция может не поддерживаться в зависимости от региона или модели.

#### Цветные кнопки

Если при просмотре программы нажать кнопку  $\frac{1}{23}$  или  $\frac{1}{23}$ , отобразятся параметры Запись, Timeshift, Стоп (если функция Timeshift включена), Информация, а также красная, зеленая, желтая, синяя кнопки и функция Переместить вверх (или Переместить вниз).

" Эта функция может не поддерживаться в некоторых регионах.

#### Кнопка запуска и приостановки воспроизведения

Если при просмотре телевизионной программы нажать кнопку (>10, трансляция будет прекращена, а на экране появится панель управления. Параметры для выбора: Перемотка назад, Воспроизведение, Пауза, Перемотка вперед, Остановка Timeshift, Запись, Перейти к прямому эфиру или Информация. Для возврата к экрану воспроизведения, на котором вы можете проверить фактическое время трансляции программы и время Timeshift, нажмите навигационную кнопку со стрелкой вверх.

- " Эта функция может не поддерживаться в зависимости от региона или модели.
- " Функции Медленная перемотка назад или Медленная перемотка вперед можно использовать при выборе кнопки Пауза.
- " Для использования функции Timeshift к телевизору необходимо подключить устройство USB для записи.

### Использование меню специальных возможностей

В этом разделе описаны функции меню специальных возможностей.

Эта функция может не поддерживаться в зависимости от региона или модели.

### Меню Ссылки доступности

Нажмите и удерживайте кнопку VOL, чтобы отобразить меню Ссылки доступности.

Меню Ссылки доступности позволяет включать или выключать Голосовые инструкции путем изменения параметров. Голосовые инструкции проговаривает опции меню, отображенные на кране, чтобы люди с нарушениями зрения могли с легкостью пользоваться телевизором.

Это меню содержит ряд пунктов, в том числе перечисленные ниже.

- Голосовые инструкции: эта функция может использоваться на каждом экране телевизора, при ее включении она предоставляет голосовое описание отображаемых элементов. Например, она позволяет узнать громкость звука, текущий канал и сведения о программе. Она также озвучивает сведения о программе из электронного телегида (Электр. Гид).
- Высокий контраст: эта функция позволяет сделать цвет всех меню телевизора белым на непрозрачном фоне, что обеспечивает максимальную контрастность.
- Увеличение: с помощью этой функции можно увеличить шрифт важных элементов на экране, таких как названия программ.
- Обучение использованию пульта дистанционного управления ТВ: узнайте больше о названиях и функциях кнопок на пульте ДУ. Нажатие кнопки питания (в левом верхнем углу) на этом экране приводит к выключению телевизора; для всех остальных кнопок озвучиваются их название и краткие сведения об их назначении. В этом обучающем режиме вы сможете ознакомиться с расположением кнопок на пульте дистанционного управления и их функциями, не нарушая нормальную работу телевизора. Чтобы закрыть экран Обучение использованию пульта дистанционного управления ТВ, дважды нажмите кнопку
- Подробнее об экранном меню: Подробнее о меню на экране телевизора. Если эта функция включена, ваш телевизор будет сообщать вам структуру и функции выбираемых меню.

#### Открытие меню Ссылки доступности

Чуть ниже середины Интеллектуальный пульт ДУ Samsung расположены две тонкие горизонтальные клавиши кулисного типа. Левая из них – кнопка регулировки громкости. Чтобы открыть меню Ссылки доступности, нажмите и удерживайте клавишу кулисного типа для регулировки громкости.

При нажатии и удержании кнопки VOL при выключенной функции Голосовые инструкции, появляется меню Ссылки доступности и запускается Голосовые инструкции. Вы можете включить или отключить следующие функции: Голосовые инструкции, Описание аудио, Высокий контраст, Ч/б изображение, Цветной негатив, Увеличение, Обучение использованию пульта дистанционного управления ТВ, Подробнее об экранном меню, Субтитры, Мультивыход аудио, а также переходить на страницы Обучение использованию пульта дистанционного управления ТВ и Подробнее об экранном меню.

#### Использование меню Ссылки доступности

Для работы в меню Ссылки доступности вам понадобится найти навигационные кнопки и кнопку Выбор. Сведения о расположении этих кнопок можно узнать в меню Обучение использованию пульта дистанционного управления ТВ.

Для перехода между элементами меню нажимайте навигационную кнопку со стрелкой вверх или вниз. Для включения или отключения функции, выбранной в меню, в котором вы находитесь, нажмите кнопку Выбор. Для перехода между значениями параметров нажимайте навигационную кнопку со стрелкой вверх или вниз, подтвердите выбор нужного варианта кнопкой Выбор. Чтобы закрыть это меню, с помощью навигационной кнопки со стрелкой вправо перейдите к параметру Закрыть и выберите его или нажмите кнопку

### Пошаговые инструкции по запуску параметров

#### Включение Голосовые инструкции

- 1. Нажмите и удерживайте кнопку VOL на пульте ДУ. Появится меню Ссылки доступности.
- 2. Чтобы перейти к функции Голосовые инструкции и выделить ее, воспользуйтесь навигационной кнопкой со стрелкой вверх или вниз на пульте ДУ.
- 3. Для включения или выключения функции Голосовые инструкции нажмите кнопку Выбор на пульте ДУ.
- 4. Чтобы закрыть это меню, нажмите на пульте ДУ кнопку Э или с помощью навигационной кнопки со стрелкой вправо выделите Закрыть и нажмите кнопку Выбор.

#### Включение Описание аудио

- 1. Нажмите и удерживайте кнопку VOL на пульте ДУ. Появится меню Ссылки доступности.
- 2. Чтобы перейти к функции Описание аудио и выделить ее, воспользуйтесь навигационной кнопкой со стрелкой вверх или вниз на пульте ДУ.
- 3. Для включения или выключения функции Описание аудио нажмите кнопку Выбор на пульте ДУ.
- 4. Чтобы закрыть это меню, нажмите на пульте ДУ кнопку Э или с помощью навигационной кнопки со стрелкой вправо выделите Закрыть и нажмите кнопку Выбор.

#### Знакомство с пультом ДУ

- 1. Нажмите и удерживайте кнопку VOL на пульте ДУ. Появится меню Ссылки доступности.
- 2. Чтобы перейти к функции Обучение использованию пульта дистанционного управления ТВ и выделить ее, воспользуйтесь навигационной кнопкой со стрелкой вверх или вниз на пульте ДУ.
- 3. Нажмите кнопку Выбор на пульте ДУ. Теперь вы находитесь в разделе e-Manual на странице Обучение использованию пульта дистанционного управления ТВ.
- 4. Нажмите кнопку на пульте ДУ. Вы услышите название и функцию кнопки.
- 5. Завершив знакомство с пультом, дважды нажмите кнопку **6**, чтобы выйти из раздела e-Manual и вернуться на предыдущую страницу.
- **Эта функция доступна только в том случае, если включена функция Голосовые инструкции.**

### Вызов меню специальных возможностей для настройки параметров функции Голосовые инструкции

В меню специальных возможностей можно перейти из меню настроек телевизора. В нем есть дополнительные параметры, например для изменения скорости функции Голосовые инструкции.

Действия в этом меню будут сопровождаться голосовыми подсказками, только если в телевизоре включена функция Голосовые инструкции.

- 1. Нажмите кнопку $\bigcap$ .
- 2. Нажимайте навигационную кнопку со стрелкой влево, чтобы перейти в меню  $\mathcal{O}$  Настройки.
- 3. Нажмите кнопку Выбор. В результате откроется меню.
- 4. Нажимайте навигационную кнопку со стрелкой вниз, чтобы перейти в меню Общие, а затем нажмите Выбор, чтобы открыть его.
- 5. Для перехода к меню Специальные возможности воспользуйтесь навигационными кнопками. Чтобы открыть его, нажмите Выбор.
- 6. Первой в меню будет открыта страница Настройки голосовых инструкций. Выделите пункт Настройки голосовых инструкций и нажмите кнопку Выбор.
- 7. Здесь можно изменить значения параметров: Голосовые инструкции и Громкость, Скорость, Высота тона.
- 8. Воспользуйтесь навигационными кнопками для выбора меню, а затем нажмите Выбор.

### Настройка параметров специальных возможностей с помощью функции Голосовое управление

Голосовое управление позволяет управлять телевизором с помощью голосовых команд и микрофона, встроенного в Интеллектуальный пульт ДУ Samsung. Чтобы воспользоваться Голосовое управление, телевизор должен быть настроен и подключен к Интернету. Подключить телевизор к Интернету можно во время начальной настройки или позже через меню настроек.

Управлять работой телевизора можно с помощью различных голосовых команд. Их можно использовать в сочетании с функцией Голосовые инструкции для полноценного голосового взаимодействия с телевизором.

Чтобы произнести команду, нажмите и удерживайте кнопку  $\mathbb O$  (круглая кнопка в верхней части Интеллектуальный пульт ДУ Samsung, непосредственно под индикатором питания и над навигационной кнопкой), после чего произнесите нужную команду и отпустите кнопку  $\mathbb O$ . Телевизор подтвердит вашу команду.

Например, с помощью этой функции можно выполнить перечисленные ниже действия.

#### Включить функцию Голосовые инструкции:

Нажмите кнопку  $\Box$  на пульте Интеллектуальный пульт ДУ Samsung и произнесите «Включить Голосовые инструкции».

#### Включить функцию Описание аудио:

Нажмите кнопку  $\bf{0}$  на пульте Интеллектуальный пульт ДУ Samsung, а затем произнесите «Включить Описание аудио».

#### Включить функцию Высокий контраст:

Нажмите кнопку  $\Box$  на пульте Интеллектуальный пульт ДУ Samsung, а затем произнесите «Включить Высокий контраст».

# Работа с телевизором с включенной функцией Голосовые инструкции

Вы можете включить функцию Голосовые инструкции, которая озвучивает параметры меню для людей с нарушением зрения.

### Просмотр телепрограмм

#### Включение телевизора

Нажмите кнопку ( $\bf{P}$ ), чтобы включить телевизор. Функция голосовых инструкций озвучит название канала.

#### Переключение каналов

Сменить канал можно несколькими способами. Каждый раз при изменении канала озвучиваются сведения о новом канале. Способы переключения каналов приведены ниже.

• Список каналов ( $\widehat{m}$ ) > Прямой эфир > Список каналов)

Нажмите кнопку (n), после чего появится первоначального экрана. Для перехода к меню Прямой эфир воспользуйтесь навигационной кнопкой. После этого воспользуйтесь навигационными кнопками для перехода к Список каналов и нажмите кнопку Выбор. В меню Список каналов воспользуйтесь навигационной кнопкой со стрелкой вверх или вниз, чтобы перейти к нужному каналу, после чего нажмите кнопку Выбор.

- Кнопка CH: Из двух кнопок, которые выступают в центре пульта ДУ, правая кнопка это кнопка CH. Для переключения каналов нажмите на кнопку CH снизу вверх или сверху вниз.
- Используйте кнопки с цифрами или нажмите кнопку СН на пульте ДУ, чтобы сменить канал.
- Для отображения виртуальной цифровой панели на экране нажмите кнопку 123 или 123 на Интеллектуальный пульт ДУ Samsung.

#### Ввод цифр с экрана с помощью пульта Интеллектуальный пульт ДУ Samsung

Используйте виртуальную цифровую панель для ввода чисел, например, для выбора определенного канала или ввода PIN-кода.

Нажмите кнопку (123 или 123 на Интеллектуальный пульт ДУ Samsung, чтобы открыть на экране виртуальную цифровую панель из двух рядов элементов. Функция Голосовые инструкции произнесет: «виртуальная цифровая панель, 6», что означает, что на экране открыта цифровая панель и выделена цифра 6. На панели расположены перечисленные ниже кнопки.

- Нижний ряд, слева направо: ТТХ, 1–9, 0, -(прочерк), Удалить, Переместить вверх (или Переместить вниз)
- Верхний ряд имеет один параметр Готово.

" Эта функция может не поддерживаться в зависимости от региона или модели.

Для перехода между элементами в ряду цифровой панели используйте навигационную кнопку со стрелкой влево или вправо, а затем нажмите Выбор. Выбрав все необходимые вам цифры (например, 123), с помощью навигационной кнопки со стрелкой вверх перейдите к Готово, а затем нажмите Выбор для завершения работы.

После ввода номера канала выберите параметр Готово в верхнем ряду или просто немного подождите. Вскоре канал переключится, и виртуальная цифровая панель исчезнет с экрана.

#### Изменение громкости

Чтобы уменьшить громкость, нажмите кнопку VOL влево. Каждый раз при изменении громкости озвучивается ее новый уровень.

- Кнопка VOL: Из двух кнопок, которые выступают в центре пульта ДУ, левая кнопка это кнопка VOL. Для изменения громкости нажмите на кнопку VOL снизу вверх или сверху вниз.
- Чтобы отрегулировать громкость, нажмите кнопку VOL на стандартном пульте ДУ.

#### Просмотр сведений о программе

Для ознакомления с информацией о программе нажмите кнопку Выбор во время ее просмотра. Сведения появятся в верхней части экрана. При наличии субтитров или аудиоописаний для программы они будут озвучены функцией Голосовые инструкции. Нажмите и удерживайте кнопку Выбор для просмотра подробной информации о программе. Функция Голосовые инструкции озвучит краткий обзор программы.

Чтобы узнать программу передач на канале, который вы смотрите, нажмите навигационную кнопку со стрелкой влево или вправо. Для перехода на другой канал и просмотра текущей трансляции нажмите навигационную кнопку со стрелкой вверх или вниз.

Для возврата нажмите • или закройте сведения о программе.

" Эта функция может не поддерживаться в зависимости от региона или модели.

# Использование телегида

Функции телевизора позволяют просматривать расписание программ по каждому каналу.

Если вы хотите узнать информацию о программах для всех каналов во время просмотра транслируемой передачи, нажмите на пульте ДУ кнопку CH. Просматривайте информацию о программах с помощью навигационных кнопок.

#### $m >$  Прямой эфир  $>$  Телегид

На экране Телегид можно просмотреть расписание программ для каждого канала и сведения о программе. Вы можете выбрать программы для настройки просмотра по расписанию или записи по расписанию.

Также с помощью Голосовое управление можно выбрать функцию Телегид. Нажмите и удерживайте кнопку на пульте Интеллектуальный пульт ДУ Samsung и произнесите команду «Телегид».

- " Эта функция может не поддерживаться в зависимости от региона или модели.
- Информация, доступная посредством функции Телегид, относится только к цифровым каналам. Аналоговые каналы не поддерживаются.
- $\ell$  Если Часы не настроен, функция Телегид не работает. Сначала настройте Часы. ( $\bigcap$ ) >  $\bigotimes$  Настройки > Общие > Диспетчер системы > Время > Часы)

Чтобы снова настроить их, воспользуйтесь приведенными ниже инструкциями.

- 1. Нажмите кнопку (n), чтобы открыть службу Smart Hub.
- 2. Нажмите навигационную кнопку со стрелкой влево для перехода в меню ФЗ Настройки.
- 3. Нажмите кнопку Выбор, чтобы открыть экран меню Настройки.
- 4. Для перехода к нужному пункту меню Общие воспользуйтесь навигационной кнопкой со стрелкой вверх или вниз, а затем нажмите Выбор.
- 5. Для перехода к нужному пункту меню Диспетчер системы воспользуйтесь навигационной кнопкой со стрелкой вверх или вниз, а затем нажмите Выбор.
- 6. Выберите меню Время, а затем нажмите кнопку Выбор.
- 7. Выберите меню Часы, а затем нажмите кнопку Выбор.
- 8. Выберите меню Режим часов, нажмите кнопку Выбор и выберите параметр Авто или Ручной.
	- $\ell$  При выборе значения Ручной вы можете перейти к меню Дата или Время для настройки времени.

При вызове Телегид появляется таблица с каналами и программами. В верхнем ряду отображается Фильтр каналов, далее следуют дата и время. В каждой строке слева указано название программы, а справа – транслируемые по нему программы.

В меню Телегид выберите каналы с помощью навигационной кнопки со стрелкой вверх или вниз, для перехода между программами выбранного канала воспользуйтесь навигационными кнопками со стрелками влево и вправо. Чтобы перейти непосредственно к нужному каналу, воспользуйтесь кнопкой (123 или 123 для ввода его номера. Чтобы перейти к текущему времени, используйте кнопку **....** 

Перейдя на определенную программу, вы услышите подробную информацию о ней. Вы также узнаете, доступны ли для данной программы Описание аудио и Субтитры. При переходе на другой канал озвучиваются его название и номер, а затем – сведения о программе. При переходе на другую дату озвучивается дата для первой программы этого дня. Дата не повторяется, поэтому для того, чтобы услышать ее снова, можно перейти на 24 часа вперед, а затем вернуться назад.

#### Просмотр текущей программы

В меню Телегид перейдите к программе, которая идет в эфире, и нажмите кнопку Выбор для переключения на прямую трансляцию программы на выбранном канале.

#### Другие параметры и функции телегида

В меню Телегид перейдите к программе вещания по расписанию и нажмите кнопку Выбор. На экране отобразится всплывающее меню с перечисленными далее функциями. Нажмите и удерживайте кнопку Выбор на программе, которую вы в данный момент смотрите.

Для перехода между пунктами этого меню воспользуйтесь навигационными кнопками со стрелками вверх и вниз; выбрав элемент, нажмите кнопку Выбор. Чтобы закрыть меню и вернуться на экран Телегид, нажмите  $<sup>$**k**$  **.**</sup></sup>$ 

#### **Запись**

Запись программы, которую вы данный момент смотрите, или программы, которая транслируется на другом канале.

Эта функция может не поддерживаться в зависимости от региона или модели.

#### ● Просмотр по расписанию

Внесение в расписание просмотра транслируемой программы.

#### Запись по расписанию

Внесение в расписание записи транслируемой программы.

- " Эта функция может не поддерживаться в зависимости от региона или модели.
- Дополнительные сведения о функции Запись по расписанию см. в разделе «[Запись программ»](#page-79-0).

#### Редактирование времени записи

#### позволяет изменить время начала и окончания записи программы по расписанию.

- " Эта функция может не поддерживаться в зависимости от региона или модели.
- Стоп

позволяет остановить текущую запись.

Отменить просмотр по расписанию / Отменить запись по расписанию

Отмена всех настроек трансляций и записей по расписанию.

Эта функция может не поддерживаться в зависимости от региона или модели.

#### **Подробнее**

Отображение подробной информации о выбранной программе. Информация может отличаться в зависимости от сигнала вещания. Если информация о программе отсутствует, ничего не отобразится.

Нажмите Выбор в параметре Подробнее. На экране откроется всплывающее окно «Подробная информация», в котором будет представлен краткий обзор программы. Всплывающее окно с информацией состоит из подробной информации и параметра OK. После прочтения подробной информации нажмите на пульте ДУ кнопку Выбор, чтобы закрыть всплывающее окно.

#### Вызов списка избранных каналов

Если у вас есть список избранных каналов, содержимое экрана Телегид можно отфильтровать таким образом, чтобы в нем отображались только соответствующие каналы. Так будет проще найти нужную программу.

Для отображения списка избранного перейдите к текущему времени (нажмите кнопку (>|||), а затем воспользуйтесь навигационной кнопкой со стрелкой влево для перемещения по списку каналов. Нажимайте навигационную кнопку со стрелкой вверх до тех пор, пока не дойдете до параметра Фильтр по : Все. Нажмите кнопку Выбор, чтобы открыть список параметров. Для перехода между категориями в списке нажимайте навигационную кнопку со стрелкой вверх или вниз. Выделите нужный пункт, например Избранное 1, и нажмите кнопку Выбор. На экране Телегид отобразятся сведения только для выбранных каналов.

Параметры фильтрации в интерфейсе Телегид действуют до момента его закрытия и повторного запуска Телегид. Если вы не можете найти канал, который, по вашему мнению, должен быть в списке, проверьте, какая категория выбрана, и при необходимости измените ее на Фильтр по : Все, чтобы отобразить список всех настроенных каналов.

# Настройка функции Просмотр по расписанию

Настройте телевизор на отображение конкретного канала или программы в определенные время и день.

Значок отображается рядом с программами, выбранными для просмотра по расписанию.

 $\ell$  Для настройки просмотра по расписанию необходимо сначала настроить часы телевизора ( $\bigcap$ ) >  $\mathbb{Q}$  Настройки > Общие > Диспетчер системы > Время > Часы).

#### Настройка просмотра по расписанию

● Телегид Экран

На экране Телегид выберите программу для просмотра, а затем нажмите и удерживайте кнопку Выбор. Выберите Просмотр по расписанию в появившемся раскрывающемся меню.

Экран информации о программе

Во время просмотра телевизора нажмите кнопку Выбор. Откроется окно информации о программе. Используя навигационные кнопки со стрелками влево и вправо, перейдите к программе вещания в расписании и нажмите кнопку Выбор. Просмотр программы можно запланировать путем выбора Просмотр по расписанию.

### Отмена просмотра по расписанию

Существует два способа отмены просмотра по расписанию.

#### 1. Отмена просмотра по расписанию в меню Телегид

### $m >$  Прямой эфир > Телегид

Перейдите к программе, для которой необходимо отменить просмотр по расписанию, и нажмите кнопкуВыбор. Перейдите к Отменить просмотр по расписанию и нажмите кнопку Выбор. Когда появится всплывающее окно с вопросом об отмене просмотра по расписанию, выберите Да. Выбранный просмотр по расписанию будет отменен, а на экране снова откроется меню Телегид.

#### 2. Отмена просмотра по расписанию в Smart Hub

#### $\langle \hat{\mathbf{n}} \rangle$  > Прямой эфир > Диспетчер расписания или Записи > Расписания > Удалить

- 1. Нажмите кнопку **n**, чтобы открыть Smart Hub, после чего нажмите навигационную кнопку со стрелкой влево или вправо, чтобы перейти к Прямой эфир. Нажмите навигационную кнопку со стрелкой вверх, чтобы перейти в верхний ряд, после чего нажмите навигационную кнопку со стрелкой влево или вправо, чтобы перейти к Диспетчер расписания или Записи.
- 2. Нажмите Выбор, чтобы открыть Диспетчер расписания или Записи.
- 3. Для перехода в меню Расписания нажмите навигационную кнопку со стрелкой вверх.
- 4. Для перехода к списку программ, запланированных для просмотра, нажмите навигационную кнопку со стрелкой вниз.
- 5. Для перехода к команде Удалить воспользуйтесь навигационной кнопкой со стрелкой вправо, а затем нажмите Выбор, чтобы удалить выбранный элемент.
- " В некоторых моделях или регионах отдельные меню могут не отображаться.

### Использование руководства Список каналов

В этом разделе объясняется, как просмотреть список доступных на телевизоре каналов.

### Прямой эфир Список каналов

С помощью экрана Список каналов можно во время просмотра телевизора переключать каналы и проверять, какие передачи транслируются на других цифровых каналах.

На пульте ДУ нажмите кнопку  $\bigcap$ , чтобы открыть Smart Hub, с помощью навигационных кнопок со стрелками влево и вправо перейдите к Прямой эфир, нажмите навигационную кнопку со стрелкой вверх, чтобы перейти в верхний ряд, нажмите навигационную кнопку со стрелкой вправо, чтобы выделить Список каналов, и затем нажмите кнопку Выбор. На экране появятся список каналов и сведения о текущей программе. В списке будет выделен канал, транслируемый в данный момент. На экране будут указаны название и номер канала, а также название программы.

Для перемещения по списку каналов воспользуйтесь навигационной кнопкой со стрелкой вверх или вниз (или используйте кнопку CH, чтобы за один раз перелистывать по одной странице вверх или вниз). Чтобы перейти непосредственно к нужному каналу, воспользуйтесь кнопкой (123) или [123] для ввода его номера.

В меню Список каналов нажмите навигационную кнопку со стрелкой вправо для перехода к Спис. категорий. Для перехода между элементами списка нажимайте навигационную кнопку со стрелкой вверх или вниз. Нажмите кнопку Выбор для выбора категории из Спис. категорий. Спис. категорий содержит Все каналы и Избранное. Для перехода к нужному каналу воспользуйтесь навигационной кнопкой со стрелкой вверх или вниз, а затем нажмите Выбор.

● Все

Отображает каналы из автоматического поиска.

**TV PLUS** 

Если телевизор подключен к Интернету, можно смотреть популярные программы и избранные сюжеты по всем темам с помощью виртуального канала. Как и для обычного канала, для него доступно расписание суточного вещания TV PLUS.

**Избранное** 

Отображение Избранное 1 – Избранное 5. Для перехода между списками избранного нажимайте навигационную кнопку со стрелкой вверх или вниз. Выделите нужный список и нажмите кнопку Выбор. В перечне каналов отобразятся только каналы из выбранного списка.

" Эта функция может не поддерживаться в зависимости от региона или модели.

### Создание личного списка избранного

Добавьте часто просматриваемые каналы в список избранного.

Избранные каналы выделяются на экранах Изменение канала и Список каналов символом  $\blacklozenge$ .

#### Регистрация каналов в списке избранного

#### Прямой эфир Список каналов

- 1. Для перехода к Спис. категорий нажмите навигационную кнопку со стрелкой вправо.
- 2. Нажмите Избранное.
- 3. При выборе списка избранного отображается экран Изм. избранное.
- 4. Перейдите к каналу, который необходимо добавить, и нажмите кнопку Выбор.
- 5. Для добавления всех необходимых каналов повторяйте шаг 4.
- $6.$  Для перехода к значку  $\triangledown$  воспользуйтесь навигационной кнопкой со стрелкой вправо, а затем нажмите кнопку Выбор. Выбранные каналы будут добавлены в список избранного.

#### Добавление каналов в список избранных (подробные инструкции)

- 1. Откройте экран Список каналов.
- 2. Для перехода к Спис. категорий нажмите навигационную кнопку со стрелкой вправо.
- 3. Для перехода к меню Избранное воспользуйтесь навигационной кнопкой со стрелкой вверх или вниз, а затем нажмите Выбор. На экране откроются списки Избранное 1 – Избранное 5. Перейдите к списку, в который необходимо добавить канал, и нажмите кнопку Выбор.
- 4. Воспользуйтесь навигационной кнопкой со стрелкой вверх для перехода к Изм. избранное и нажмите кнопку Выбор.
- 5. На экране Изм. избранное выберите канал, который необходимо добавить в список избранного, после чего нажмите кнопку Выбор.
- 6. Для добавления всех необходимых каналов повторяйте шаг 5.
- 7. Для перехода к значку  $\Box$  воспользуйтесь навигационной кнопкой со стрелкой вправо, а затем нажмите кнопку Выбор. Выбранные каналы будут добавлены в список избранного.

#### Удаление каналов из списка избранных (подробные инструкции)

- 1. Откройте экран Список каналов.
- 2. Для перехода к Спис. категорий нажмите навигационную кнопку со стрелкой вправо.
- 3. Для перехода к меню Избранное воспользуйтесь навигационной кнопкой со стрелкой вверх или вниз, а затем нажмите Выбор. На экране откроются списки Избранное 1 – Избранное 5. Перейдите к списку, из которого необходимо удалить каналы, и нажмите кнопку Выбор.
- 4. Воспользуйтесь навигационной кнопкой со стрелкой вверх для перехода к Изм. избранное и нажмите кнопку Выбор.
- 5. На экране Изм. избранное выберите канал, который необходимо удалить из списка избранного, после чего нажмите кнопку Выбор.
- 6. Для удаления всех необходимых каналов повторяйте шаг 5.
- 7. Для перехода к значку  $\leq$  воспользуйтесь навигационной кнопкой со стрелкой влево, а затем нажмите кнопку Выбор. Выбранные каналы будут удалены из списка избранного.

#### Выбор и просмотр только тех каналов, которые внесены в списки избранного

#### Прямой эфир Список каналов

- 1. Откройте экран Список каналов.
- 2. Для перехода к Спис. категорий нажмите навигационную кнопку со стрелкой вправо.
- 3. Для перехода к меню Избранное воспользуйтесь навигационной кнопкой со стрелкой вверх или вниз, а затем нажмите кнопку Выбор.
- 4. На экране откроются списки Избранное 1 Избранное 5. Перейдите к нужному списку и нажмите кнопку Выбор. Появится перечень входящих в него каналов.

# Запись

Запись программы на внешний жесткий диск, подключенный через USB.

- " Эта функция может не поддерживаться в зависимости от региона или модели.
- Прежде чем использовать функцию записи, внимательно прочтите все предупреждения. Дополнительную информацию см. в разделе «[Перед использованием функций Запись и Timeshift»](#page-136-0).

### Использование функций моментальной записи и записи по расписанию на экране телегида

Чтобы записать текущую программу, откройте телегид, выделите нужную программу, а затем нажмите и удерживайте кнопку Выбор. Отобразится всплывающее меню. Для перехода к меню Запись воспользуйтесь навигационной кнопкой со стрелкой вверх или вниз. Нажмите кнопку выбора, чтобы начать запись программы. При этом вы вернетесь на экран телегида. Запись выключается автоматически при наступлении времени, на которое назначено окончание программы.

Чтобы открыть меню Телегид и остановить запись программы, нажмите и удерживайте кнопку Выбор. В открывшемся меню появится функция Остановить запись вместо функции Запись. Нажмите кнопку Выбор на Стоп, чтобы остановить запись.

Чтобы записать программу, которая будет транслироваться позже, выделите ее в Телегид, после чего нажмите кнопку выбора. Отобразится всплывающее меню. Для перехода между элементами этого меню воспользуйтесь навигационной кнопкой со стрелкой вверх или вниз. Перейдите к Запись по расписанию и нажмите кнопку Выбор. Вы услышите сообщение о том, что программа добавлена в расписание записи, и вернетесь на экран телегида.

Рядом с названием программы появится значок  $\mathbb{Q}$ , свидетельствующий о том, что для нее запланирована запись. Чтобы выяснить, запланирована ли для программы запись, или отменить ее, выделите программу и нажмите кнопку выбора. Если она добавлена в расписание для записи, в меню будет пункт Отменить запись по расписанию. Вы можете нажать кнопку Выбор, чтобы отменить запланированную запись, или просто нажать кнопку  $\bigcirc$ , чтобы вернуться к телегиду не отменяя запись.

### Использование функций моментальной записи и записи по расписанию, отображающихся в окне информации о программе

#### Запись просматриваемой программы

Чтобы открыть меню записи программы или запуска функции Timeshift, во время просмотра программы нажмите кнопку  $\frac{1}{23}$  или  $\cdots$ . В меню доступны следующие функции:

- Запись: немедленное начало записи просматриваемой программы.
- Timeshift: включение функции Timeshift.
- Стоп: остановка записи или текущего сеанса функции Timeshift.
- Информация: отображение подробных сведений о просматриваемой программе.

#### Настройка просмотра по расписанию из окна информации о программе

Чтобы открыть окно информации о программе, во время ее просмотра нажмите кнопку Выбор. В окне информации о программе с помощью навигационных кнопок со стрелками влево и вправо перейдите к программе вещания в расписании и нажмите кнопку Выбор. Чтобы настроить запись программы, выберите Запись по расписанию.

### Изменение времени записи

При записи программы в режиме прямой трансляции можно указать продолжительность записи.

Нажмите навигационную кнопку со стрелкой вниз, чтобы в нижней части экрана открыть панель управления. Для перехода к элементу Редактирование времени записи воспользуйтесь навигационной кнопкой со стрелкой влево или вправо, а затем нажмите кнопкуВыбор. Появится панель с ползунком и будет озвучено установленное время записи. Для изменения времени записи воспользуйтесь навигационной кнопкой со стрелкой влево или вправо, а затем нажмите Выбор. Вы услышите сведения о времени записи. Для возврата к транслируемой программе нажмите кнопку на пульте дистанционного управления.

Максимальная длительность записи зависит от объема устройства USB.

### Просмотр записанных программ

#### $\binom{2}{10}$  > Прямой эфир > Диспетчер расписания или Записи > Запись

Запустите Smart Hub с помощью кнопки (п) на пульте ДУ. Будет выделен параметр Прямой эфир. Нажмите навигационную кнопку со стрелкой вверх, чтобы перейти в верхний ряд, после чего нажмите навигационную кнопку со стрелкой влево или вправо, чтобы перейти к Телегид.

Для перехода к пункту Записи воспользуйтесь навигационной кнопкой со стрелкой вправо, а затем нажмите кнопку «Выбрать». Откроется экран Диспетчер записи и расписания.

Для воспроизведения программы с помощью кнопок со стрелками вверх и вниз выберите ее название и нажмите кнопку «Выбрать» или нажмите навигационную кнопку со стрелкой вправо, чтобы перейти к списку параметров. Перемещаясь с помощью навигационной кнопки со стрелкой вверх или вниз по элементам этого списка, можно воспроизвести, переместить (или удалить) программу или просмотреть сведения о ней.

Чтобы воспроизвести программу, выберите элемент Воспроизведение. После этого начнется ее воспроизведение. Если вы уже просмотрели часть этой программы, на экране появится всплывающее окно, позволяющее воспроизвести ее с начала (Воспроизведение), продолжить просмотр с места, на котором вы его закончили (Возобн.), или отменить операцию (Отмена). Для выбора требуемого параметра нажимайте навигационную кнопку со стрелкой влево или вправо.

" Эта функция может не поддерживаться в зависимости от региона или модели.

### Удаление записанной программы

Чтобы удалить записанную программу, откройте список Записи. Для выбора записи, которую необходимо удалить, нажимайте навигационную кнопку со стрелкой вверх или вниз.

Для перехода в список из 3 параметров нажмите навигационную кнопку со стрелкой вправо. Для перехода к команде Удалить воспользуйтесь навигационной кнопкой со стрелкой вниз, а затем нажмите кнопку «Выбрать».

Вам будет предложено подтвердить удаление выбранного элемента. Для перехода к команде Удалить воспользуйтесь навигационной кнопкой со стрелкой влево, а затем нажмите кнопку «Выбрать», чтобы удалить название программы. После этого вы вернетесь к списку Записи.

# Использование Smart Hub

Этот раздел содержит сведения о том, как запустить службу Smart Hub для доступа к приложениям, играм, фильмам и другим возможностям.

### Smart Hub

Нажав кнопку на пульте ДУ, можно просматривать интернет-страницы и скачивать приложения с помощью службы Smart Hub.

- Некоторые функции и возможности **Smart Hub** являются платными.
- $\blacktriangleright$  Для использования функций Smart Hub телевизор должен быть подключен к Интернету.
- В зависимости от поставщика услуг, языка или региона некоторые функции службы **Smart Hub** могут быть недоступны.
- $\bullet$  Сбои в работе службы Smart Hub могут быть вызваны неполадками у вашего интернет-провайдера.
- $\ell$  С полным текстом документа Условия и политика можно ознакомиться, перейдя в  $\textcircled{r}$  >  $\textcircled{r}$  Настройки > Поддержка Условия и политика.
- $\ell$  Если вы не хотите использовать службу Smart Hub, вы можете аннулировать соглашение. Чтобы отменить соглашение об обслуживании Smart Hub, хотя оно и является обязательным, выберите Сброс Smart Hub ( $\bigcap$ ) >  $\bigotimes$ Настройки > Поддержка > Самодиагностика > Сброс Smart Hub).

Нажмите кнопку  $\textcircled{r}$  на пульте ДУ. На экране появятся две строки, Наведите фокус на Прямой эфир или другой элемент в нижнем ряду. Набор параметров в верхней строке зависит от того, какой элемент выбран в нижнем.

Кнопки, расположенные справа от Прямой эфир, обеспечивают быстрый доступ к таким службам, как Netflix и Amazon. В настоящее время многие из этих приложений невозможно вызвать с помощью функции Голосовые инструкции.

Для перемещения между меню или приложениями в строке используйте навигационные кнопки со стрелками влево и вправо, для перехода на другую строку – навигационные кнопки со стрелками вверх и вниз. Чтобы открыть меню или приложение, нажмите Выбор.

После запуска службы Smart Hub будет выделен элемент Прямой эфир или TV PLUS. Для перехода к верхней строке нажмите навигационную кнопку со стрелкой вверх. Будет выделен параметр Телегид. Эта строка содержит перечисленные ниже элементы.

- Телегид: Переход к экрану, на котором можно просматривать телегид к различным каналам.
- Список каналов: Переход к списку каналов, в котором можно просматривать и перемещать программы, которые транслируются по другим каналам.
- Диспетчер расписания и Записи: Переход на экран Диспетчер расписания или Диспетчер записи и расписания.
	- " В некоторых моделях или регионах отдельные меню могут не отображаться.
- Справа от пункта Диспетчер расписания или Записи будет отображаться список недавно просмотренных программ и тех, которые в настоящее время транслируются по другим каналам. Для просмотра такого канала выделите его и нажмите кнопку Выбор.
	- В некоторых моделях или регионах отдельные меню могут не отображаться.

### Использование первоначального экрана в Smart Hub

В крайней левой части первоначального экрана в Smart Hub расположено стационарное меню, описанное ниже. С помощью перечисленных ниже пунктов меню вы можете быстро воспользоваться такими функциями, как доступ к основным настройкам телевизора или внешним устройствам, результатам поиска и приложениям.

#### • ДОповещение

Вы можете просмотреть список уведомлений обо всех событиях для вашего телевизора. Уведомление появляется на экране, если пришло время для трансляции запланированной к просмотру программы или событие происходит на зарегистрированном устройстве.

Переместите фокус на Оповещение, после чего нажмите кнопку Выбор, в правой части экрана откроется окно настройки уведомлений со следующими функциями:

- Удалить все: Позволяет удалить все имеющиеся уведомления.
- Настройки: Позволяет выбрать службы, уведомления которых вы хотите получать. Если включен параметр Разрешить звук, то при отображении оповещений воспроизводится звуковой сигнал.
## ද**ි** Настройки

При наведении фокуса на значок над меню появятся значки быстрой настройки. С их помощью можно быстро настроить часто используемые функции.

#### Режим изображения

Можно также выбрать наиболее подходящий режим изображения. Чтобы изменить режим изображения, нажмите кнопку Выбор. Для точной настройки параметров нажмите навигационную кнопку со стрелкой вверх и выберите Настройка изображения.

Режим звука

Режим аудио можно изменить для настройки оптимальных параметров воспроизведения звука. Чтобы изменить режим звука, нажмите кнопку Выбор. Для точной настройки параметров нажмите навигационную кнопку со стрелкой вверх и выберите Настройка эквалайзера.

#### – Вывод звука

Пользователь может самостоятельно выбрать динамики для воспроизведения звука. Чтобы изменить выходной аудиоразъем, нажмите кнопку Выбор. Для подключения к динамику Bluetooth нажмите навигационную кнопку со стрелкой вверх, после чего выберите Список динамиков  $\&$ .

 $\blacktriangleright$  Для некоторых регионов или моделей функция подключения к динамику Bluetooth может быть недоступной.

### – Субтитры

Во время воспроизведения телепередач можно также активировать отображение субтитров. Чтобы активировать/деактивировать функцию Субтитры, нажмите кнопку Выбор. Для запуска Ссылки доступности нажмите навигационную кнопку со стрелкой вверх и выберите Ссылки доступности.

#### – Язык аудио

Вы можете изменить язык звуковых сообщений. Для точной настройки параметров нажмите навигационную кнопку со стрелкой вверх и выберите Перейти к параметрам звука.

– PIP

Когда к телевизору подключено внешнее устройство, телетрансляцию можно смотреть в небольшом окне в режиме «картинка в картинке». Для точной настройки параметров нажмите навигационную кнопку со стрелкой вверх и выберите Настройка PIP.

### – Сеть

Пользователь может просматривать информацию о текущем состоянии сети и подключения к Интернету. Нажмите навигационную кнопку со стрелкой вверх и выберите Состояние сети или Настройки сети.

" Эта функция может не поддерживаться в зависимости от региона или модели.

## ● Источник

Возможность выбирать подключенное к телевизору внешнее устройство.

" Дополнительную информацию см. в разделе «[Переключение между подключенными к телевизору внешними](#page-32-0)  [устройствами»](#page-32-0).

## **Q** Поиск

с помощью виртуальной клавиатуры на экране можно осуществлять поиск каналов, приложений, фильмов по названию или приложений, предоставляемых службой Smart Hub.

Для использования данной функции телевизор должен быть подключен к сети Интернет.

## **88 APPS**

Наслаждайтесь разнообразием новостей, спортивных репортажей, прогнозов погоды и игр, установив соответствующие приложения в телевизоре.

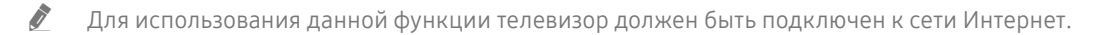

" Дополнительную информацию см. в разделе «[Использование службы Приложения](#page-63-0)».

## ● Ambient Mode

В режиме Ambient Mode вы можете просматривать живописные фоновые изображения, различную визуальную информацию и уведомления.

Для перехода в Ambient Mode нажмите кнопку  $\textcircled{2}$ . Для возврата в режим телевизора нажмите кнопку . Чтобы отключить телевизор, нажмите кнопку .

Если телевизор выключен, при нажатии кнопки  $\boxtimes$  он включится в режиме Ambient Mode.

- " При использовании пульта ДУ, не являющегося пультом дистанционного управления телевизорами Samsung, могут быть ограничения для перехода в Ambient Mode.
- $\blacktriangleright$  Данная функция является особенностью телевизоров OLED TV, поэтому может не поддерживаться в зависимости от модели.
- $\ell$  Дополнительную информацию о функции Ambient Mode см. в разделе «[Использование Ambient Mode](#page-60-0)».

### ● Универсальная программа

Универсальная программа – это универсальное приложение для поиска и просмотра различного содержимого, например, телесериалов, постановок, фильмов, музыки. Универсальная программа может рекомендовать содержимое, основываясь на ваших предпочтениях, и уведомлять вас о выходе новых эпизодов сериала.

- $\ell$  Дополнительную информацию о функции **Универсальная программа** см. в разделе «Работа с приложением [Универсальная программа»](#page-68-0).
- В зависимости от поставщика услуг изображения могут выглядеть размытыми.
- Эта функция может не поддерживаться в зависимости от региона или модели.

# Запуск e-Manual

Этот раздел содержит сведения о работе с руководством пользователя, которое встроено в телевизор.

Чтобы отрыть меню, нажмите кнопку E-MANUAL на стандартном пульте ДУ. Или нажмите кнопку (n), чтобы открыть Smart Hub, с помощью навигационной кнопки со стрелкой влево перейдите к пункту ФЗ Настройки, а затем нажмите кнопку Выбор.

Для перехода к пункту Поддержка воспользуйтесь навигационной кнопкой со стрелкой вверх или вниз, а затем нажмите Открыть e-Manual, чтобы открыть e-Manual.

## $\binom{1}{1}$  >  $\otimes$  Настройки > Поддержка > Открыть e-Manual

Можно просматривать установленное e-Manual, содержащее информацию об основных функциях телевизора.

- $\bullet$  Также копию e-Manual можно загрузить на веб-сайте Samsung.
- $\bullet$  Слова, выделенные синим цветом (например, Режим изображения), относятся к пунктам меню.

Значки меню e-Manual организованы в два ряда. Для перемещения между рядами меню используйте навигационные кнопки со стрелками вверх и вниз, для перехода по элементам ряда – навигационные кнопки со стрелками влево и вправо. Чтобы открыть интересующий вас раздел, нажмите Выбор.

e-Manual содержит раздел «Обучение использованию пульта дистанционного управления ТВ», который расположен в правом нижнем углу экрана в меню Инструкции о использованию специальных возможностей. Он особенно полезен для людей, которые плохо видят кнопки на пульте или не понимают, для чего они предназначены. Во время просмотра данного раздела e-Manual нажатие на кнопки пульта ДУ не влияет на работу телевизора. Обратите внимание, что пункт «Инструкции по использованию специальных возможностей» доступен только в случае включения Голосовые инструкции ( $\bigcap$ ) >  $\bigotimes$  Настройки > Общие > Специальные возможности > Настройки голосовых инструкций > Голосовые инструкции).

# Использование Голосовое управление

#### Инструкции по использованию Голосовое управление для управления телевизором.

Чтобы воспользоваться возможностями функции Голосовое управление, необходимо подключить телевизор к Интернету и использовать микрофон на Интеллектуальный пульт ДУ Samsung.

Чтобы воспользоваться Голосовое управление, нажмите и удерживайте кнопку  $\mathbb O$  на Интеллектуальный пульт ДУ Samsung, произнесите в микрофон пульта ДУ команду, а затем отпустите кнопку для запуска Голосовое управление.

У Существующие функциональные характеристики могут изменяться в случае обновления Голосовое управление.

## Запуск функции Голосовое управление

Нажмите и удерживайте кнопку питания  $\bigcirc$  на Интеллектуальный пульт ДУ Samsung. Произнесите нужную команду и отпустите кнопку. Телевизор оповещает о том, как он понял команду, после чего производит необходимое действие.

- $\ell$  Если телевизору не удалось распознать команду, произнесите ее еще раз правильно и отчетливо.
- Эта функция может не поддерживаться в зависимости от региона или модели.
- Набор поддерживаемых языков может различаться в зависимости от региона.
- Более подробное описание голосовых команд можно найти в Гид по голосовым командам. Нажмите кнопку  $\mathbb{Q}$ . Кнопка Войти в Гид по голосовым командам отобразится в нижней части экрана. Нажмите кнопку Выбор для перехода к экрану Гид по голосовым командам.